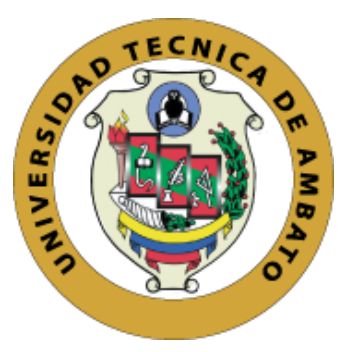

# **UNIVERSIDAD TÉCNICA DE AMBATO**

# **FACULTAD DE INGENIERÍA EN SISTEMAS, ELECTRÓNICA E INDUSTRIAL**

# **CARRERA DE TECNOLOGÍAS DE LA INFORMACIÓN**

**Tema:**

# **SISTEMA WEB APLICANDO SPRING FRAMEWORK PARA EL MANEJO DE QUÍMICOS EN EL PROCESO DE LAVADO DE JEANS EN LA LAVADORA CHELO'S.**

**Trabajo de Integración Curricular Modalidad**: Proyecto de Investigación, presentado previo a la obtención del Título de Ingeniero en Tecnologías de la Información.

**ÁREA:** Software

**LÍNEA DE INVESTIGACIÓN:** Desarrollo de software

**AUTOR:** Kevin Bladimir Paredes Sánchez

**TUTOR:** Ing. Franklin Oswaldo Mayorga Mayorga, Mg.

Ambato – Ecuador

septiembre – 2022

# **AROBACIÓN DEL TUTOR**

<span id="page-1-0"></span>En calidad de tutor del Trabajo de Integración Curricular con el tema: SISTEMA WEB APLICANDO SPRING FRAMEWORK PARA EL MANEJO DE QUÍMICOS EN EL PROCESO DE LAVADO DE JEANS EN LA LAVADORA CHELO'S, desarrollado bajo la modalidad Proyecto de Investigación realizado por el señor Kevin Bladimir Paredes Sánchez estudiante de la Carrera de Tecnologías de la Información, de la Facultad de Ingeniería en Sistemas, Electrónica e Industrial, de la Universidad Técnica de Ambato, me permito indicar que el estudiante ha sido tutorado durante todo el desarrollo del trabajo hasta su conclusión, de acuerdo a lo dispuesto en el Artículo 17 del Reglamento para la ejecución de la Unidad de Integración Curricular y la obtención del título de tercer nivel, de grado en la Universidad Técnica de Ambato y sus reformas y el numeral 7.4 del respectivo instructivo.

Ambato, septiembre 2022

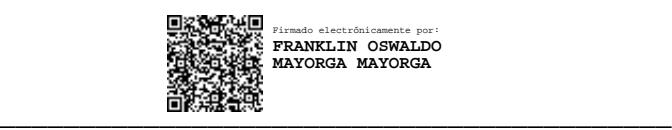

Ing. Franklin Oswaldo Mayorga Mayorga, Mg.

TUTOR

# **AUTORÍA**

<span id="page-2-0"></span>El presente trabajo de Integración Curricular titulado: SISTEMA WEB APLICANDO SPRING FRAMEWORK PARA EL MANEJO DE QUÍMICOS EN EL PROCESO DE LAVADO DE JEANS EN LA LAVADORA CHELO'S es absolutamente original, autentico y personal. En tal virtud, el contenido, efectos legales y académicos que se desprenden del mismo son de exclusiva responsabilidad del autor.

Ambato, septiembre 2022.

 $has$  $2$  red

Kevin Bladimir Paredes Sánchez C.C. 1850126960

**AUTOR** 

#### **APROBACION TRIBUNAL DE GRADO**

<span id="page-3-0"></span>En calidad de par calificador del Informe Final del Trabajo de Integración Curricular presentado por el señor Kevin Bladimir Paredes Sánchez, estudiante de la Carrera de Tecnologías de la Información, de la Facultad de Ingeniería en Sistemas, Electrónica e Industrial, bajo la Modalidad Proyecto de Investigación, titulado SISTEMA WEB APLICANDO SPRING FRAMEWORK PARA EL MANEJO DE QUÍMICOS EN EL PROCESO DE LAVADO DE JEANS EN LA LAVADORA CHELO'S, nos permitimos informar que el trabajo ha sido revisado y calificado de acuerdo al Artículo 19 del Reglamento para la ejecución de la Unidad de Integración Curricular y la obtención del título de tercer nivel, de grado en la Universidad Técnica de Ambato y sus reformas y al numeral 7.6 del respectivo instructivo. Para cuya constancia suscribimos, conjuntamente con la señora Presidente del Tribunal.

Ambato, septiembre 2022

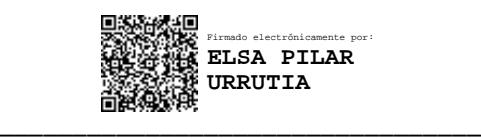

Ing. Pilar Urrutia, Mg.

PRESIDENTE DEL TRIBUNAL

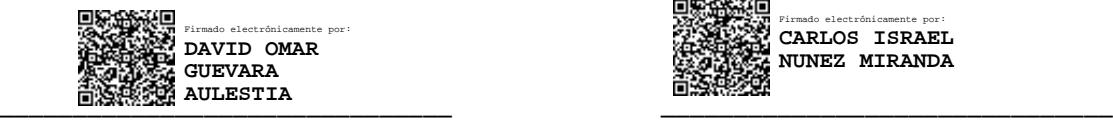

Ing. David Omar Guevara Aulestia Ing. Carlos Israel Núñez Miranda

Firmado electrónicamente por: **CARLOS ISRAEL NUNEZ MIRANDA**

PROFESOR CALIFICADOR PROFESOR CALIFICADOR

#### **DERECHOS DE AUTOR**

<span id="page-4-0"></span>Autorizo a la Universidad Técnica de Ambato, para que haga uso de este Trabajo de Integración Curricular como un documento disponible para la lectura, consulta y procesos de investigación.

Cedo los derechos de mi Trabajo de Integración Curricular en favor de la Universidad Técnica de Ambato, con fines de difusión pública. Además, autorizo su reproducción total o parcial dentro de las regulaciones de la institución.

Ambato, septiembre 2022.

 $\mathcal{P}$ Greet

Kevin Bladimir Paredes Sánchez

C.C. 1850126960

**AUTOR** 

#### **DEDICATORIA**

<span id="page-5-0"></span>*Este proyecto está dedicado a mi madre Lidia por ser un apoyo fundamental a lo largo de mi vida estudiantil y personal, guiándome por el camino del bien, creyendo siempre en mí y brindándome todo su amor incondicional, siendo de vital importancia para formarme como profesional y como una buena persona.*

*Kevin Bladimir Paredes Sánchez*

#### **AGRADECIMIENTO**

<span id="page-6-0"></span>*Agradezco a Dios por darme la vida, guiarme paso a paso para cumplir lo que anhela mi corazón y por darme una madre maravillosa, que con su apoyo incondicional me impulsó a salir hacia delante día tras día.*

*A mi familia por brindarme su amor y apoyo emocional, no permitiéndome darme por vencido ante las dificultades de la vida.*

*A mi tutor, el Ingeniero, Mg. Franklin Mayorga por su apoyo y paciencia durante el desarrollo de este proyecto.*

*Kevin Bladimir Paredes Sánchez*

# Índice General de Contenidos

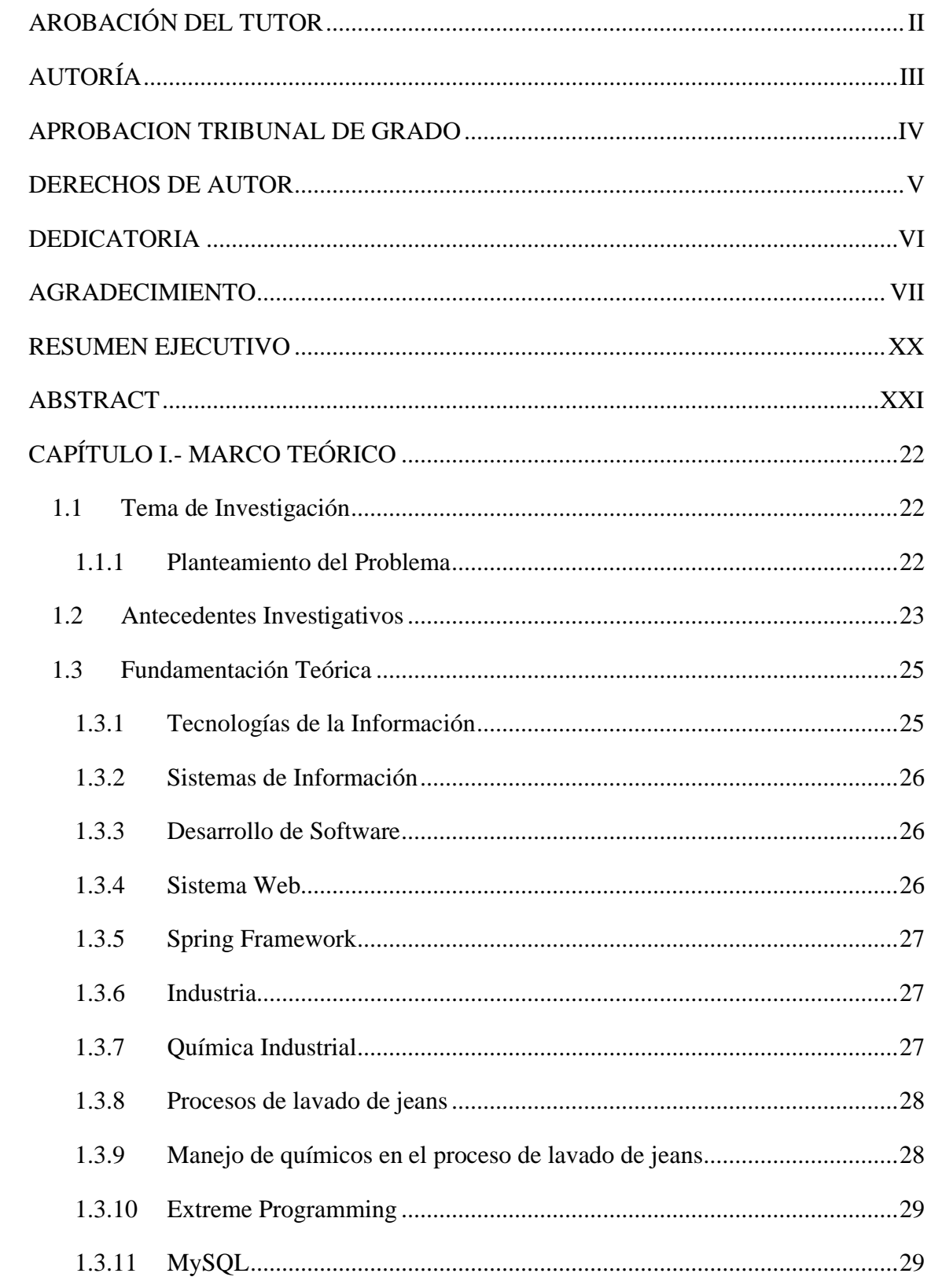

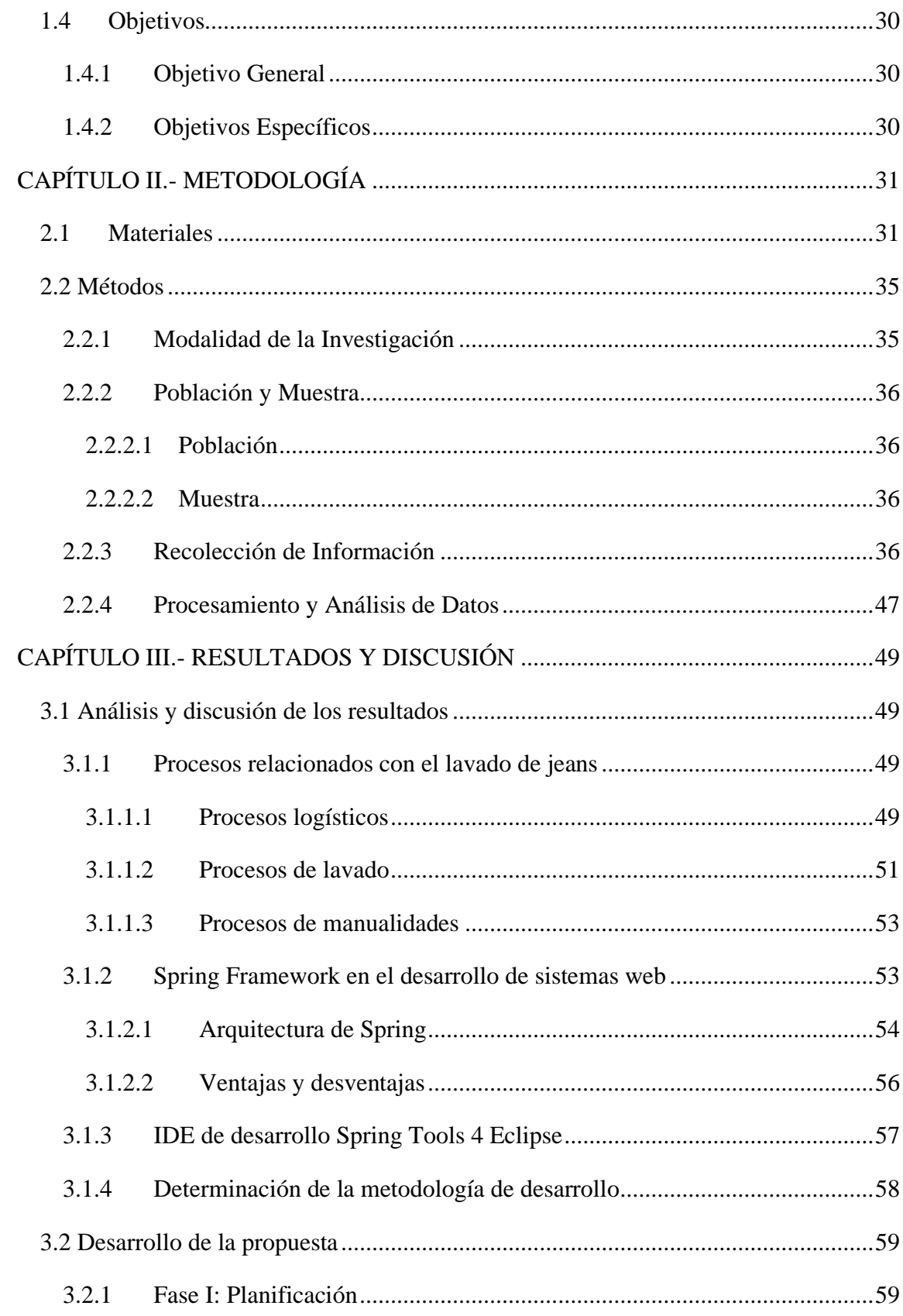

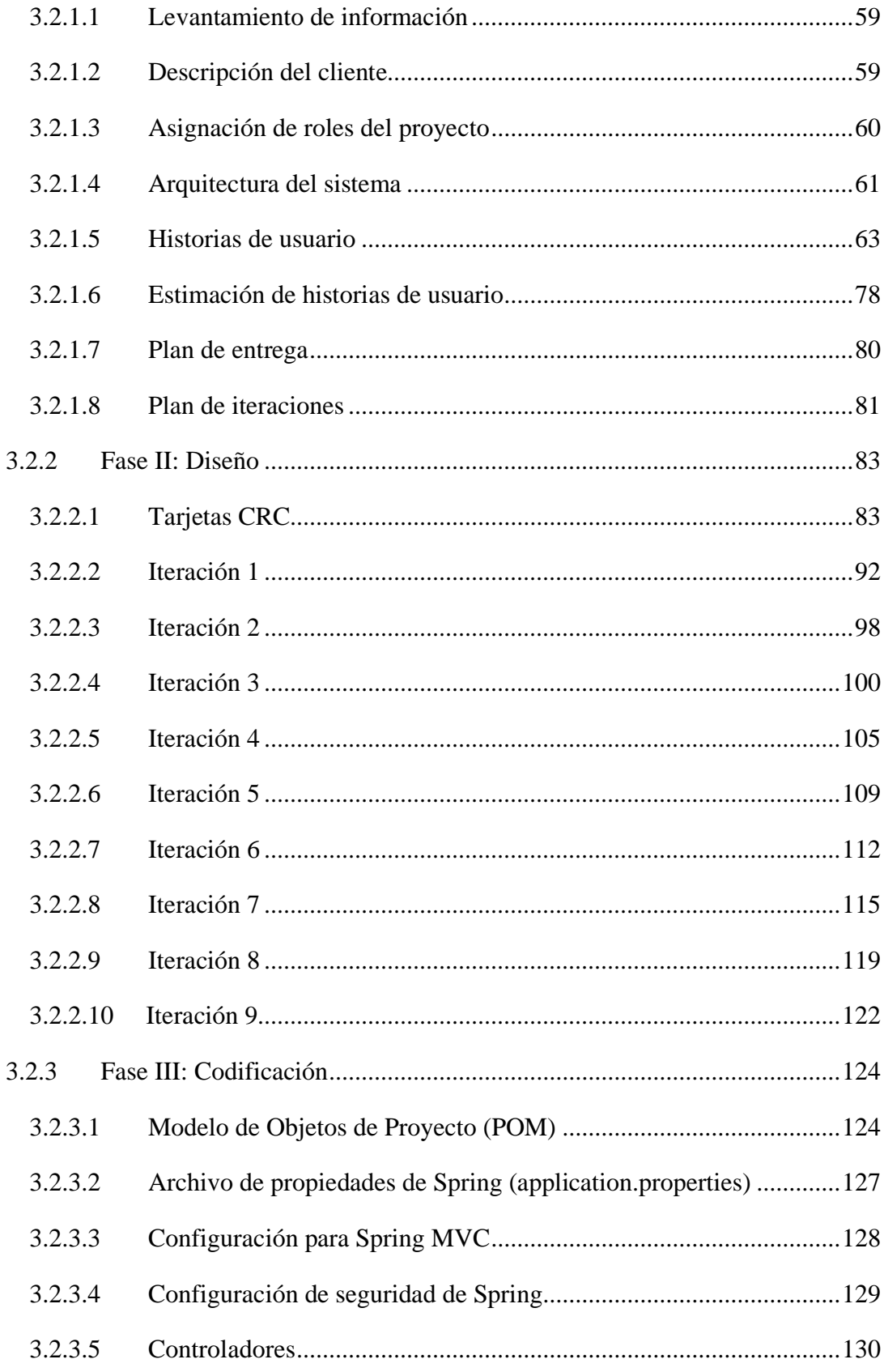

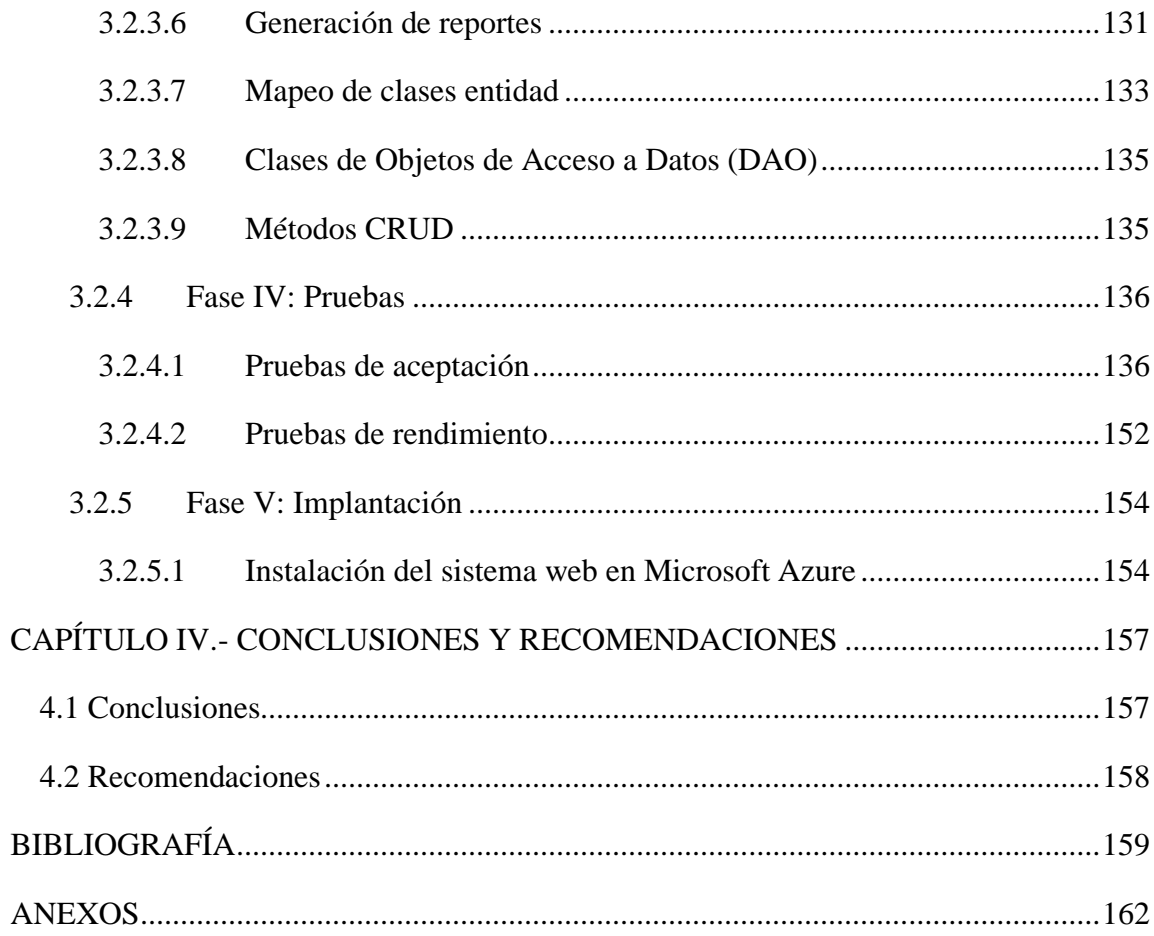

# **Índice de Tablas**

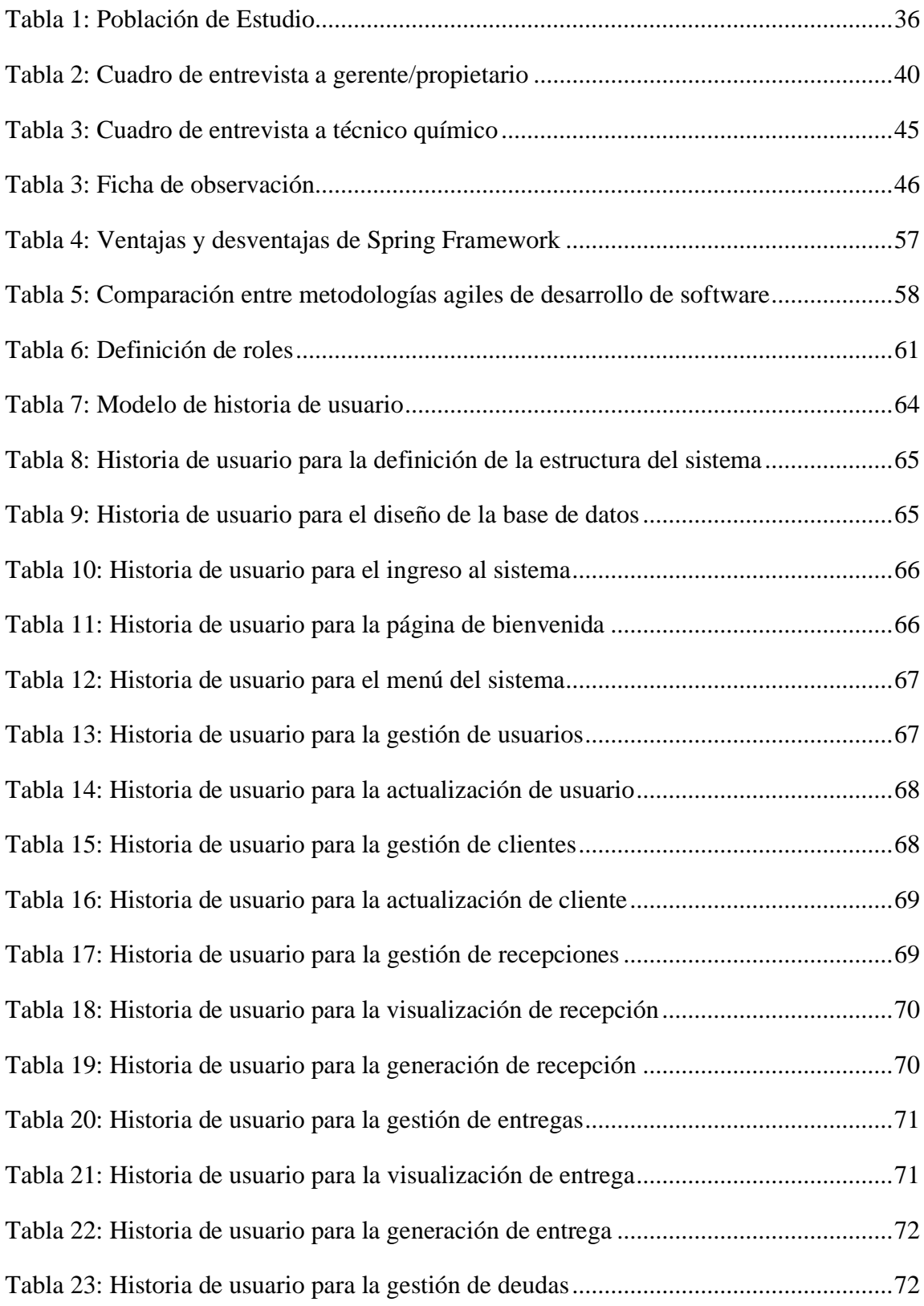

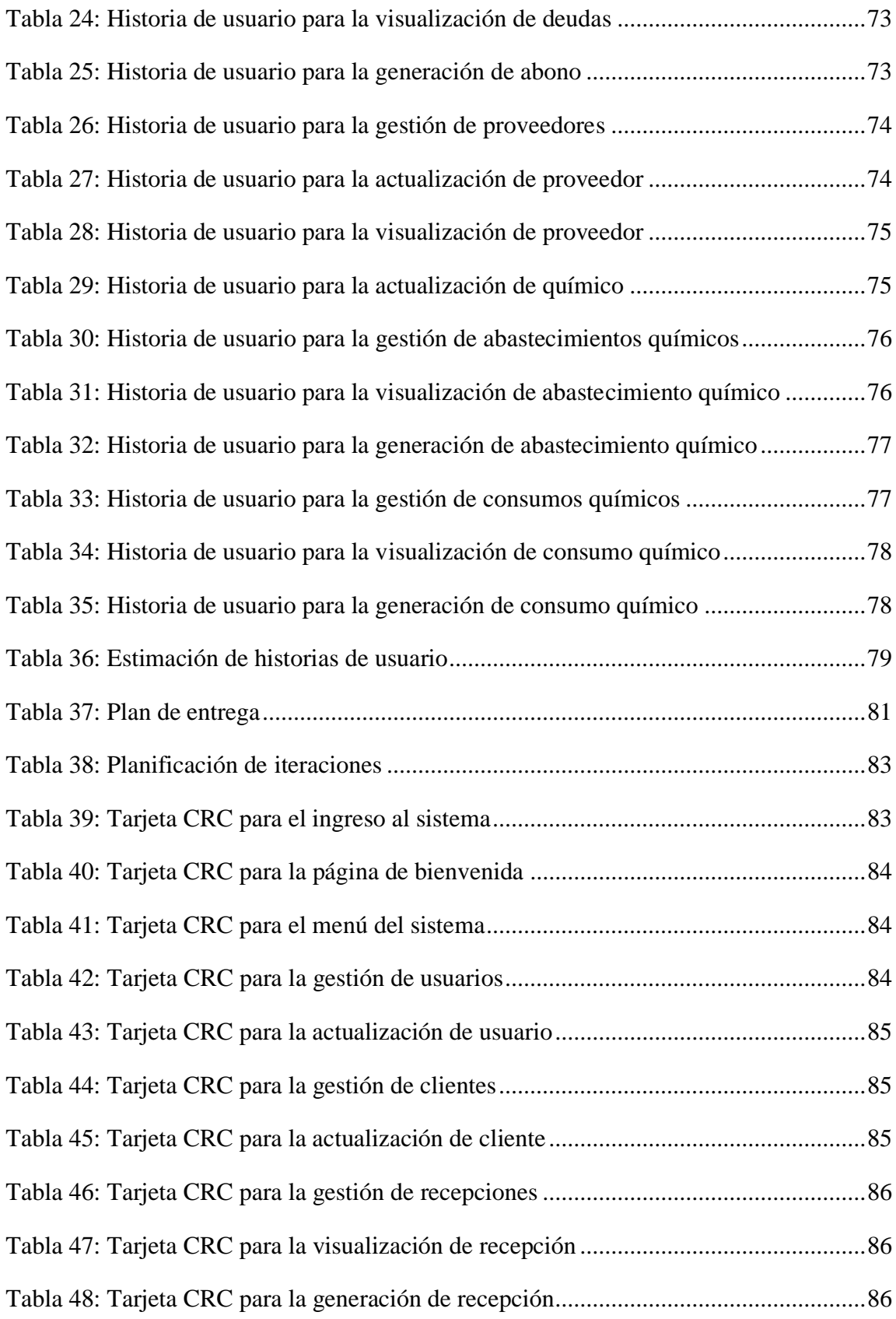

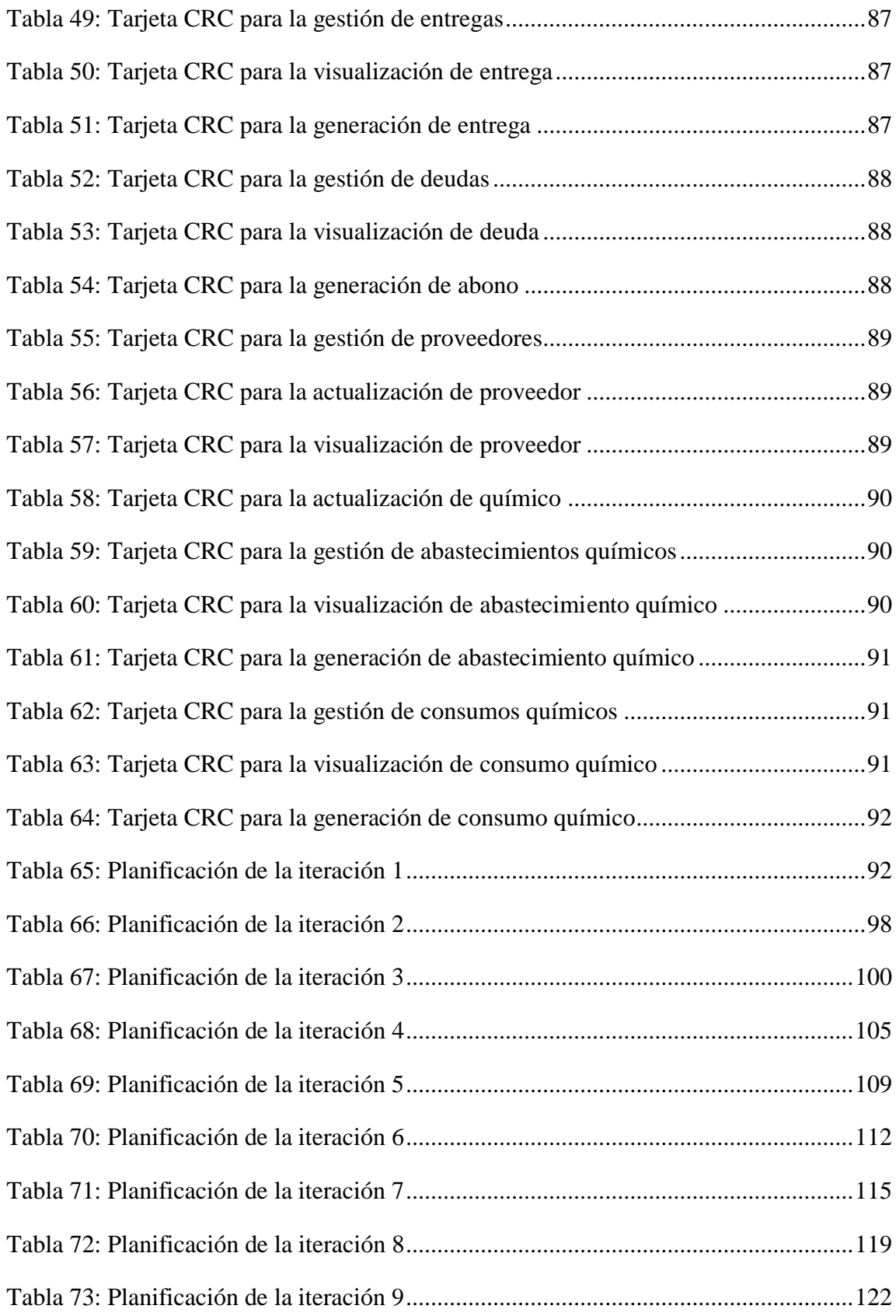

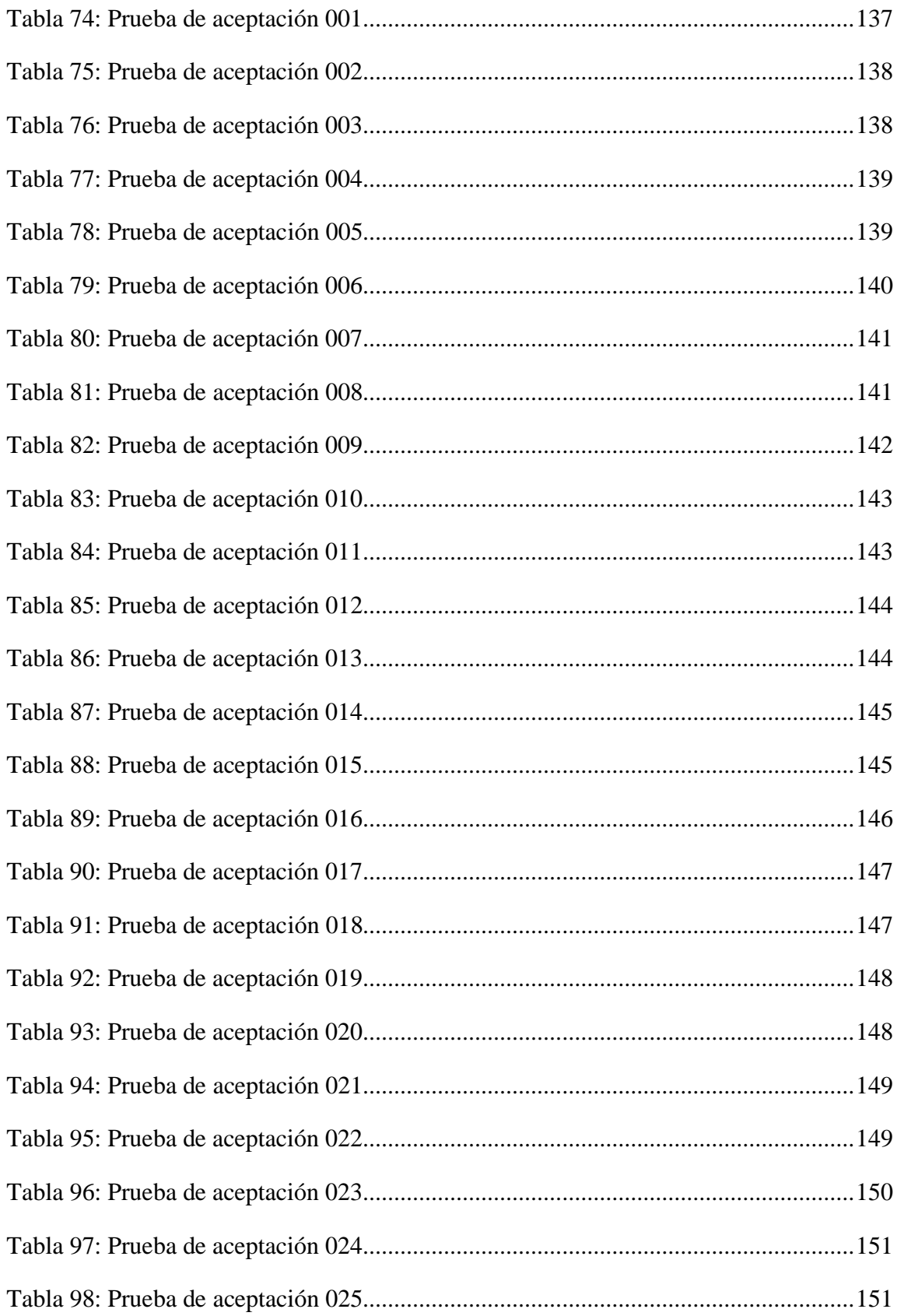

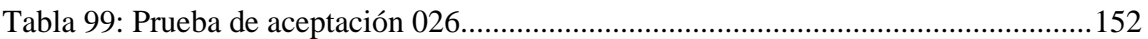

# **Índice de Gráficos**

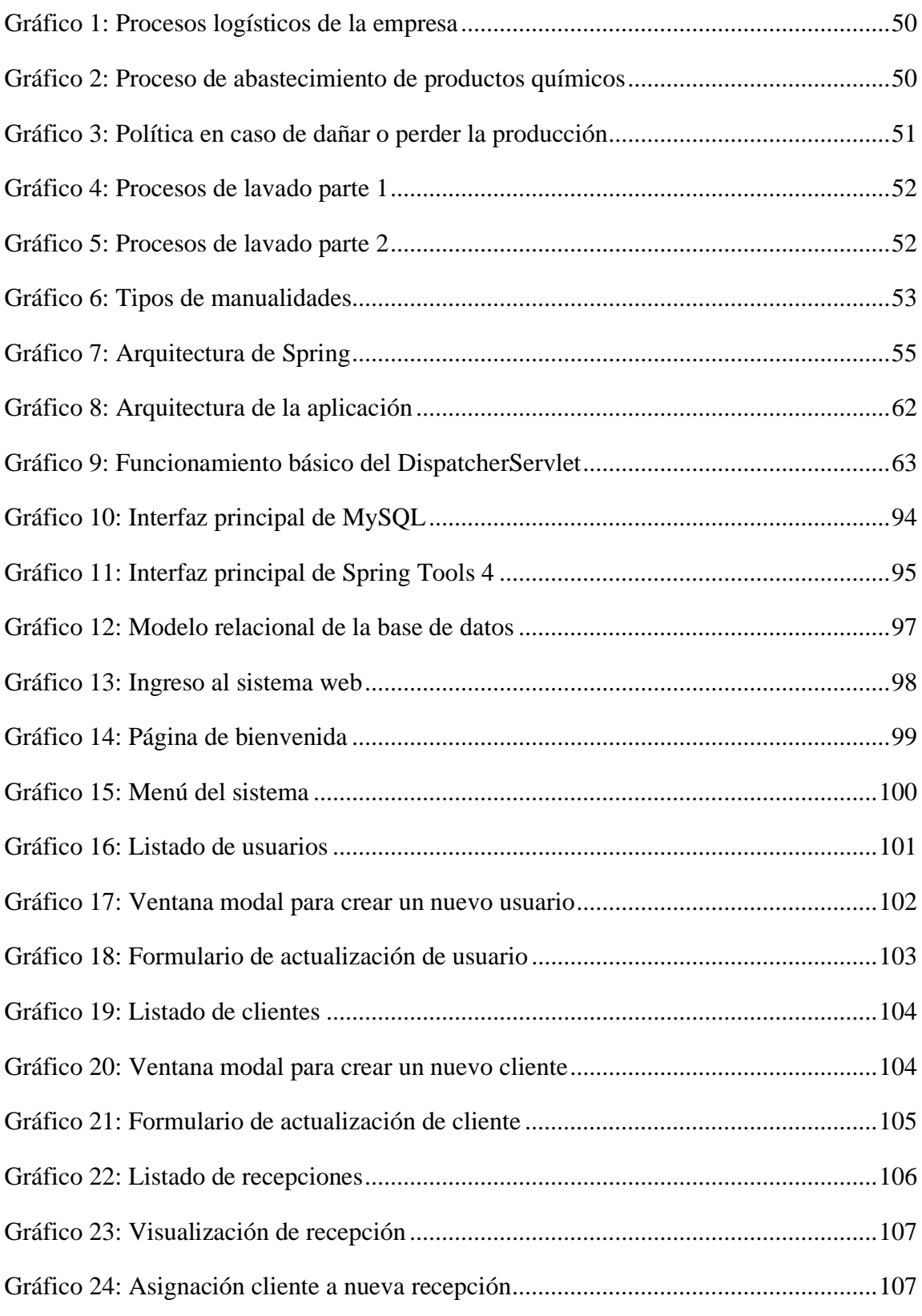

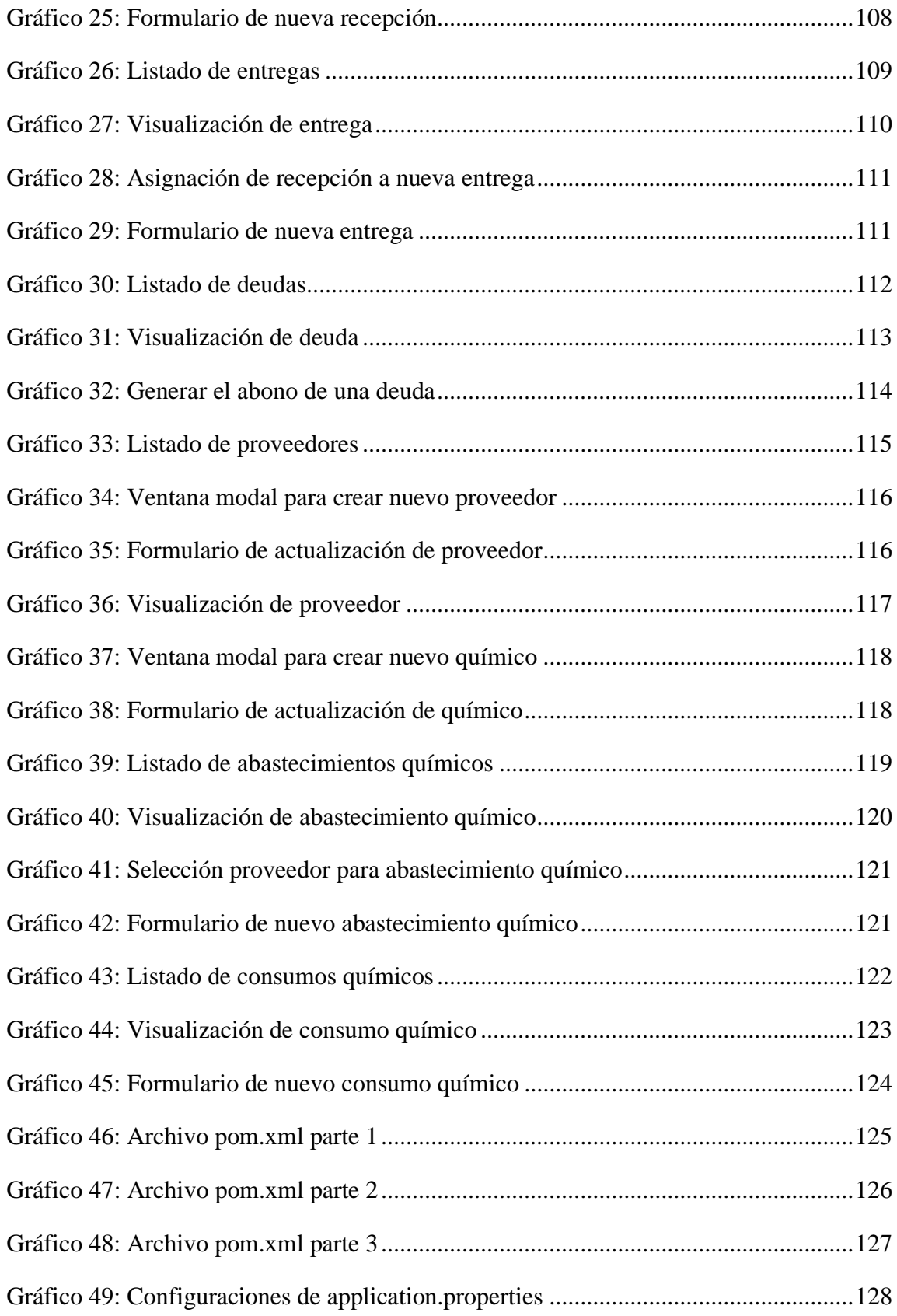

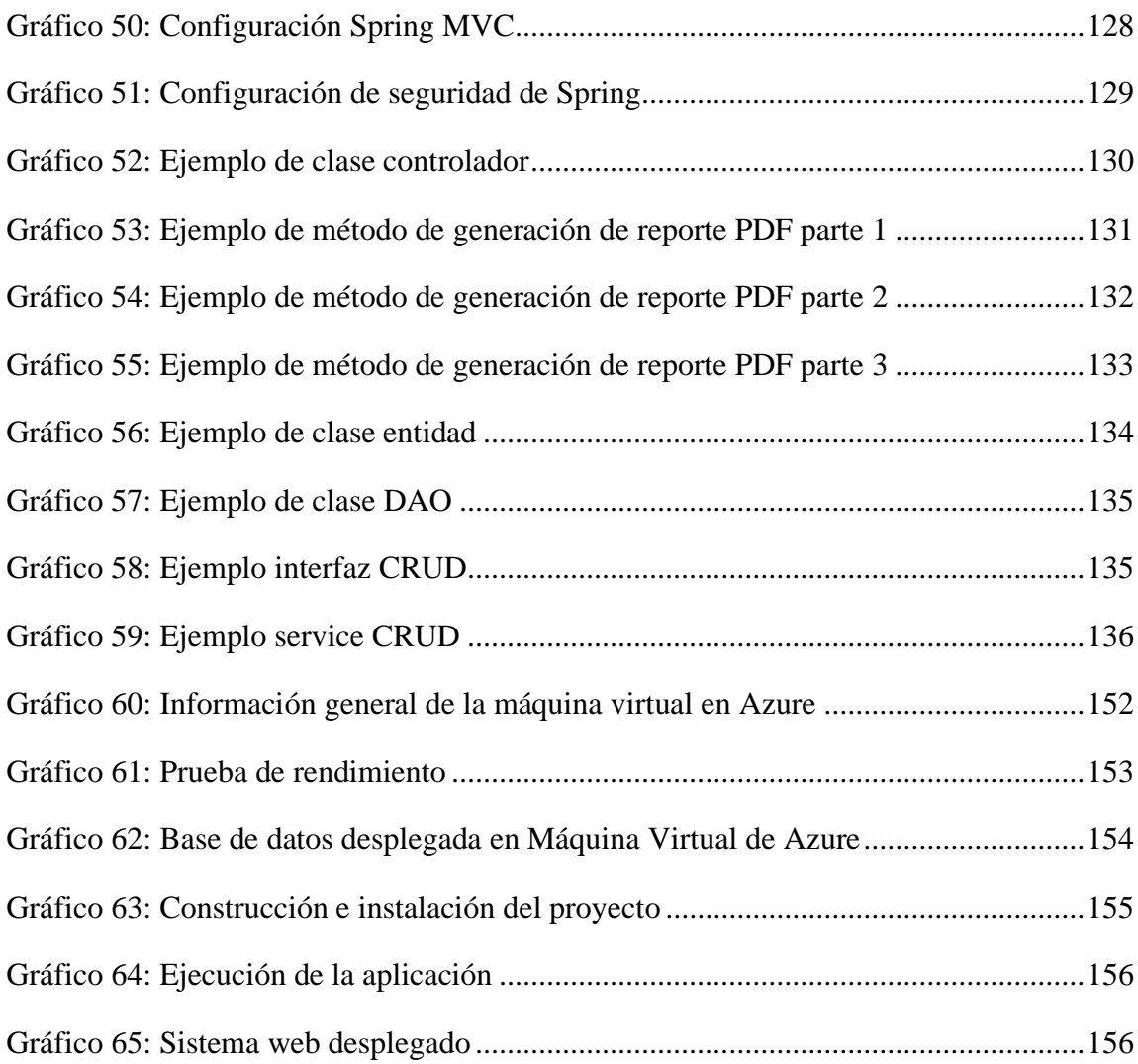

#### **RESUMEN EJECUTIVO**

<span id="page-19-0"></span>En la actualidad es fundamental para el desarrollo y progreso de las empresas contar con medios digitales que permitan gestionar el almacenamiento de la información y automatizar ciertos procesos. Las empresas que prestan el servicio de lavado de jeans no se excluyen de esto, puesto que en su mayoría realizan el control de sus procesos de negocio e inventario químico de manera manual.

Por lo anteriormente mencionado, el presente proyecto tiene como finalidad el desarrollo de un sistema web para la Lavadora Chelo´s, debido a que actualmente la empresa lleva un control manual de los procesos logísticos e inventario químico relacionados con la prestación del servicio de lavado de jeans. En consecuencia, la realización del sistema web permitió optimizar varios procesos, como son el registro de clientes, de cobranza, de recepción y despacho de la producción, y el control sobre el inventario químico y proveedores, brindando así una mejor calidad de servicio hacia sus clientes.

El sistema web fue realizado con Spring Framework, haciendo uso de varias de sus dependencias: Spring Web, Lombok, Thymeleaf, Spring Data JPA, Spring Security y MySQL Driver para facilitar el proceso de desarrollo. El motor de base de datos utilizado fue MySQL. Finalmente, para su puesta en producción fue desplegada en una máquina virtual en Microsoft Azure con Ubuntu Server como sistema operativo. Además, para el desarrollo del sistema web se utilizó la metodología de Extreme Programming (XP).

**Palabras clave:** Sistema Web, lavado de jeans, Spring Framework, MySQL, Azure

#### **ABSTRACT**

<span id="page-20-0"></span>Nowadays, it is essential for the development and progress of companies to have digital means to manage the storage of information and automate certain processes. The companies that provide jeans washing services are not excluded from this, since most of them perform the control of their business processes and chemical inventory manually.

For the above mentioned, the purpose of this project is the development of a web system for Chelos Washer, because the company currently has a manual control of the logistic processes and chemical inventory related to the jeans washing service. Consequently, the realization of the web system allowed the optimization of several processes, such as customer registration, collection, reception and dispatch of production, and control over the chemical inventory and suppliers, thus providing a better quality of service to its customers.

The web system was built with Spring framework, making use of several of its dependencies: Spring Web, Lombok, Thymeleaf, Spring Data JPA, Spring Security and MySQL Driver to facilitate the development process. The database engine used was MySQL. Finally, to put it into production it was deployed in a virtual machine in Microsoft Azure with Ubuntu Server as operating system. In addition, the Extreme Programming (XP) methodology was used for the development of the web system.

**Keywords:** Web system, jeans washing, Spring Framework, MySQL, Azure.

# **CAPÍTULO I.- MARCO TEÓRICO**

#### <span id="page-21-1"></span><span id="page-21-0"></span>**1.1 Tema de Investigación**

SISTEMA WEB APLICANDO SPRING FRAMEWORK PARA EL MANEJO DE QUÍMICOS EN EL PROCESO DE LAVADO DE JEANS EN LA LAVADORA CHELO'S.

#### <span id="page-21-2"></span>**1.1.1 Planteamiento del Problema**

En la actualidad los jeans son un símbolo moda, siendo sus procesos de lavado y tinturado los más perjudiciales para el medio ambiente [1]. Al involucrar el uso de sustancias químicas existe la posibilidad de generar accidentes laborales o dañar los tejidos textiles. Según la Organización Internacional del Trabajo (OIT) a nivel mundial se calcula que de 2 millones de muertes laborales que ocurre cada año en el mundo, 440 000 se producen como resultado de la exposición a sustancias químicas por parte de trabajadores [2]. Por ello la industria de lavandería de jeans busca constantemente innovar y mejorar sus procesos, con la finalidad de mejorar su eficacia operativa.

En Europa, concretamente en Países Bajos, las empresas encargadas del lavado y teñido experimentan con nuevas formas de optimizar el lavado y acabado de prendas jeans, permitiendo aprovechar de mejor manera los recursos disponibles (químicos), logrando así, disminuir costos operacionales sin sacrificar la calidad e incluso mejorando el servicio [3]. Es evidente que para realizar dichas experimentaciones existen tecnologías que ayudan a manejar de forma eficiente los químicos inmiscuidos en el proceso de lavado, con el fin de evitar problemas de salud y daños ambientales derivados del mal uso de estos, pudiendo llegar a ser irreparables e inclusive ser mortal.

En Ecuador, la empresa Curtiembre Quisapincha ubicada en la Provincia de Tungurahua, labora diariamente con productos químicos donde sus trabajadores tienen contacto directo con estos, siendo altamente nocivos y tóxicos, pudiendo causar efectos dañinos para la salud. Llegando a la necesidad de implementar una guía y talleres de capacitación para el uso adecuado y medidas de protección en cuanto al trabajo y manipulación de químicos se refiere [4].

En la ciudad de San Pedro de Pelileo están ubicadas la mayoría de empresa de lavado de jeans en Ecuador, contando con alrededor del 48% de la población relacionada con este tipo de prendas [5]. Lavadora Chelo's es una de estas empresas, en sus procesos utilizan productos químicos, donde estos deben ser dosificados, almacenados y registrados correctamente, caso contrario pueden llegar a retrasar o dañar la producción e incluso perjudicar la salud de sus trabajadores.

#### <span id="page-22-0"></span>**1.2 Antecedentes Investigativos**

Revisando la investigación bibliográfica se han encontrado trabajos que servirán de apoyo a la investigación, como antecedente investigativo se puede mencionar:

Según Federico Julián Gutiérrez Faraoni [6] en su tesis "Desarrollo de un Aplicación Web con Spring Framework para un gestor de un recetario" trabajo realizado como tesis de la Universidad Politécnica de Madrid. En el año 2015 se pudo determinar que:

• Destaca la simplicidad y facilidad que ofrece cualquier implementación al utilizar Spring en una aplicación web completa.

- Una desventaja es la limitación en los bindings con las vistas, no haciendo posible realizar cambios de forma dinámica sin refrescar la página.
- Incluir módulos como Spring Rest permite extender el proyecto más allá de una aplicación web, haciendo posible su extensión a aplicaciones móviles.

Según Carlos de la Fuente Antequera [7] en su tesis "Aplicación Web de Cálculo de Estructuras" trabajo realizado como tesis de la Universidad Politécnica de Catalunya. En el año 2016 se pudo determinar que:

- Dada la estructura que se ha propuesto de microservicios, permite aumentar el número de servicios independientes de los ya creados. Incluso permite crear grupos específicos de programadores por microservicio.
- El hecho de no necesitar la interface gráfica de Matlab ya se ha detectado como una ventaja, aun así, también se convierte en un inconveniente respecto a la pérdida de su riqueza y, en caso de querer tenerla, habría que generarla para el entorno Web.

Según Angel Patricio Landa Manotoa [8] en su tesis "Portal Web para la Gestión de la información de la Unidad Desconcentrada de Terminales de Ambato" trabajo realizado como tesis de la Universidad Técnica de Ambato. En el año 2018 se pudo determinar que:

• Hibernate, como framework de persistencia de datos, ha facilitado la realización de las operaciones Create, Read, Update, Delete (CRUD), disminuyendo gran cantidad de código y aprovechando la programación orientada a objetos, además de proporcionar cierta independencia del motor de base de datos.

• La utilización de un estándar de especificación de requerimientos de software permite que la información analizada tenga un formato que facilite la explicación de las necesidades y requisitos de la solución tecnológica.

Según Erika Fernanda Guallichico Molina [9] en su tesis "Estudio de Factibilidad de la Automatización de una lavadora de jean's de la empresa Bull's Xtreme Jean's" trabajo realizado como tesis de la Universidad Politécnica Salesiana Sede Quito. En el año 2019 se pudo determinar que:

- Se verifico el proceso de automatización mediante la simulación en el software WINCC Runtime, realizando dos pruebas para cada proceso dando como resultado un tiempo de trabajo de 570 min y la cantidad de jeans lavados de 1400, obtenido una eficiencia productiva del 82%.
- Se concluye que hay una optimización en la cantidad de insumos por efecto de control de activación del tambor para cada proceso de lavado y subprocesos, así mismo la dosificación exacta para cada lavada.

#### <span id="page-24-0"></span>**1.3 Fundamentación Teórica**

#### <span id="page-24-1"></span>**1.3.1 Tecnologías de la Información**

Según Evelyn Ayala y Santiago Gonzales las Tecnologías de la Información y la Comunicación (TIC) es un término que contempla toda forma de tecnología usada para: crear, almacenar, intercambiar y procesar información en sus varias formas, tales como: datos, conversaciones de voz, imágenes fijas o en movimiento, presentaciones multimedia y otras formas, incluyendo aquéllas aún no concebidas. Su objetivo principal es la mejora y el soporte a los procesos de operación y negocios para incrementar la competitividad y productividad de las personas y organizaciones en el tratamiento de cualquier tipo de información [10].

#### <span id="page-25-0"></span>**1.3.2 Sistemas de Información**

Un Sistema de Información se lo define como un conjunto formal de procesos que, operando sobre una colección de datos estructurada de acuerdo a las necesidades de la empresa, recopila, elabora y distribuyen selectivamente la información necesaria para la operación de dicha empresa y para las actividades de dirección y control correspondientes, apoyando, al menos en parte, los procesos de toma de decisiones necesarios para desempeñar funciones de negocio de la empresa de acuerdo con su estrategia [11].

#### <span id="page-25-1"></span>**1.3.3 Desarrollo de Software**

El Desarrollo de Software se trata del proceso que comprende todas las tareas que sacan adelante un proyecto de software desde su concepción hasta su producción y entrega. Por lo general, este se lleva a cabo por medio de desarrolladores frontend y backend, ingenieros DevOps, ingenieros de calidad, diseñadores del producto, jefes de proyecto y entre otros. Por otra parte, es importante notar que el desarrollo de software puede referirse también a las tareas de escribir, resolver y mantener el código fuente de un programa [12].

#### <span id="page-25-2"></span>**1.3.4 Sistema Web**

Se denomina sistema web a aquellas aplicaciones de software que puede utilizarse accediendo a un servidor web a través de Internet o de una intranet mediante un navegador. Las aplicaciones web son muy usadas hoy en día, debido a lo práctico del navegador web como cliente ligero, a la independencia del sistema operativo [13].

#### <span id="page-26-0"></span>**1.3.5 Spring Framework**

Spring Framework proporciona un modelo integral de programación y configuración para aplicaciones empresariales modernas basadas en Java, en cualquier tipo de plataforma de implementación [14].

Un elemento clave de Spring es el soporte de infraestructura a nivel de aplicación: Spring se enfoca en la "plomería" de aplicaciones empresariales para que los equipos puedan enfocarse en la lógica de negocios a nivel de aplicación, sin vínculos innecesarios con entornos de implementación específicos [14].

#### <span id="page-26-1"></span>**1.3.6 Industria**

La Industria es la actividad económica que emplea y transforma los recursos naturales (materias primas y fuentes de energía), en las fábricas para producir productos semielaborados que se emplearán para fabricar otros productos, o productos elaborados listos para el consumo [15].

#### <span id="page-26-2"></span>**1.3.7 Química Industrial**

De acuerdo con Ángel Vian, la identificación y determinación de otros datos prácticos de las materias primas, de las intermedias y de los productos, intervienen conceptos de varias ramas de la Química, como la analítica, la inorgánica, la orgánica y la quimicofísica. Las "operaciones" y "procesos" implicados constituyen un importante conjunto de conocimientos de física y fisicoquímica aplicadas al que impropiamente se suele llamar "ingeniería química", identificando la parte con el todo. La disposición del equipo, la determinación de la cantidad y calidad del producto final, la selección del procedimiento a seguir entre varios concurrentes y la elección del sitio donde cabe erigir la instalación impone, al que proyecta o fabrica, un mínimo de rentabilidad que permita la subsistencia de la empresa sin necesidad de ayudas singulares. Aun cuando no fuera la rentabilidad la razón de la producción, porque los fines fueran sociales o militares, la deseconomía resultante debe ser mínima, que es otro modo de hacer economía. A este conjunto de saberes responde la Química Industrial [16].

#### <span id="page-27-0"></span>**1.3.8 Procesos de lavado de jeans**

El proceso de lavado industrial de pantalones de mezclilla consiste y depende de los diversos patrones de efecto requeridos en la apariencia. En el mismo, se involucra la calidad del agua que se va a utilizar en el proceso, las condiciones y tipo de maquinaria, con sus indicadores de temperatura, nivel o volumen de agua, velocidad de rotación, control del tiempo de ciclos y, en algunas, el pH; y finalmente lo más relevante, que marca la diferencia entre una y otra lavandería [17].

#### <span id="page-27-1"></span>**1.3.9 Manejo de químicos en el proceso de lavado de jeans**

La formulación del proceso, en donde utilizando herramientas químicas, como las enzimas, tenso activos, agentes oxidantes, bases, polímeros (humectantes, lubricantes, dispersantes, suavizantes etc.), entre otros, y físicas como la piedra pómez, perlita expandida, tierra de deatomáceas, etc., se imprime una cantidad incontable de técnicas aplicadas por ingeniosos y químicos, que involucra cada quien su toque personal, que crea una tendencia que puede llegar a ser única y exclusiva, que generalmente se ha estructurado en la siguiente secuencia de pasos [17]:

- Desengomado.
- Abrasión.
- Desactivación.
- Reducción.
- Blanqueo.
- Neutralizado.
- Suavizado.

#### <span id="page-28-0"></span>**1.3.10 Extreme Programming**

Extreme Programmig (XP) es una disciplina del desarrollo de software basada en valores de simplicidad, comunicación y retroalimentación. XP reconoce que el objetivo final de un proyecto de desarrollo es producir calidad y código de producción que se pueda ejecutar y mantener, siendo un conjunto de las mejores prácticas para administrar el equipo de desarrollo y su interfaz para el cliente, mas no una plantilla [18].

#### <span id="page-28-1"></span>**1.3.11 MySQL**

MySQL es un sistema de gestión de base de datos relacional de código abierto (RDBMS) desarrollado y soportado por Oracle Corporation. Este sistema es compatible con varias plataformas, incluidas las variantes de Linux, OS X y Windows. Además, tiene API para una gran cantidad de lenguajes de programación tales como: C, C++, Java, Lua, .Net, Perl, PHP, Python y Ruby [19].

### <span id="page-29-0"></span>**1.4 Objetivos**

### <span id="page-29-1"></span>**1.4.1 Objetivo General**

Desarrollar un sistema web aplicando Spring Framework para el manejo de químicos en el proceso de lavado de jeans en la Lavadora Chelo's.

# <span id="page-29-2"></span>**1.4.2 Objetivos Específicos**

- Analizar las diferentes fases del manejo de químicos en el proceso de lavado de jeans.
- Estudiar el uso de Spring Framework en la implementación de sistemas web.
- Implantar un sistema web aplicando Spring Framework para el manejo de químicos en el proceso de lavado de jeans.

# **CAPÍTULO II.- METODOLOGÍA**

#### <span id="page-30-1"></span><span id="page-30-0"></span>**2.1 Materiales**

Para el desarrollo de la presente investigación se utilizaron guías de preguntas y fichas de observación, además de aplicar los conocimientos obtenidos en los años de formación.

Las técnicas aplicadas fueron la entrevista y la observación, diseñando como instrumentos de recolección de datos la guía de preguntas y fichas de observación respectivamente.

La guía de preguntas fue diseñada del siguiente modo:

### **Universidad Técnica de Ambato**

#### **Facultad de Sistemas, Electrónica e Industrial**

#### **Carrera de Ingeniería en Tecnologías de la Información**

Entrevistador: Kevin Bladimir Paredes Sánchez Entrevistado: Marcelo Sánchez Cargo: Gerente/Propietario de Lavadora Chelo's Fecha: 19/04/2022

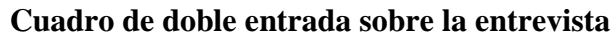

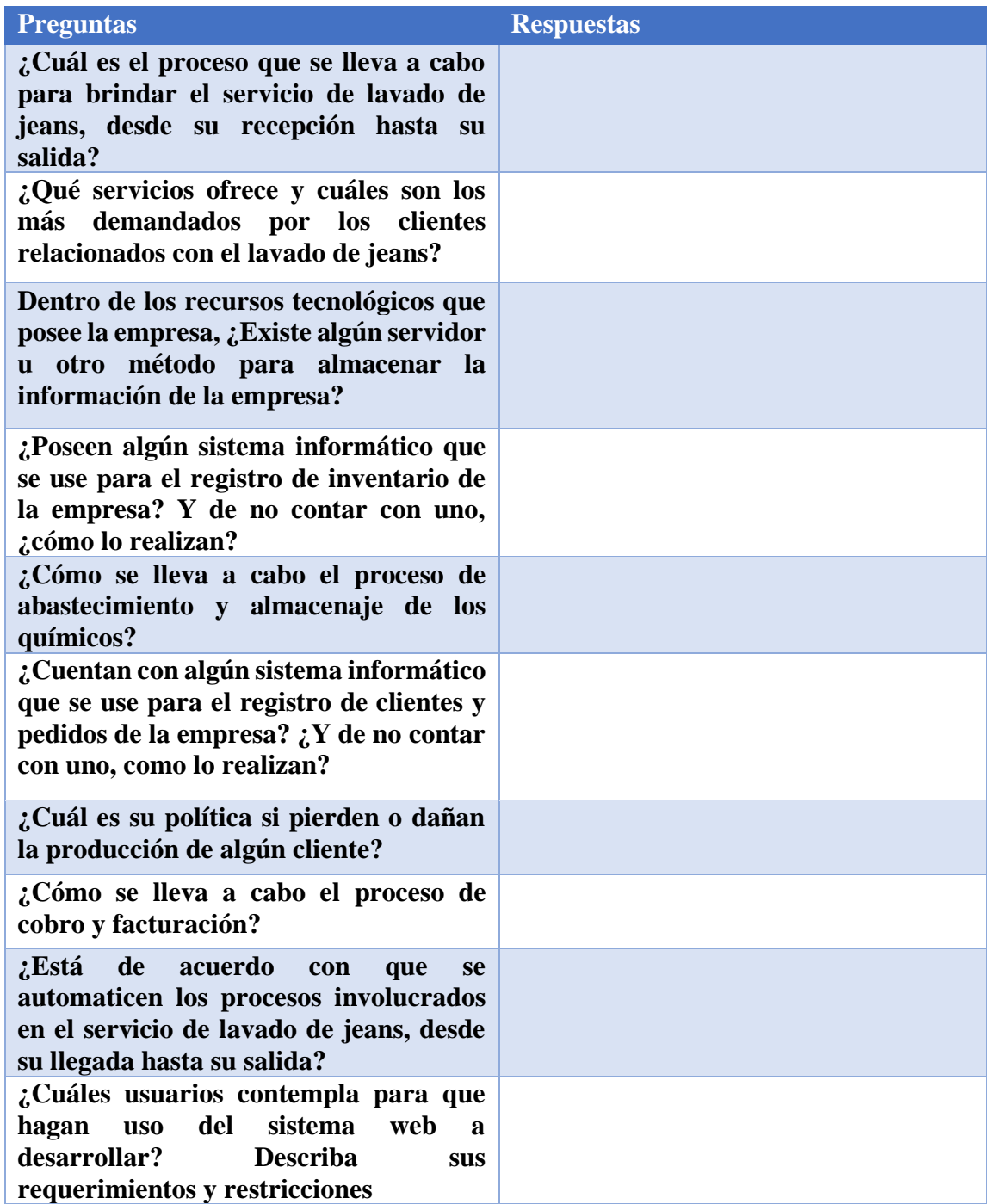

### **Universidad Técnica de Ambato**

# **Facultad de Sistemas, Electrónica e Industrial**

# **Carrera de Ingeniería en Tecnologías de la Información**

Entrevistador: Kevin Bladimir Paredes Sánchez

Entrevistado: Técnico Químico de Lavadora Chelo´s

Fecha: 20/04/2022

### **Cuadro de doble entrada sobre la entrevista**

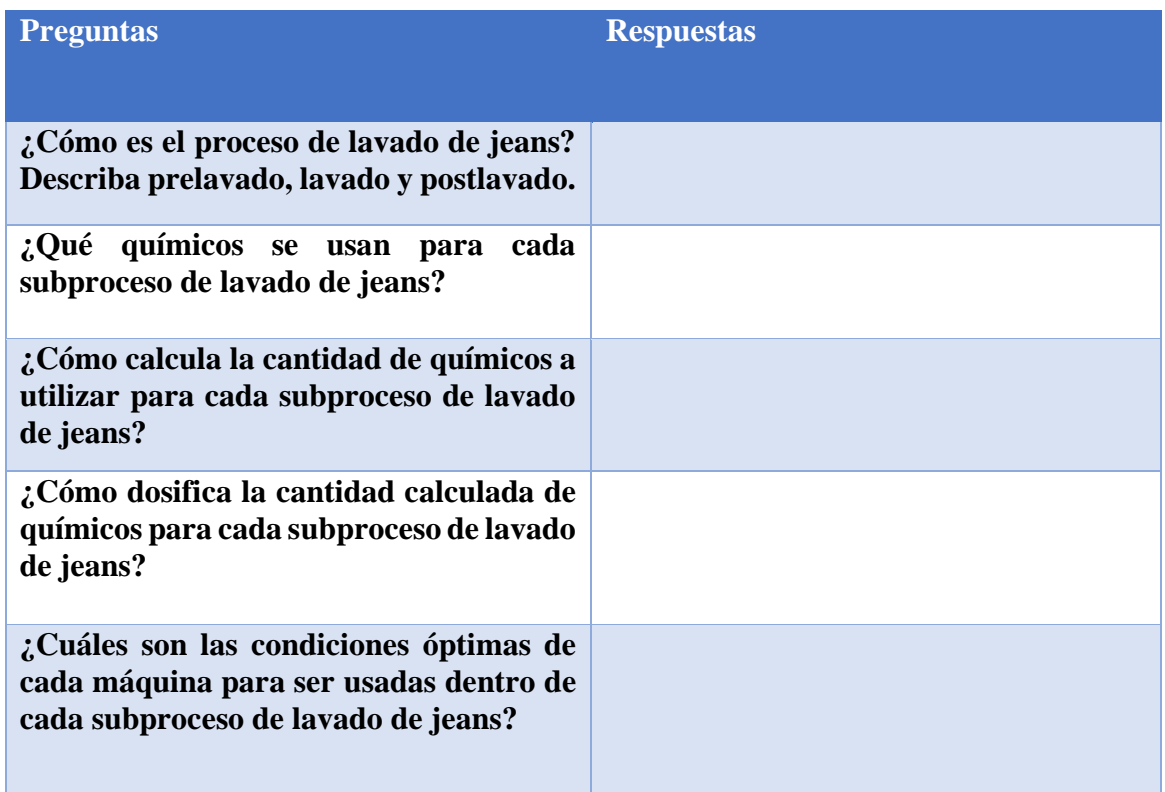

**Universidad Técnica de Ambato**

### **Facultad de Sistemas, Electrónica e Industrial**

# **Carrera de Ingeniería en Tecnologías de la Información**

Autor: Kevin Bladimir Paredes Sanchez

Fecha: 20/04/2022

# **Ficha de Observación Lavadora Chelo's**

Objetivo: Realizar visitas a la Lavadora Chelo's para conseguir una impresión general de cómo se lleva a cabo los procesos logísticos para brindar el servicio de lavado de jeans.

# **Escala de valoración**

5= Excelente, 4= Muy bueno, 3= Bueno, 2= Regular, 1= Insuficiente

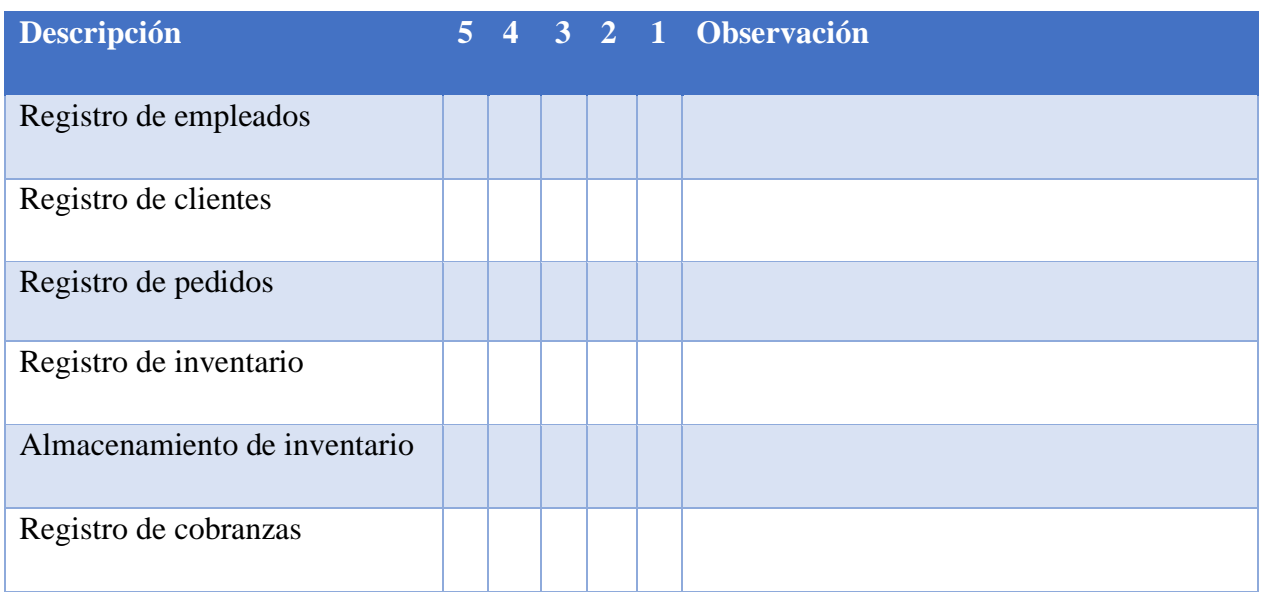

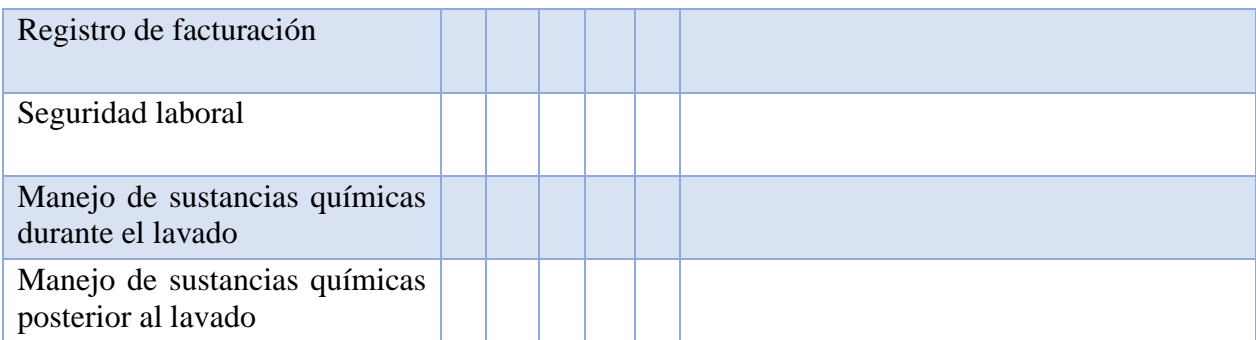

#### <span id="page-34-0"></span>**2.2 Métodos**

### <span id="page-34-1"></span>**2.2.1 Modalidad de la Investigación**

La modalidad de investigación fue Bibliográfica - Documental y de Campo.

#### **Investigación Bibliográfica - Documental**

La investigación fue bibliográfica - documental a causa de que se utilizaron fuentes como libros, revistas, tesis, documentos, artículos, etc., para la construcción del marco teórico y el análisis de la aplicación de sistemas web aplicando Spring Framework para la automatización y manejo de información de procesos.

#### **Investigación de Campo**

La investigación fue de campo porque se acudió a aplicar las entrevistas y la observación directamente al personal involucrado en la Lavadora Chelo's, con la finalidad de obtener información acerca del manejo de químicos en el proceso de lavado de jeans.

#### <span id="page-35-0"></span>**2.2.2 Población y Muestra**

#### <span id="page-35-1"></span>**2.2.2.1 Población**

El presente trabajo investigativo usó la totalidad de la población, que es el Gerente/Propietario, el Técnico Químico y el grupo de empleados involucrados en el proceso de lavado de jenas en la Lavadora Chelo's.

| Población              |    | Número Porcentaje |
|------------------------|----|-------------------|
| Gerente/Propietario    |    | 10%               |
| <b>Técnico Químico</b> |    | 10%               |
| <b>Empleados</b>       | x  | 80%               |
| <b>Total</b>           | 10 | 100%              |

**Tabla 1: Población de Estudio Elaborado por: Investigador**

#### <span id="page-35-4"></span><span id="page-35-2"></span>**2.2.2.2 Muestra**

Debido a que ningún elemento de la totalidad de la población investigada pasa de cien se trabajó con toda la población, sin la necesidad de obtener muestras representativas.

#### <span id="page-35-3"></span>**2.2.3 Recolección de Información**

Los siguientes resultados que se muestran forman parte de la entrevista aplicada al gerente/propietario de Lavadora Chelo's:
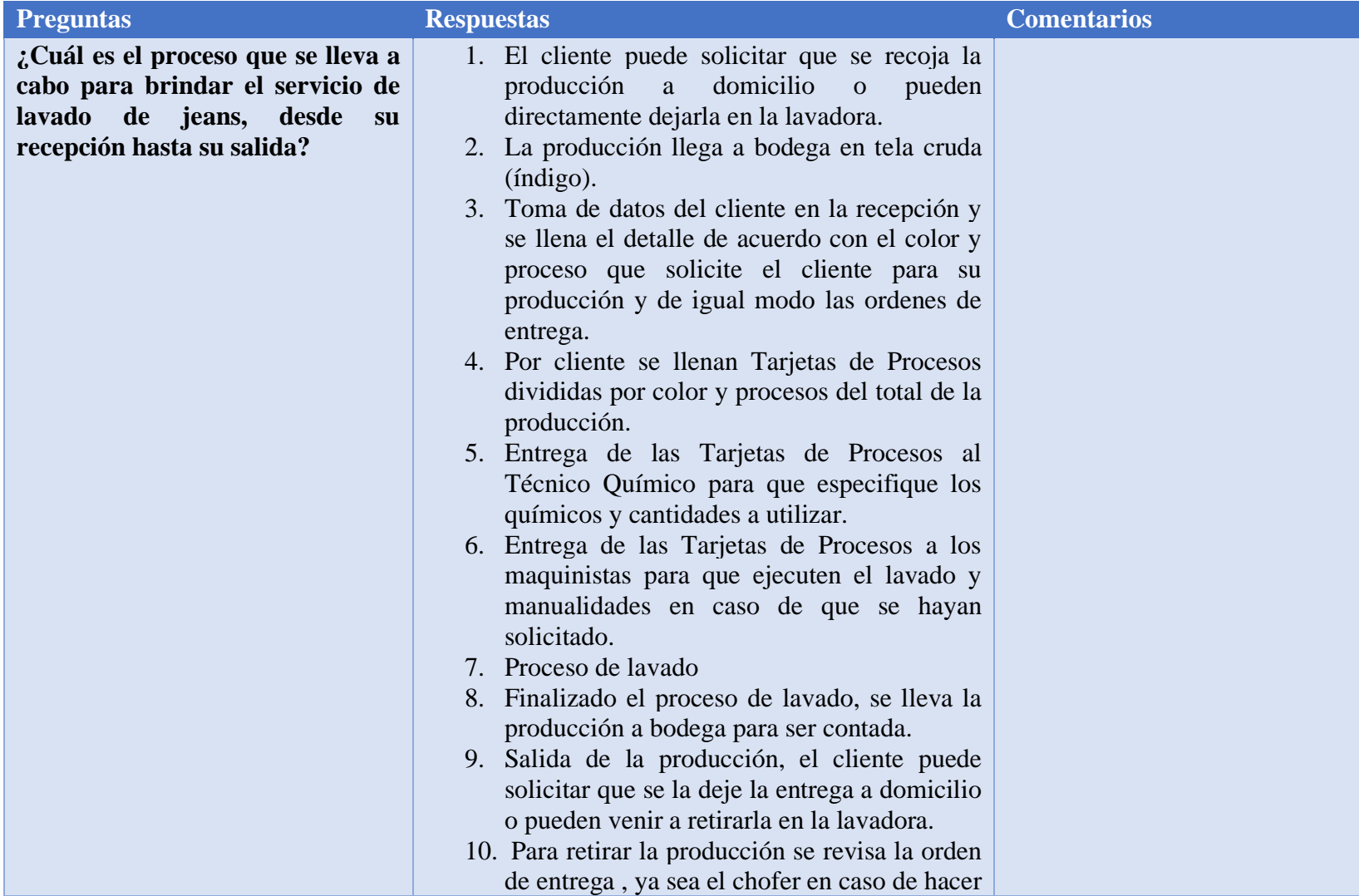

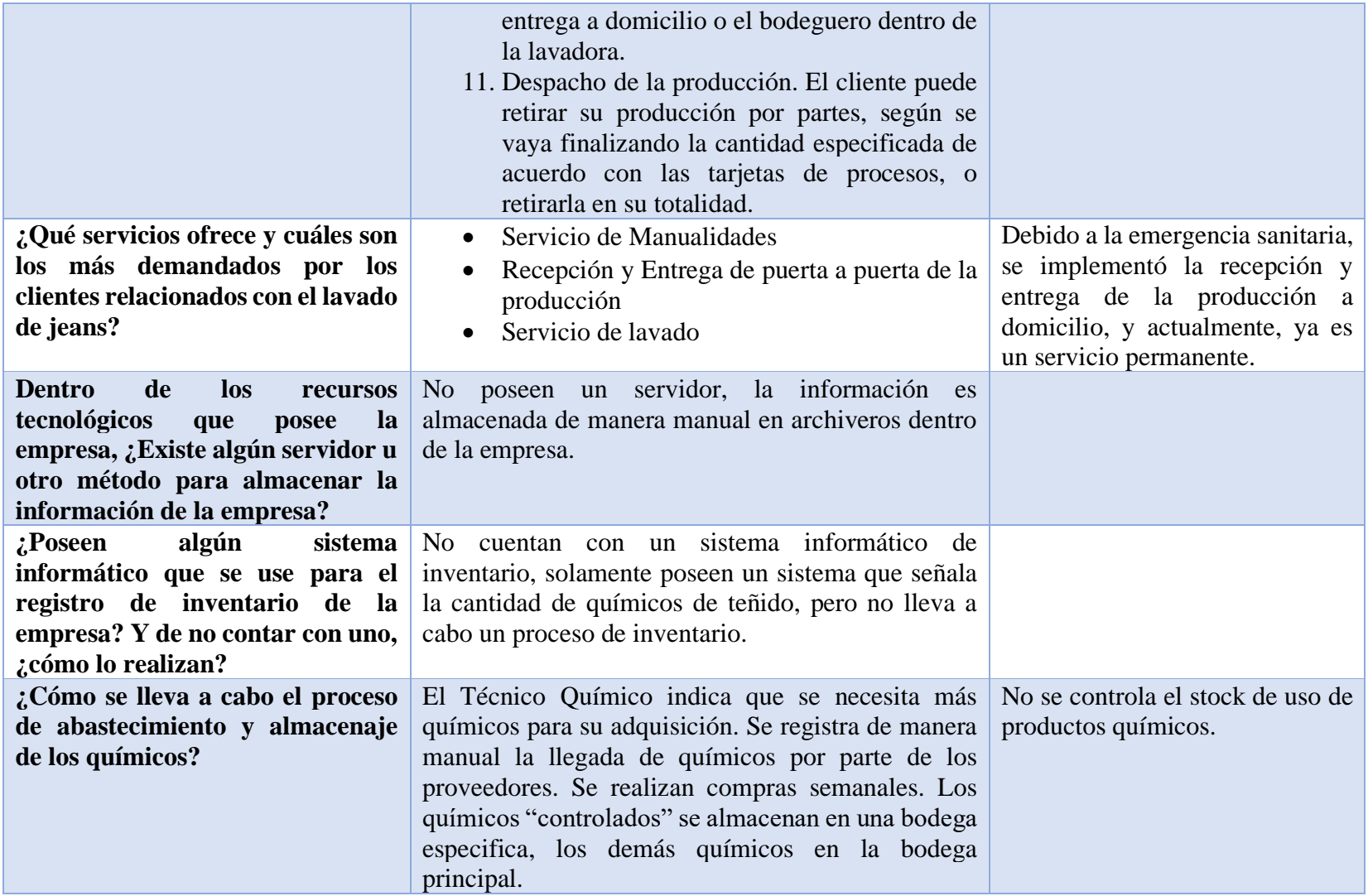

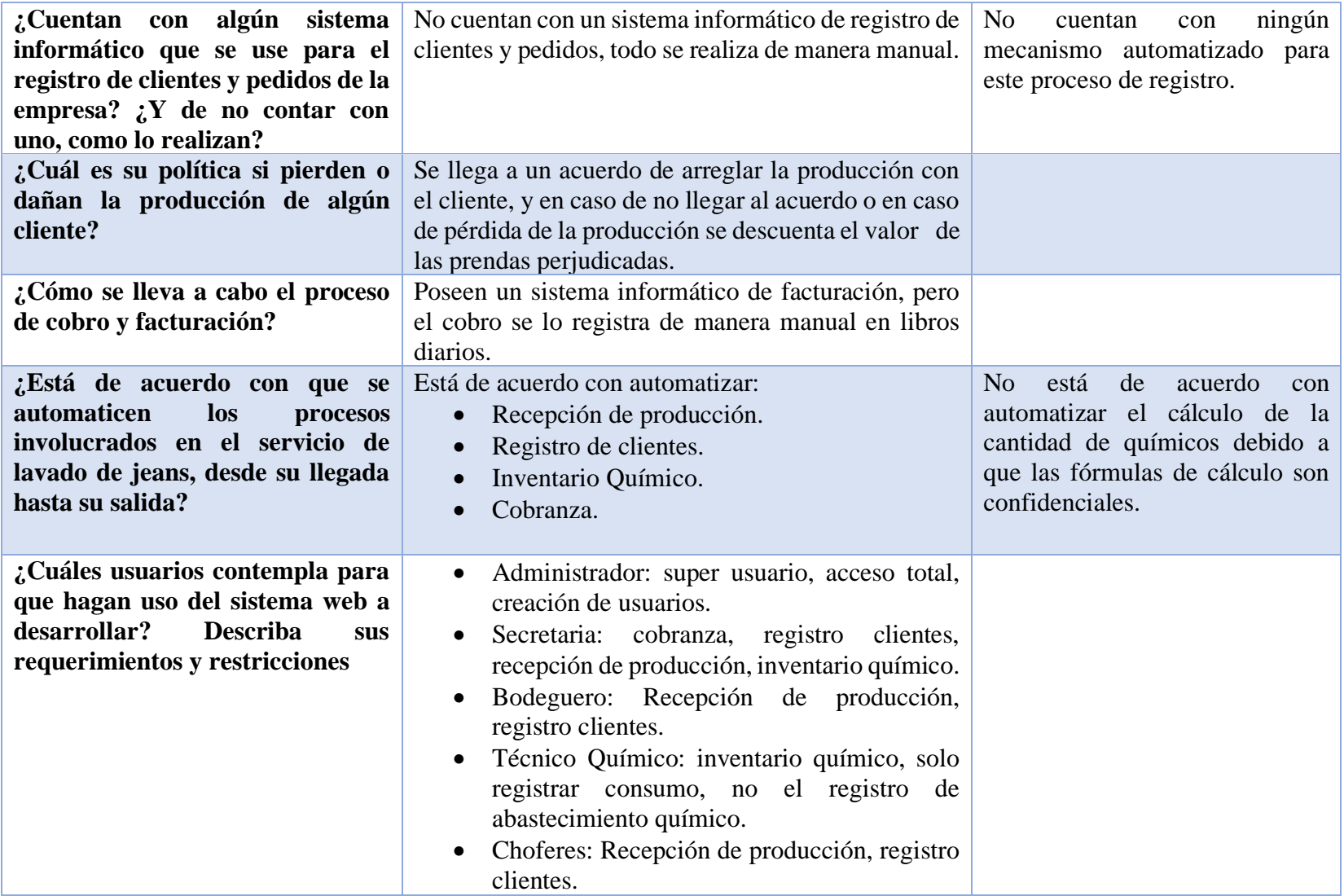

# **Conclusión**

Los actuales procesos involucrados en la prestación de servicios que ofrece la lavadora son muy rudimentarios en cuanto al registro de la información, lo cual no permite optimizar el tiempo y recursos utilizados en la prestación de dichos servicios, generando así pérdidas económicas o de calidad del servicio.

# **Tabla 2: Cuadro de entrevista a gerente/propietario**

### **Elaborado por: Investigador**

Los siguientes resultados que se muestran forman parte de la entrevista aplicada al técnico químico de Lavadora Chelo's:

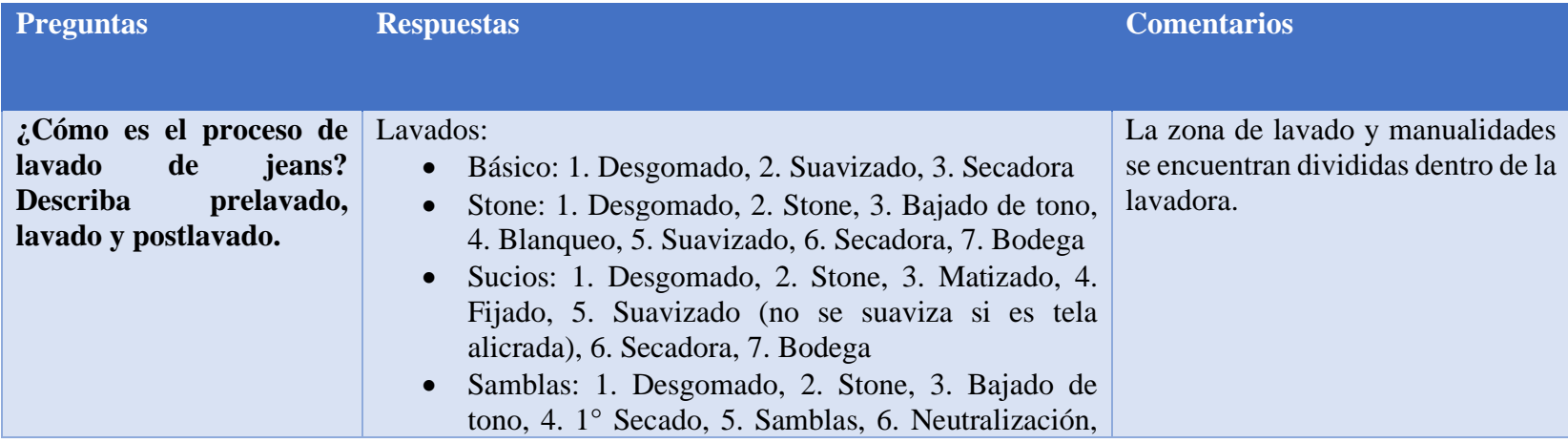

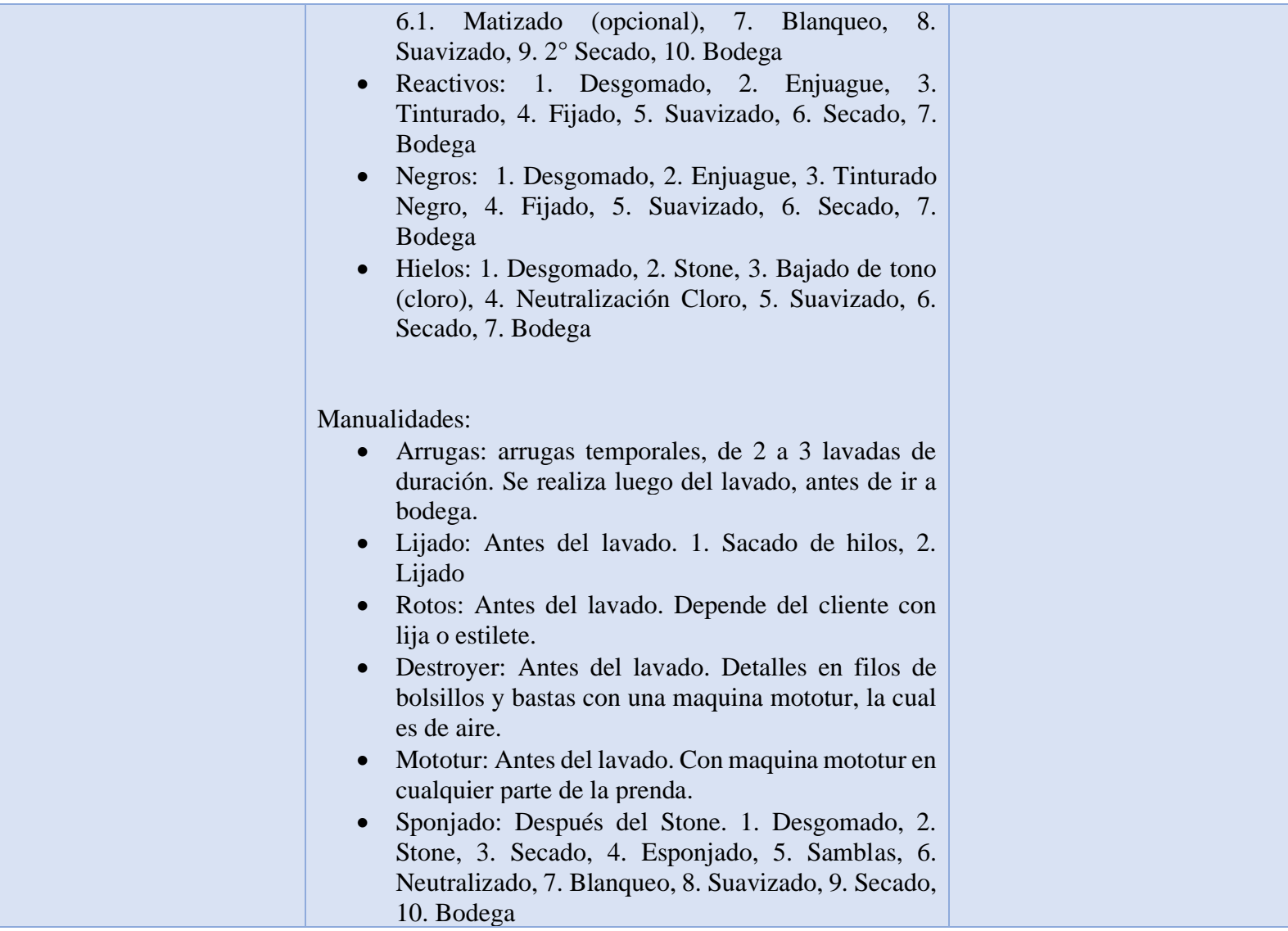

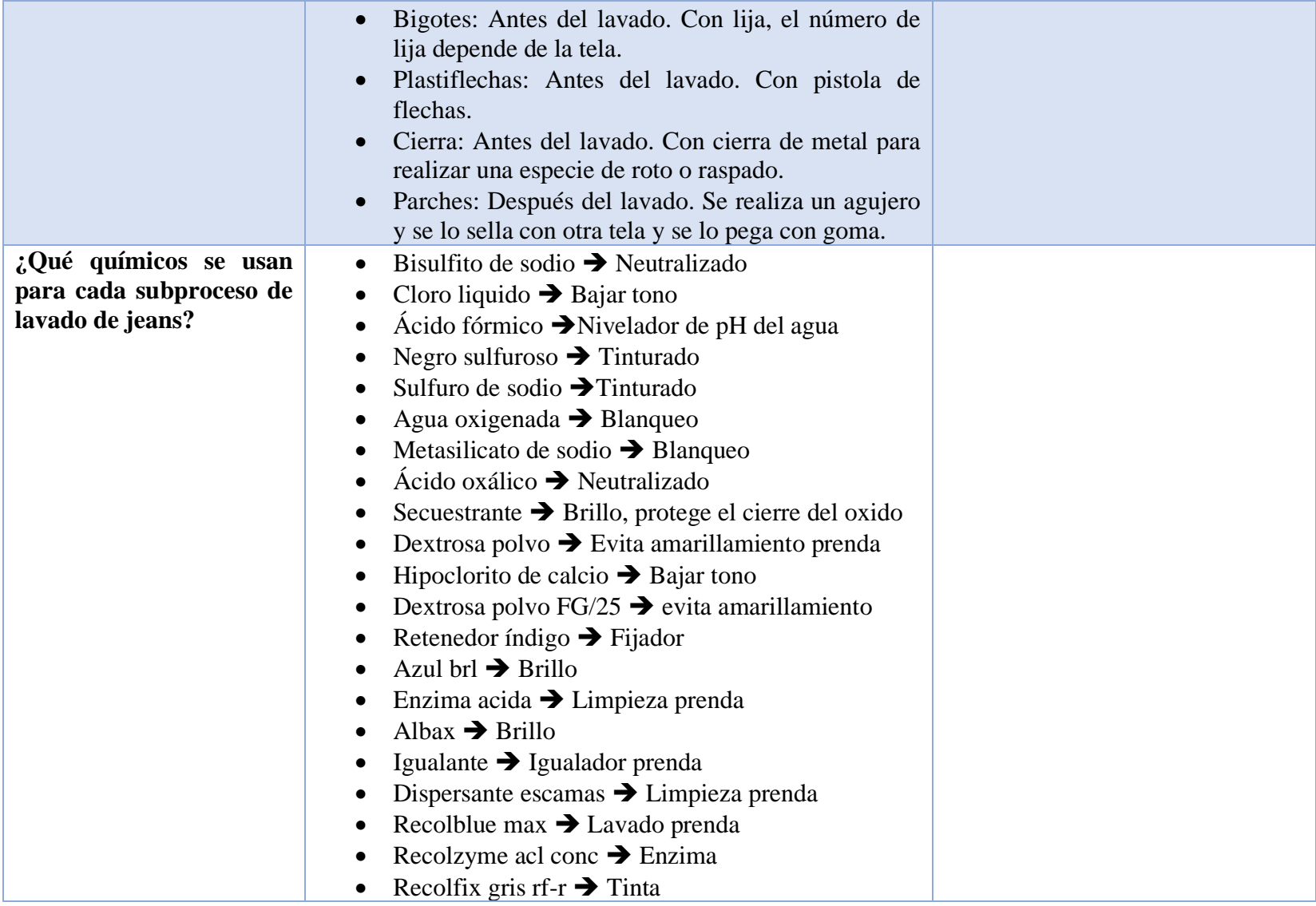

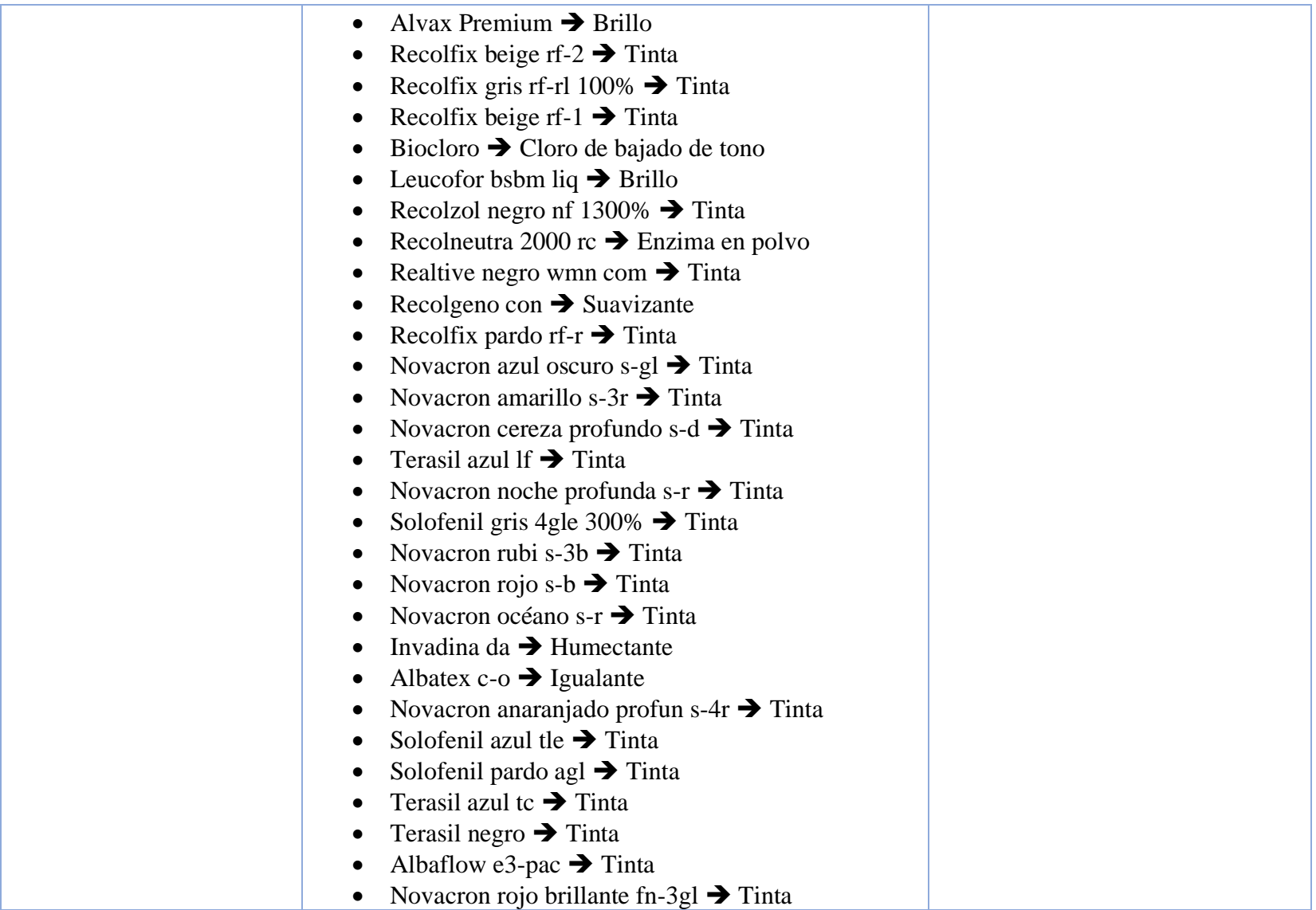

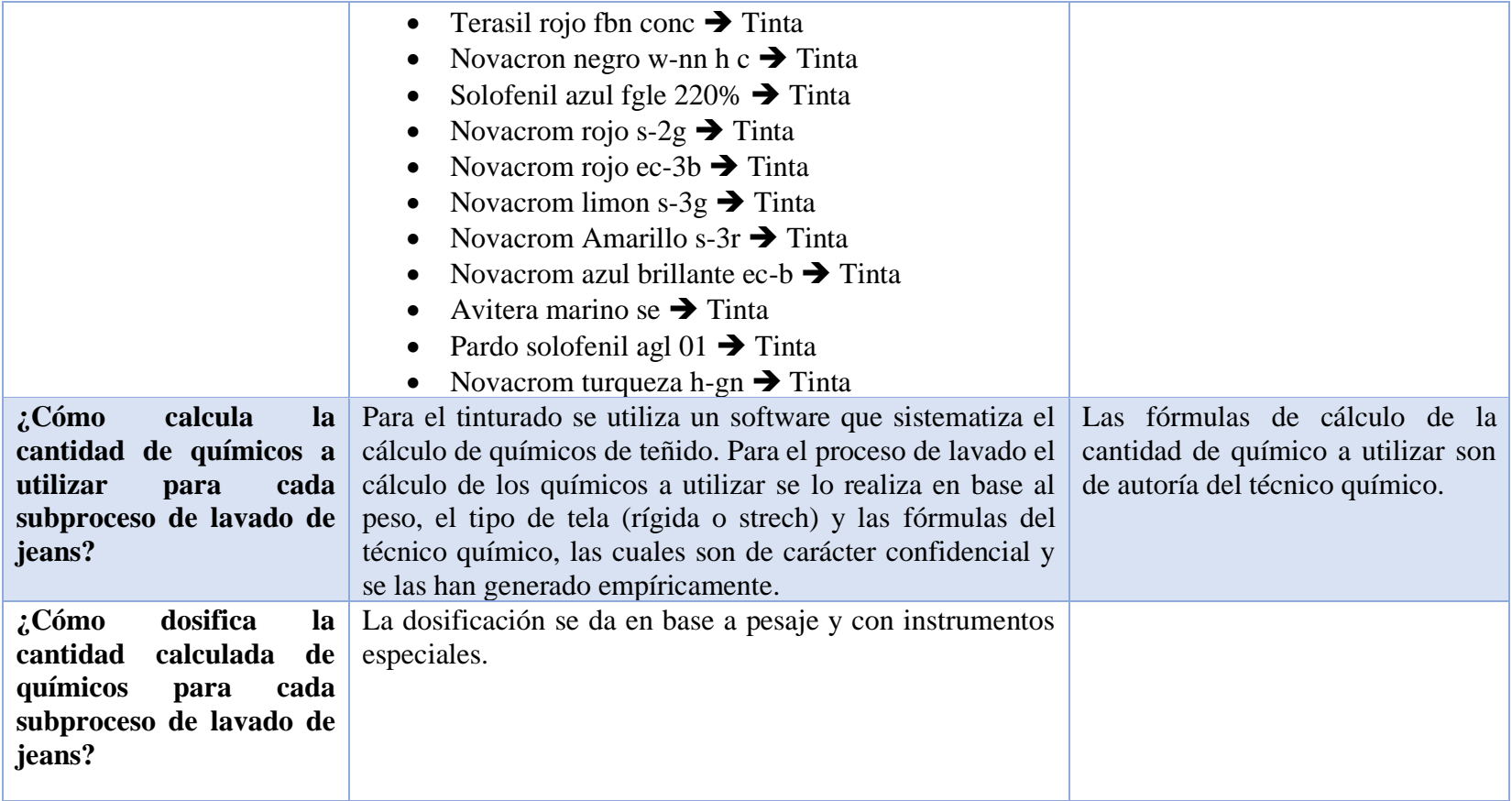

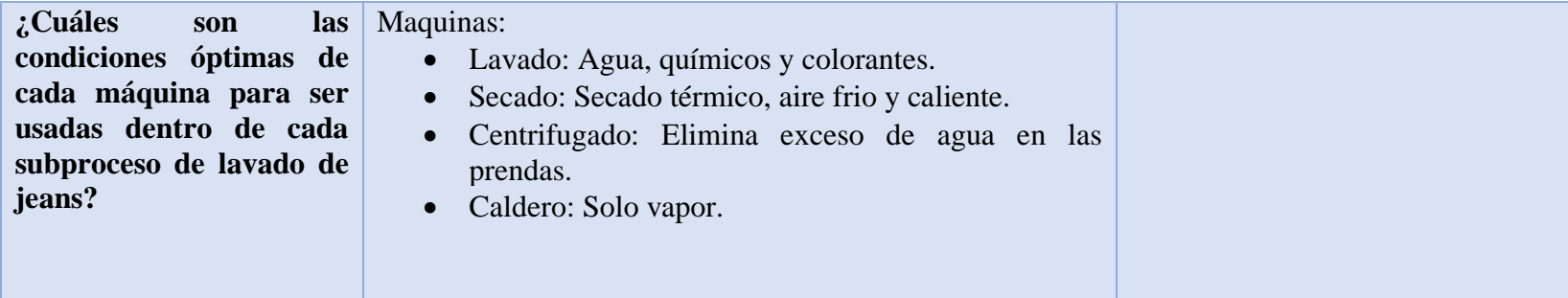

## **Conclusión**

En cuanto a los procesos relacionados con el lavado y el uso de químicos, están establecidos y organizados de manera óptima, solamente se presentan ciertas inconsistencias al no contar con un registro de inventario de químicos y no mantener un mayor control sobre el uso de estos.

## **Tabla 3: Cuadro de entrevista a técnico químico**

### **Elaborado por: Investigador**

Los siguientes resultados que se muestran forman parte de la observación aplicada a los empleados de Lavadora Chelo's:

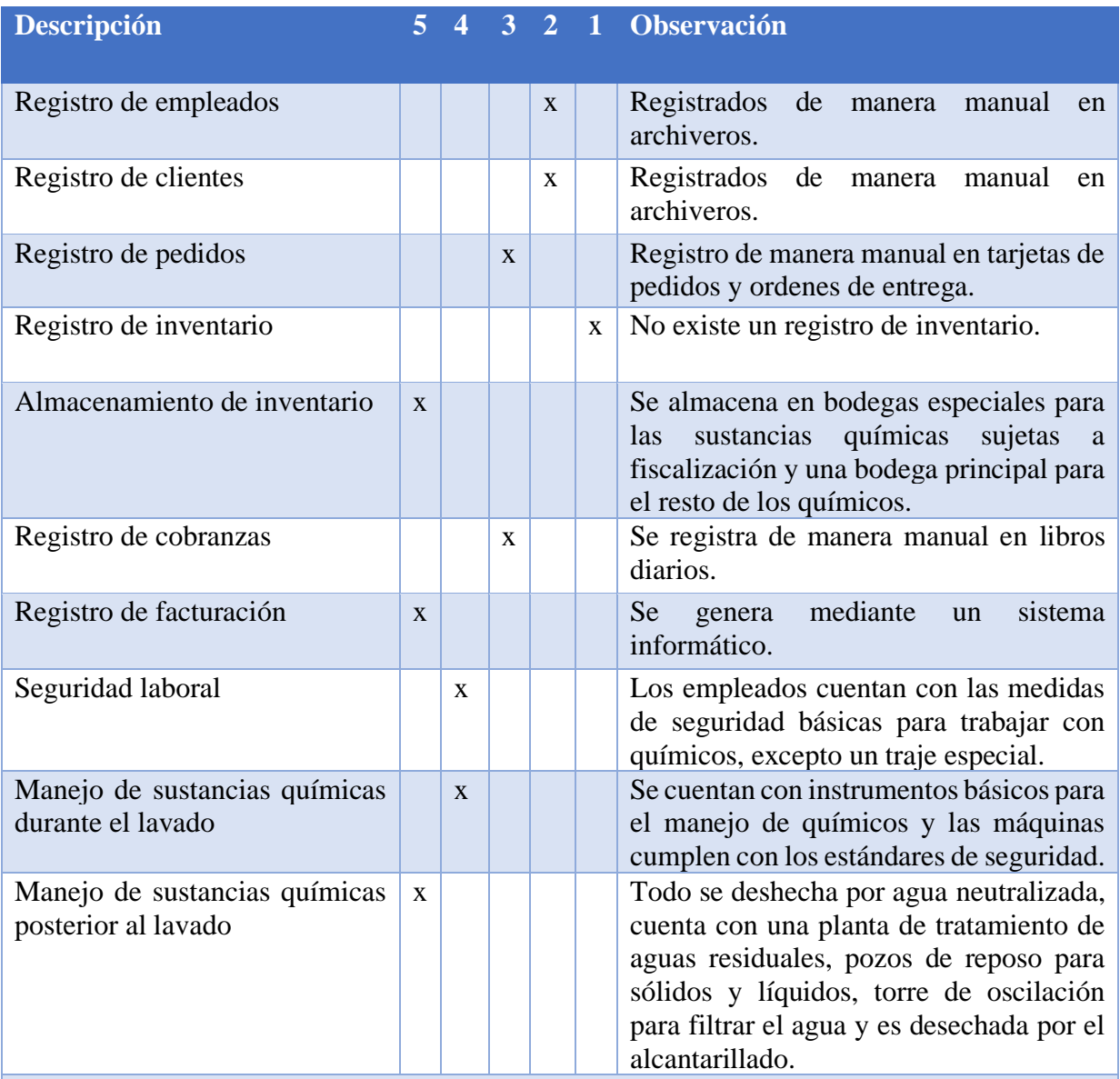

# **Conclusión**

Al realizar la visita a la Lavadora Chelo's se verificó que la mayoría de los procesos logísticos se llevan de manera manual, además, no cuentan con un registro de inventario, únicamente cuentan con un sistema informático de facturación y de cálculo de químicos de teñido.

## **Tabla 3: Ficha de observación**

#### **2.2.4 Procesamiento y Análisis de Datos**

De acuerdo con la observación y las entrevistas realizadas dentro de la Lavadora Chelo's se puede afirmar que:

- Es necesario llevar un control exacto del registró de clientes y producción con alguna herramienta informática que permita mejorar la atención al cliente y el manejo de la información, reduciendo tiempos de ejecución de los procesos logísticos de la lavadora.
- Dentro de los servicios que ofrece la lavadora está el de manualidades, que en la mayor parte se lo realiza antes del proceso de lavado dependiendo el tipo solicitado.
- Durante el lavado se realizan varios subprocesos dependiendo del tipo de lavado que haya solicitado el cliente.
- Posterior al lavado, si se solicitó alguna manualidad post lavado se lo realiza antes de ser llevada la producción a la bodega, para ser contada y almacenada hasta que el cliente proceda a retirarla.
- Se considera necesario llevar un control íntegro del stock de químicos utilizados dentro de los procesos de lavado de jeans para evitar pérdidas económicas y se realicen únicamente compras necesarias.
- Dentro de la lavadora existen dos almacenes de químicos, uno destinado a los químicos sujetos a fiscalización y otra para el resto de los químicos.
- La dosificación química se la realiza con instrumentos especiales y se los pesa antes de ser entregado a los maquinistas para que hagan uso de estos.
- La cantidad de químico a utilizar dentro cada subproceso de lavado depende del tipo de tela, el peso de la producción y la fórmula de cálculo del técnico químico, la cual es de carácter confidencia y de su autoría generada empíricamente.
- Se lleva un registro manual de la información dentro de los procesos logísticos del negocio, evidenciando que se cometen errores involuntarios por parte de los empleados, y de esta manera reduciendo la eficiencia de la prestación del servicio de lavado.
- El gerente/propietario está de acuerdo que se debe implementar un sistema informático que permita agilizar los procesos de recepción de la producción, registro de clientes, inventario químico y cobranza.

## **CAPÍTULO III.- RESULTADOS Y DISCUSIÓN**

#### **3.1 Análisis y discusión de los resultados**

#### **3.1.1 Procesos relacionados con el lavado de jeans**

Dentro de los procesos relacionados con el lavado de jeans se encuentran inmersos el manejo de químicos, siendo los procesos logísticos de la empresa y del propio proceso de lavado.

#### **3.1.1.1 Procesos logísticos**

Debido a la emergencia sanitaria por el COVID-19, se implementó el servicio de puerta a puerta para la recepción y entrega de la producción, la cual si el cliente lo solicita puede hacer uso. La producción se segmenta de acuerdo con las especificaciones del cliente en tarjetas de procesos, siendo de ayuda para la dosificación química. Posterior al proceso de lavado, se procede a contar la producción en bodega y verificarla que coincida con la orden de entrega. Para retirar la producción se lo puede realizar de manera parcial según se vaya finalizando la cantidad especificada en las tarjetas de procesos o de manera total.

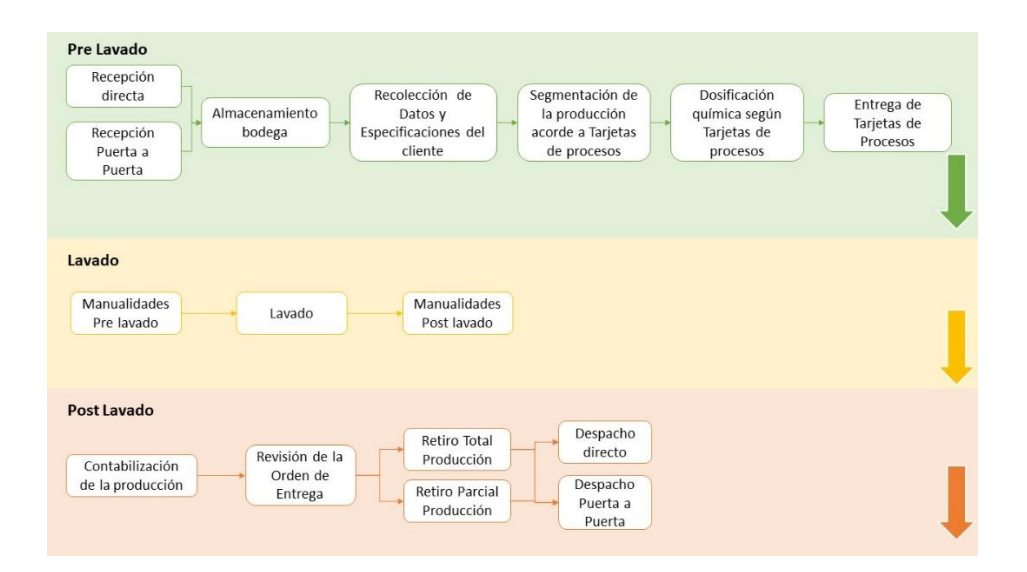

# **Gráfico 1: Procesos logísticos de la empresa Elaborado por: Investigador**

La empresa no cuenta con un sistema informático que permita controlar el stock de productos químicos utilizados en el proceso de lavado, para ello se le designa esa responsabilidad al Técnico Químico, solicitando la adquisición de químicos según lo vea necesario semanalmente.

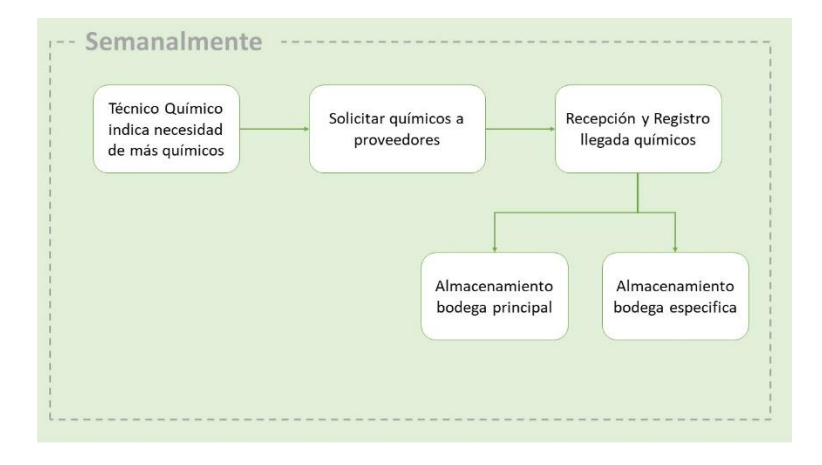

**Gráfico 2: Proceso de abastecimiento de productos químicos Elaborado por: Investigador**

Dentro de la empresa existe una política en caso de dañar o perder la producción de un cliente, asumiendo el costo de las prendas perjudicadas en caso de no llegar a un acuerdo de arreglo de la producción.

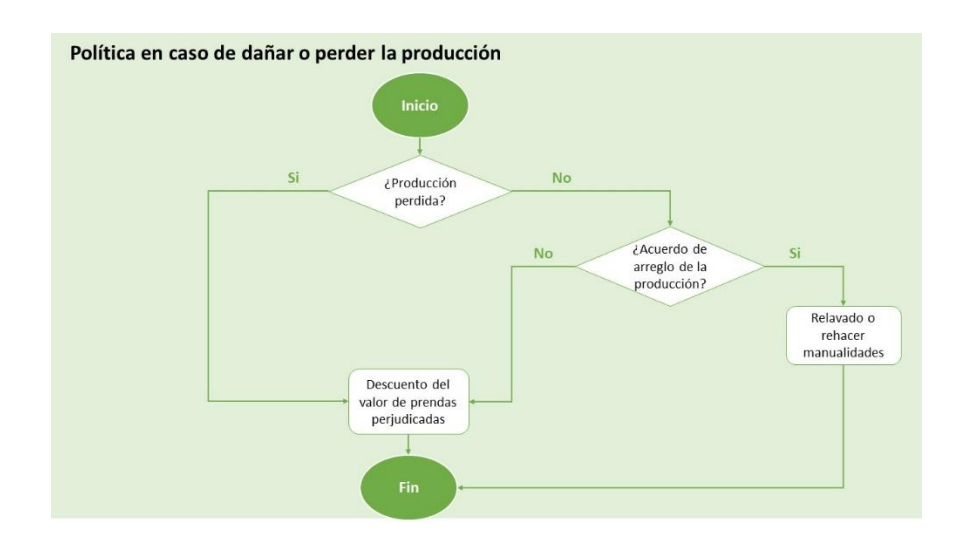

**Gráfico 3: Política en caso de dañar o perder la producción Elaborador por: Investigador**

#### **3.1.1.2 Procesos de lavado**

Los procesos de lavado varían según las especificaciones del cliente y el tipo de lavado. Para cada subproceso de lavado el Técnico Químico realiza el cálculo de la cantidad de químicos a utilizar en base a el peso, el tipo de tela y formulas. Dependiendo de cada subproceso se hacen uso de máquinas de lavado, secado, centrifugado y caldero.

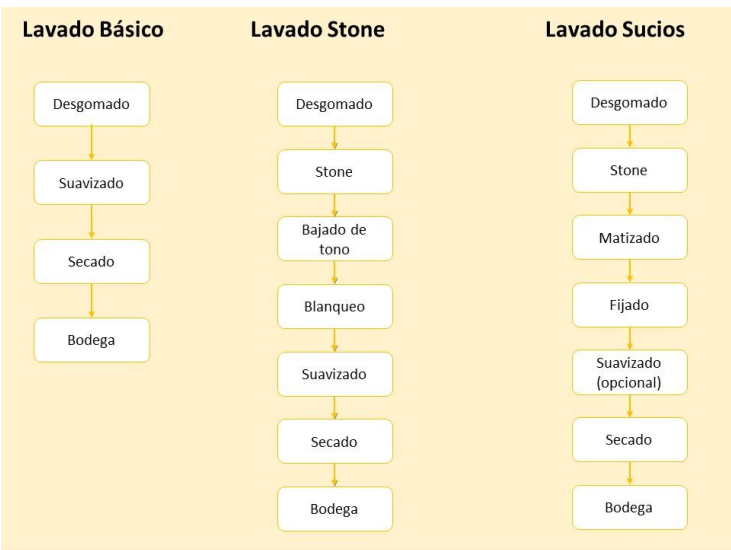

# **Gráfico 4: Procesos de lavado parte 1 Elaborado por: Investigador**

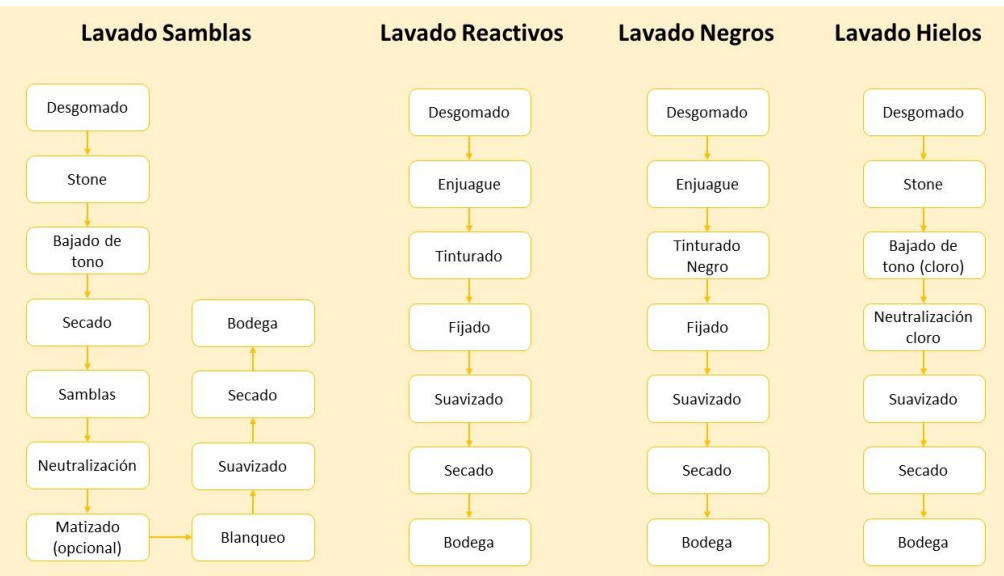

**Gráfico 5: Procesos de lavado parte 2 Elaborado por: Investigador**

#### **3.1.1.3 Procesos de manualidades**

En las especificaciones del cliente se pueden realizar varios tipos de manualidades dentro de la misma prenda. La zona de lavado y de manualidades se encuentra divididas dentro de la empresa, por ello se debe tener en cuenta los tipos de manualidades existentes, los cuales son:

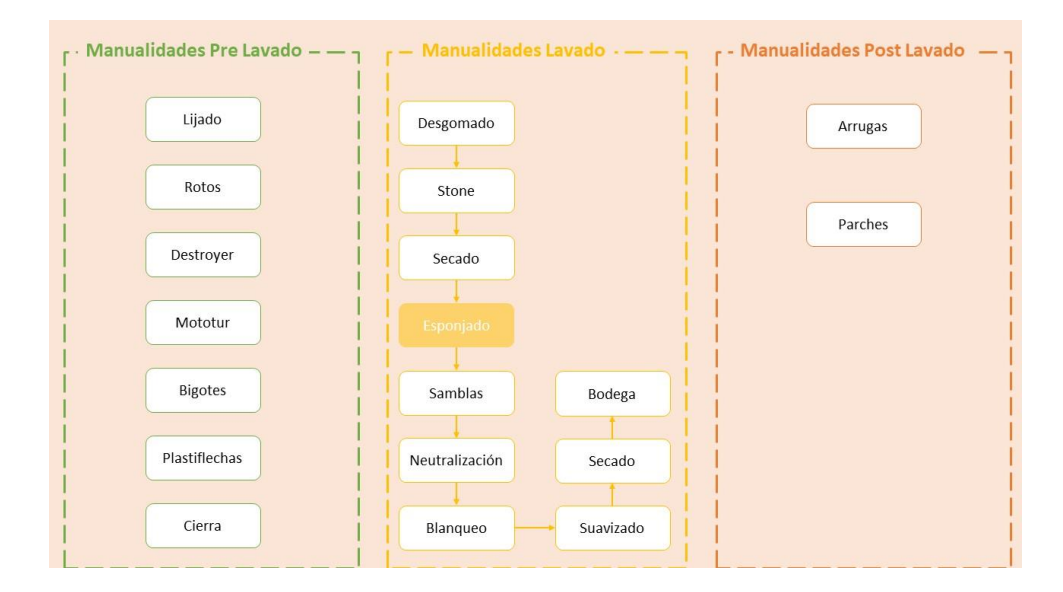

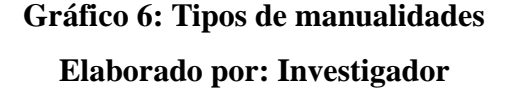

#### **3.1.2 Spring Framework en el desarrollo de sistemas web**

Spring Framework brinda un modelo que facilita la creación de aplicaciones de todo tipo en Java, incluida las aplicaciones web. Además, proporciona un soporte de infraestructura a nivel de aplicación agilizando la configuración y programación de aplicaciones desarrolladas bajo Java, dentro de sus características se encuentran las siguientes [20]:

- El código es OpenSource, lo cual implica que no tiene ningún costo y no se necesitan licencias.
- Su configuración está hecha en base de JavaBeans.
- Facilita la programación debido a que contiene plantillas y se pueden incorporar otras herramientas Java como JDBC, JPA, Hibernate, entre otros.
- Implementa inyección de dependencias (DI), lo cual permite asociar objetos de la aplicación, de manera que no necesitan saber la procedencia de sus dependencias, asignando referencias a los objetos que deban colaborar entre sí para realizar el trabajo.
- Utiliza la programación orientada a aspectos (AOP) dentro de su marco de trabajo, permitiéndole cubrir la aplicación principal con capas de funcionalidad de manera flexible, sin que el núcleo de la aplicación sepa de su existencia.

#### **3.1.2.1 Arquitectura de Spring**

La arquitectura de Spring está dividida en siete módulos o capas, brindando la libertad de hacer uso únicamente de los módulos que sean de interés para el desarrollo de un proyecto y acoplándolos [21].

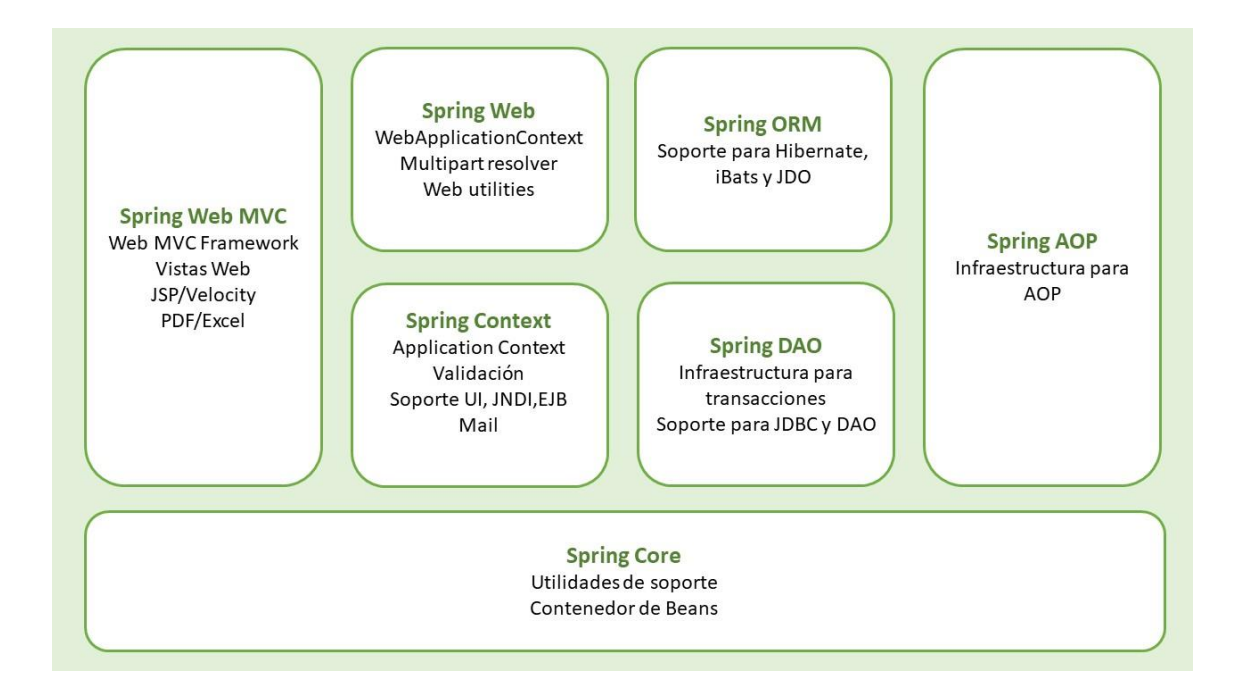

# **Gráfico 7: Arquitectura de Spring Elaborado por: Investigador**

El paquete Spring Core es el eje central del framework y proporciona las características de Inyección de Dependencias que permiten administrar la funcionalidad del contenedor de Beans.

El paquete Spring Context provee de información contextual al framework para acceder a los beans y servicios como EJB, JNDI, e-mail, funcionalidad de agenda y validación.

El paquete Spring DAO facilita una capa de abstracción de JDBC que elimina la tediosa necesidad de generar código JDBC redundante , al igual que el manejo de errores de la Base de Datos. Además, proporciona una manera de gestionar las transacciones.

El paquete Spring ORM proporciona capas de integración para las API de mapeo objeto– relacional, incluyendo Hibernate, iBats y JDO.

El paquete Spring OAP provee una implementación de programación orientada a aspectos compatible con AOP, permitiendo definir interceptores de métodos y pointcuts que serán usados para desacoplar el código de forma limpia.

El paquete Spring Web facilita características básicas de integración orientadas a la web, como la funcionalidad multi-parte, la inicialización de contextos mediante servlets y un contexto de aplicación orientada a la web.

El paquete Spring Web MVC provee una implementación de Modelo-Vista-Controlador para aplicaciones web. La implementación MVC de Spring proporciona una separación limpia entre el código del dominio y las formas web y le permite utilizar todas las demás características de Spring Framework.

#### **3.1.2.2 Ventajas y desventajas**

A continuación, se describen las principales ventajas y desventajas de Spring Framework en el desarrollo de sistemas web:

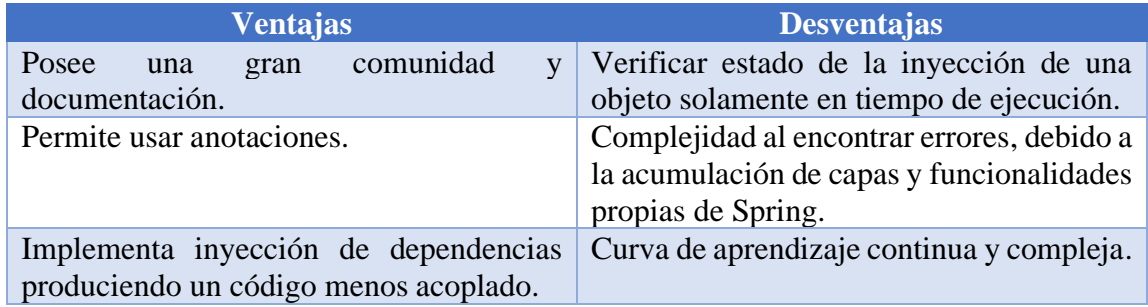

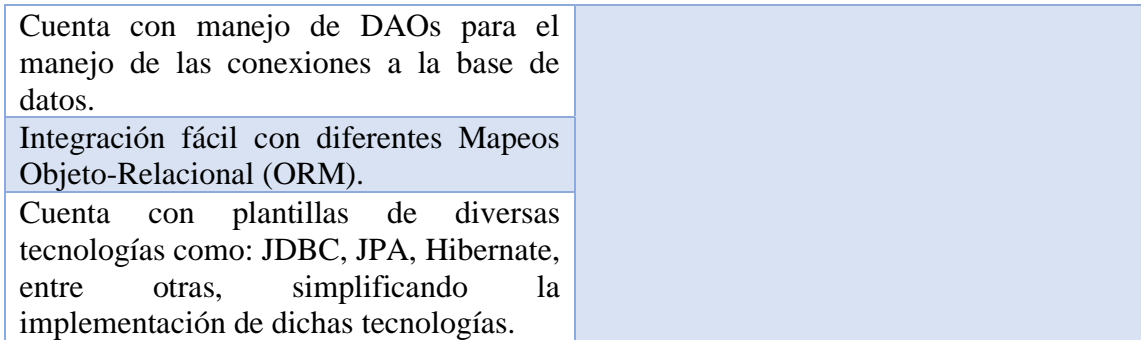

# **Tabla 4: Ventajas y desventajas de Spring Framework Elaborado por: Investigador**

Para el presente proyecto se eligió trabajar con Spring Framework para el back-end, aunque al ser una herramienta basada en java tiene un impacto en el front-end debido a que el framework puede ser aprovechado donde quiera que se use java. Este framework permite obtener un sin número de beneficios que al ser explotados de manera correcta permite reducir el tiempo de desarrollo y simplificar ciertas tareas.

#### **3.1.3 IDE de desarrollo Spring Tools 4 Eclipse**

Para el presente proyecto se optó por el IDE Spring Tools 4 Eclipse como el entorno de codificación predilecto debido a que está diseñada para desarrollar aplicaciones empresariales utilizando Spring Framework y brinda soporte de desarrollo, incorporando tecnologías modernas y arquitecturas de herramientas de desarrollo. Dentro de sus principales características permite hacer uso del Spring Initializr y Spring Guides para construir desde cero una aplicación Spring, comprende el código basado en el framework permitiendo navegar fácilmente en él, entre otros [22].

#### **3.1.4 Determinación de la metodología de desarrollo**

A continuación, se muestra una comparativa entre tres metodologías agiles de desarrollo de software, Extreme Programming (XP), Crystal Clear y Scrum, con el fin de analizar sus principales características y elegir la que mejor se ajusta para el desarrollo del presente proyecto. Se optó por estas tres metodologías agiles al ser las más utilizadas en desarrollo de software y tener buena documentación.

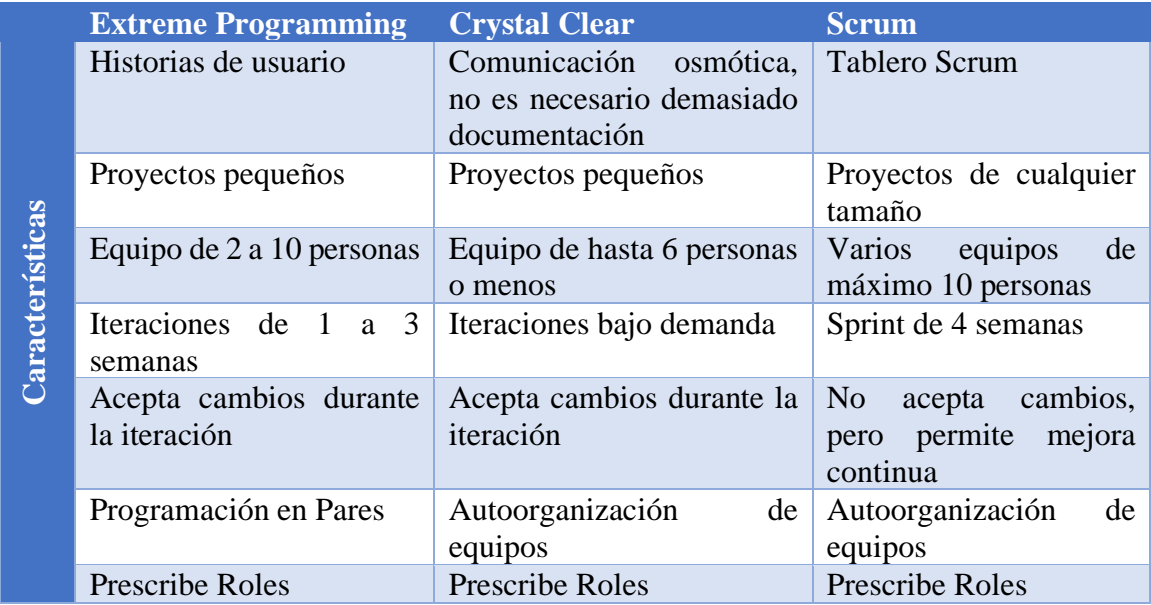

# **Tabla 5: Comparación entre metodologías agiles de desarrollo de software Elaborado por: Investigador**

De acuerdo con el análisis comparativo realizado en la Tabla 4, se decide seleccionar la metodología ágil de desarrollo de software Extreme Programming para el desarrollo del proyecto, debido a su adaptabilidad a cambios durante el desarrollo del proyecto y enfoque para proyectos pequeños haciendo uso de herramientas como las historias de usuario, que son de vital importancia para gestionar los requisitos de los usuarios.

#### **3.2 Desarrollo de la propuesta**

#### **3.2.1 Fase I: Planificación**

Dentro de la metodología XP esta es la fase inicial, donde se establece una comunicación continua entre el equipo de desarrollo y el cliente, estableciendo el alcance del proyecto, funcionalidades del sistema y fechas de entrega, y esto se lo realizó mediante la elaboración de historias de usuario.

#### **3.2.1.1 Levantamiento de información**

Para el levantamiento de la información, se utilizaron dos métodos de investigación, como son la entrevista, aplicada al gerente/propietario y al técnico químico de la Lavadora Chelo's, y la observación dirigida hacia los empleados de la lavadora. A través de estos métodos se ha determinado las necesidades que presenta actualmente respecto al manejo de químicos e información dentro de los procesos inmersos para brindar el servicio de lavado.

#### **3.2.1.2 Descripción del cliente**

Actualmente la lavadora Chelo's realiza la mayoría de sus procesos relacionados con recolección y almacenamiento de información de manera manual a excepción de la facturación. En base a la información recolectada se ha determinado que procesos deben ser automatizados mediante el sistema web con el fin de agilizar los mismos.

Entre los módulos a implementar se hallan:

#### • **Gestión de usuarios**

En este módulo se gestionarán los usuarios que harán uso del sistema.

#### • **Gestión de roles de usuarios**

En este módulo se gestionarán los roles para cada uno de los usuarios que conforman el sistema de acuerdo con los requerimientos.

#### • **Gestión de la producción**

En este módulo se podrá gestionar la recepción y despacho de la producción dejada para el servicio de lavado de jeans.

#### • **Gestión de clientes**

En este módulo se gestionará la información de los clientes que hacen uso del servicio de lavado de jeans.

#### • **Gestión de cobranza**

En este módulo se gestionará los pagos o abonos por parte de los clientes que han utilizado el servicio de lavado de jeans.

#### • **Gestión del inventario químico**

En este módulo se podrá gestionar el inventario químico, registrando el consumo y abastecimiento de este.

#### **3.2.1.3 Asignación de roles del proyecto**

Para el presente proyecto se han determinado los siguientes roles en base a la metodología aplicada (XP), definiendo las actividades y responsabilidades que tiene cada uno de los actores dentro del desarrollo del proyecto. Cabe aclarar que al ser un proyecto de carácter investigativo solo se harán uso de los roles que se ajustan al desarrollo de la propuesta.

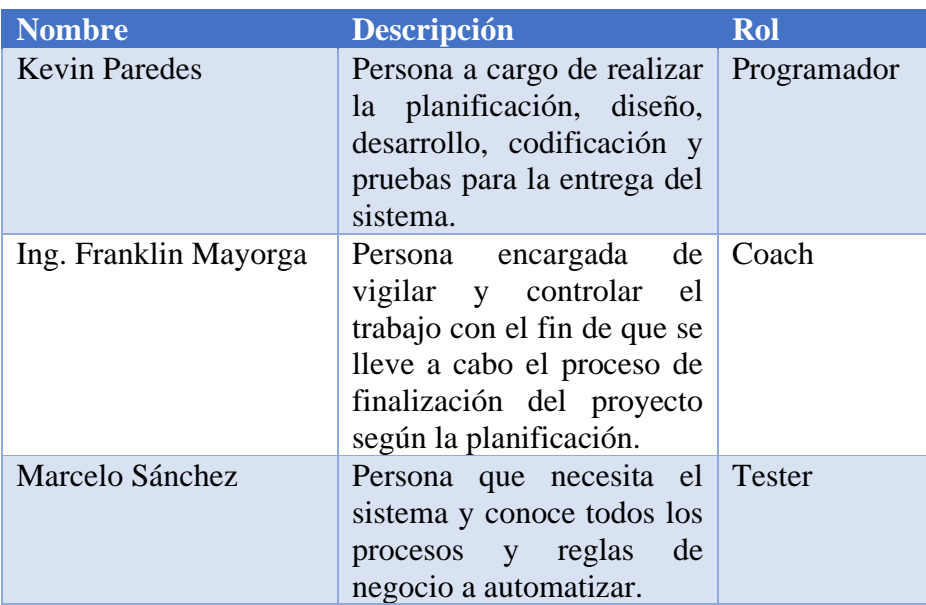

# **Tabla 6: Definición de roles Elaborado por: Investigador**

## **3.2.1.4 Arquitectura del sistema**

En la arquitectura del sistema, se puede observar que se utilizó Spring MVC, que permite crear la aplicación sobre un modelo MVC en donde se puede agregar contenido necesario de una manera sencilla e integrar otras tecnologías con el fin de generar una aplicación moderna y flexible. El motor de base de datos utilizado fue MySQL, como se puede observar en la Gráfico 8.

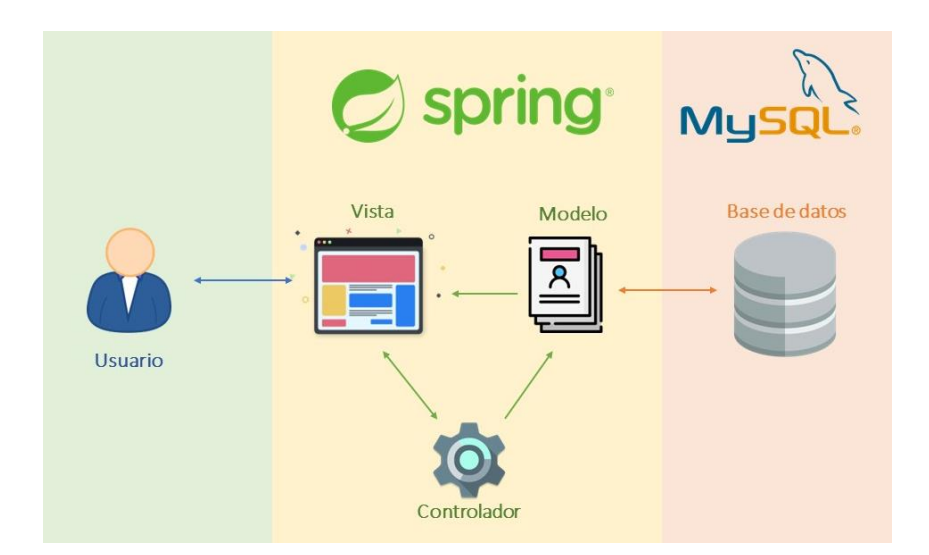

# **Gráfico 8: Arquitectura de la aplicación Elaborado por: Investigador**

## **Spring MVC**

Spring Web MVC es un sub-proyecto Spring que optimiza la creación de aplicaciones web usando el modelo MVC (Modelo Vista Controlador). El Modelo corresponde a la información que manejará la aplicación, la Vista representa todos los elementos de la interfaz de usuario y el Controlador se encargará de manipular los datos según la interacción con el usuario.

El eje central de Spring MVC es el DispatcherServlet que se extiende de la clase HttpServlet, siendo el encargado de recibir las peticiones HTTP y crear la respuesta a dicha petición [23]. Su funcionamiento básico se muestra en el Gráfico 9.

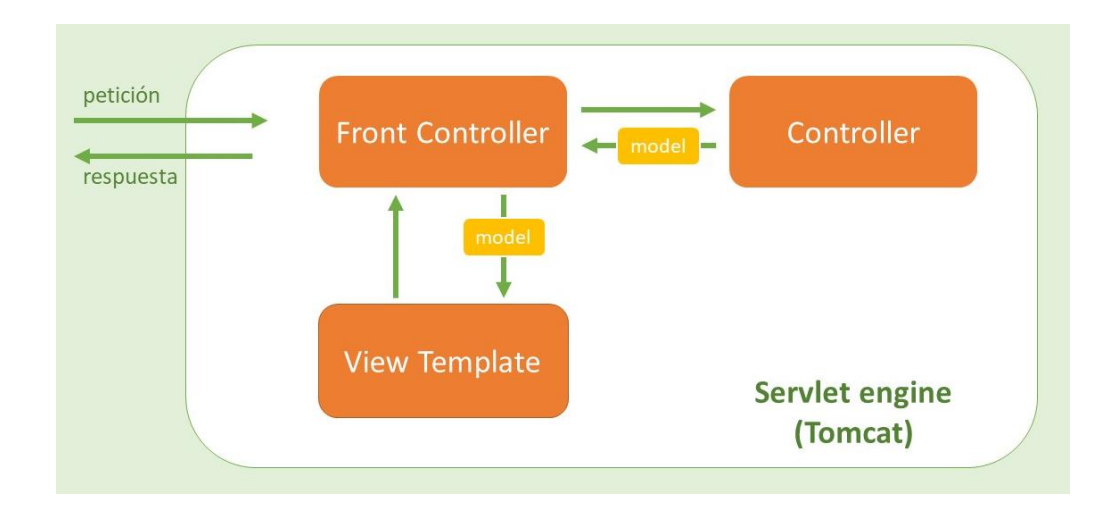

**Gráfico 9: Funcionamiento básico del DispatcherServlet Elaborado por: Investigador**

El proceso comienza cuando el usuario envía una petición, esta es manejada por el Front Controller encargándose de analizar la URL para establecer cuál es el controlador adecuado. Posteriormente, el Controller generalmente accede a la base de datos y rellena el modelo con los datos necesarios para crear la vista, el modelo es enviado de regreso al Front Controller al igual que el nombre lógico de la vista. Luego, la vista es generada por el View Template usando el modelo y la tecnología que se haya configurado para visualizar. Finalmente, cuando la vista esté lista será enviada de vuelta al Front Controller para ser puesta a disposición del usuario [23].

#### **3.2.1.5 Historias de usuario**

Se diseñaron las historias de usuario desde la perspectiva del usuario y guiándose en la experiencia del investigador con el fin de definir las características y funciones principales que realizara el sistema propuesto. Para la elaboración de las historias de usuario se usó el siguiente modelo:

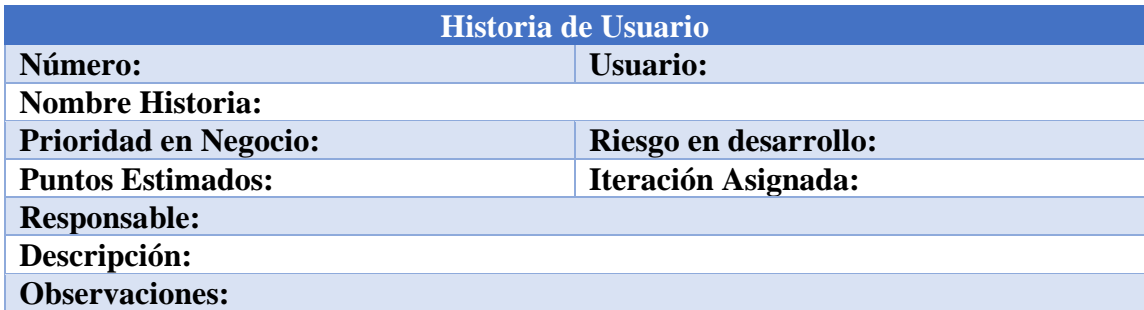

# **Tabla 7: Modelo de historia de usuario Elaborado por: Investigador**

A continuación, se describirán cada uno de los elementos del modelo:

- **Número:** representa un identificador numérico único para cada historia de usuario.
- **Usuario:** persona a quien va dirigida la historia de usuario.
- **Nombre historia:** en este apartado se especifica el nombre de la historia de usuario.
- **Prioridad en negocio:** valor de acuerdo con las necesidades del usuario final (Alta, Media, Baja).
- **Riesgo en desarrollo:** valor de acuerdo con los riesgos existentes para el desarrollo de la historia de usuario.
- **Puntos estimados:** es el número de días necesarios para desarrollar la historia de usuario.
- **Iteración asignada:** representa un identificador numérico asignada según la iteración correspondiente a la historia de usuario.
- **Responsable:** persona o grupo de personas encargadas del desarrollo de la historia de usuario.
- **Descripción:** en este apartado se detallan las características, datos y validaciones a tomar en cuenta para desarrollar la historia de usuario.
- Observaciones: en esta parte se pueden realizar aclaraciones relevantes para el desarrollo de la historia de usuario.

Las historias de usuario se han generado en base a la información proporcionada por el cliente, el programador y los requerimientos establecidos. A continuación, se muestran en las siguientes tablas:

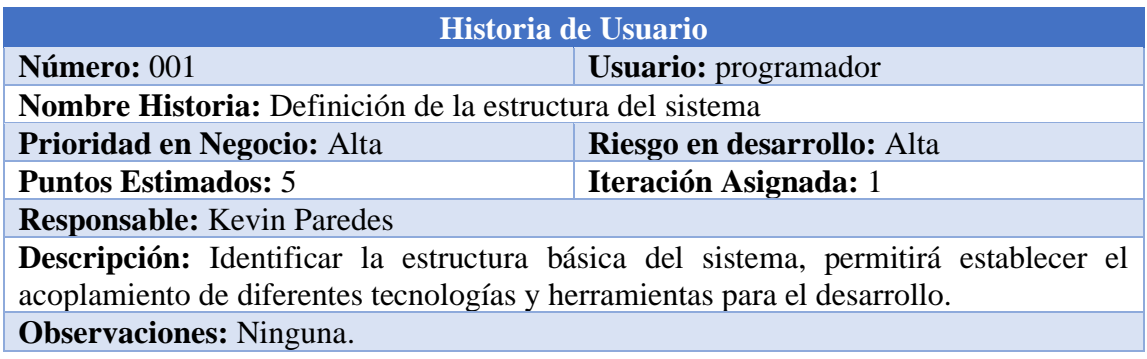

### **Tabla 8: Historia de usuario para la definición de la estructura del sistema**

### **Elaborado por: Investigador**

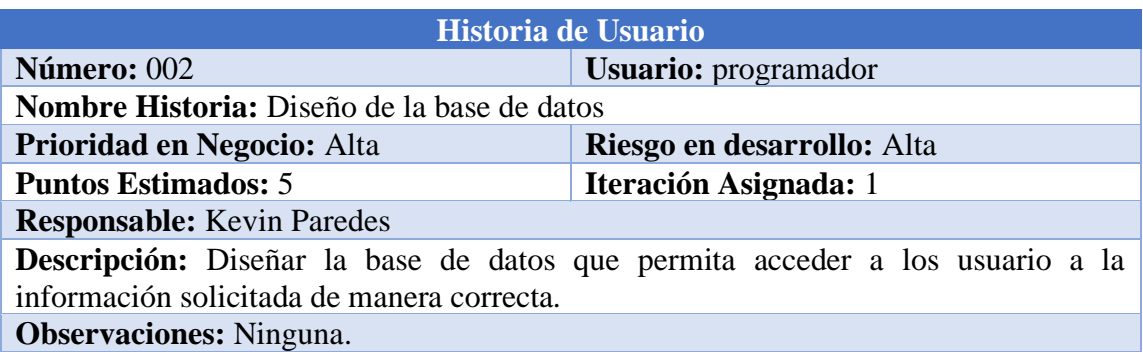

## **Tabla 9: Historia de usuario para el diseño de la base de datos**

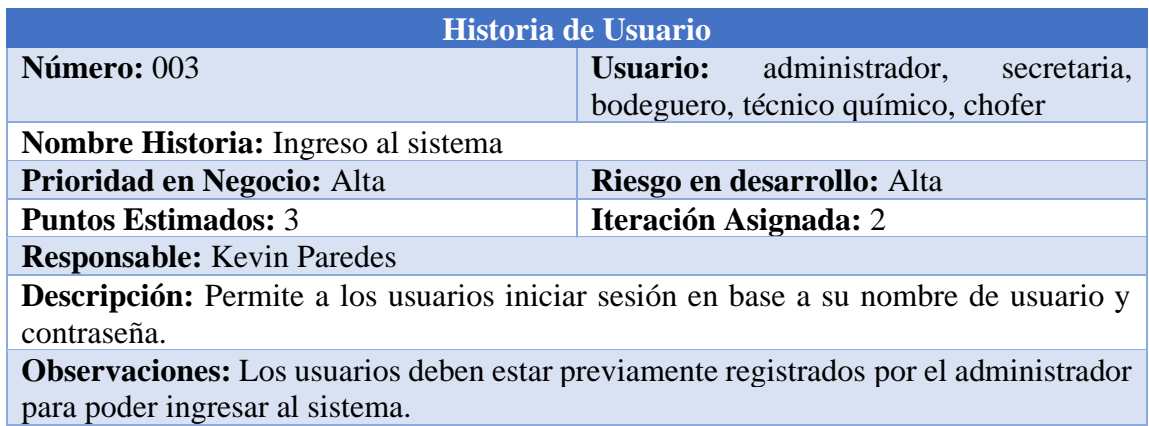

# **Tabla 10: Historia de usuario para el ingreso al sistema**

# **Elaborado por: Investigador**

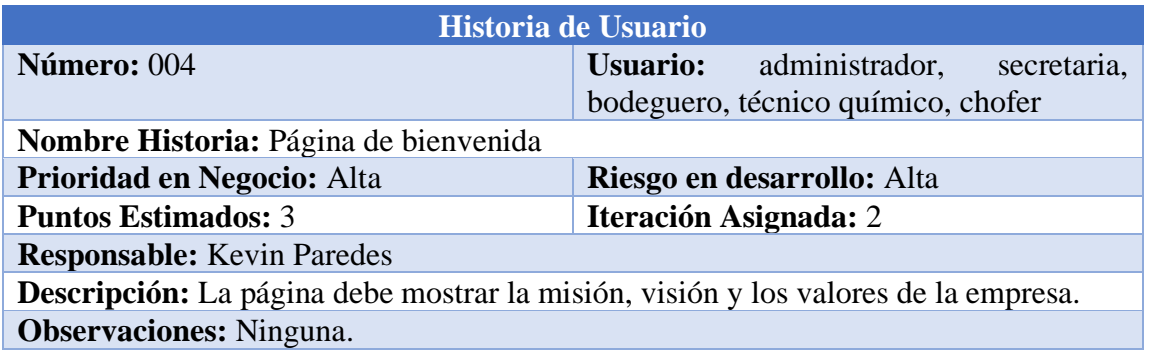

# **Tabla 11: Historia de usuario para la página de bienvenida**

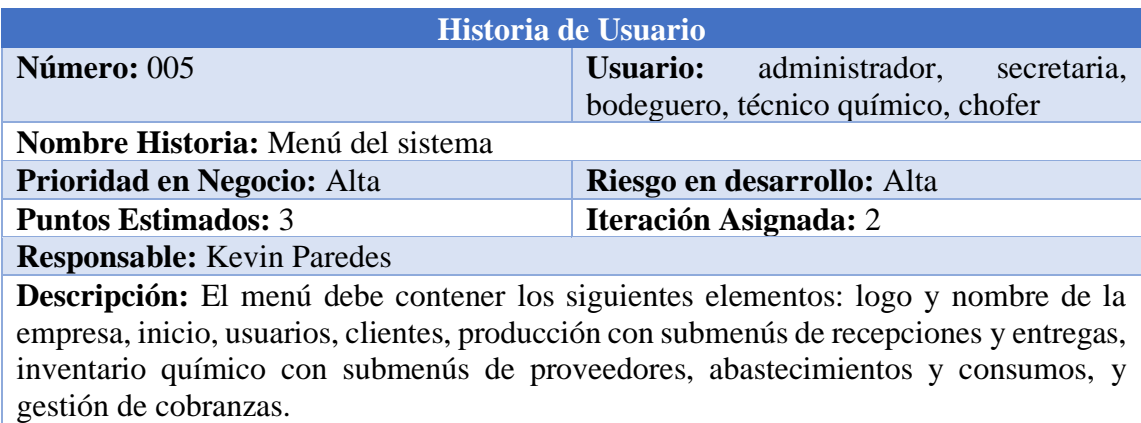

**Observaciones:** La visualización y acceso a estos debe estar restringido por el tipo de rol que tenga el usuario logueado.

### **Tabla 12: Historia de usuario para el menú del sistema**

### **Elaborado por: Investigador**

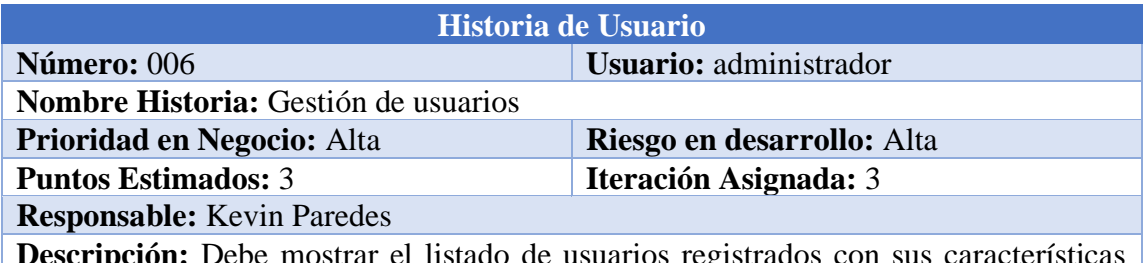

**ipción:** Debe mostrar el listado de usuarios registrados con sus características principales, con la opción de editar o eliminar cada usuario. Además, se mostrará la opción de crear un nuevo usuario con una ventana modal.

**Observaciones:** El usuario administrador no puede ser eliminado y de igual modo los usuarios que tienen transacciones ya realizadas. Los campos que posee el usuario son: nombre de usuario, contraseña, cédula, nombre, apellido, teléfono, email, rol y estado.

#### **Tabla 13: Historia de usuario para la gestión de usuarios**

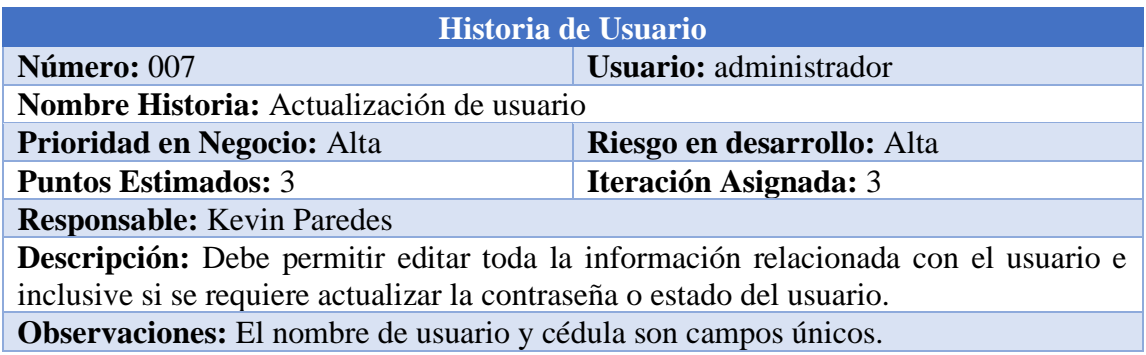

# **Tabla 14: Historia de usuario para la actualización de usuario**

# **Elaborado por: Investigador**

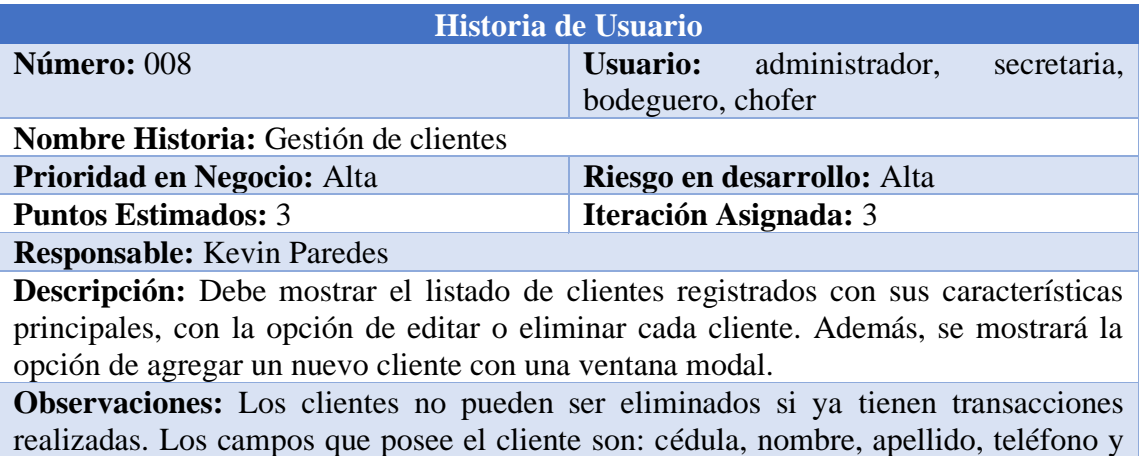

**Tabla 15: Historia de usuario para la gestión de clientes**

email.

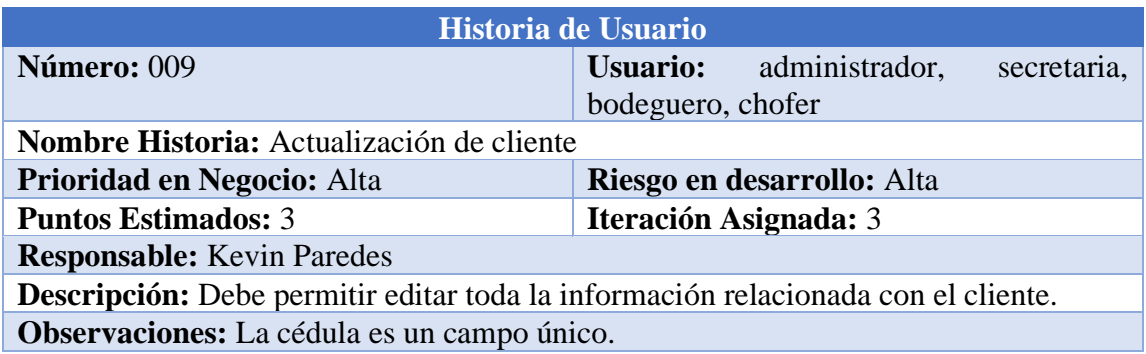

## **Tabla 16: Historia de usuario para la actualización de cliente**

#### **Elaborado por: Investigador**

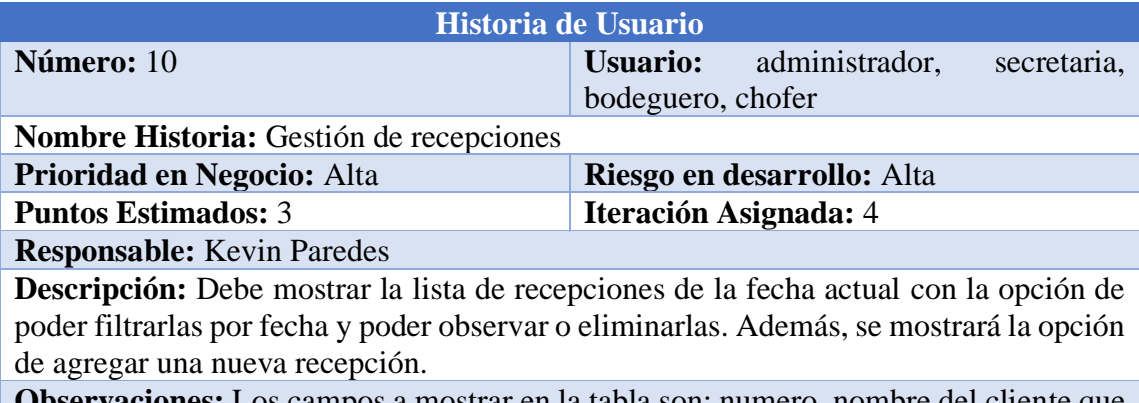

**Observaciones:** Los campos a mostrar en la tabla son: numero, nombre del cliente que pertenece, fecha, si hace uso del servicio a domicilio, el estado. La recepción solo puede ser eliminado si no se han realizado entregas de dicha recepción.

## **Tabla 17: Historia de usuario para la gestión de recepciones**

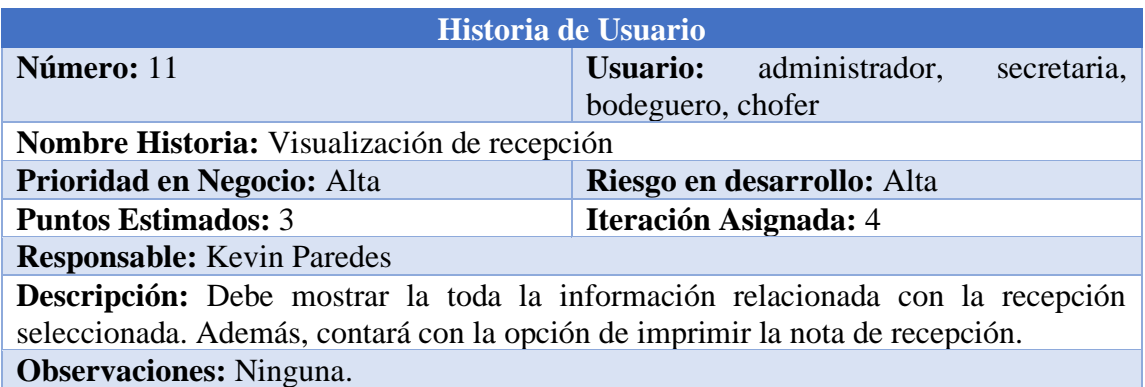

## **Tabla 18: Historia de usuario para la visualización de recepción**

# **Elaborado por: Investigador**

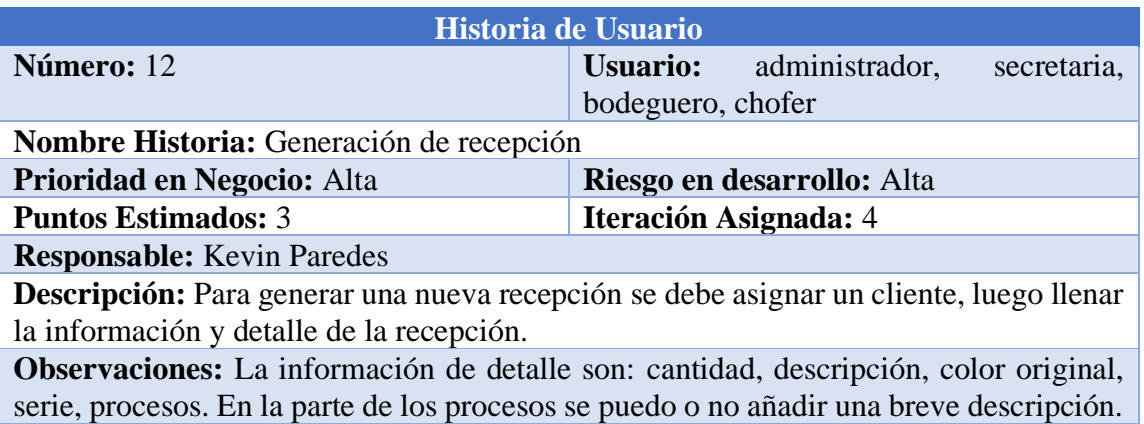

# **Tabla 19: Historia de usuario para la generación de recepción**

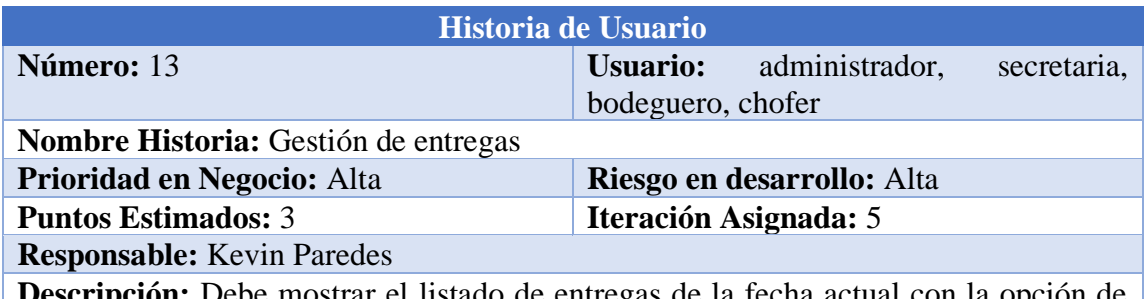

**Descripción:** Debe mostrar el listado de entregas de la fecha actual con la opción de filtrarlas por fecha y poder observar la información de cada entrega. Además, mostrara la opción de generar una nueva entrega.

**Observaciones:** Los campos a mostrar en la tabla son: numero de entrega, cliente a quien pertenece la entrega, fecha, si hizo uso del servicio a domicilio, número de recepción que pertenece la entrega.

## **Tabla 20: Historia de usuario para la gestión de entregas**

### **Elaborado por: Investigador**

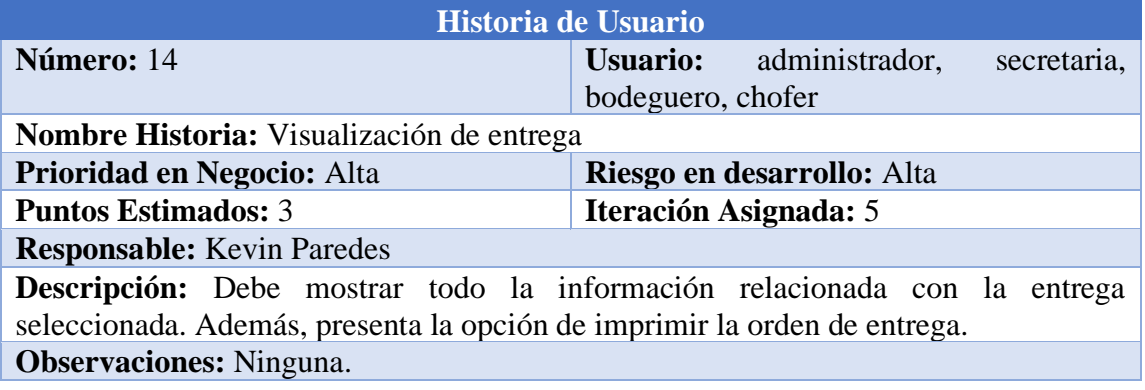

### **Tabla 21: Historia de usuario para la visualización de entrega**

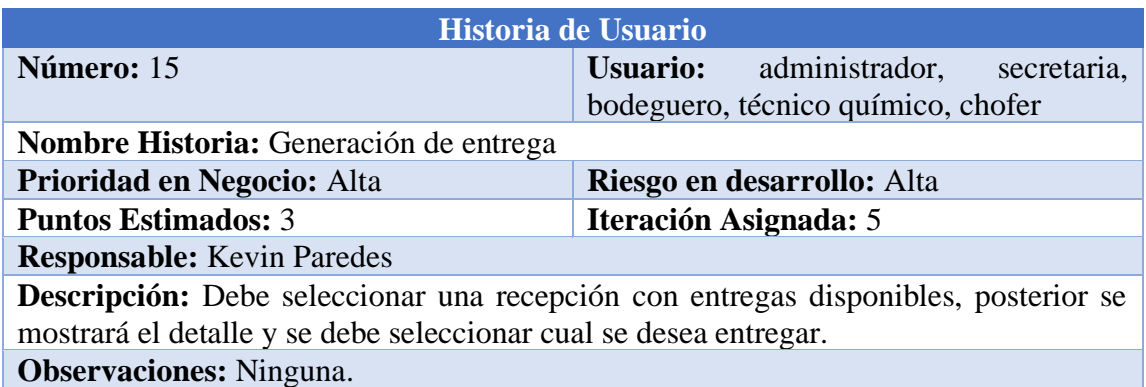

## **Tabla 22: Historia de usuario para la generación de entrega**

# **Elaborado por: Investigador**

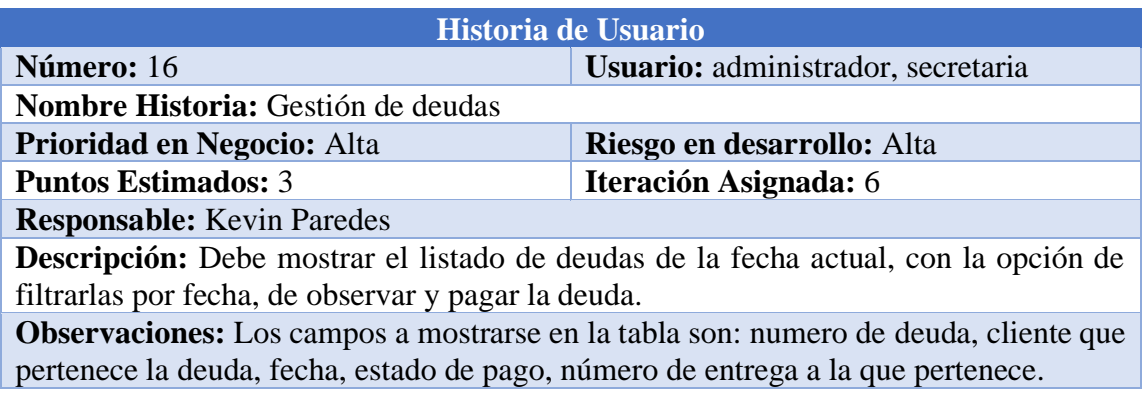

# **Tabla 23: Historia de usuario para la gestión de deudas**
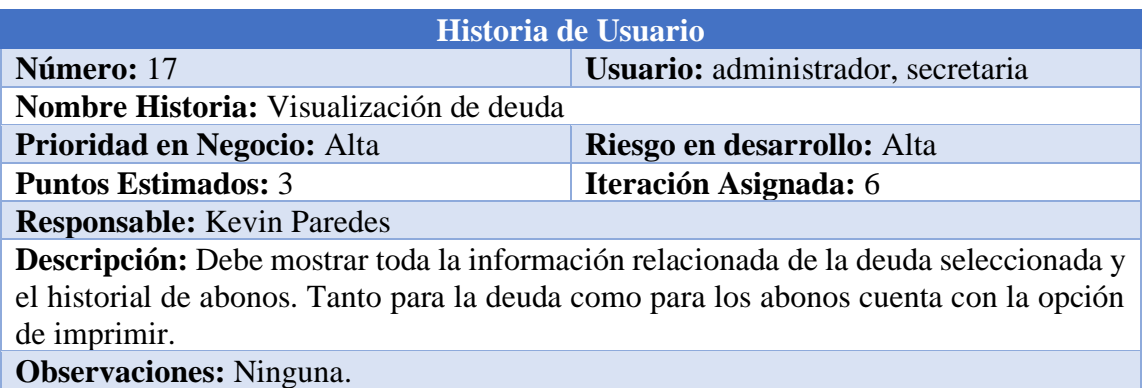

#### **Tabla 24: Historia de usuario para la visualización de deudas**

# **Elaborado por: Investigador**

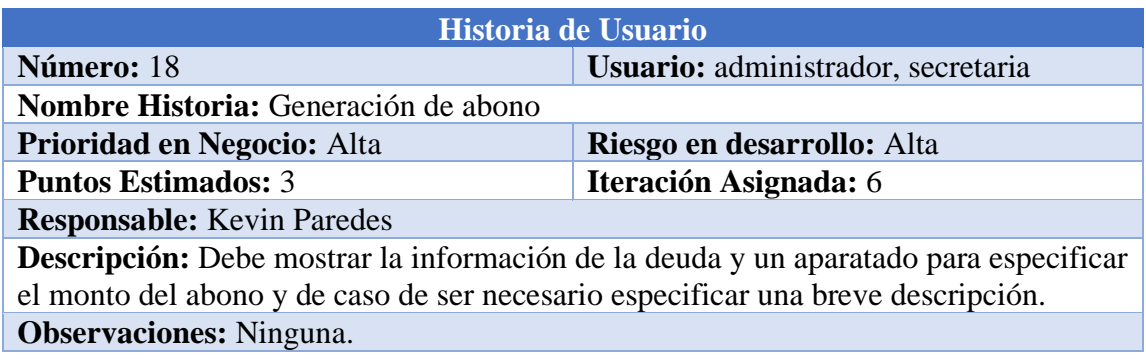

# **Tabla 25: Historia de usuario para la generación de abono**

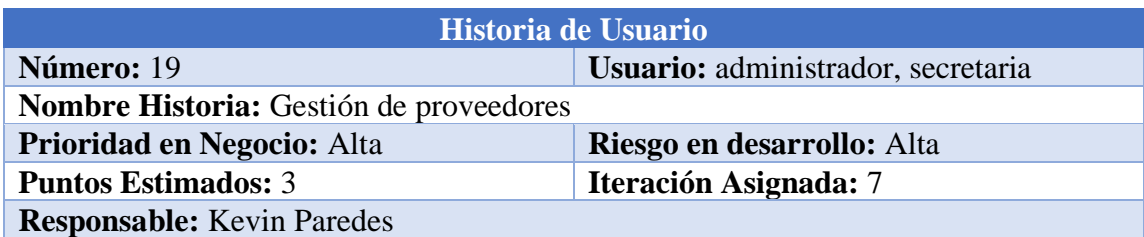

**Descripción:** Debe mostrar el listado de proveedores con la información y las opciones de ver, editar y eliminar cada proveedor. Además, cuenta con la opción de generar un nuevo proveedor desde una ventana modal.

**Observaciones:** Los campos de cada proveedor son: nombre, teléfono y dirección. Solamente se puede eliminar un proveedor si este no posees transacciones.

#### **Tabla 26: Historia de usuario para la gestión de proveedores**

#### **Elaborado por: Investigador**

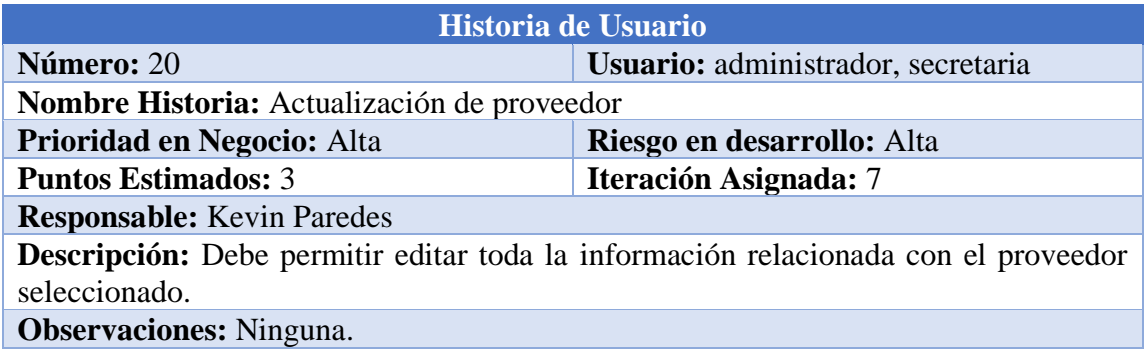

#### **Tabla 27: Historia de usuario para la actualización de proveedor**

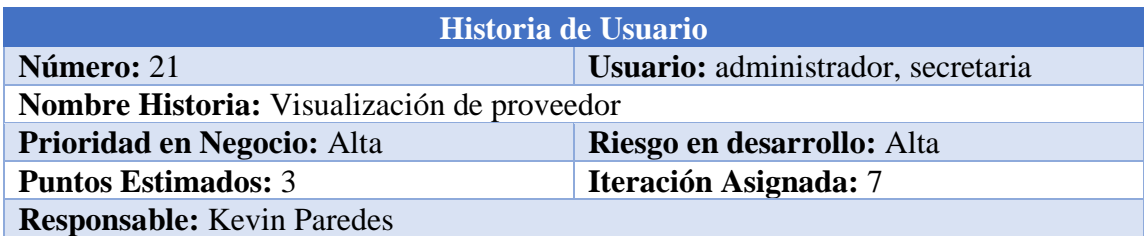

**Descripción:** Debe mostrar toda la información relacionada con el proveedor. Además, se mostrará una lista con los químicos que pertenecen a dicho proveedor con las opciones de editar y eliminar, y la opción de agregar un nuevo químico en una ventana modal.

**Observaciones:** Los campos del químico son: nombre, descripción, unidad de medida, cantidad. Solamente se puede eliminar los químicos que no tengan ninguna transacción relacionada con ellos.

#### **Tabla 28: Historia de usuario para la visualización de proveedor**

#### **Elaborado por: Investigador**

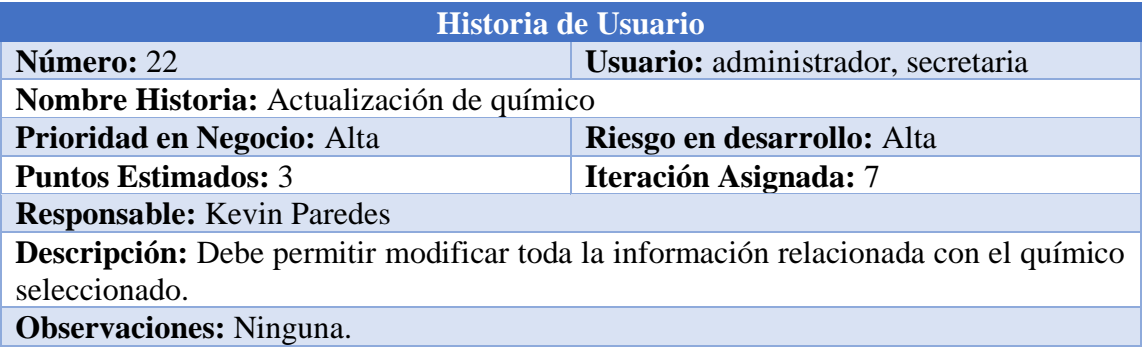

**Tabla 29: Historia de usuario para la actualización de químico**

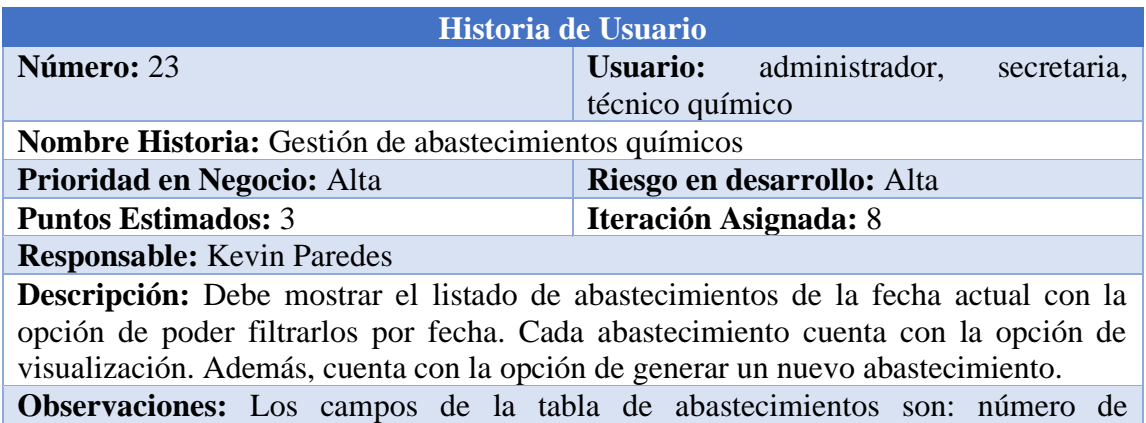

abastecimiento y fecha.

# **Tabla 30: Historia de usuario para la gestión de abastecimientos químicos**

## **Elaborado por: Investigador**

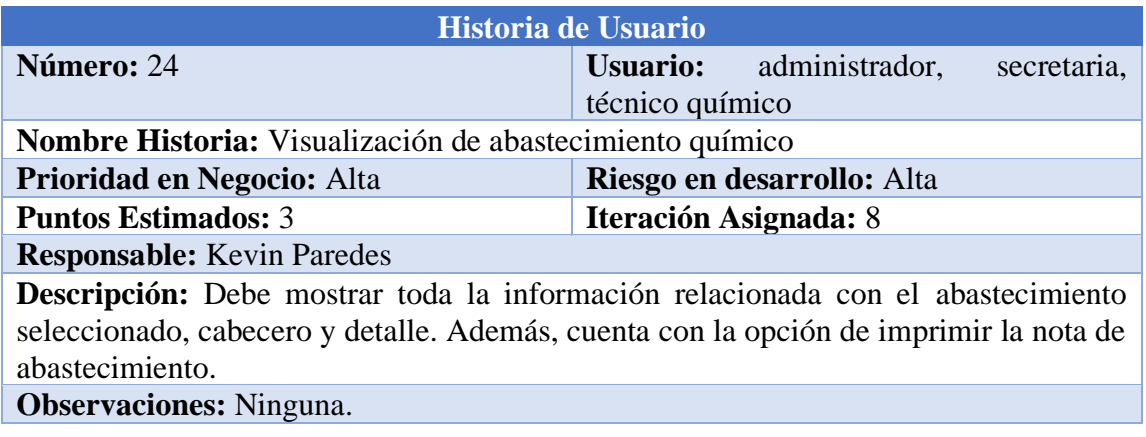

**Tabla 31: Historia de usuario para la visualización de abastecimiento químico**

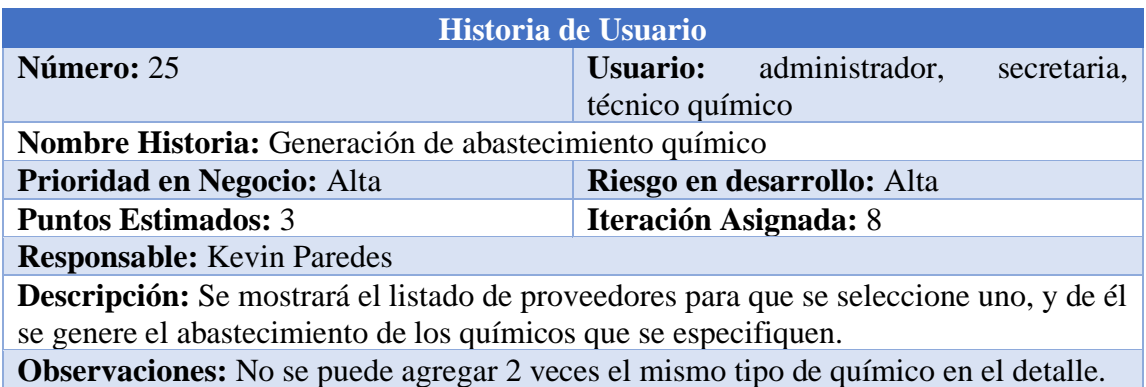

#### **Tabla 32: Historia de usuario para la generación de abastecimiento químico**

#### **Elaborado por: Investigador**

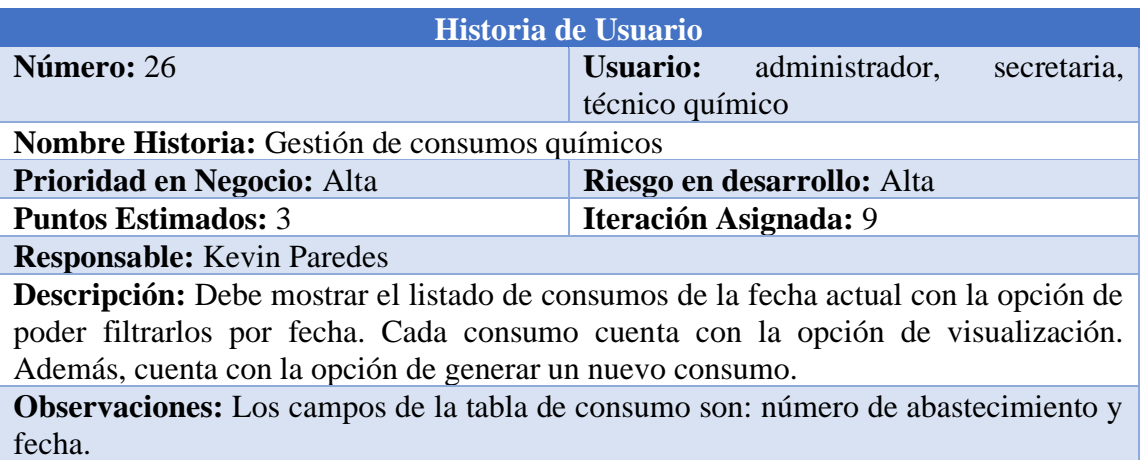

#### **Tabla 33: Historia de usuario para la gestión de consumos químicos**

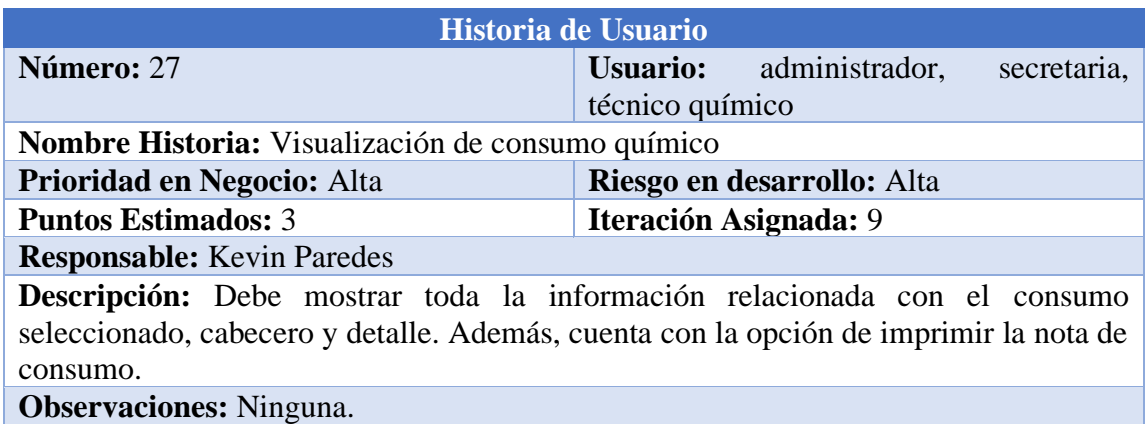

#### **Tabla 34: Historia de usuario para la visualización de consumo químico**

#### **Elaborado por: Investigador**

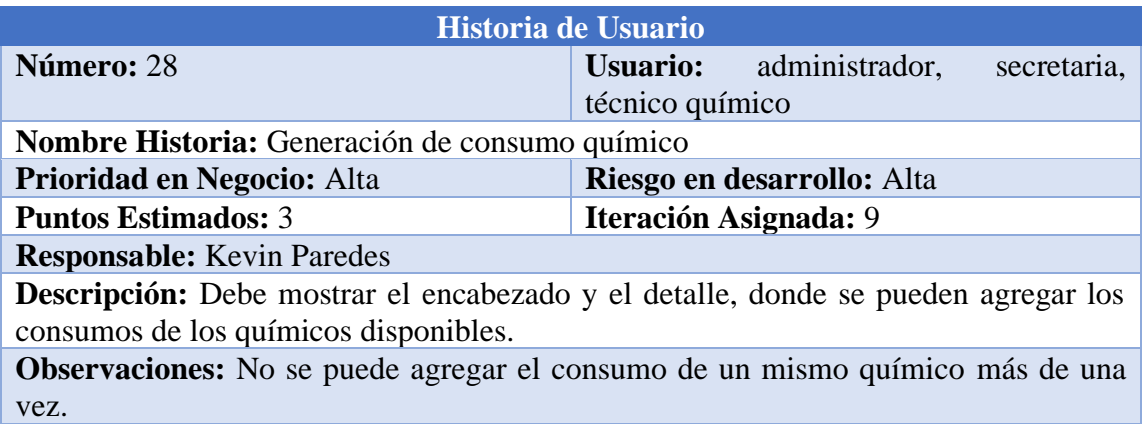

**Tabla 35: Historia de usuario para la generación de consumo químico**

#### **Elaborado por: Investigador**

#### **3.2.1.6 Estimación de historias de usuario**

Una vez creadas las historias de usuario, se procede a realizar la estimación del tiempo para el cumplimiento de las actividades y requerimientos establecidos. Las estimaciones se realizan considerando un tiempo de 3 horas diarias durante los días laborales de la semana para el desarrollo de las diferentes historias de usuario.

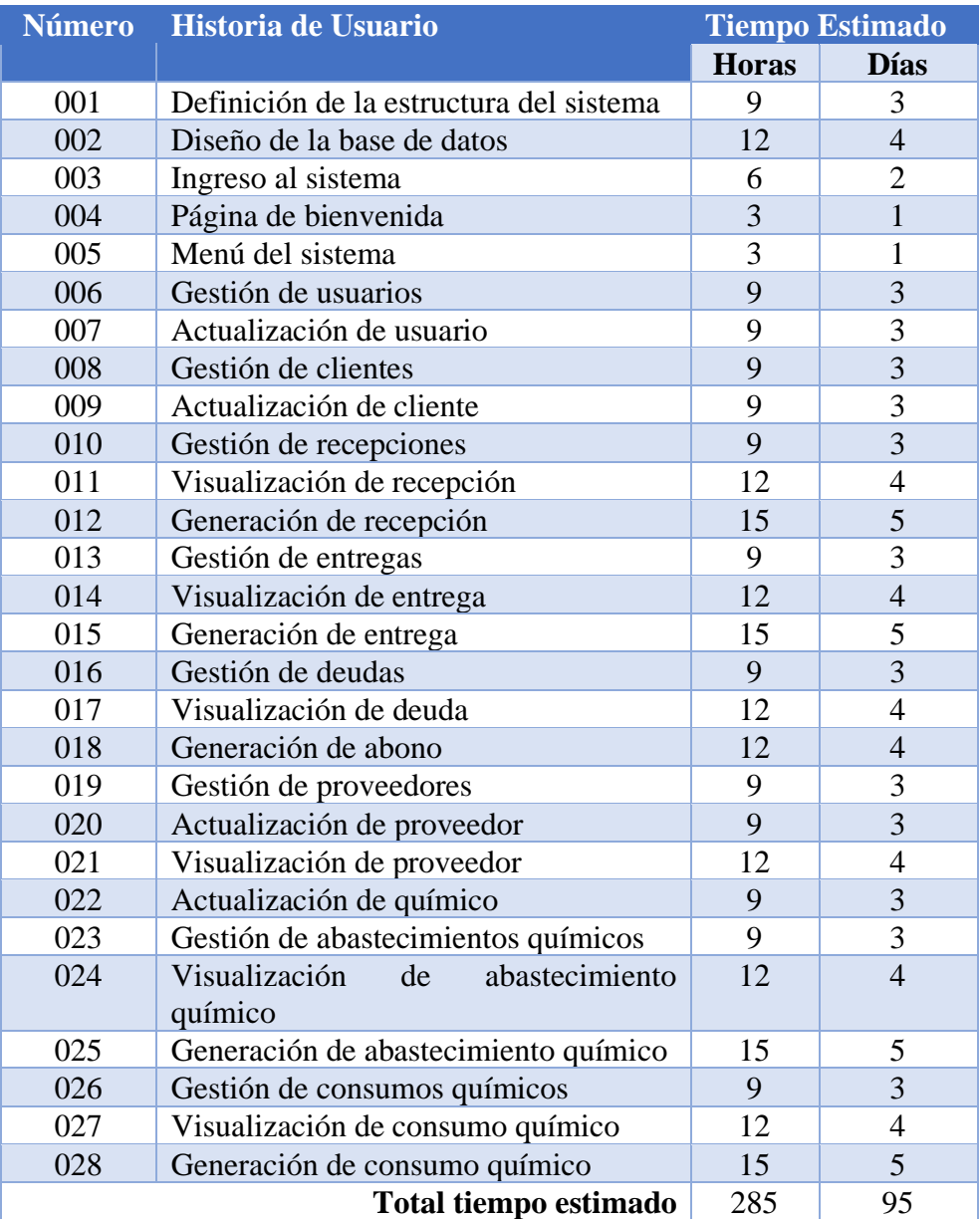

# **Tabla 36: Estimación de historias de usuario**

## **3.2.1.7 Plan de entrega**

Una vez realizada la estimación de las historias de usuario, se elabora el cronograma para el plan de entrega, se considera las iteraciones y la prioridad asignadas a cada una de las historias de usuario, teniendo en cuenta que cada iteración tendrá que realizarse durante los 5 días laborables en un tiempo estimado de cuatro semanas.

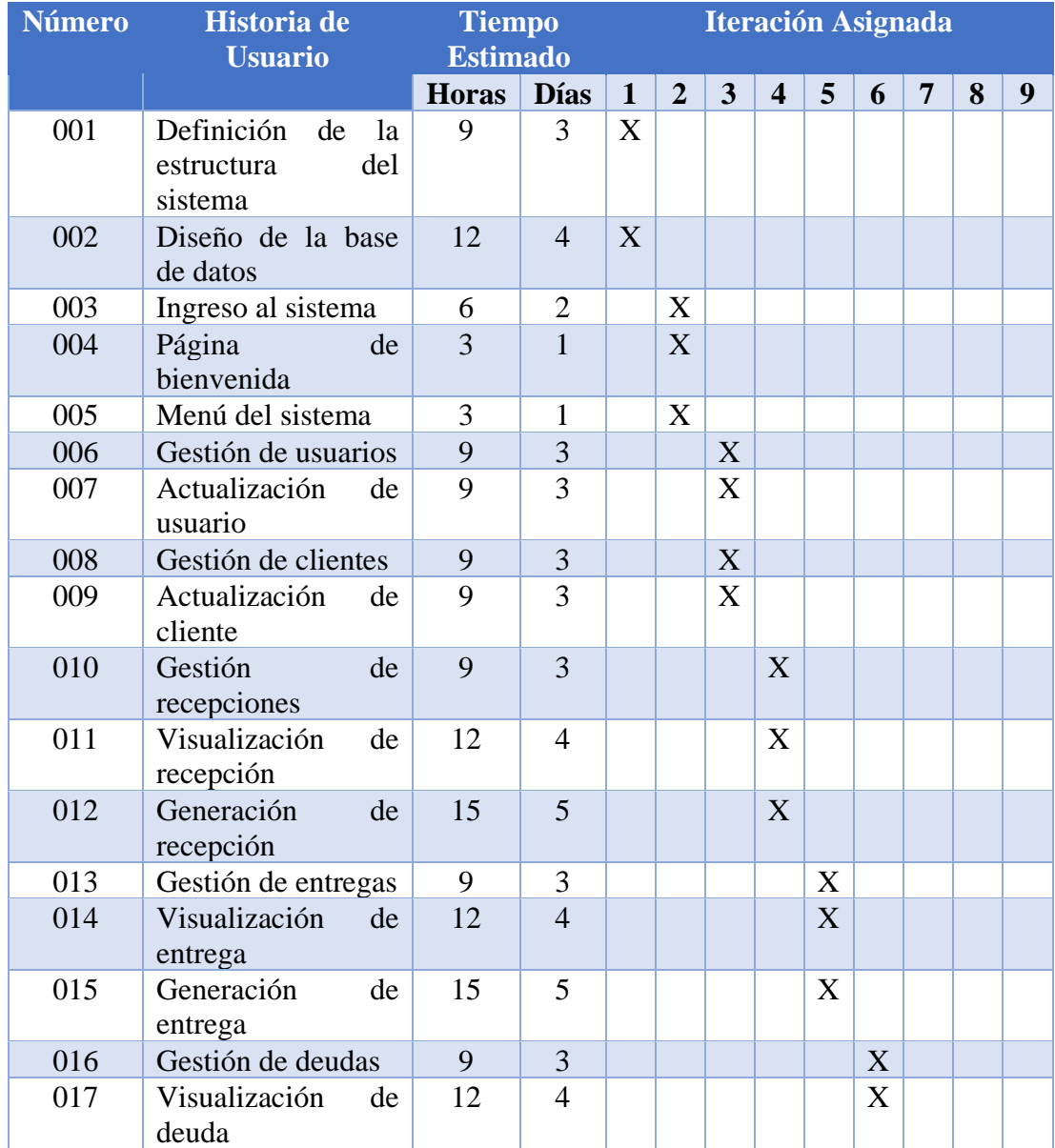

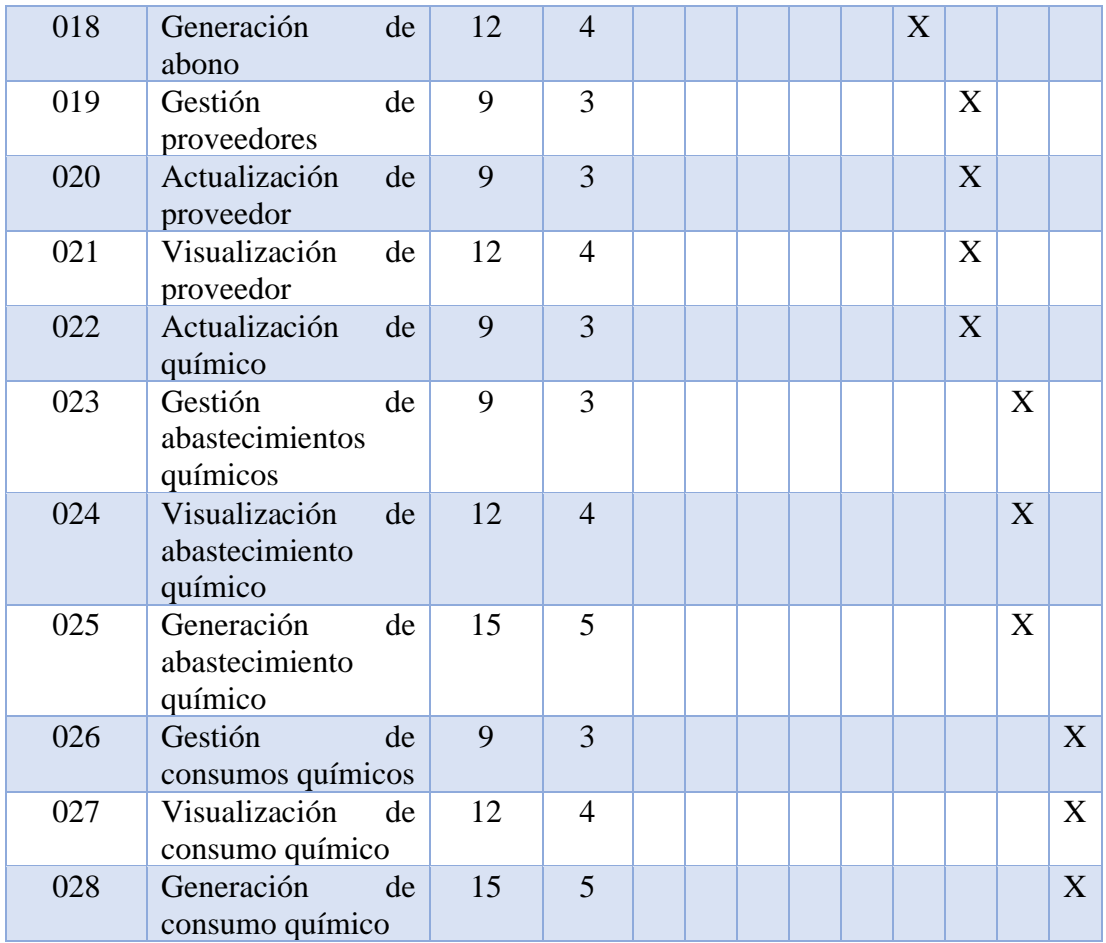

# **Tabla 37: Plan de entrega**

# **Elaborado por: Investigador**

## **3.2.1.8 Plan de iteraciones**

Se procede a realizar una planificación una vez realizado el plan de entrega en la Tabla 37, agrupando por las iteraciones y el nivel de prioridad que se establecieron anteriormente en las historias de usuario, permitiendo desarrollar el proyecto de una forma organizada a través de fases.

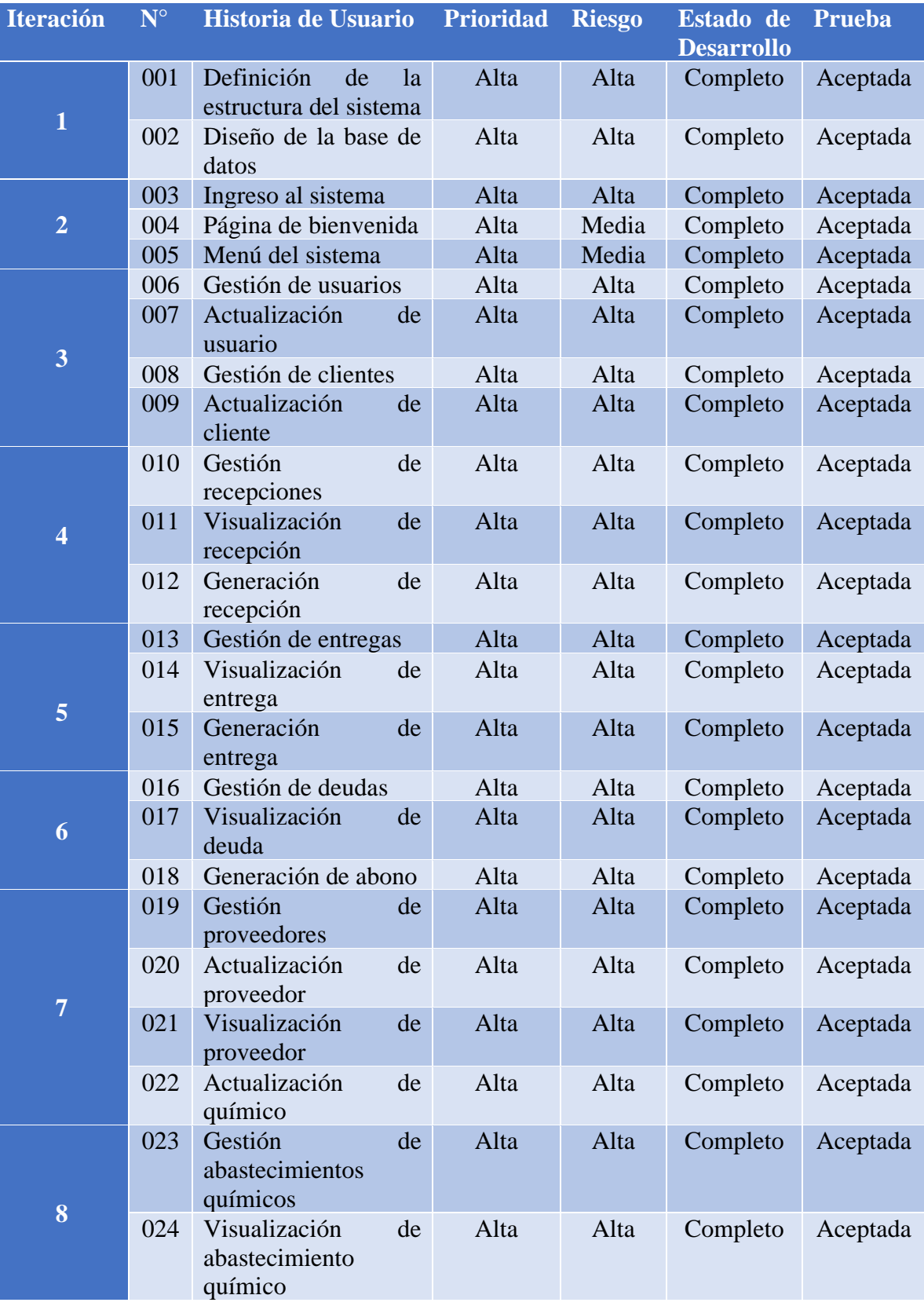

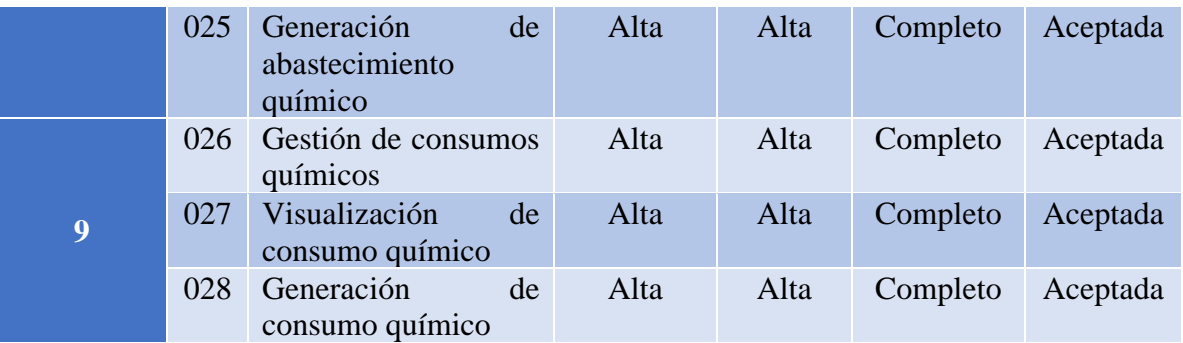

#### **Tabla 38: Planificación de iteraciones**

#### **Elaborado por: Investigador**

## **3.2.2 Fase II: Diseño**

# **3.2.2.1 Tarjetas CRC**

Las tarjetas CRC (Clase, Responsabilidad y Colaboración) son usadas para el diseño de software orientado a objetos. Para el presente proyecto se diseñó una tarjeta CRC por cada historia de usuario.

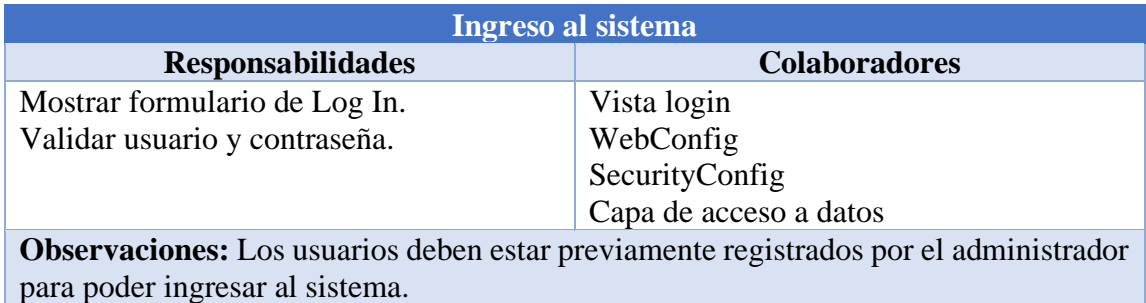

#### **Tabla 39: Tarjeta CRC para el ingreso al sistema**

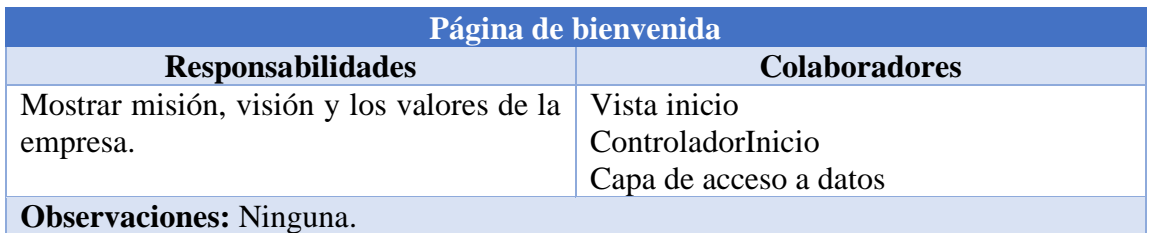

# **Tabla 40: Tarjeta CRC para la página de bienvenida**

# **Elaborado por: Investigador**

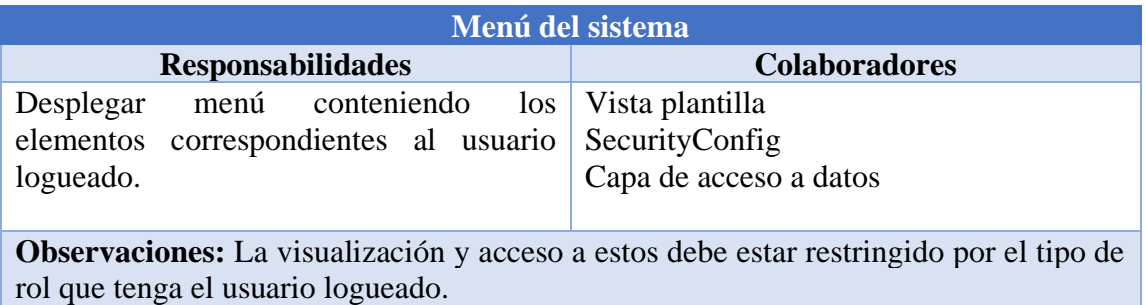

# **Tabla 41: Tarjeta CRC para el menú del sistema**

#### **Elaborado por: Investigador**

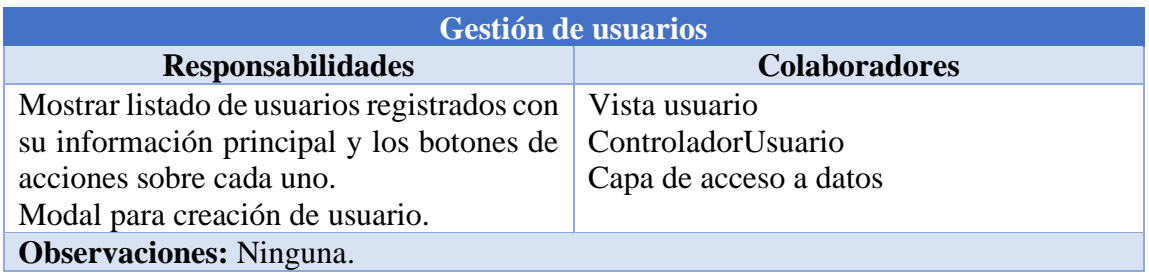

# **Tabla 42: Tarjeta CRC para la gestión de usuarios**

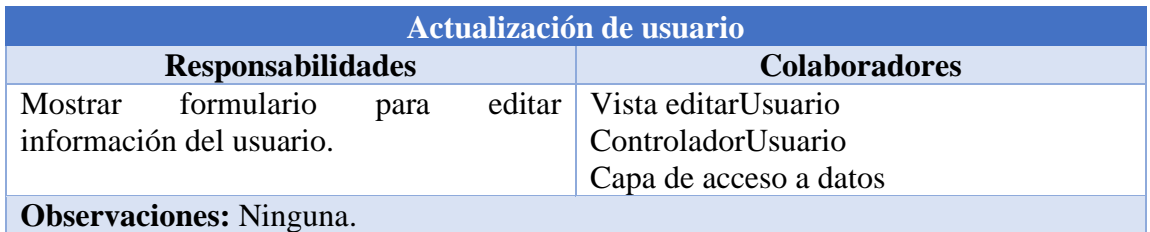

# **Tabla 43: Tarjeta CRC para la actualización de usuario**

# **Elaborado por: Investigador**

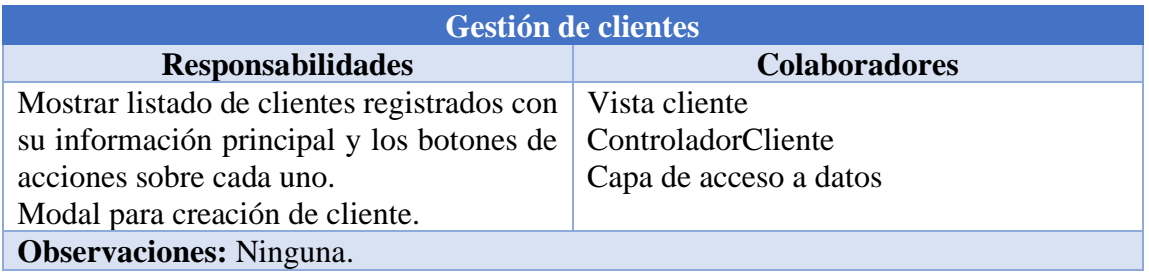

## **Tabla 44: Tarjeta CRC para la gestión de clientes**

## **Elaborado por: Investigador**

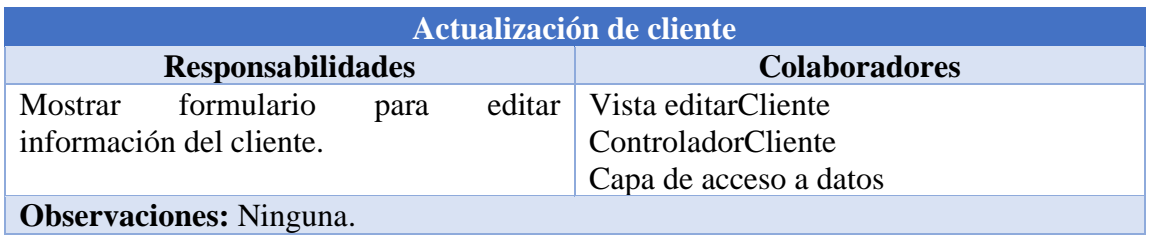

## **Tabla 45: Tarjeta CRC para la actualización de cliente**

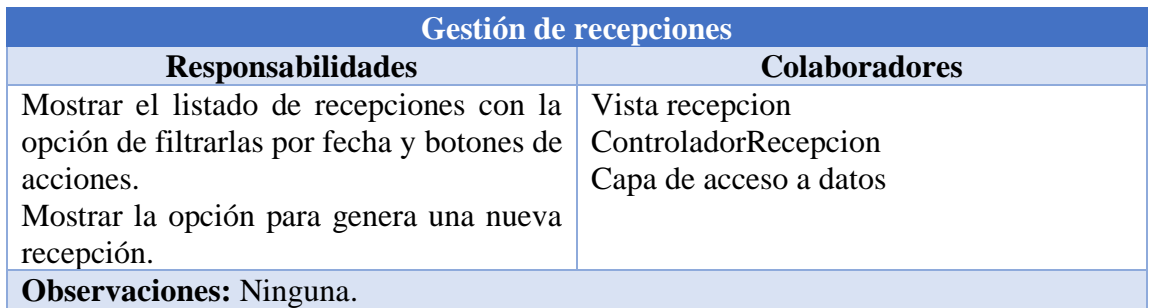

# **Tabla 46: Tarjeta CRC para la gestión de recepciones**

#### **Elaborado por: Investigador**

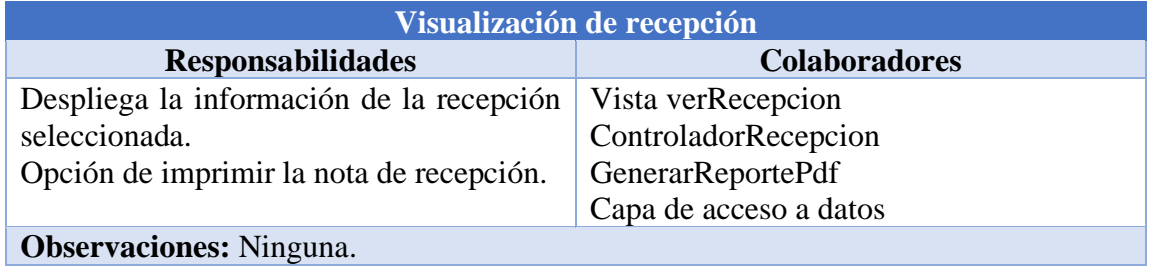

### **Tabla 47: Tarjeta CRC para la visualización de recepción**

## **Elaborado por: Investigador**

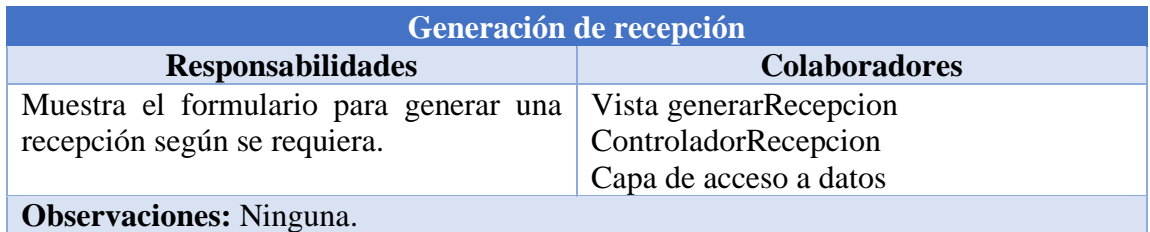

# **Tabla 48: Tarjeta CRC para la generación de recepción**

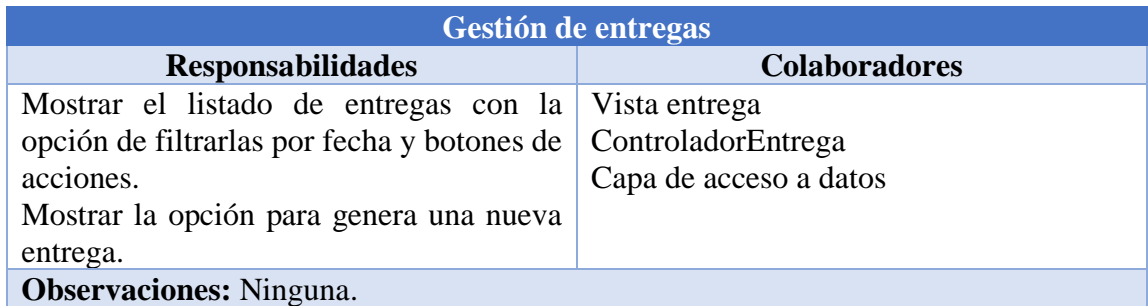

# **Tabla 49: Tarjeta CRC para la gestión de entregas**

#### **Elaborado por: Investigador**

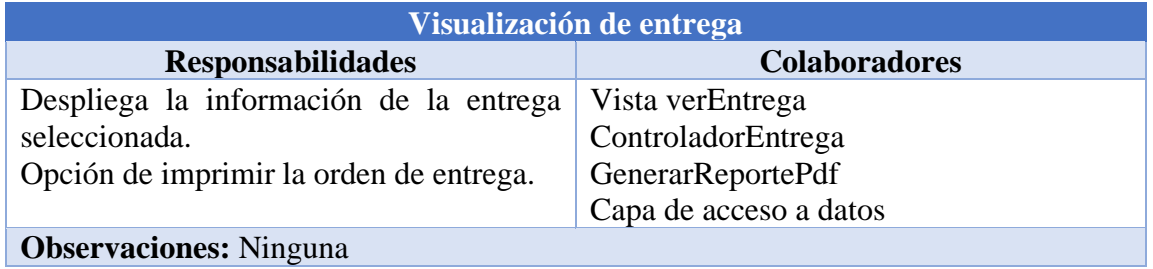

# **Tabla 50: Tarjeta CRC para la visualización de entrega**

# **Elaborado por: Investigador**

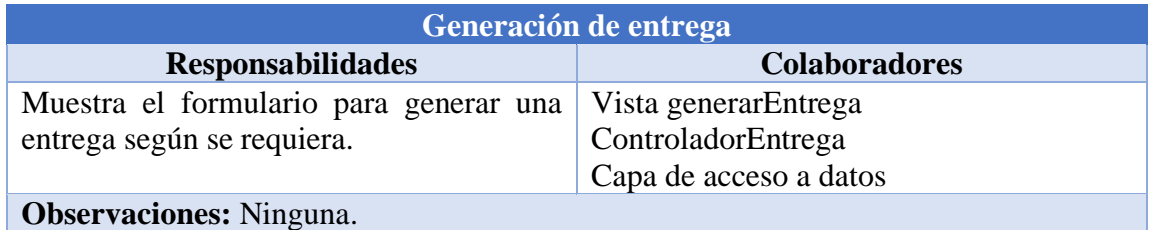

# **Tabla 51: Tarjeta CRC para la generación de entrega**

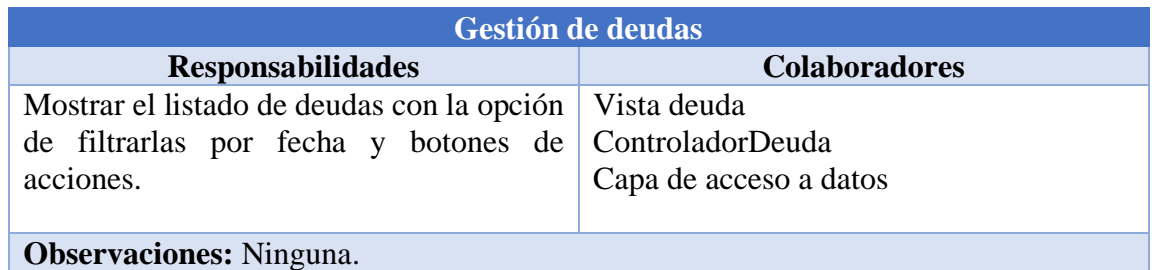

# **Tabla 52: Tarjeta CRC para la gestión de deudas**

## **Elaborado por: Investigador**

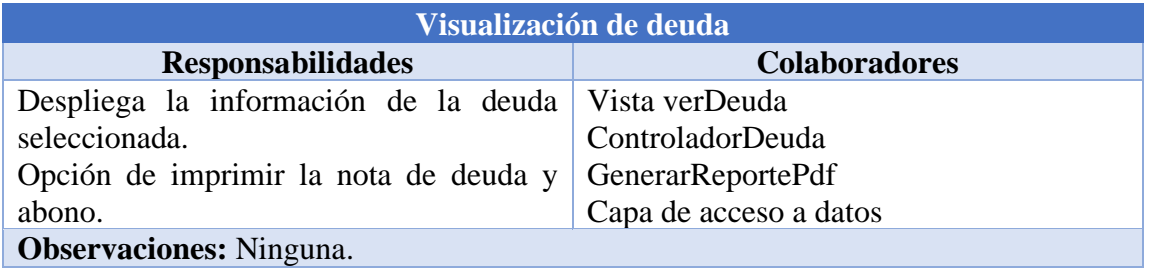

# **Tabla 53: Tarjeta CRC para la visualización de deuda**

#### **Elaborado por: Investigador**

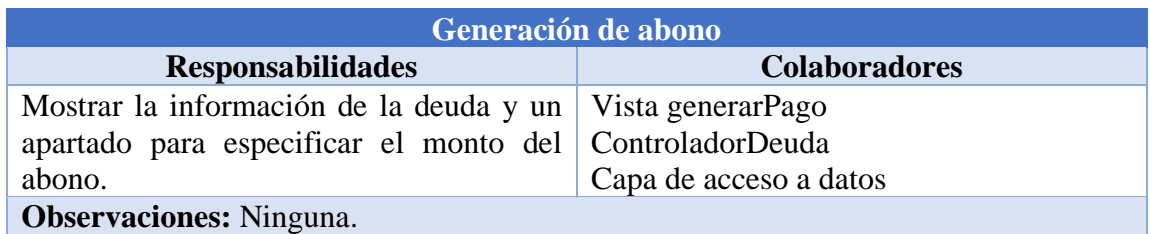

# **Tabla 54: Tarjeta CRC para la generación de abono**

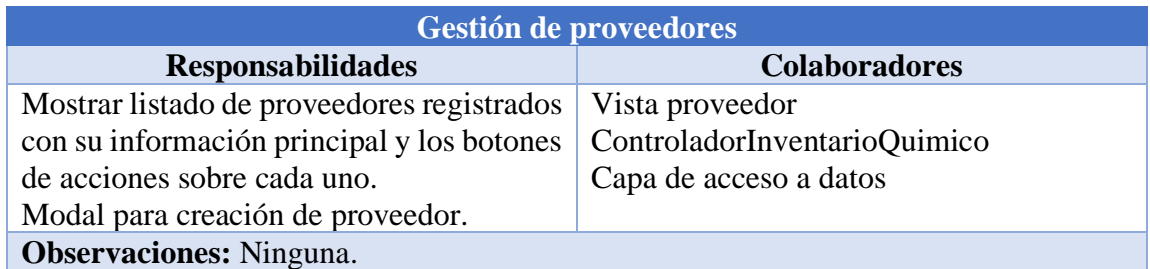

# **Tabla 55: Tarjeta CRC para la gestión de proveedores**

# **Elaborado por: Investigador**

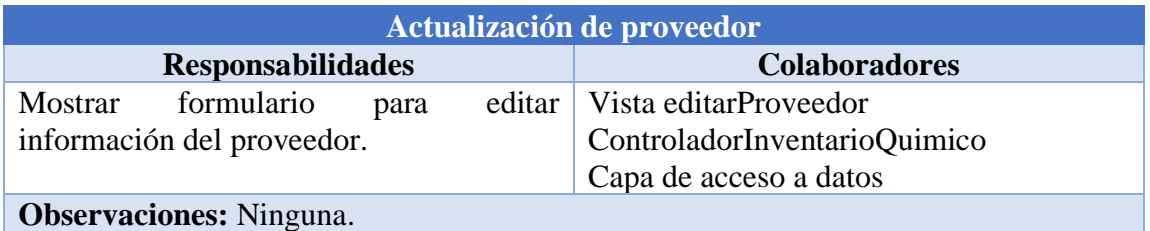

# **Tabla 56: Tarjeta CRC para la actualización de proveedor**

## **Elaborado por: Investigador**

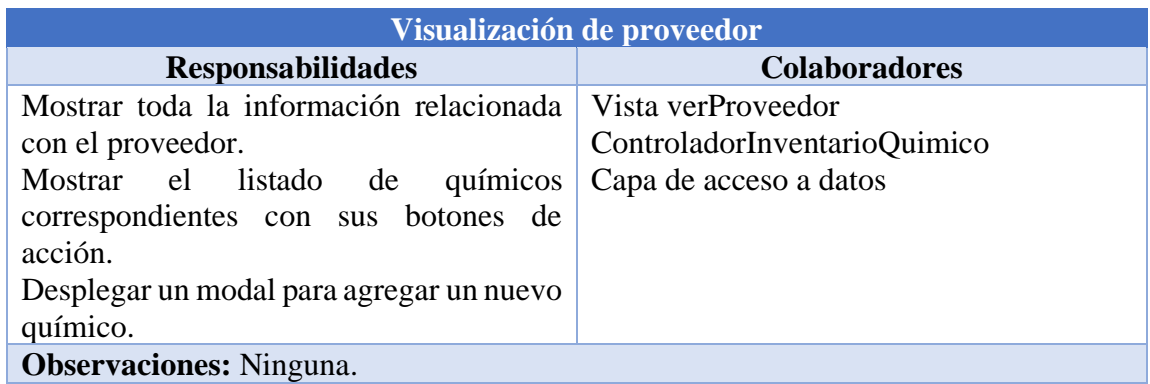

#### **Tabla 57: Tarjeta CRC para la visualización de proveedor**

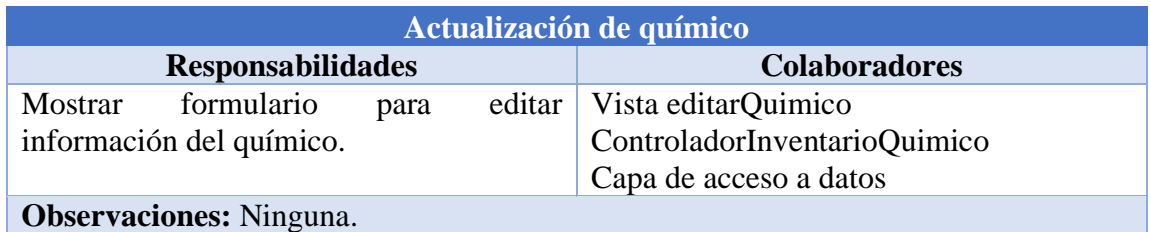

# **Tabla 58: Tarjeta CRC para la actualización de químico**

# **Elaborador por: Investigador**

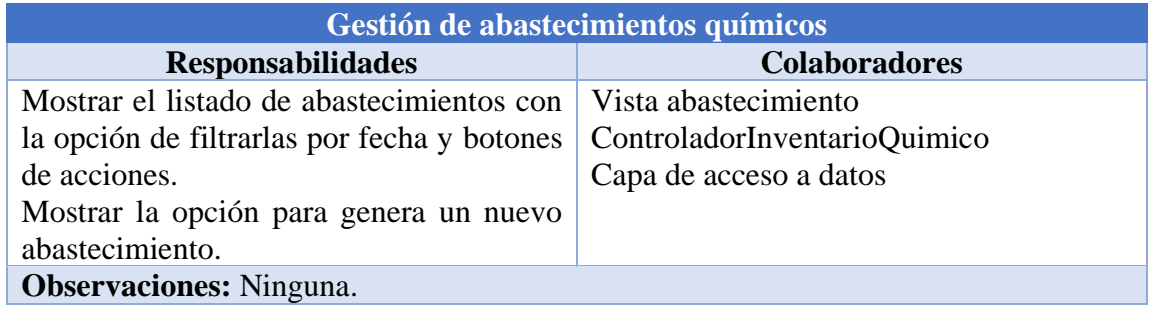

## **Tabla 59: Tarjeta CRC para la gestión de abastecimientos químicos**

#### **Elaborado por: Investigador**

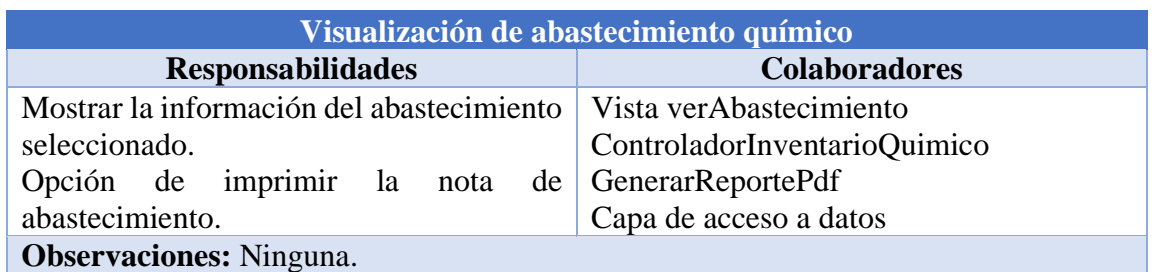

#### **Tabla 60: Tarjeta CRC para la visualización de abastecimiento químico**

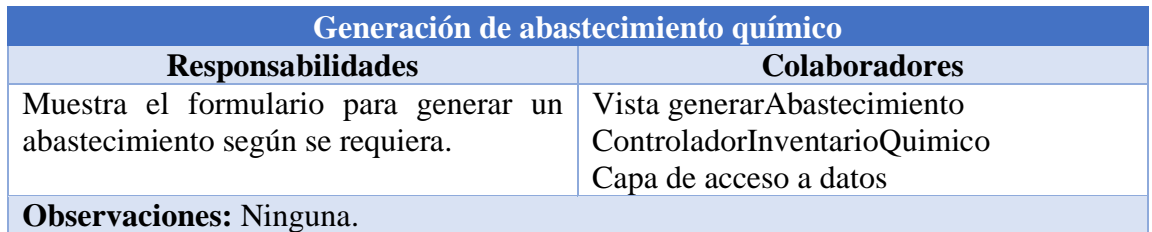

# **Tabla 61: Tarjeta CRC para la generación de abastecimiento químico**

# **Elaborado por: Investigador**

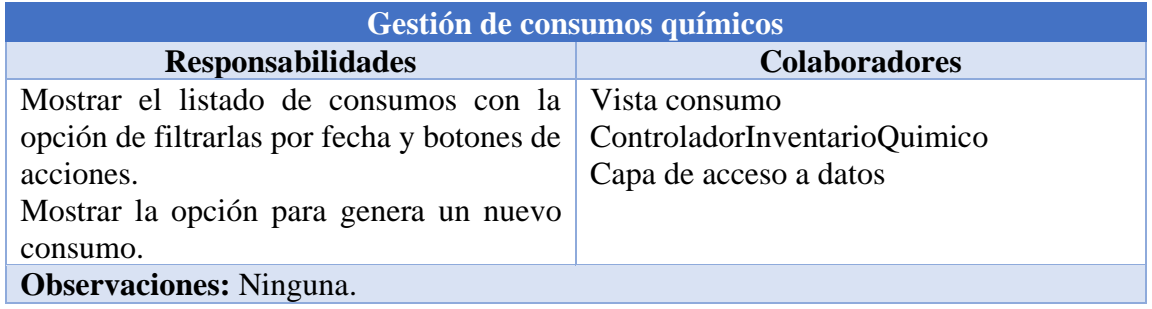

# **Tabla 62: Tarjeta CRC para la gestión de consumos químicos**

#### **Elaborado por: Investigador**

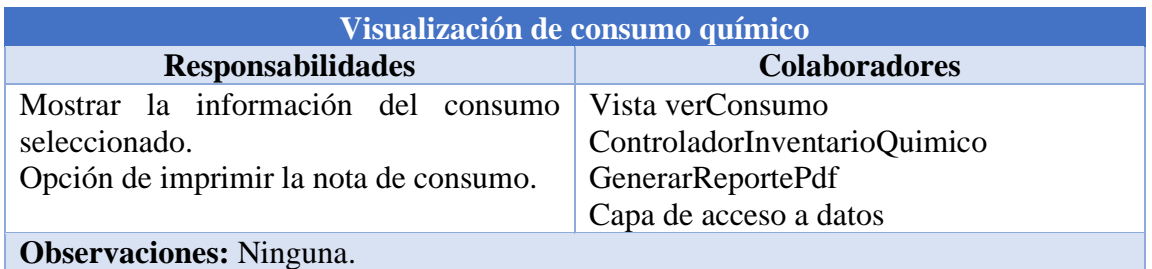

## **Tabla 63: Tarjeta CRC para la visualización de consumo químico**

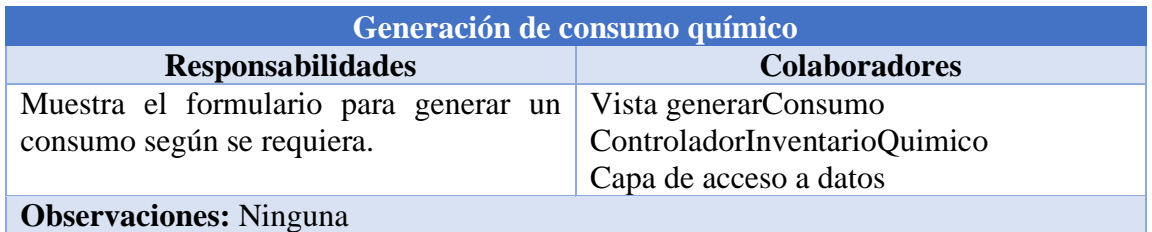

# **Tabla 64: Tarjeta CRC para la generación de consumo químico Elaborado por: Investigador**

#### **3.2.2.2 Iteración 1**

De acuerdo con lo establecido en el plan de entrega, Tabla 36, se ha establecido el cumplimiento de las siguientes historias de usuario.

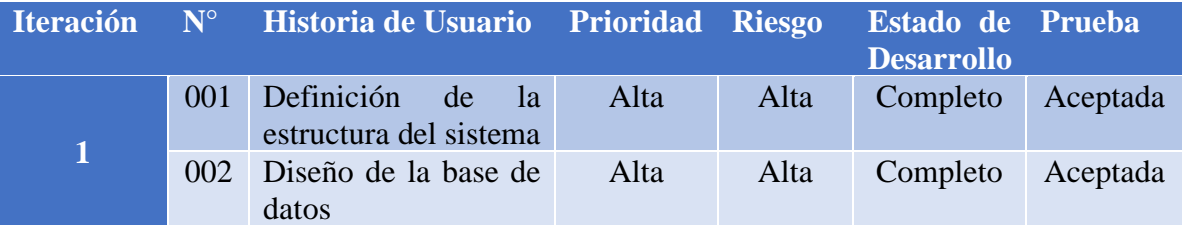

**Tabla 65: Planificación de la iteración 1**

**Elaborado por: Investigador**

# **N° 001: Definición de la estructura del sistema**

Para establecer la estructura del sistema del presente proyecto es necesario detallar las diferentes herramientas que se utilizaron para su desarrollo, tales como:

#### **Hardware**

- 1 computadora portátil Dell G3 core i7 gen 9 con sistema operativo Windows 11 Pro.
- 1 máquina virtual Azure con sistema operativo Linux Ubuntu Server 20.04 con Standard B2s (2 vCPU, 4GiB de memoria) y 30 GB de almacenamiento.

#### **Software**

Para el presente proyecto, las herramientas que se utilizaron son:

#### • **MySQL**

El siguiente gestor de base de datos ha sido usado para el desarrollo del presente proyecto debido a que tiene las características óptimas para la implementación de la base de datos de la cual se hará uso para el sistema web. Además de ser de código abierto permite administrar los datos de manera precisa con un modelo relacional para organizarlos. Su interfaz gráfica es amigable, permitiendo crear de manera sencilla la base de datos con sus relaciones respectivas.

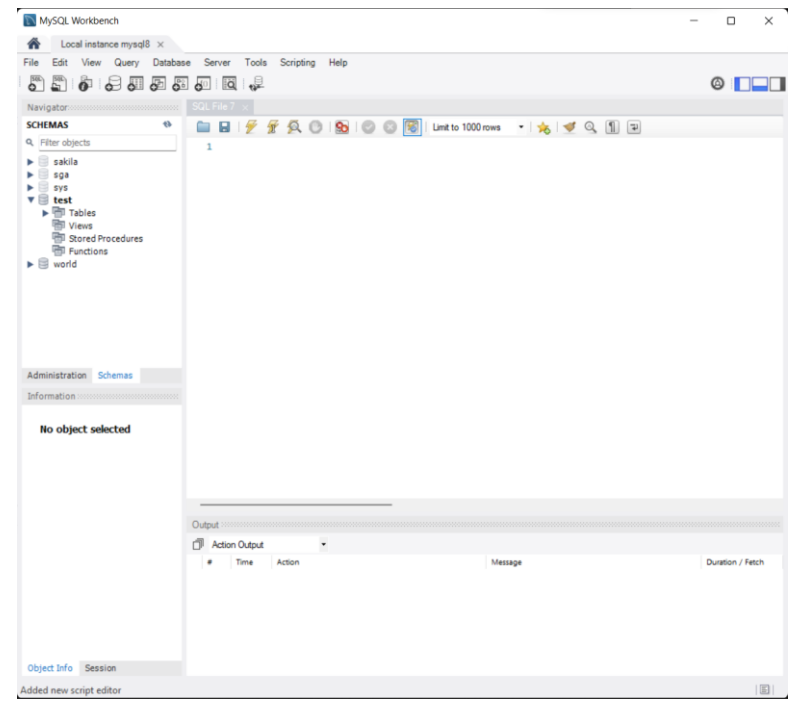

# **Gráfico 10: Interfaz principal de MySQL Elaborado por: Investigador**

• **Spring Tools 4 Eclipse**

La siguiente herramienta ha sido seleccionada para ser el entorno de desarrollo integrado (IDE), es decir, donde se llevará acabo la codificación de proyecto. Fue elegido debido a que brinda soporte de desarrollo para la creación de aplicaciones con Spring Framework y presenta un entorno claro e intuitivo.

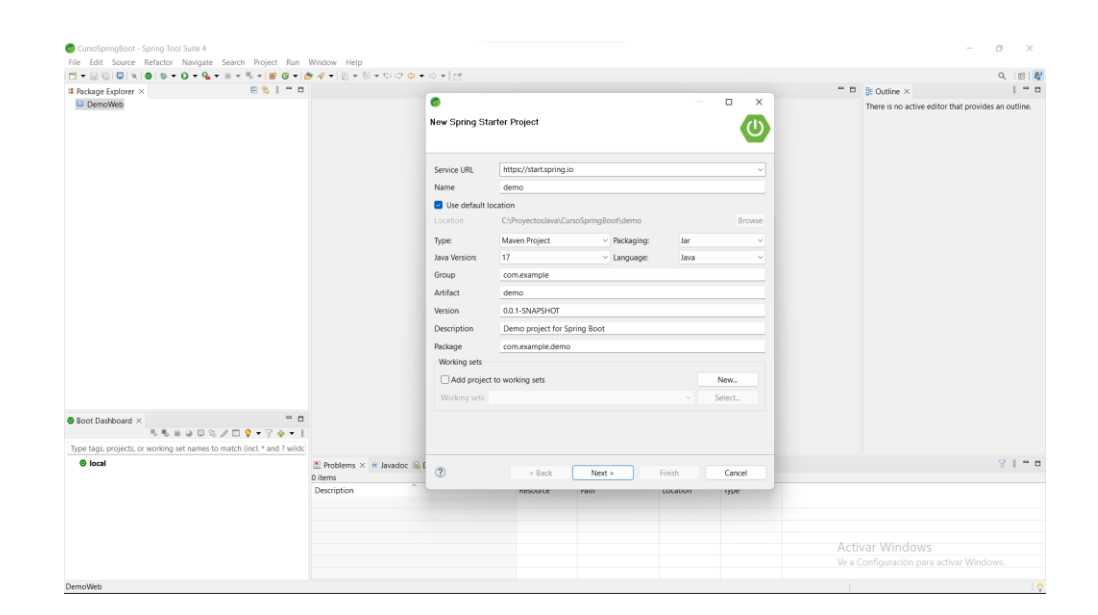

# **Gráfico 11: Interfaz principal de Spring Tools 4 Elaborado por: Investigador**

#### • **Bootsatrap**

La siguiente herramienta fue elegida para este proyecto para configurar los estilos de los elementos que conforman el sistema web de una manera eficiente y sencilla, y brinda un layout responsive donde este se adapta a la pantalla del dispositivo utilizado por el usuario.

#### • **Spring Framework**

Este framework de desarrollo ha sido elegido para crear el sistema web del proyecto ya que presenta varias características útiles dentro del desarrollo e implementación. Dentro de sus dependencias se harán uso de las siguientes:

- o **Spring Web:** para construir aplicaciones web, incluidas RESTful, utilizando Spring MVC. Utiliza Apache Tomcat como contenedor embebido predeterminado.
- o **Lombok:** biblioteca de anotaciones de Java que ayuda a reducir el código repetitivo.
- o **Thymeleaf:** moderno motor de plantillas Java del lado del servidor para entornos web e independientes. Permite que HTML se muestre correctamente en los navegadores y como prototipos estáticos.
- o **Spring Data JPA:** para la persistencia de datos en almacenes SQL con API de Persistencia de Java usando Spring Data e Hibernate.
- o **Spring Security:** brinda un marco de autenticación y control de acceso altamente personalizable para aplicaciones Spring.
- o **MySQL Driver:** brinda el controlador para MySQL y R2DBC.

#### • **Microsoft Azure**

La siguiente herramienta fue seleccionada para la creación de una máquina virtual donde se hospedará el sistema web y la base de datos, teniendo un control total sobre el sistema web, debido a que la empresa no cuenta con un servidor o equipos que puedan hospedar dicho sistema.

#### **N° 002: Diseño de la base de datos**

En el Gráfico 12 se muestra el diseño de la base de datos, en un modelo relacional, donde se identifican cada una de las entidades con sus respectivos campos y características siendo implementadas en el gestor de base de datos MySQL.

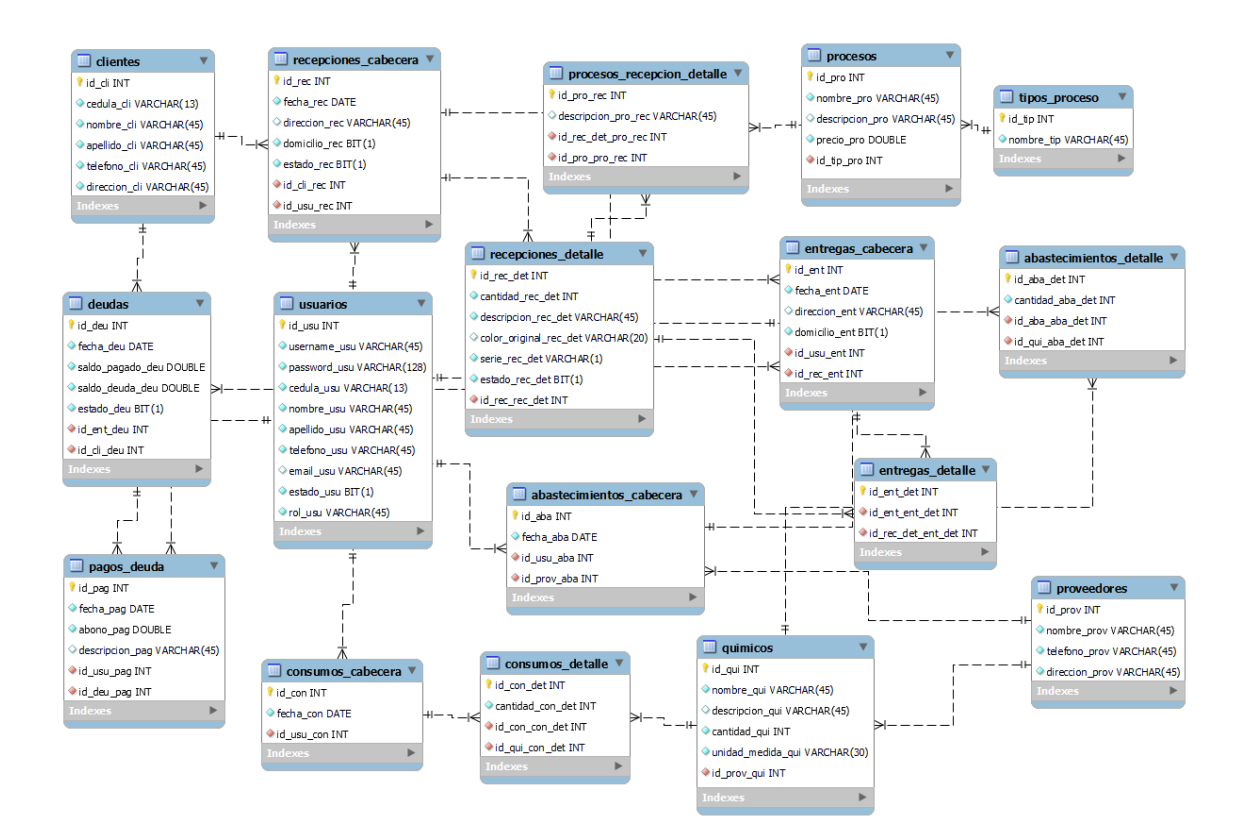

**Gráfico 12: Modelo relacional de la base de datos Elaborado por: Investigador**

#### **3.2.2.3 Iteración 2**

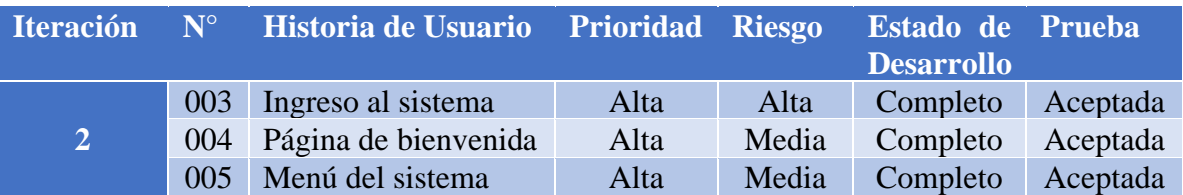

# **Tabla 66: Planificación de la iteración 2 Elaborado por: Investigador**

#### **N° 003: Ingreso al sistema**

El ingreso al sistema web se lo realiza a través de las credenciales del usuario, siendo el nombre de usuario y la contraseña.

# Iniciar Sesión en Lavadora Chelo's

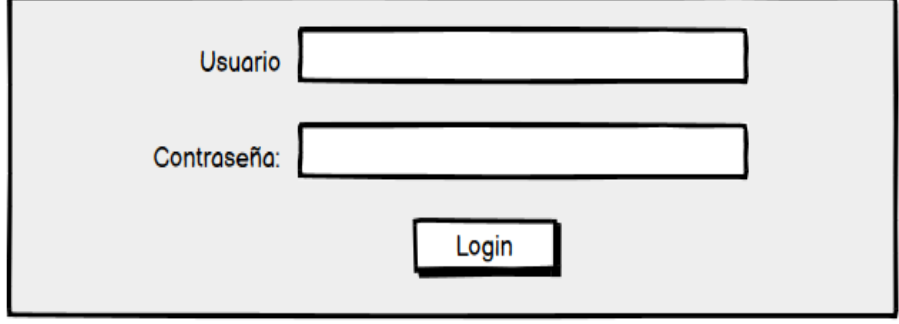

**Gráfico 13: Ingreso al sistema web Elaborado por: Investigador**

#### **N° 004: Página de bienvenida**

La pantalla de inicio o bienvenida se muestran la misión, visión y valores de la empresa.

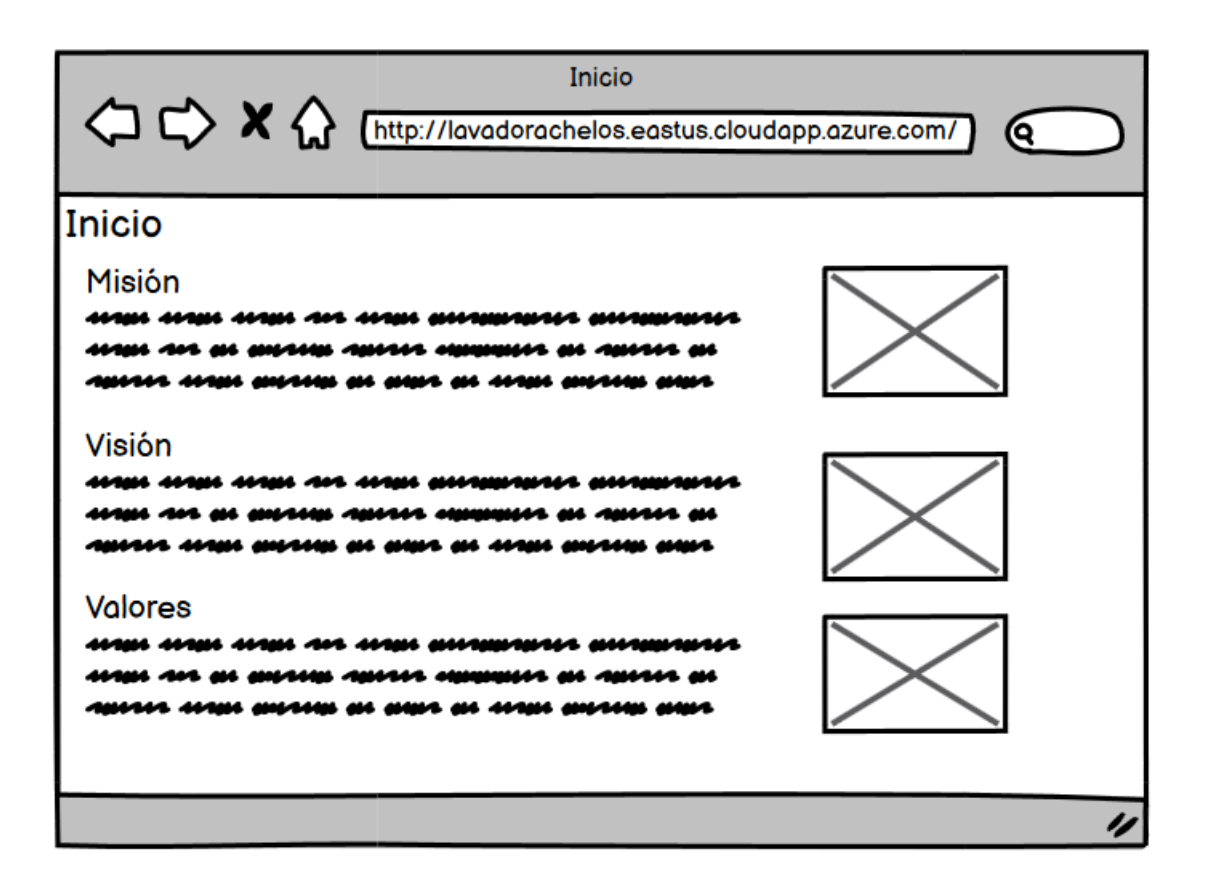

**Gráfico 14: Página de bienvenida Elaborado por: Investigador**

#### **N° 005: Menú del sistema**

El menú del sistema debe contener los elementos de: logo y nombre de la empresa, Inicio, Usuarios, Clientes, Producción con sus submenús de Recepciones y Entregas, Inventario Químico con sus submenús de Proveedores, Abastecimientos y Consumos, y Gestión de cobranzas. Este menú tiene el apartado de seguridad para que únicamente se visualicen y tengan acceso los usuarios según el rol asignado. Además, se muestra el usuario logueado y la opción para salir del sistema.

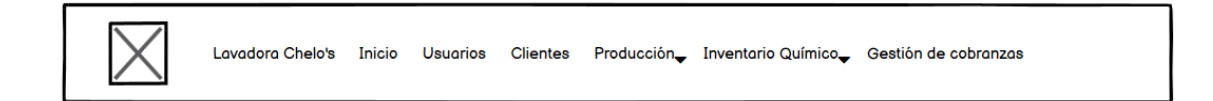

# **Gráfico 15: Menú del sistema Elaborado por: Investigador**

#### **3.2.2.4 Iteración 3**

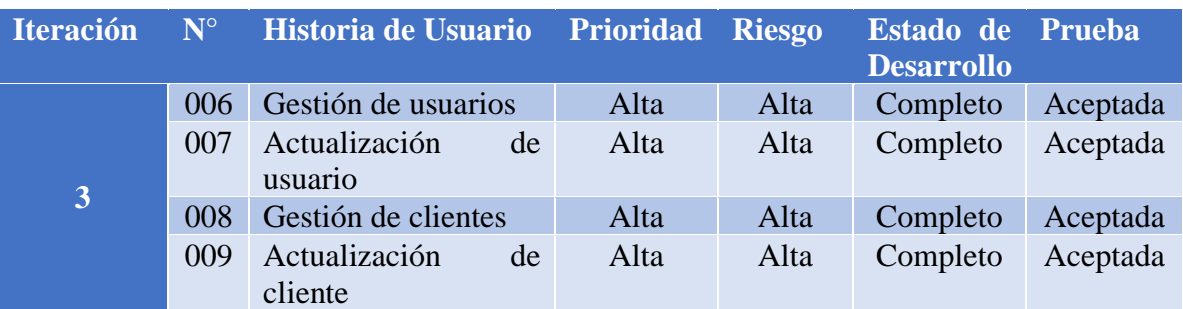

#### **Tabla 67: Planificación de la iteración 3**

#### **N° 006: Gestión de usuarios**

El sistema web cuenta con listado de los usuarios registrados con los campos de contador de usuario, el username, el nombre y apellido del usuario, el estado y los botones para editar y eliminar. El usuario administrador no puede ser eliminado, en cambio los demás usuarios para poder ser eliminados no deben tener realizada ninguna transacción dentro del sistema.

# Gestión de Usuarios

+ Agregar

#### Listado de Usuarios

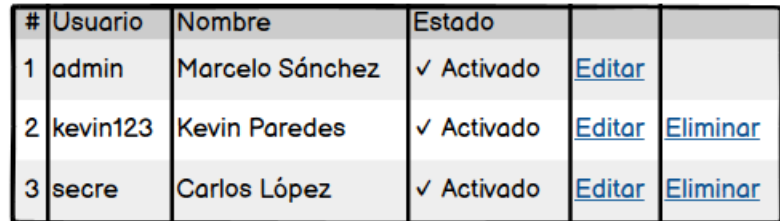

# **Gráfico 16: Listado de usuarios Elaborado por: Investigador**

Además, cuenta con un botón Agregar el cual despliega una ventana modal para la creación de un nuevo usuario. Los campos pertenecientes a la creación del usuario son: username, contraseña, cedula, nombre, apellido, teléfono, mail, rol y estado.

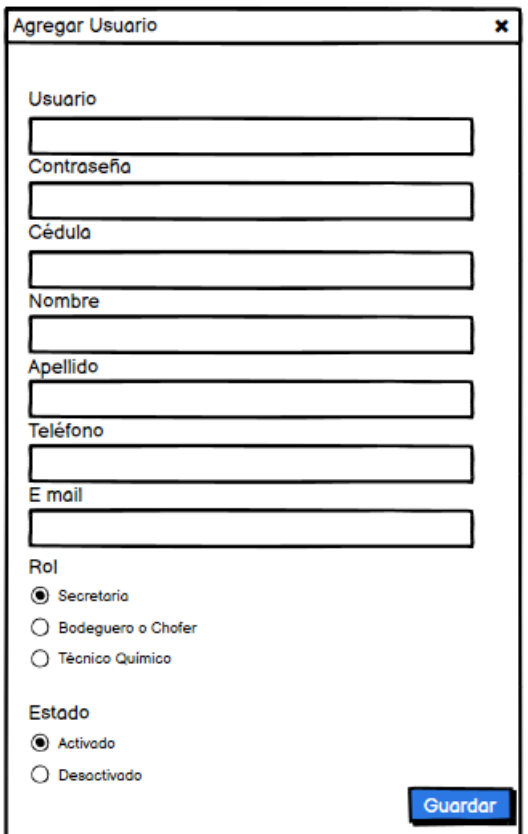

**Gráfico 17: Ventana modal para crear un nuevo usuario Elaborado por: Investigador**

# **N° 007: Actualización de usuario**

El sistema cuenta con un formulario para la actualización de la información de cada usuario. El usuario administrador no puede editarse su rol, ni eliminarse. Los campos de username y cedula son únicos. Además, cuenta con los botones de edición: regresar, guardar y eliminar.

#### **Editar Usuario**

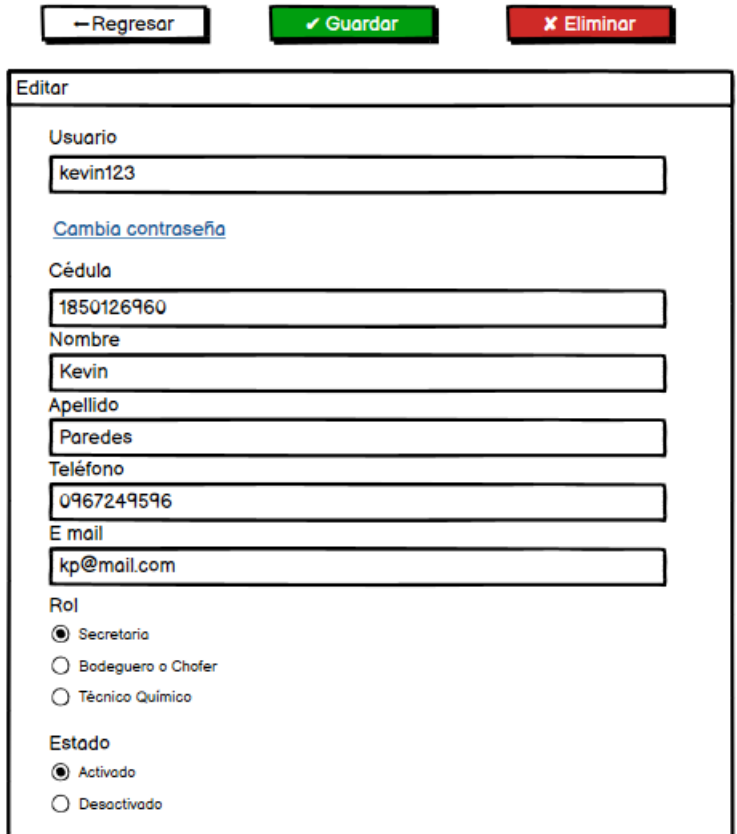

# **Gráfico 18: Formulario de actualización de usuario Elaborado por: Investigador**

#### **N° 008: Gestión de clientes**

El sistema web cuenta con listado de los clientes registrados con los campos de contador de cliente, cédula, el nombre y apellido del cliente, teléfono y los botones para editar y eliminar. Para la eliminación de un cliente este no debe tener ninguna transacción realizada dentro del sistema.

#### Gestión de Clientes

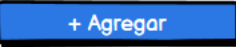

Listado de Clientes

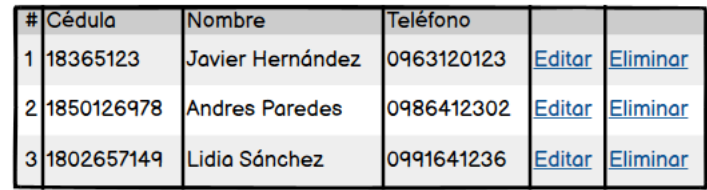

# **Gráfico 19: Listado de clientes Elaborado por: Investigador**

Además, cuenta con un botón Agregar el cual despliega una ventana modal para la creación de un nuevo cliente. Los campos pertenecientes a la creación del cliente son: cédula, nombre, apellido, teléfono y dirección.

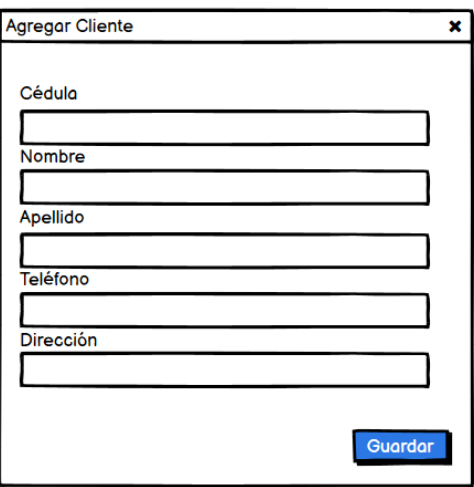

**Gráfico 20: Ventana modal para crear un nuevo cliente Elaborado por: Investigador**

#### **N° 009: Actualización de cliente**

El sistema cuenta con un formulario para la actualización de la información de cada cliente. El campo de cédula es de tipo único. Además, cuenta con los botones de edición: regresar, guardar y eliminar.

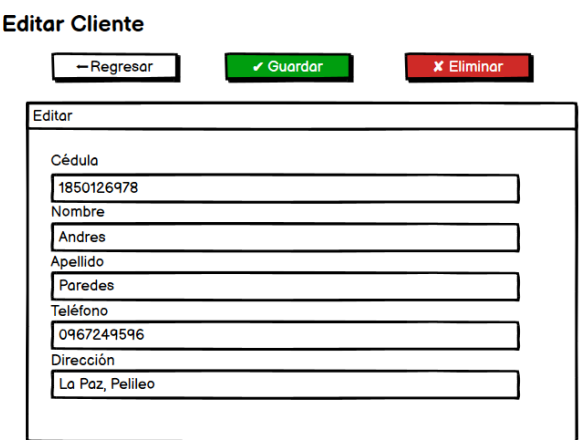

# **Gráfico 21: Formulario de actualización de cliente Elaborado por: Investigador**

#### **3.2.2.5 Iteración 4**

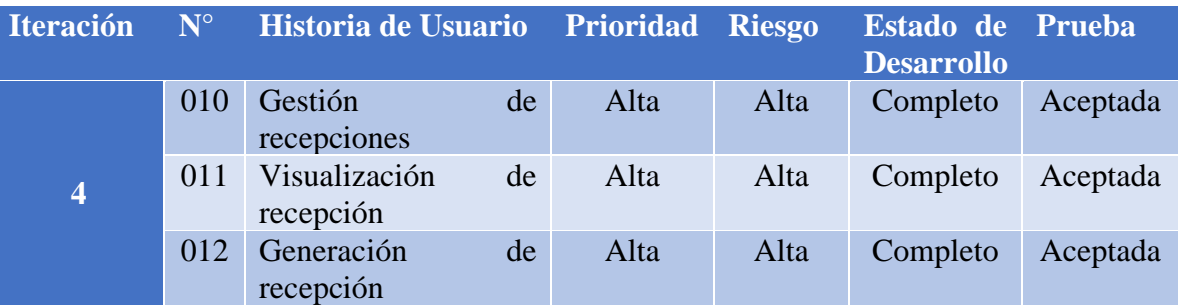

#### **Tabla 68: Planificación de la iteración 4**

#### **N° 010: Gestión de recepciones**

El sistema web cuenta con un listado de las recepciones que por defecto muestra las de la fecha actual, pero se las puede filtrar por fecha. Los campos mostrados en la tabla son: número de recepción, nombre y apellido del cliente, fecha, si requirió el servicio de recepción a domicilio, el estado, y los botones de ver y eliminar. Para eliminar una recepción esta no debe tener ninguna entrega realizada. Además, cuenta con un botón donde se redirige a un formulario para generar una nueva recepción.

# Gestión de Recepciones

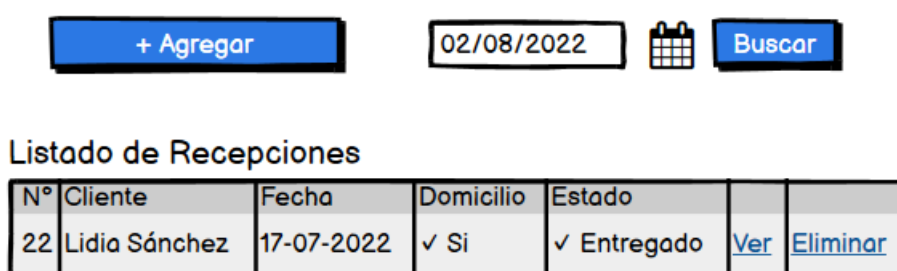

# **Gráfico 22: Listado de recepciones Elaborado por: Investigador**

#### **N° 011: Visualización de recepción**

El sistema web cuenta con una página para visualizar la información de las recepciones realizadas, cabecero y detalles. Posee los botones para regresar e imprimir la nota de recepción en caso de ser necesario.

#### Ver Recepción

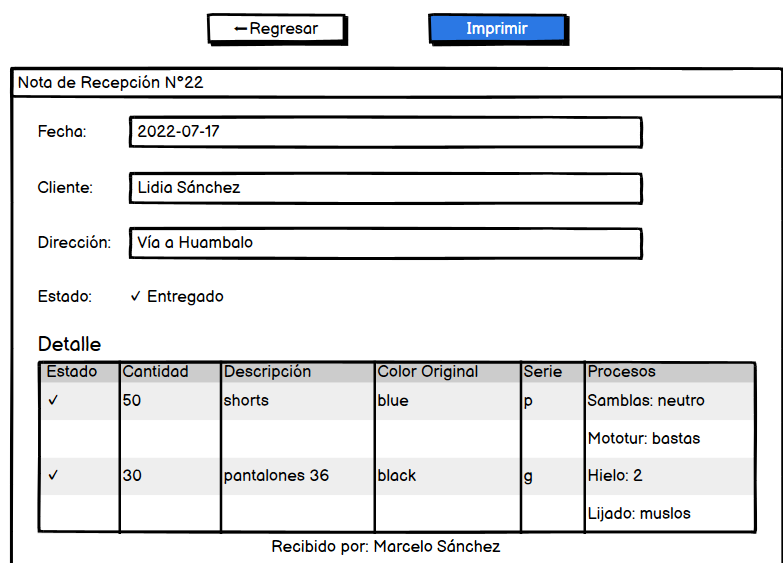

# **Gráfico 23: Visualización de recepción Elaborado por: Investigador**

# **N° 012: Generación de recepción**

El sistema web cuenta con un formulario para generar una nueva recepción, para ello primeramente se debe asignar un cliente, siendo buscado por su cédula. Posee los botones de navegación para regresar, buscar cédula cliente y reiniciar la recepción.

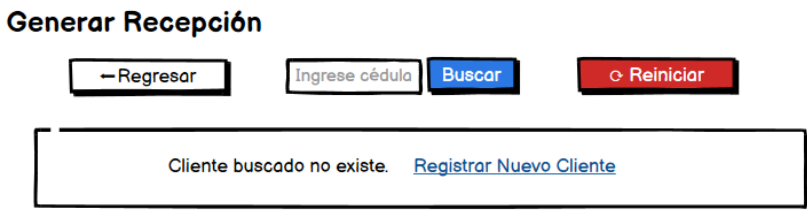

**Gráfico 24: Asignación cliente a nueva recepción**

Posterior a la selección de un cliente, se despliega el formulario para generar la recepción según los requerimientos del cliente. Los campos de cantidad, descripción y serie son requeridos dentro del detalle.

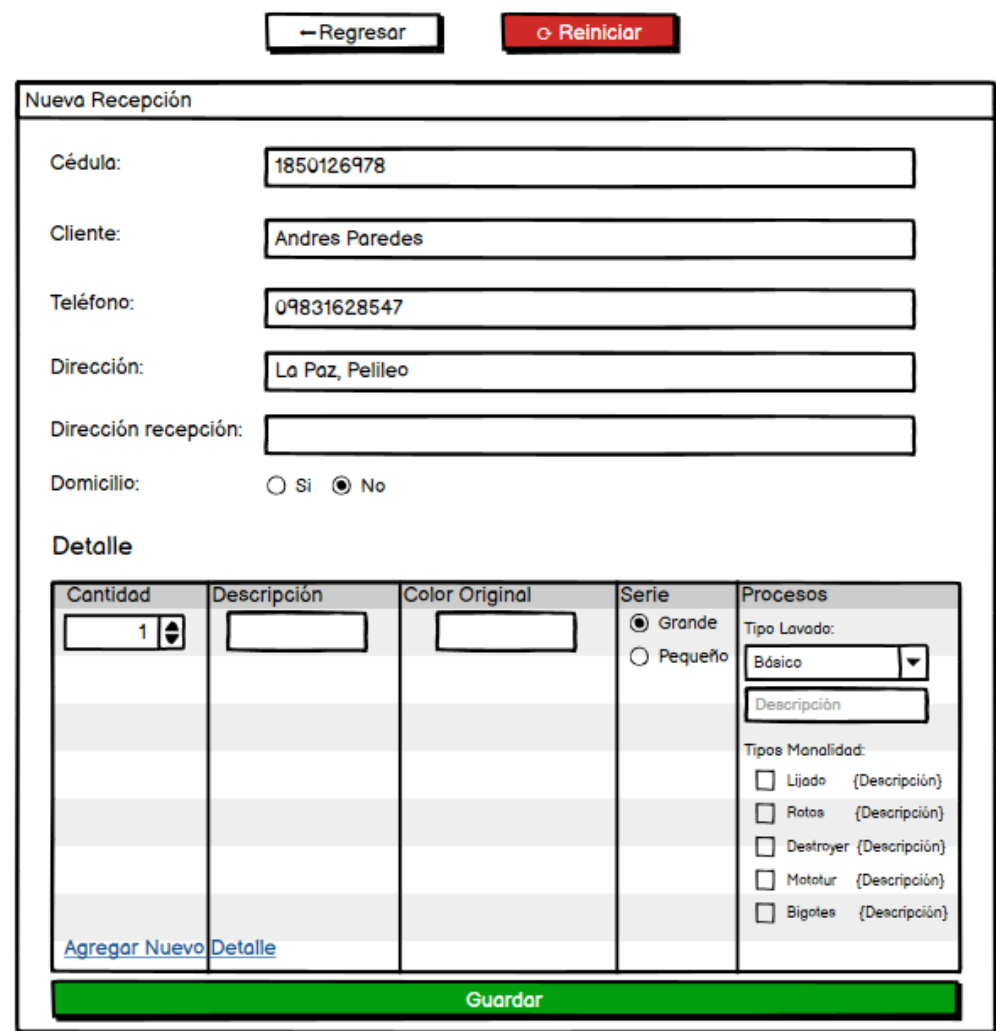

## Generar Recepción

**Gráfico 25: Formulario de nueva recepción Elaborado por: Investigador**
#### **3.2.2.6 Iteración 5**

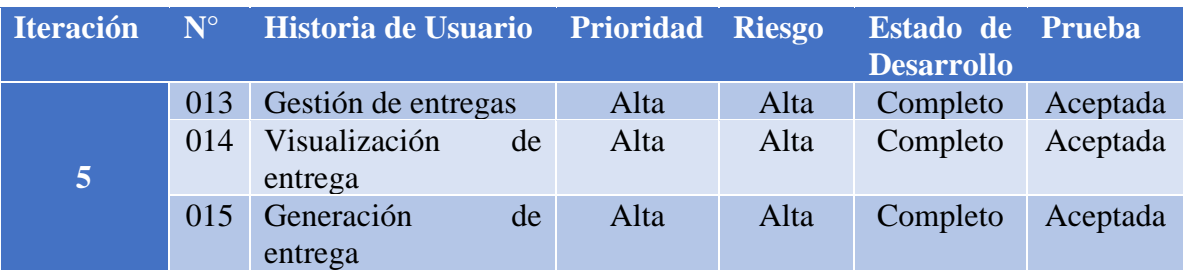

# **Tabla 69: Planificación de la iteración 5 Elaborado por: Investigador**

#### **N° 013: Gestión de entregas**

El sistema web cuenta con un listado de las entregas que por defecto muestra las de la fecha actual, pero se las puede filtrar por fecha. Los campos mostrados en la tabla son: número de entrega, nombre y apellido del cliente, fecha, si requirió el servicio de entrega a domicilio, el número de recepción que pertenece y el botón de ver. Además, cuenta con un botón donde se redirige a un formulario para generar una nueva entrega.

#### Gestión de Entregas + Agregar 02/08/2022 ∰ Buscar Listado de Entregas N° Cliente Fecha Domicilio N° Recepción Lizbeth Arboleda 20-07-2022 25 X No Ver 15 Lizbeth Arboleda 20-07-2022 25  $16$  $x$  No Ver 20-07-2022 22  $17$ Lidia Sánchez X No Ver

**Gráfico 26: Listado de entregas Elaborado por: Investigador**

#### **N° 014: Visualización de entrega**

El sistema web cuenta con una página para visualizar la información de las entregas realizadas, cabecero y detalles. Posee los botones para regresar e imprimir la orden de entrega en caso de ser necesario.

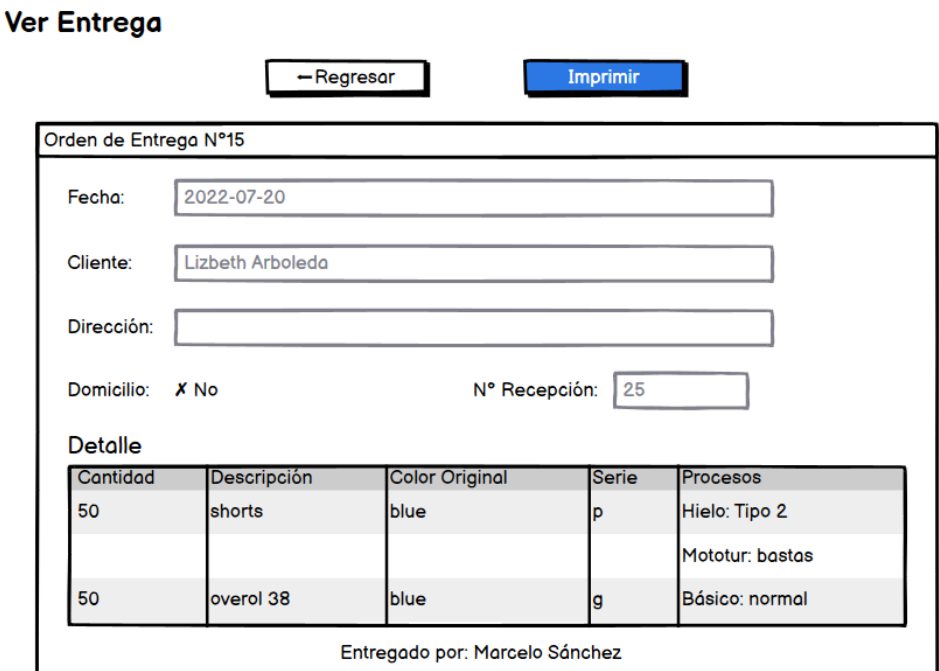

# **Gráfico 27: Visualización de entrega Elaborado por: Investigador**

#### **N° 015: Generación de entrega**

El sistema web cuenta con un formulario para generar una nueva entrega, para ello primeramente se debe seleccionar una recepción con alguna entrega disponible. Posee el botón para regresar.

# **Generar Entrega**

 $-$ Regresar

Listado de Recepciones

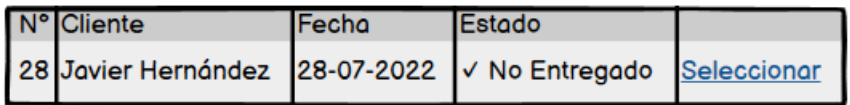

# **Gráfico 28: Asignación de recepción a nueva entrega Elaborado por: Investigador**

Posterior a la selección de una recepción, se despliega el formulario para generar la nueva entrega, donde se debe especificar con ayuda de un checkbox que partes del detalle se debe entregar, entregas parciales.

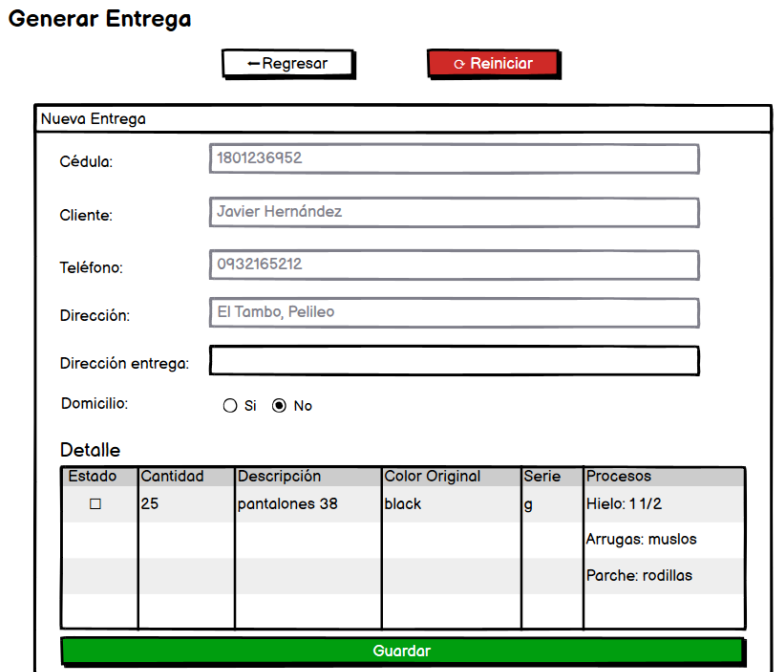

**Gráfico 29: Formulario de nueva entrega**

#### **3.2.2.7 Iteración 6**

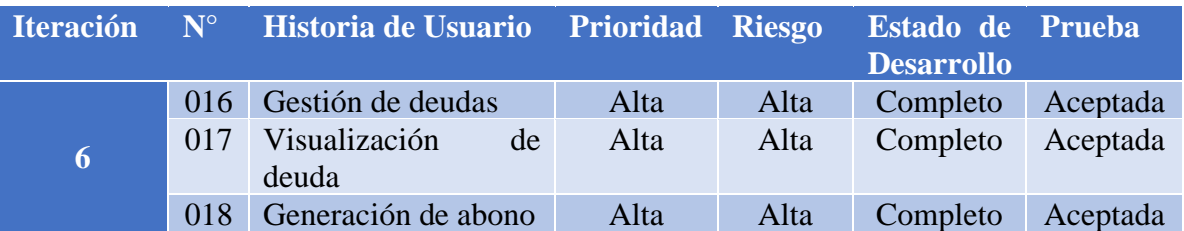

# **Tabla 70: Planificación de la iteración 6 Elaborado por: Investigador**

#### **N° 016: Gestión de deudas**

El sistema web cuenta con un listado de las deudas que por defecto muestra las de la fecha actual, pero se las puede filtrar por fecha. Los campos mostrados en la tabla son: número de deuda, nombre y apellido del cliente, fecha, el estado, el número de entrega que pertenece y los botones de ver y pagar. En caso de que el estado de la deuda este en pagado Si, no se muestra la opción de pagar en dicha deuda.

# Gestión de Cobranzas

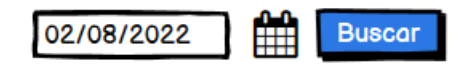

## Listado de Deudas

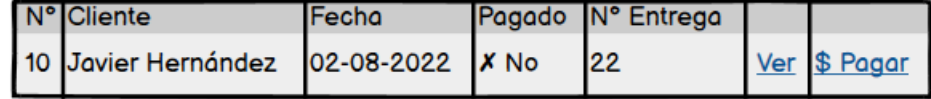

**Gráfico 30: Listado de deudas Elaborado por: Investigador**

#### **N° 017: Visualización de deuda**

El sistema web cuenta con una página para visualizar la información de las deudas generadas. Posee los botones para regresar e imprimir la nota de deuda en caso de ser necesario. Además, muestra el historial de abonos realizados en dicha deuda con la opción de imprimir la nota de abono.

# **Ver Deuda**

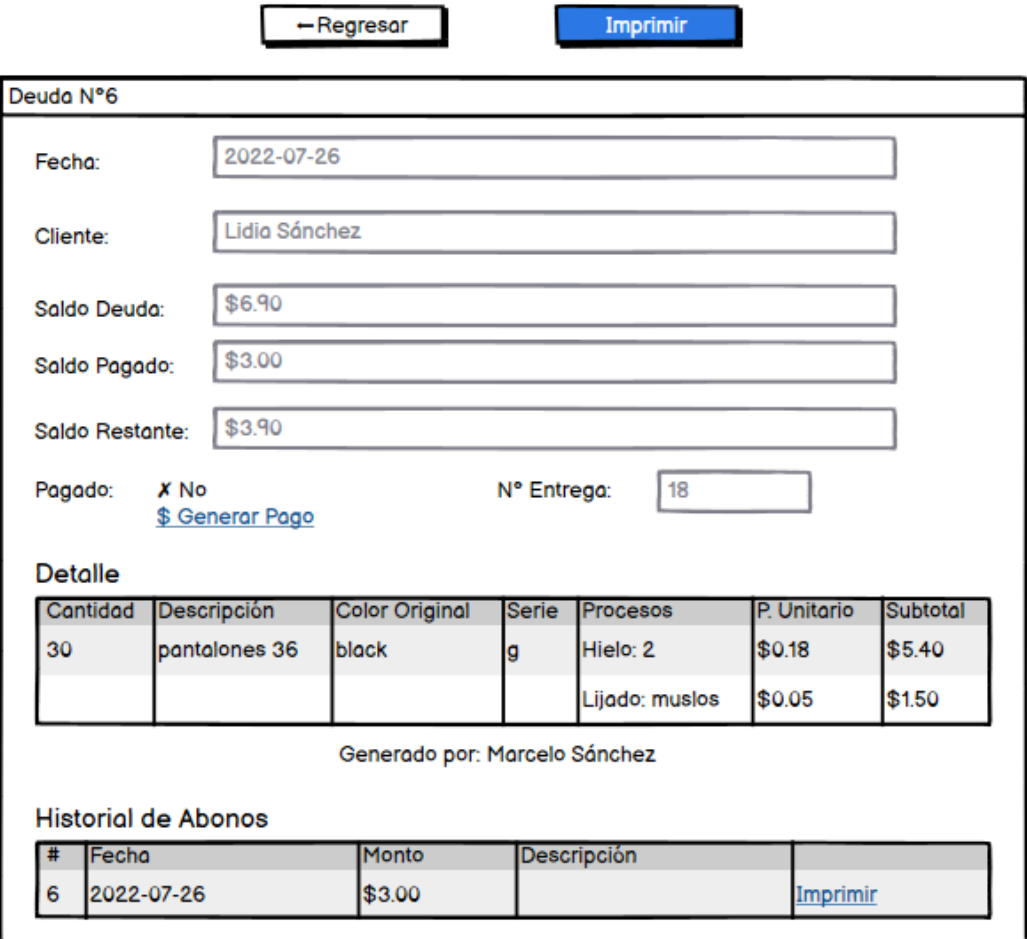

**Gráfico 31: Visualización de deuda**

# **N° 018: Generación de abono**

El sistema web cuenta con la información de la deuda y un formulario para especificar el monto a abonar y de ser necesario una descripción.

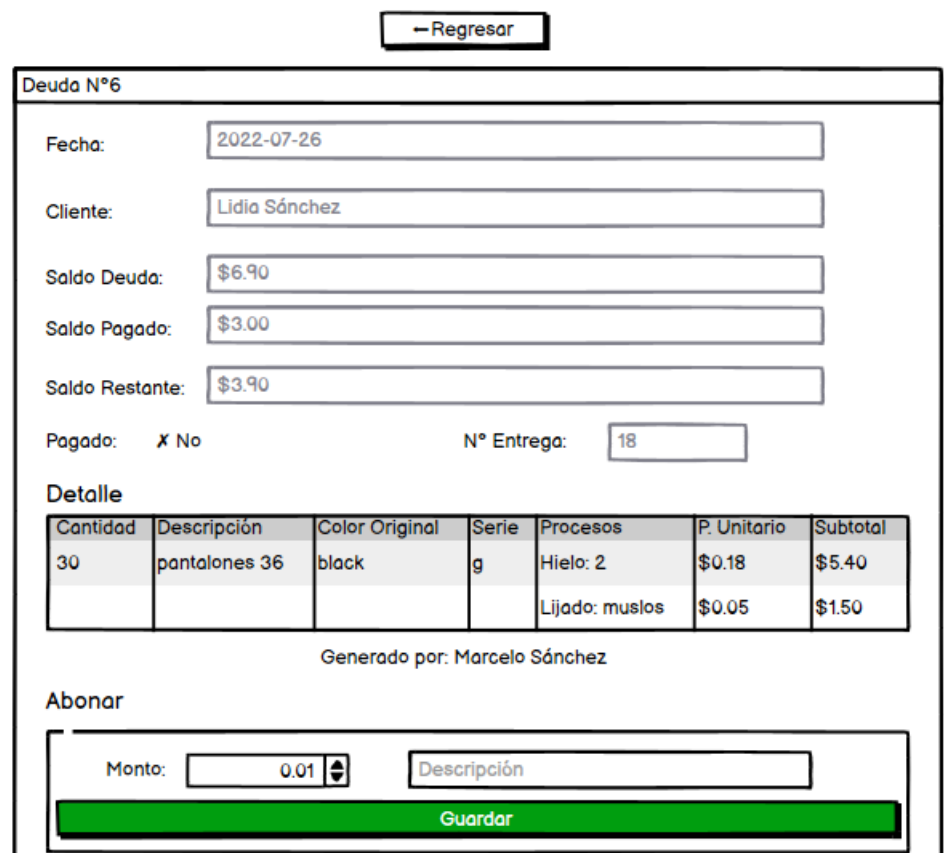

# **Pagar Deuda**

**Gráfico 32: Generar el abono de una deuda**

#### **3.2.2.8 Iteración 7**

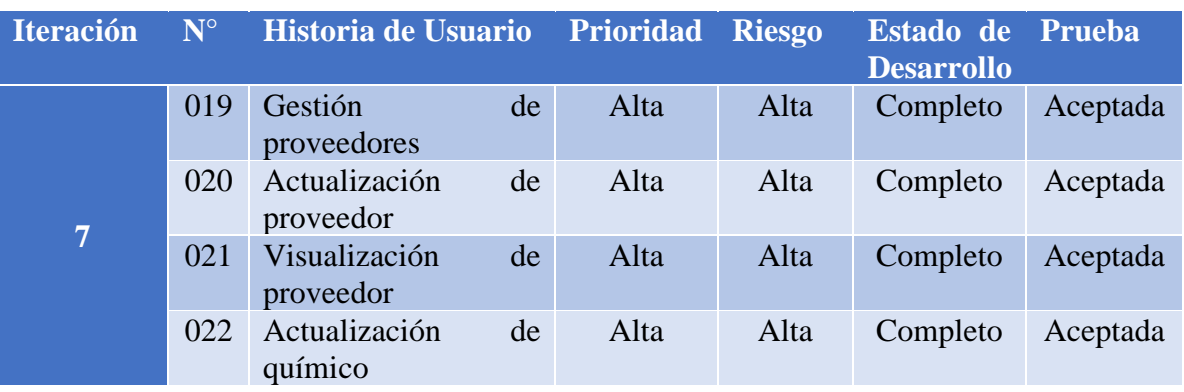

# **Tabla 71: Planificación de la iteración 7 Elaborado por: Investigador**

# **N° 019: Gestión de proveedores**

El sistema web cuenta con listado de los proveedores registrados con los campos de contador de proveedor, nombre, teléfono, dirección y los botones para editar y eliminar. Para la eliminación de un proveedor este no debe tener ninguna transacción realizada dentro del sistema, es decir, ni abastecimientos o consumos.

# Gestión de Proveedores

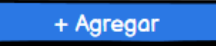

#### Listado de Proveedores

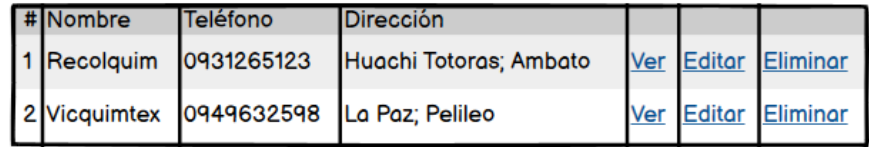

**Gráfico 33: Listado de proveedores Elaborado por: Investigador**

Además, cuenta con un botón Agregar el cual despliega una ventana modal para la creación de un nuevo proveedor. Los campos pertenecientes a la creación del proveedor son: nombre, teléfono y dirección.

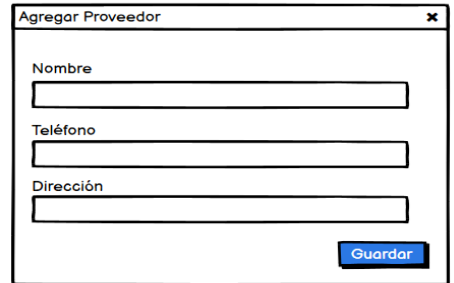

# **Gráfico 34: Ventana modal para crear nuevo proveedor Elaborado por: Investigador**

# **N° 020: Actualización de proveedor**

El sistema cuenta con un formulario para la actualización de la información de cada proveedor. Además, cuenta con los botones de edición: regresar, guardar y eliminar.

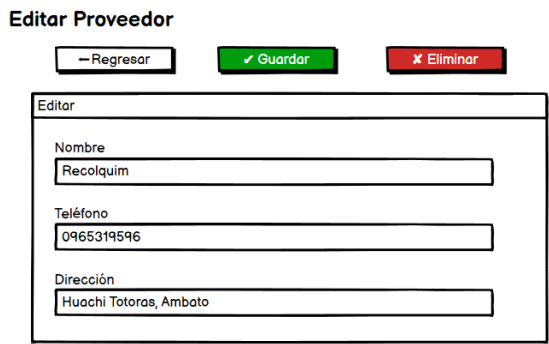

# **Gráfico 35: Formulario de actualización de proveedor**

#### **N° 021: Visualización de proveedor**

El sistema web cuenta con una página para visualizar la información de cada proveedor. Posee el listado de químicos pertenecientes a dicho proveedor, el listado consta de los campos: nombre del químico, unidad de medida, cantidad, descripción y los botones de editar y eliminar. Solamente se pueden eliminar los químicos que no posean transacciones dentro de abastecimientos o consumos.

-Regresar

## **Ver Proveedor**

Proveedor Nombre: Recolquim Teléfono: 0913684200 Dirección: Huachi Totoras, Ambato Químicos + Agregar Unidad Medida Cantidad **Descripción Nombre** Recolzyme acl conc 50 Editar Eliminar kg enzima 70 brillo **Editar Eliminar** Alvax premium mg

# **Gráfico 36: Visualización de proveedor Elaborado por: Investigador**

Además, cuenta con un botón Agregar el cual despliega una ventana modal para la creación de un nuevo químico para el proveedor. Los campos pertenecientes a la creación del químico son: nombre, descripción, unidad de medida y cantidad.

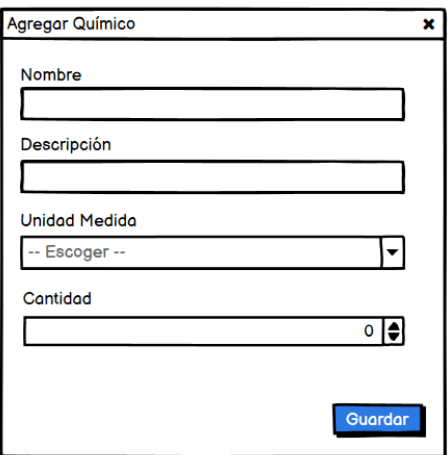

**Gráfico 37: Ventana modal para crear nuevo químico Elaborado por: Investigador**

# **N° 022: Actualización de químico**

El sistema cuenta con un formulario para la actualización de la información de cada químico. Además, cuenta con los botones de edición: regresar, guardar y eliminar.

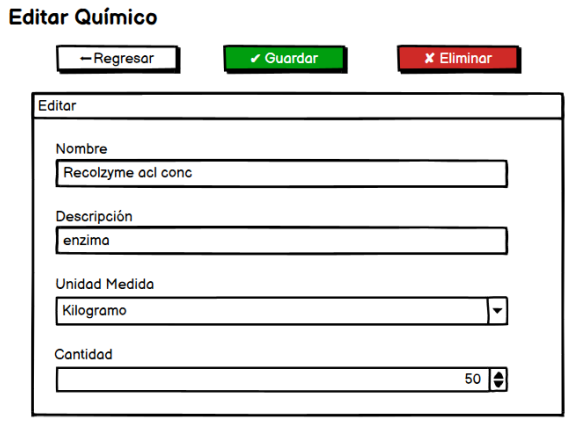

**Gráfico 38: Formulario de actualización de químico**

#### **3.2.2.9 Iteración 8**

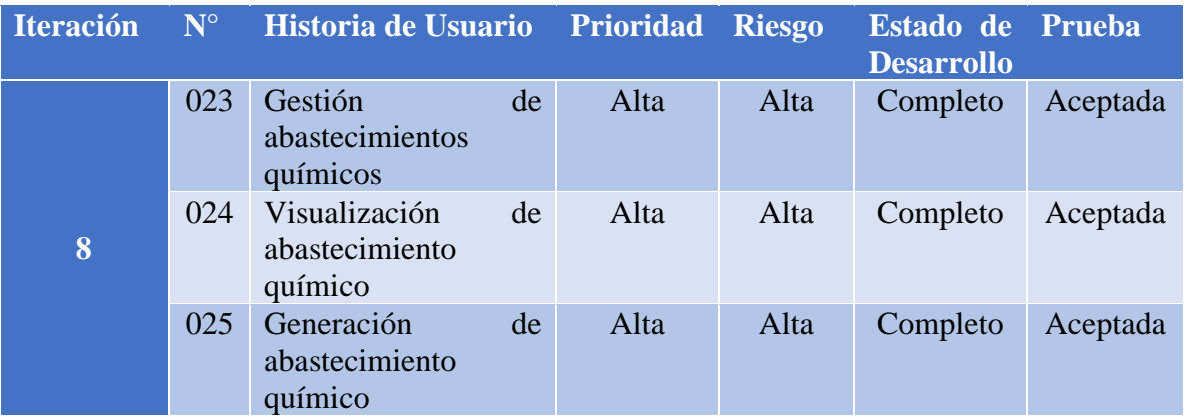

# **Tabla 72: Planificación de la iteración 8 Elaborado por: Investigador**

## **N° 023: Gestión de abastecimientos químicos**

El sistema web cuenta con un listado de los abastecimientos químicos que por defecto se muestra los de la fecha actual, pero se las puede filtrar por fecha. Los campos mostrados en la tabla son: número de abastecimiento, fecha y el botón de visualización.

#### Gestión de Abastecimientos 02/08/2022 + Agregar **Buscar** Listado de Abastecimientos Fecha Ż, 26-07-2022  $\overline{2}$ Ver 26-07-2022  $\mathbf{3}$ Ver

**Gráfico 39: Listado de abastecimientos químicos Elaborado por: Investigador**

#### **N° 024: Visualización de abastecimiento químico**

El sistema web cuenta con una página para visualizar la información de los abastecimientos químicos realizados, cabecero y detalles. Posee los botones para regresar e imprimir la nota de abastecimiento en caso de ser necesario.

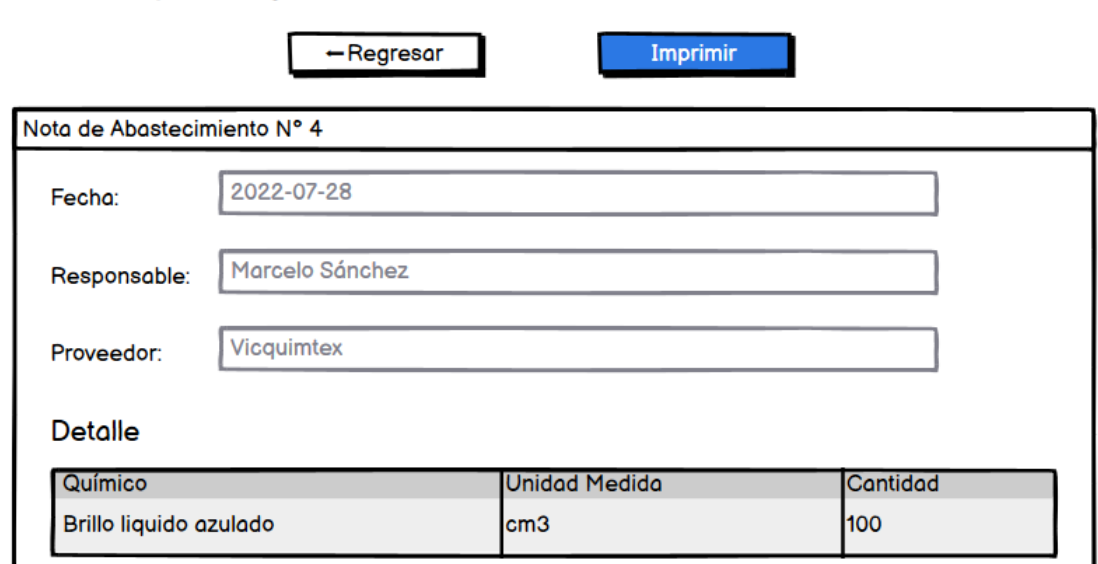

# **Ver Abastecimiento**

# **Gráfico 40: Visualización de abastecimiento químico**

**Elaborado por: Investigador**

#### **N° 025: Generación de abastecimiento químico**

El sistema web cuenta con un formulario para generar un nuevo abastecimiento químico, para ello primeramente se debe seleccionar un proveedor. Se mostrarán únicamente los proveedores que al menos posean uno o más químicos.

# **Generar Abastecimiento**

 $-$ Regresar

Listado de Proveedores

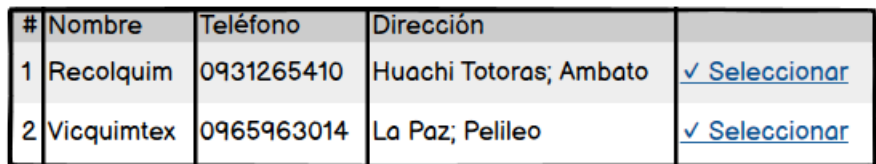

# **Gráfico 41: Selección proveedor para abastecimiento químico Elaborado por: Investigador**

Posterior a la selección de un proveedor, se despliega el formulario para generar el nuevo abastecimiento químico, donde se pueden agregar detalles según se requiera, especificando el químico y su cantidad. No se puede agregar más de una vez el mismo químico.

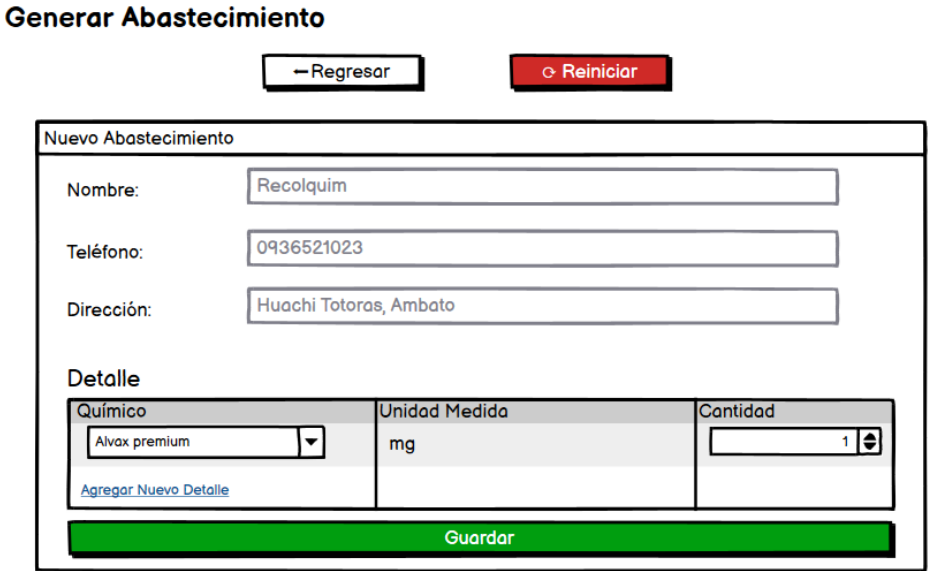

# **Gráfico 42: Formulario de nuevo abastecimiento químico**

#### **3.2.2.10 Iteración 9**

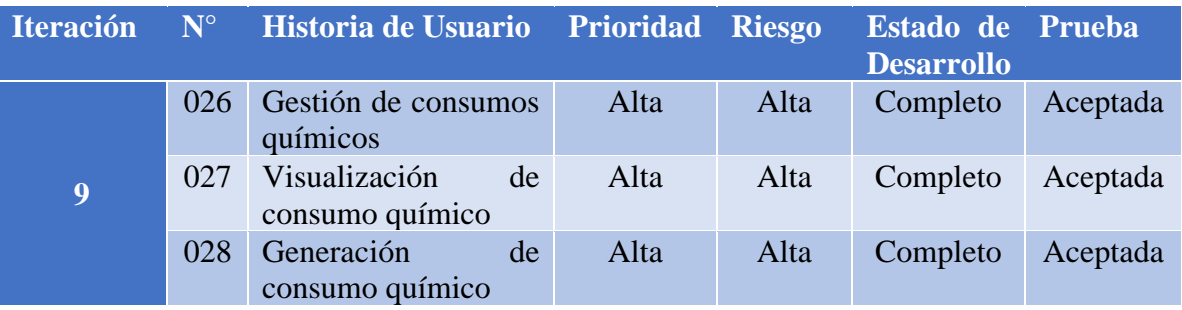

# **Tabla 73: Planificación de la iteración 9 Elaborado por: Investigador**

## **N° 026: Gestión de consumos químicos**

El sistema web cuenta con un listado de los consumos químicos que por defecto se muestra los de la fecha actual, pero se las puede filtrar por fecha. Los campos mostrados en la tabla son: número de consumo, fecha y el botón de visualización.

# Gestión de Consumos

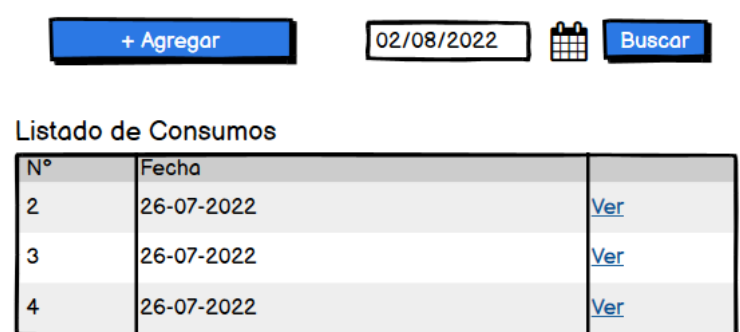

**Gráfico 43: Listado de consumos químicos**

#### **N° 027: Visualización de consumo químico**

El sistema web cuenta con una página para visualizar la información de los consumos químicos realizados, cabecero y detalles. Posee los botones para regresar e imprimir la nota de consumo en caso de ser necesario.

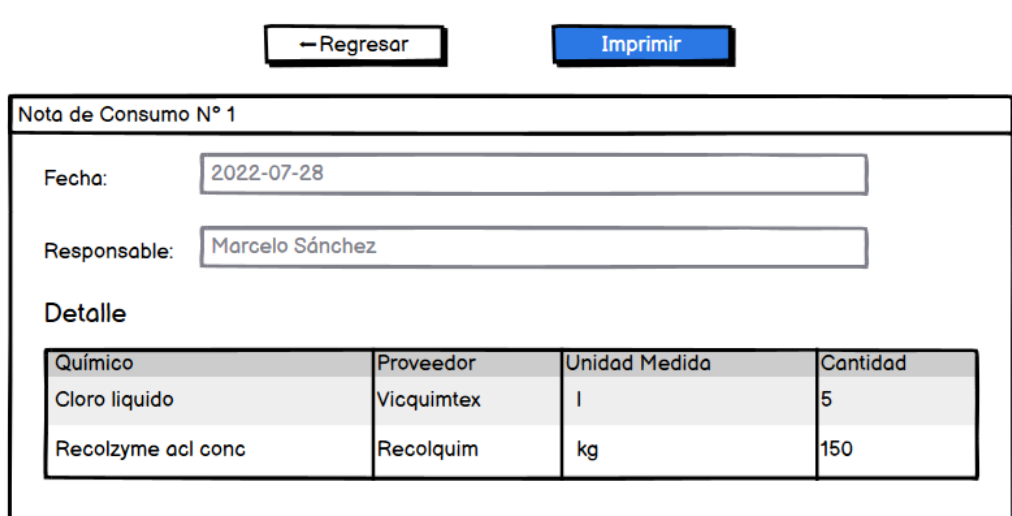

## **Ver Consumo**

# **Gráfico 44: Visualización de consumo químico Elaborado por: Investigador**

#### **N° 028: Generación de consumo químico**

El sistema web cuenta con un formulario para generar un nuevo consumo químico. Los químicos disponibles para el consumo deben tener una cantidad mínima de 1, caso contario no se podrá agregar un consumo de ellos. En el formulario se debes especificar el químico y la cantidad consumida. No se puede agregar un mismo químico más de una vez.

# **Generar Consumo**

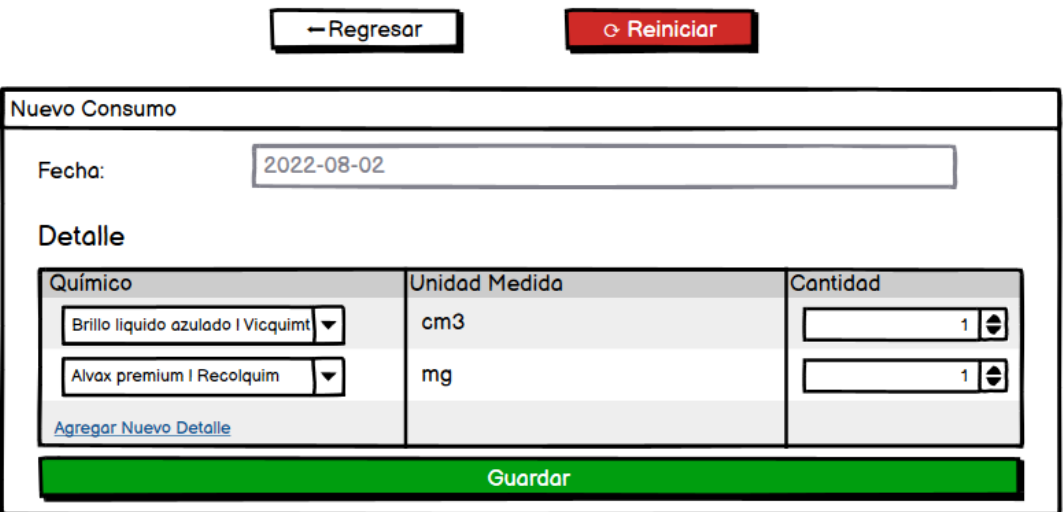

**Gráfico 45: Formulario de nuevo consumo químico Elaborado por: Investigador**

# **3.2.3 Fase III: Codificación**

## **3.2.3.1 Modelo de Objetos de Proyecto (POM)**

En este archivo contiene la información sobre los detalles de configuración y dependencias utilizado por Maven para la construcción del proyecto.

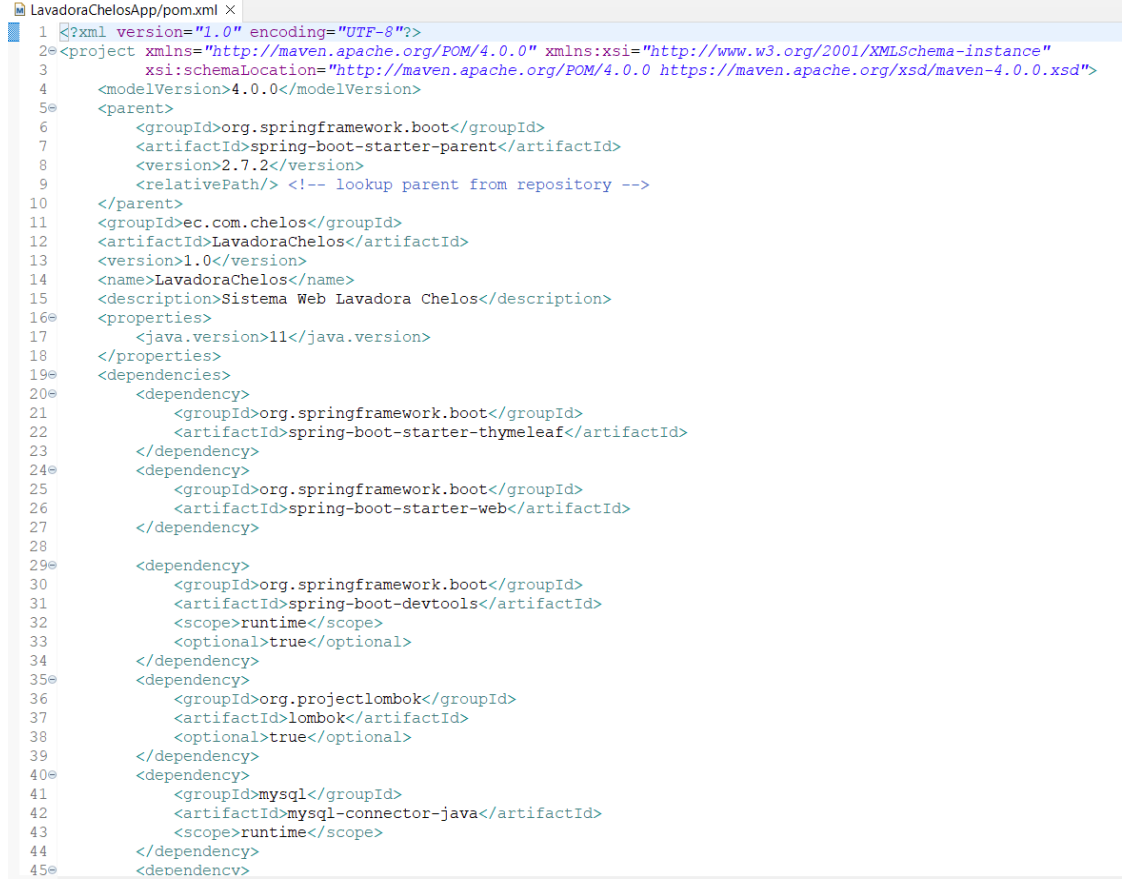

**Gráfico 46: Archivo pom.xml parte 1**

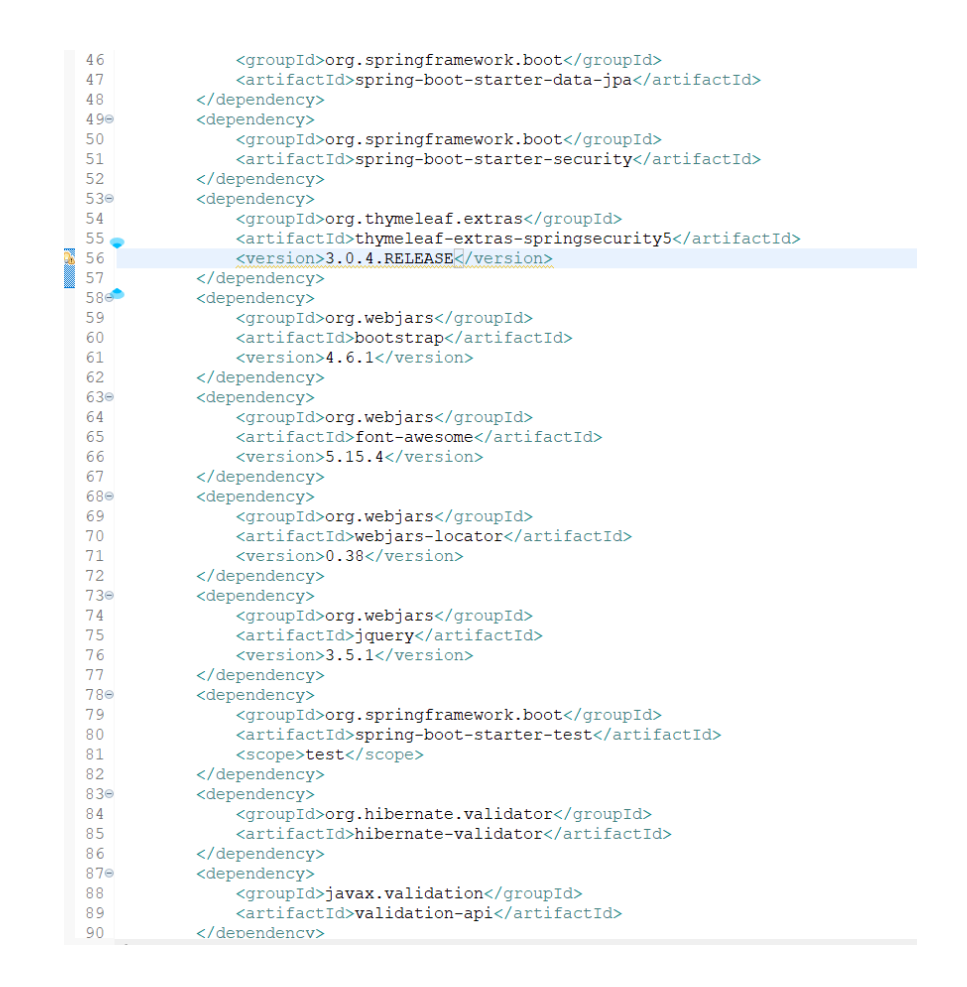

**Gráfico 47: Archivo pom.xml parte 2**

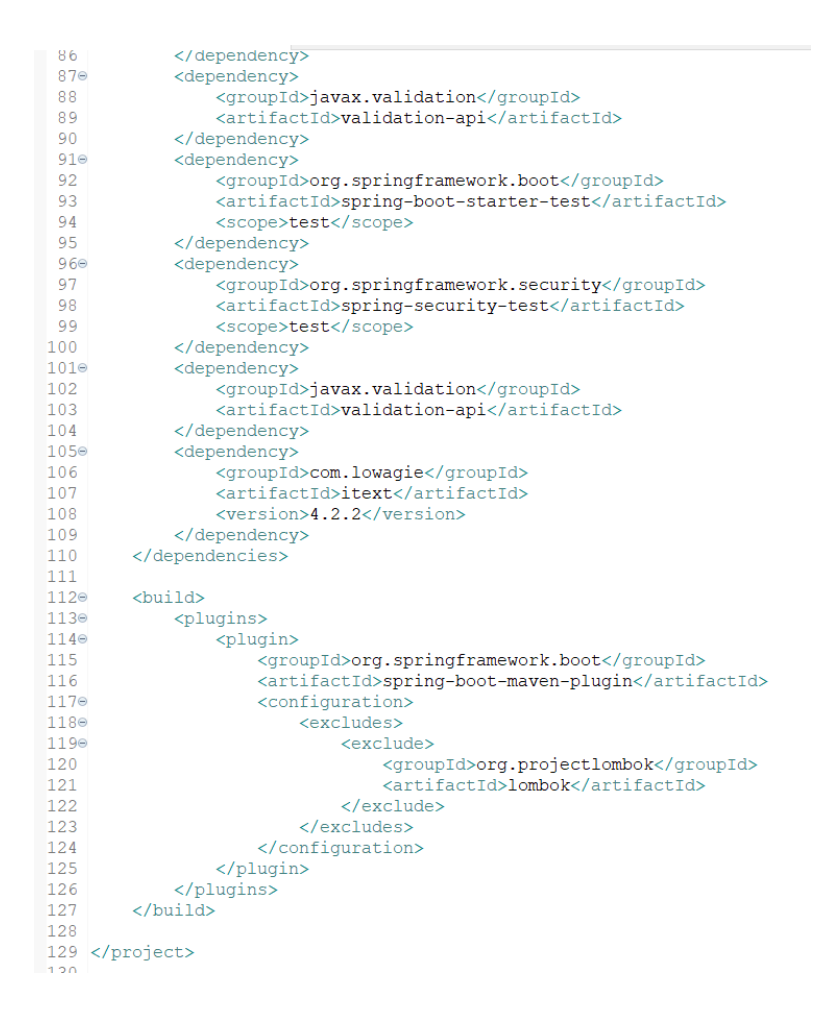

# **Gráfico 48: Archivo pom.xml parte 3 Elaborado por: Investigador**

#### **3.2.3.2 Archivo de propiedades de Spring (application.properties)**

En este archivo colocamos las configuraciones de Spring para la aplicación, como la conexión a la base de datos y ciertos parámetros para visualizar información de la aplicación por consola.

```
logging.pattern.dateformat=hh:mm
spring.main.banner-mode=off
spring.thymeleaf.cache=false
#MySQI
       conexion
spring.datasource.url=jdbc:mysql://localhost/chelos?useSSL=false&serverTimezone=UTC&allowPublicKeyRetrival=true
spring.datasource.username=
spring.datasource.password=
spring.datasource.driver-class-name=com.mysql.cj.jdbc.Driver
spring.jpa.database-platform=org.hibernate.dialect.MySQL8Dialect
spring.jpa.properties.hibernate.format_sql=true
logging.level.org.hibernate.SQL=debu
logging.level.org.hibernate.type.descriptor.sql.BasicBinder=trace
```
# **Gráfico 49: Configuraciones de application.properties Elaborado por: Investigador**

#### **3.2.3.3 Configuración para Spring MVC**

Para implementar la configuración java de Spring MVC se usó la interfaz WebMvcConfigurer. Con la anotación @Configuration se registra esta clase como un Bean de la configuración de Spring. Dentro del método addViewControllers especificamos los mapeos de las vistas que no son administradas por algún controlador.

```
package ec.com.chelos.web;
import org.springframework.context.annotation.Configuration;
import org.springframework.web.servlet.config.annotation.ViewControllerRegistry;
import org.springframework.web.servlet.config.annotation.WebMvcConfigurer;
@Configuration
public class WebConfig implements WebMvcConfigurer {
    @Override
    public void addViewControllers (ViewControllerRegistry registro) {
        registro.addViewController("/").setViewName("index");
        registro.addViewController("login");
        registro.addViewController("/error/403").setViewName("/error/403");
     \mathcal{V}\pmb{\}}
```
**Gráfico 50: Configuración Spring MVC Elaborado por: Investigador**

#### **3.2.3.4 Configuración de seguridad de Spring**

En esta clase especificamos las configuraciones de seguridad, tales como, el passwordEncoder para la autenticación y el método configure para definir las restricciones según el tipo de rol del usuario y el login.

```
package ec.com.chelos.web;
import org.springframework.beans.factory.annotation.Autowired;
 @Configuration
@EnableWebSecurity
public class SecurityConfig extends WebSecurityConfigurerAdapter {
     @Autowired
    private UserDetailsService userDetailsService;
     @Bean
    public BCryptPasswordEncoder passwordEncoder() {
         return new BCryptPasswordEncoder();
     \mathbf{u}public void configurerGlobal (AuthenticationManagerBuilder build) throws Exception {
         build.userDetailsService(userDetailsService).passwordEncoder(passwordEncoder());
     \mathbf{1}@Override
     protected void configure (HttpSecurity http) throws Exception {
         http.authorizeRequests()
                  .antMatchers("/usuario/**")
                  .hasRole("ADMIN")
                  .antMatchers("/cliente/**", "/produccion/**")
                  .hasAnyRole("ADMIN", "SECRE", "PRODUCCION")
                  .antMatchers("/inventarioQuimico/abastecimiento/**", "/inventarioQuimico/consumo/**")
                  .nasAnyRole("ADMIN", "SECRE", "QUIMICO")<br>.nasAnyRole("ADMIN", "SECRE", "QUIMICO")<br>.antMatchers("/cobranza/**", "/inventarioQuimico/proveedor/**")
                  .hasAnyRole("ADMIN", "SECRE")
                  .antMatchers("').hasAnyRole("ADMIN", "SECRE", "PRODUCCION", "QUIMICO")
                  , and (). formLogin(). loginPage("/login"). and ().exceptionHandling().accessDeniedPage("/error/403");
\sum_{i=1}^{\infty}
```
# **Gráfico 51: Configuración de seguridad de Spring Elaborado por: Investigador**

#### **3.2.3.5 Controladores**

Para las clases de controlador para el sistema web se utilizó la anotación @Controller para señalar que es un controlador de Spring y @Slf4j para el Log. Según se requiera, los métodos POST se usó la anotación @PostMapping("/path") y para los métodos GET la anotación @GetMapping("/path"). Para poder inyectar cualquier dependencia para que sea administrada por el contenedor se utilizó la anotación @Autowired.

```
package ec.com.chelos.web;
import ec.com.chelos.servicio.*;
@Controller
@Slf4j
public class ControladorUsuario {
     Alutowired
     private UsuarioService usuarioService;
      @GetMapping("/usuario")
     public String inicioUsuario (Model model, @AuthenticationPrincipal User user) {
          //<u>Usuario Logueado</u><br>Usuario usuario = new Usuario();<br>usuario.setUsername(user.getUsername());
          {\tt usuario = usuarioService. encontrarUsuarioPorUsername\, (usuario)\,;}//Control gi el ugugario esta SUSPENDIDO<br>if (usuario != null && usuario getEstado() == 1) {
                //Agregar lista de usuarios al Modelo
                var usuarios = usuarioService.listarUsuarios();
                \texttt{model.addAttribute}~(\texttt{"usuarios"}\texttt{,}~\texttt{usuarios});return "usuario";
          \} else \{return "redirect:/login";
          \mathbf{F}\mathbf{A}@PostMapping("/usuario/guardar")
     public String guardarUsuario (@Valid Usuario usuario, Model model, @AuthenticationPrincipal User user) {
           //Usuario Logueado<br>Usuario usuarioLog = new Usuario();
           usuarioLog.setUsername(user.getUsername());
           usuarioLog = usuarioService.encontrarUsuarioPorUsername(usuarioLog);
          //Control si el ususario esta SUSPENDIDO<br>if (usuarioLog != null && usuarioLog.getEstado() == 1) {
                if (usuarioService.existeUsuarioUsername(usuario)) {<br>model.addAttribute("mensaje", "el username " + usuario.g<u>etUsername</u>() + " ya existe, intente crear nuevamente.");
                     // Agregar lista de usuarios al Modelo<br>var usuarios = usuarioService.listarUsuarios();
                     model.addAttribute("usuarios", usuarios);
                     return "usuario";
                \}else if (usuarioService.existeUsuarioCedula(usuario)) {
                     wodel.addAttribute("mensaje", "la cedula " + usuario.getCedula() + " ya existe, intente crear nuevamente.");<br>model.addAttribute("mensaje", "la cedula " + usuario.g<u>etCedula</u>() + " ya existe, intente crear nuevamente.");
                     //Agregar lista de usuarios al Modelo<br>var usuarios = usuarioService.listarUsuarios();
                     model.addAttribute("usuarios", usuarios);
```
#### **Gráfico 52: Ejemplo de clase controlador**

## **3.2.3.6 Generación de reportes**

Para generar las notas u ordenes según se requiera, se empleó una clase de utilería donde se generan PDFs con el reporte solicitado. Para ello se empleo el paquete de itextpdf, a continuación, se puede observar un ejemplo de generación de uno de ellos.

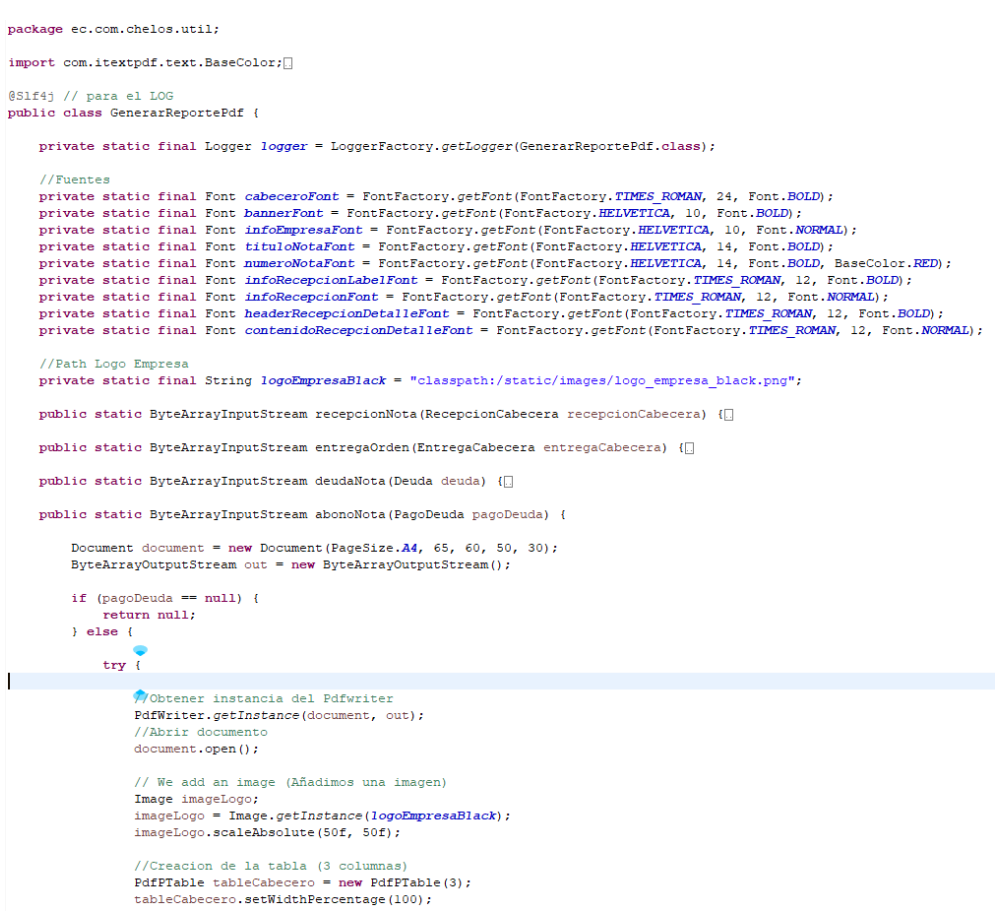

**Gráfico 53: Ejemplo de método de generación de reporte PDF parte 1 Elaborado por: Investigador**

```
//Agregar logo a primera celda<br>PdfPCell celdaLogo = new PdfPCell(imageLogo);<br>//Propiedades celda Logo
celdaLogo.setBorderColor(BaseColor.WHITE);
celdaLogo.setHorizontalAlignment(Element.ALIGN_RIGHT);
celdaLogo.setRowspan(3);
//Agregar celda a la tabla cabecero
tableCabecero.addCell(celdaLogo);
//Celda Titulo
//collimitation="new PdfPCell(new Phrase("Lavadora Chelo's", cabeceroFont));<br>PdfPCell celdaTitulo = new PdfPCell(new Phrase("Lavadora Chelo's", cabeceroFont));
celdaTitulo.setBorderColor(BaseColor.WHITE);
celdaTitulo.setColspan(2);<br>tableCabecero.addCell(celdaTitulo);
//Celda Banner
PdfPCell celdabanner = new PdfPCell (new Phrase ("
                                                                     Lavado y Tinturado de Ropa Jeans", bannerFont));
celdabanner.setHorizontalAlignment(Element.ALIGN_LEFT);<br>celdabanner.setBorderColor(BaseColor.WHITE);
celdabanner.setColspan(2):
tableCabecero.addCell(celdabanner);
//Celda Info Empresa
//ccide and umpersed = new PdfPCell(new Phrase("Barrio La Paz * Telf: 2871984 * Pelileo - Ecuador", infoEmpresaFont));<br>celdaInfoEmpresa.setHorizontalAlignment(Element.ALIGN_LEFT);<br>celdaInfoEmpresa.setBorderColor(BaseColor.
celdaInfoEmpresa.setColspan(2);<br>tableCabecero.addCell(celdaInfoEmpresa);
//Agregar Cabecer
document.add(tableCabecero);
// Creacion del parrafo<br>Paragraph parrafoSaltoLinea = new Paragraph();
// Agregar saltos de linea
parrafoSaltoLinea.add(new Phrase(Chunk.NEWLINE));
document.add(parrafoSaltoLinea);
//Tabla Info Nota Deuda
://Creacion de la tabla (6 columnas)<br>PdfPTable tableInfoNota = new PdfPTable(8);<br>tableInfoNota.setWidthPercentage(100);
//Celda Titulo Nota
PdfPCell celdaTituloNota = new PdfPCell(new Phrase("NOTA DE ABONO", tituloNotaFont));
celdaTituloNota.setHorizontalAlignment(Element.ALIGN CENTER);
celdafituloNota.setBorderColor(BaseColor.WHITE);<br>celdafituloNota.setBorderColor(BaseColor.WHITE);
tableInfoNota.addCell(celdaTituloNota);
                                                                                                                                                                          Activa
//Celda Numero Nota
y curvar summer oNota = new PdfPCell(new Phrase("N° " + new DecimalFormat("000000").format(pagoDeuda.gebIdRago()), numeroNotaFchty[
```
#### **Gráfico 54: Ejemplo de método de generación de reporte PDF parte 2**

```
//Agregar Responsables
        % //www.exponsables = new PdfPTable(9);<br>PdfPTable tablaResponsables = new PdfPTable(9);<br>tablaResponsables.setWidthPercentage(100);
         PdfPCell celdafirma;
         //Celdas de linea de firma
        //Celdas de linea<br>de linea de firma<br>celdafirma = new PdfPCell(new Phrase("<br>celdafirma = new PdfPCell(new Phrase("<br>celdafirma.setEorderColor(BaseColor.WHITE);<br>celdafirma.setEorderColor(BaseColor.WHITE);<br>celdafirma.setEologa
                                                                                                                                              ", headerRecepcionDetalleFont));
        tablaResponsables.addCell(celdafirma);
        //Firma Cliente
        //Firma Client<br/>E\begin{minipage}[t]{.0\textwidth} \begin{minipage}[t]{.0\textwidth} \begin{itemize} \texttt{Cil} \end{itemize} \begin{minipage}[t]{.0\textwidth} \begin{itemize} \texttt{Chim} & \texttt{Phase(}\end{itemize} \end{minipage} \begin{minipage}[t]{.0\textwidth} \begin{itemize} \texttt{Cil} \end{itemize} \begin{itemize} \texttt{Cil} \end{itemize} \begin{itemize} \texttt{Cil} \end{itemize} \begin{itemize} \texttt{Cil} \end{itemize} \begin{itemize} \texttt{Cil", headerRecepcionDetalleFont));
         //Celdas iformacion de linea de firma
        //Celass increasion<br>
(/info responsable<br>
celdafirma = new PdfPCell(new Phrase("Generado por: "<br>
+ pagoDeuda.g<u>etUguario</u>().getApellido(), contenidoRecepcionDetalleFont));<br>
- apapDeuda.getUguario().getNonbrid (), contenidoR
         celdafirma.setColspan(5);
        tablaResponsables.addCell(celdafirma);
        //Info cliente
        //information="lew PdfPCell(new Phrase("Cliente: "<br>celdafirma = new PdfPCell(new Phrase("Cliente: "<br>celdafirma.setBorizontalAlignment(Element.ALIGM_CENTER);<br>celdafirma.setBorderColor(BaseColor.WHITE);<br>celdafirma.setBorderC
        celdafirma.setColspan(4);
        tablaResponsables.addCell(celdafirma);
        //Agregar al documento los responsables
         document.add(tablaResponsables);
        //Cerrar document<br>document.close();
} catch (DocumentException ex) {
\begin{aligned} &\texttt{logger}.\texttt{error("Error occurred:}\;\{0\}",\;\texttt{ex});\\ &\texttt{batch}\;\{ \texttt{IOException ex}\;\} \end{aligned}return new ByteArrayInputStream(out.toByteArray());
                                                                                                                                                                                                                                                                  Activar Windc
```
# **Gráfico 55: Ejemplo de método de generación de reporte PDF parte 3 Elaborado por: Investigador**

#### **3.2.3.7 Mapeo de clases entidad**

 $\rightarrow$  $\mathbf{v}$ 

Para las clases entidad se utilizaron las siguientes anotaciones: @Data para simplificar el código debido a que automáticamente realiza los métodos get y set, constructor vacio y el método toString, @Entity para indicar que es una clase entidad, @Table(name="nombreTabla") para el mapeo de la tabla, donde se coloca el nombre de la tabla tal cual está en la base de datos.

Para el campo de la clave primaria se utilizan las siguientes anotaciones: @Id para señalar la clave primaria de la tabla, @GeneratedValue(strategy = GenerationType.IDENTITY)

para indicar la forma en que se genera la clave primaria, @Column(name = "nombre\_campo").

Para el mapeo de las relaciones, se lo realiza bidireccionalmente, es decir, se mapea la relación de muchos a uno y de uno a muchos según se requiera. Para el mapeo de muchos a uno se utiliza las anotaciones: @ManyToOne y @JoinColumn(name = "nombreCampo", referencedColumnName = "nombreClaveForanea "). Para el mapeo de uno a muchos se usa las siguientes anotaciones: @OneToMany(cascade = CascadeType.ALL) y @JoinColumn(name = "nombreCampo", updatable = false,  $insertable = false$ ).

```
package ec.com.chelos.domain:
#import java.io.Serializable;
 AData
 @Entity
 [Table (name = "processos")public class Proceso implements Serializable {
     private static final long serialVersionUID = 1L;
    bI<sup>0</sup>
     @GeneratedValue(strategy = GenerationType.IDENTITY)
      @Column (name = "id_pro")
     private Integer idProceso;
     GNotEmpty
      @Column(name = "nombre\_pro")private String nombre;
     @Column(name = "description\_pro")private String descripcion;
     @NotNull
      @Column(name = "precio_pro")
     private Double precio:
\Theta@ManyToOne
      @JoinColumn(name = "id_tip_pro", referencedColumnName = "id_tip")
     private TipoProceso tipoProceso;
    @OneToMany(cascade = CascadeType.ALL)<br>@JoinColumn(name = "id_tip_pro", updatable = false, insertable = false)
\Rightarrow\texttt{private} \ \texttt{List}\texttt{<Process} \texttt{ReceptionDetails\texttt{)}\ process \texttt{ReceptionDetails}\texttt{.}//Controlar que se almacene la informacion sin espacios en blanco en la BD
\overline{a}public void setNombre (String nombre) {
          this nombre = nombre.time();
     \Delta\Rightarrowpublic void setDescripcion (String descripcion) {
          this.descripcion = descripcion.trim();
      \bar{1}\mathbf{F}
```
**Gráfico 56: Ejemplo de clase entidad Elaborado por: Investigador**

## **3.2.3.8 Clases de Objetos de Acceso a Datos (DAO)**

Para las clases DAO se realizó mediante interfaces las cuales se extendían de la clase JpaRepository y posterior a ello se especifica la clase entidad seguida del tipo de dato de la clave primaria.

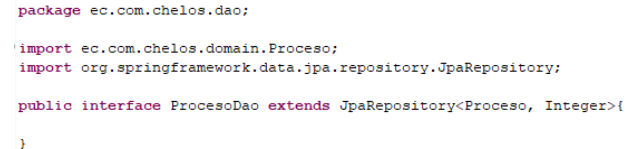

# **Gráfico 57: Ejemplo de clase DAO Elaborado por: Investigador**

#### **3.2.3.9 Métodos CRUD**

Para los métodos Create, Read, Update y Delete se implementaron dos clases, un de las cuales era una interfaz donde se especifican los métodos necesarios, para facilitar la programación o en caso de que se requiera implementar más métodos, sea más sencillo realizarlo.

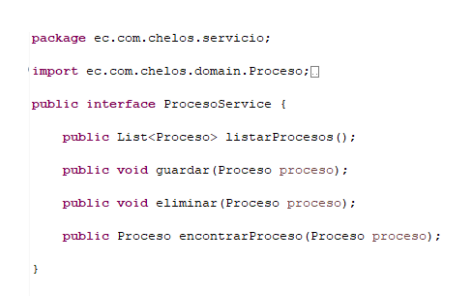

**Gráfico 58: Ejemplo interfaz CRUD Elaborado por: Investigador**

La otra clase es una donde se implementa el servicio de CRUD, para ello se utiliza la anotación @Service para señalar que se reconozca como clase de servicio de Spring. Implementa la interfaz anteriormente mencionada, para los métodos que son transaccionales se los señala con la anotación @Transactional y en caso de ser de solamente lectura se los señala con @Transactional(readOnly = true).

```
package ec.com.chelos.servicio;
import ec.com.chelos.dao.ProcesoDao;
AService
public class ProcesoServiceImp implements ProcesoService {
    @Autowired //para poder inyectar cualquier dependecia
   private ProcesoDao procesoDao;
    @Override
    [Transactional (readOnly = true)]public List<Proceso> listarProcesos() {
       return (List<Proceso>) procesoDao.findAll();
    \mathbf{F}@Override
    @Transactional
    public void guardar (Proceso proceso) {
       procesoDao.save(proceso);
    \mathbf{r}@Override
    @Transactional
    public void eliminar (Proceso proceso) {
       procesoDao.delete(proceso);
    \bar{Y}@Override
    @Transactional(readOnly = true)
    public Proceso encontrarProceso (Proceso proceso) {
        return procesoDao.findById(proceso.getIdProceso()).orElse(null);
\mathbf{r}
```
# **Gráfico 59: Ejemplo service CRUD Elaborado por: Investigador**

### **3.2.4 Fase IV: Pruebas**

#### **3.2.4.1 Pruebas de aceptación**

Las pruebas de aceptación se realizan para demostrar que el sistema cumple con todos los requerimientos fueron especificados anteriormente, permitiendo comprobarsu estado para luego ponerlo en producción. Por lo tanto, de esta forma se puede verificar el correcto funcionamiento de la aplicación y que su rendimiento sea óptimo para los usuarios finales, quienes son los encargados de expresar si la prueba satisface las necesidades de estos.

# **PRUEBA DE ACEPTACIÓN**

## **Número:** 001

**Historia de usuario N°:** 003

**Nombre:** Ingreso al sistema

#### **Descripción:**

Permite a los usuarios iniciar sesión en base a su nombre de usuario y contraseña. **Condiciones de ejecución:**

Los usuarios deben estar previamente registrados por el administrador para poder ingresar al sistema.

#### **Interfaz:**

La pantalla contiene el logotipo nombre de la empresa, dos campos, uno para ingresar el username y otro para la contraseña, y un botón que permite ingresar al sistema web.

#### **Resultado esperado:**

En caso de que las credenciales ingresadas sean correctas, el usuario será ingresará a la página de inicio o bienvenida, caso contrario será redirigido a la pantalla de ingreso al sistema.

**Evaluación de la prueba:** Satisfactoria.

#### **Tabla 74: Prueba de aceptación 001**

#### **Elaborado por: Investigador**

## **PRUEBA DE ACEPTACIÓN**

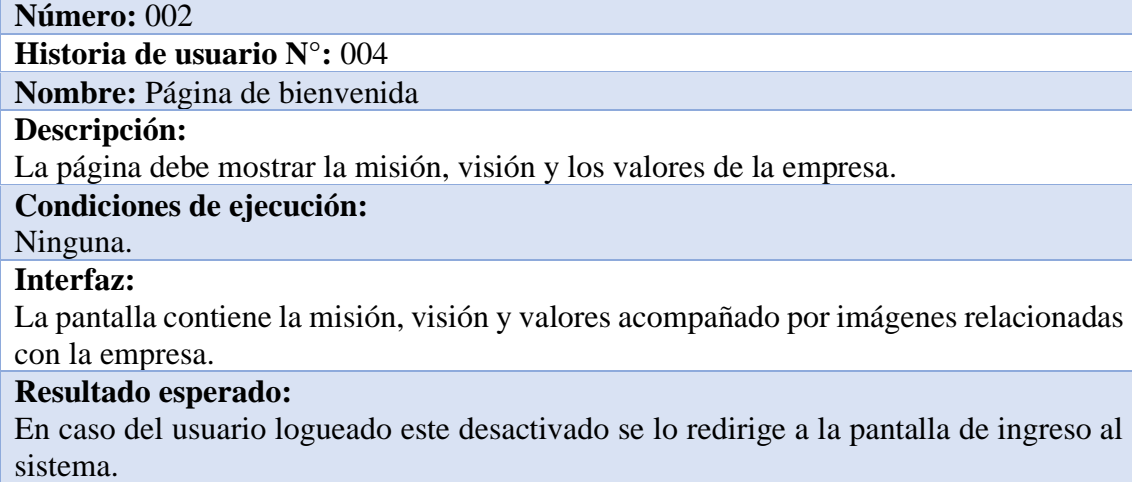

**Evaluación de la prueba:** Satisfactoria.

#### **Tabla 75: Prueba de aceptación 002**

## **Elaborado por: Investigador**

## **PRUEBA DE ACEPTACIÓN**

# **Número:** 003

**Historia de usuario N°:** 005

**Nombre:** Menú del sistema

#### **Descripción:**

El menú del sistema debe contener los elementos de: logo y nombre de la empresa, Inicio, Usuarios, Clientes, Producción con sus submenús de Recepciones y Entregas, Inventario Químico con sus submenús de Proveedores, Abastecimientos y Consumos, y Gestión de cobranzas.

**Condiciones de ejecución:**

El usuario logueado debe tener el estado Activo.

#### **Interfaz:**

La barra de menú es responsive, y cuenta con los elementos solicitados para el menú. Además, se muestra el usuario logueado y la opción para salir del sistema.

#### **Resultado esperado:**

Este menú tiene el apartado de seguridad para que únicamente se visualicen y tengan acceso los usuarios según el rol asignado.

**Evaluación de la prueba:** Satisfactoria.

#### **Tabla 76: Prueba de aceptación 003**

#### **Elaborado por: Investigador**

#### **PRUEBA DE ACEPTACIÓN**

## **Número:** 004

## **Historia de usuario N°:** 006

**Nombre:** Gestión de usuarios

#### **Descripción:**

Debe mostrar el listado de usuarios registrados con sus características principales, con la opción de editar o eliminar cada usuario. Además, se mostrará la opción de crear un nuevo usuario con una ventana modal.

#### **Condiciones de ejecución:**

El usuario administrador no puede ser eliminado, en cambio los demás usuarios para poder ser eliminados no deben tener realizada ninguna transacción dentro del sistema. Los campos de username y cedula son únicos. Solo el administrador puede realizar acciones sobre la gestión de clientes.

#### **Interfaz:**

Se muestra el listado de los usuarios registrados con los campos de contador de usuario, el username, el nombre y apellido del usuario, el estado y los botones para editar y eliminar. Además, cuenta con un botón Agregar el cual despliega una ventana modal para la creación de un nuevo usuario. Los campos pertenecientes a la creación del usuario son: username, contraseña, cedula, nombre, apellido, teléfono, mail, rol y estado.

#### **Resultado esperado:**

Si el formulario de creación se llena correctamente el usuario se guarda y se refresca la página para observar los cambios, caso contrario se muestra en una sección el mensaje de error según se haya cometido. En el caso de que se desee eliminar, si el usuario cumple las condiciones para ser eliminado se lo elimina y refresca la página para mostrar los cambios, caso contrario se muestra una sección el mensaje de error.

**Evaluación de la prueba:** Satisfactoria.

#### **Tabla 77: Prueba de aceptación 004**

#### **Elaborado por: Investigador**

#### **PRUEBA DE ACEPTACIÓN**

#### **Número:** 005

**Historia de usuario N°:** 007

**Nombre:** Actualización de usuario

#### **Descripción:**

Debe permitir editar toda la información relacionada con el usuario e inclusive si se requiere actualizar la contraseña o estado del usuario.

#### **Condiciones de ejecución:**

Solo el administrador puede realizar acciones sobre la gestión de clientes. El usuario administrador no puede editarse su rol, ni eliminarse. Los campos de username y cedula son únicos.

#### **Interfaz:**

Los campos pertenecientes a la actualización del usuario son: username, contraseña, cedula, nombre, apellido, teléfono, mail, rol y estado. Además, cuenta con los botones de edición: regresar, guardar y eliminar.

#### **Resultado esperado:**

En caso de llenar correctamente el formulario, y seleccionar guardar se redirige a la pantalla del Listado de usuarios, caso contrario se le muestra en una sección el mensaje de error con la indicación que lleno incorrectamente algún campo.

**Evaluación de la prueba:** Satisfactoria.

#### **Tabla 78: Prueba de aceptación 005**

### **PRUEBA DE ACEPTACIÓN**

#### **Número:** 006

## **Historia de usuario N°:** 008

**Nombre:** Gestión de clientes

#### **Descripción:**

Debe mostrar el listado de clientes registrados con sus características principales, con la opción de editar o eliminar cada cliente. Además, se mostrará la opción de agregar un nuevo cliente con una ventana modal.

#### **Condiciones de ejecución:**

El usuario logueado debe poseer el rol de administrador, secretaria o producción. Para la eliminación de un cliente este no debe tener ninguna transacción realizada dentro del sistema. La cédula es un campo único.

#### **Interfaz:**

Se muestra el listado de los clientes registrados con los campos de contador de cliente, cédula, el nombre y apellido del cliente, teléfono y los botones para editar y eliminar. Además, cuenta con un botón Agregar el cual despliega una ventana modal para la creación de un nuevo cliente. Los campos pertenecientes a la creación del cliente son: cédula, nombre, apellido, teléfono y dirección.

#### **Resultado esperado:**

Si el formulario de creación se llena correctamente el cliente se guarda y se refresca la página para observar los cambios, caso contrario se muestra en una sección el mensaje de error según se haya cometido. En el caso de que se desee eliminar, si el cliente cumple las condiciones para ser eliminado se lo elimina y refresca la página para mostrar los cambios, caso contrario se muestra una sección el mensaje de error. **Evaluación de la prueba:** Satisfactoria.

# **Tabla 79: Prueba de aceptación 006**

# **Elaborado por: Investigador**

# **PRUEBA DE ACEPTACIÓN**

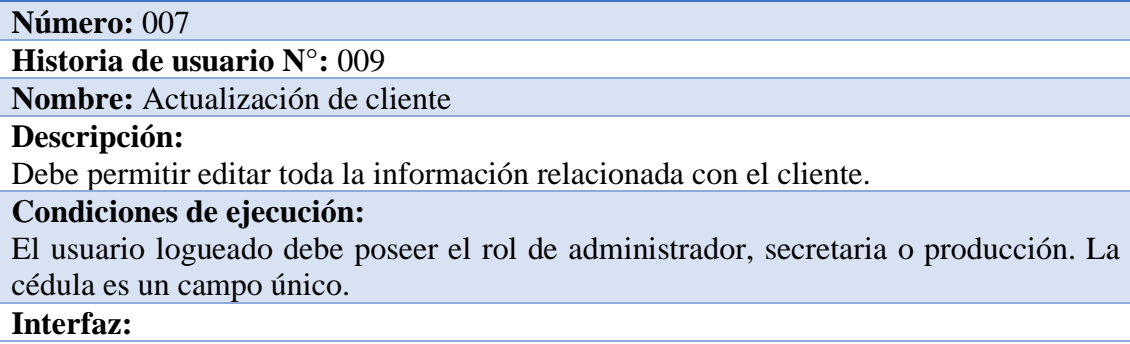

Se dispone de un formulario para la actualización de la información de cada cliente. Además, cuenta con los botones de edición: regresar, guardar y eliminar.

### **Resultado esperado:**

En caso de llenar correctamente el formulario, y seleccionar guardar se redirige a la pantalla del Listado de clientes, caso contrario se le muestra en una sección el mensaje de error con la indicación que lleno incorrectamente algún campo.

**Evaluación de la prueba:** Satisfactoria.

# **Tabla 80: Prueba de aceptación 007**

## **Elaborado por: Investigador**

# **PRUEBA DE ACEPTACIÓN**

#### **Número:** 008

**Historia de usuario N°:** 010

**Nombre:** Gestión de recepciones

#### **Descripción:**

Debe mostrar la lista de recepciones de la fecha actual con la opción de poder filtrarlas por fecha y poder observar o eliminarlas. Además, se mostrará la opción de agregar una nueva recepción.

#### **Condiciones de ejecución:**

El usuario logueado debe poseer el rol de administrador, secretaria o producción. Para eliminar una recepción esta no debe tener ninguna entrega realizada.

#### **Interfaz:**

Se visualiza el listado de las recepciones que por defecto muestra las de la fecha actual, pero se las puede filtrar por fecha. Los campos mostrados en la tabla son: número de recepción, nombre y apellido del cliente, fecha, si requirió el servicio de recepción a domicilio, el estado, y los botones de ver y eliminar. Además, cuenta con un botón donde se redirige a un formulario para generar una nueva recepción.

#### **Resultado esperado:**

Si la acción a realizar es la eliminación de una recepción, si cumple las condiciones se elimina la recepción y refresca la página para mostrar los cambios, caso contrario se muestra la sección de mensaje de error.

**Evaluación de la prueba:** Satisfactoria.

# **Tabla 81: Prueba de aceptación 008**

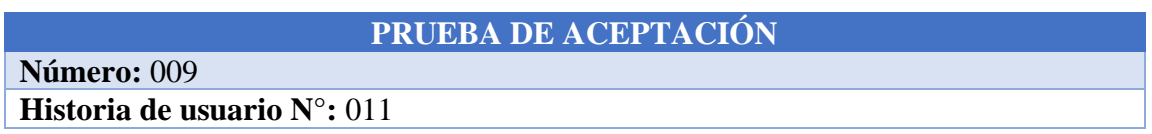

#### **Nombre:** Visualización de recepción

#### **Descripción:**

Debe mostrar la toda la información relacionada con la recepción seleccionada. Además, contará con la opción de imprimir la nota de recepción.

#### **Condiciones de ejecución:**

El usuario logueado debe poseer el rol de administrador, secretaria o producción.

### **Interfaz:**

Se muestra la página para visualizar la información de las recepciones realizadas, cabecero y detalles. Posee los botones para regresar e imprimir la nota de recepción en caso de ser necesario. Si el estado de la recepción es No entregado, se muestra un enlace para realizar una entrega de dicha recepción.

#### **Resultado esperado:**

Al seleccionar la opción de imprimir se procesa la solicitud y se genera un PDF con la nota de recepción correspondiente.

**Evaluación de la prueba:** Satisfactoria.

## **Tabla 82: Prueba de aceptación 009**

## **Elaborado por: Investigador**

# **PRUEBA DE ACEPTACIÓN**

### **Número:** 010

**Historia de usuario N°:** 012

**Nombre:** Generación de recepción

#### **Descripción:**

Para generar una nueva recepción se debe asignar un cliente, luego llenar la información y detalle de la recepción.

#### **Condiciones de ejecución:**

El usuario logueado debe poseer el rol de administrador, secretaria o producción. **Interfaz:**

Primero se muestra un formulario para generar una nueva recepción, para ello, primeramente, se debe asignar un cliente, siendo buscado por su cédula. Posee los botones de navegación para regresar, buscar cédula cliente y reiniciar la recepción.

Posterior a la selección de un cliente, se despliega el formulario para generar la recepción según los requerimientos del cliente. Para señalar que se quiere realizar cierto proceso o procesos se deben seleccionar con los checkboxes respectivamente y de ser requerido una breve descripción. Los campos de cantidad, descripción y serie del detalle son requeridos.

#### **Resultado esperado:**

En caso de ser llenada correctamente la recepción es guardada y se redirige al listado de recepciones, caso contrario se muestra una sección con el mensaje de error si se llega a intentar guardar una recepción sin detalle.

**Evaluación de la prueba:** Satisfactoria.

# **Tabla 83: Prueba de aceptación 010**

# **Elaborado por: Investigador**

# **PRUEBA DE ACEPTACIÓN**

# **Número:** 011

# **Historia de usuario N°:** 013

**Nombre:** Gestión de entregas

#### **Descripción:**

Debe mostrar el listado de entregas de la fecha actual con la opción de

filtrarlas por fecha y poder observar la información de cada entrega. Además, mostrara la opción de generar una nueva entrega.

#### **Condiciones de ejecución:**

El usuario logueado debe poseer el rol de administrador, secretaria o producción.

#### **Interfaz:**

Se visualiza el listado de las entregas que por defecto muestra las de la fecha actual, pero se las puede filtrar por fecha. Los campos mostrados en la tabla son: número de entrega, nombre y apellido del cliente, fecha, si requirió el servicio de entrega a domicilio, el número de recepción que pertenece y el botón de ver. Además, cuenta con un botón donde se redirige a un formulario para generar una nueva entrega.

#### **Resultado esperado:**

Si existen entregas se visualizarán en la tabla, caso contrario se indicará que no existen entregas.

**Evaluación de la prueba:** Satisfactoria.

# **Tabla 84: Prueba de aceptación 011**

**Elaborado por: Investigador**

# **PRUEBA DE ACEPTACIÓN**

# **Número:** 012

**Historia de usuario N°:** 014

**Nombre:** Visualización de entrega

#### **Descripción:**

Debe mostrar todo la información relacionada con la entrega seleccionada. Además, presenta la opción de imprimir la orden de entrega.

#### **Condiciones de ejecución:**

El usuario logueado debe poseer el rol de administrador, secretaria o producción. **Interfaz:**

Se muestra la página para visualizar la información de las entregas realizadas, cabecero y detalles. Posee los botones para regresar e imprimir la orden de entrega en caso de ser necesario.

#### **Resultado esperado:**

Al seleccionar la opción de imprimir se procesa la solicitud y se genera un PDF con la orden de entrega correspondiente.

**Evaluación de la prueba:** Satisfactoria.

#### **Tabla 85: Prueba de aceptación 012**

#### **Elaborado por: Investigador**

#### **PRUEBA DE ACEPTACIÓN**

#### **Número:** 013

**Historia de usuario N°:** 015

**Nombre:** Generación de entrega

#### **Descripción:**

Debe seleccionar una recepción con entregas disponibles, posterior se mostrará el detalle y se debe seleccionar cual se desea entregar.

#### **Condiciones de ejecución:**

El usuario logueado debe poseer el rol de administrador, secretaria o producción.

#### **Interfaz:**

Se visualiza un formulario para generar una nueva entrega, para ello primeramente se debe seleccionar una recepción con alguna entrega disponible. Dispone del botón para regresar.

Posterior a la selección de una recepción, se despliega el formulario para generar la nueva entrega, donde se debe especificar con ayuda de checkboxes que partes del detalle se debe entregar, entregas parciales.

#### **Resultado esperado:**

En caso de seleccionar al menos un detalle a entregar, y se dispone a generar la entrega, esta se guarda y se redirige a el listado de entregas, caso contrario se despliega un mensaje señalando que al menos se debe agregar una detalle a la entrega.

**Evaluación de la prueba:** Satisfactoria.

#### **Tabla 86: Prueba de aceptación 013**

#### **Elaborado por: Investigador**

#### **PRUEBA DE ACEPTACIÓN**

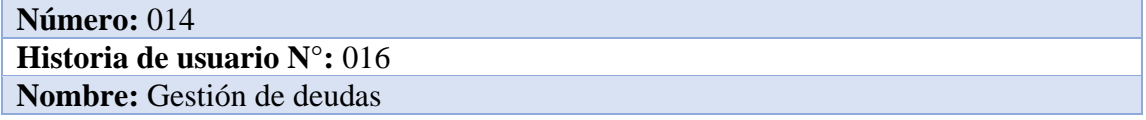
### **Descripción:**

Debe mostrar el listado de deudas de la fecha actual, con la opción de filtrarlas por fecha, de observar y pagar la deuda.

### **Condiciones de ejecución:**

El usuario logueado debe poseer el rol de administrador o secretaria.

### **Interfaz:**

Se visualiza el listado de las deudas que por defecto muestra las de la fecha actual, pero se las puede filtrar por fecha. Los campos mostrados en la tabla son: número de deuda, nombre y apellido del cliente, fecha, el estado, el número de entrega que pertenece y los botones de ver y pagar. En caso de que el estado de la deuda este en pagado Si, no se muestra la opción de pagar en dicha deuda.

### **Resultado esperado:**

Si existen deudas se visualizarán en la tabla, caso contrario se indicará que no existen deudas.

**Evaluación de la prueba:** Satisfactoria.

# **Tabla 87: Prueba de aceptación 014**

# **Elaborado por: Investigador**

# **PRUEBA DE ACEPTACIÓN**

#### **Número:** 015

**Historia de usuario N°:** 017

**Nombre:** Visualización de deuda

#### **Descripción:**

Debe mostrar toda la información relacionada de la deuda seleccionada y el historial de abonos. Tanto para la deuda como para los abonos cuenta con la opción de imprimir.

# **Condiciones de ejecución:**

El usuario logueado debe poseer el rol de administrador o secretaria.

#### **Interfaz:**

Se muestra la página para visualizar la información de las deudas generadas. Posee los botones para regresar e imprimir la nota de deuda en caso de ser necesario. Además, muestra el historial de abonos realizados en dicha deuda con la opción de imprimir la nota de abono.

#### **Resultado esperado:**

Al seleccionar la opción de imprimir se procesa la solicitud y se genera un PDF con la nota de deuda correspondiente, y de igual modo con la nota de abono.

**Evaluación de la prueba:** Satisfactoria.

# **Tabla 88: Prueba de aceptación 015**

# **Elaborado por: Investigador**

# **PRUEBA DE ACEPTACIÓN**

**Número:** 016

**Historia de usuario N°:** 018

**Nombre:** Generación de abono

### **Descripción:**

Debe mostrar la información de la deuda y un aparatado para especificar el monto del abono y de caso de ser necesario especificar una breve descripción.

### **Condiciones de ejecución:**

El usuario logueado debe poseer el rol de administrador o secretaria.

### **Interfaz:**

Se muestra la información de la deuda y un formulario para especificar el monto a abonar y de ser necesario una descripción.

# **Resultado esperado:**

Especificado el monto del abono y de ser necesaria la descripción, se guarda y redirige a la visualización de la deuda para observar los cambios realizados.

**Evaluación de la prueba:** Satisfactoria.

# **Tabla 89: Prueba de aceptación 016**

# **Elaborado por: Investigador**

# **PRUEBA DE ACEPTACIÓN**

# **Número:** 017

**Historia de usuario N°:** 019

**Nombre:** Gestión de proveedores

# **Descripción:**

Debe mostrar el listado de proveedores con la información y las opciones de ver, editar y eliminar cada proveedor. Además, cuenta con la opción de generar un nuevo proveedor desde una ventana modal

# **Condiciones de ejecución:**

El usuario logueado debe poseer el rol de administrador o secretaria. Para la eliminación de un proveedor este no debe tener ninguna transacción realizada dentro del sistema, es decir, ni abastecimientos o consumos

# **Interfaz:**

Se muestra listado de los proveedores registrados con los campos de contador de proveedor, nombre, teléfono, dirección y los botones para editar y eliminar.

Además, cuenta con un botón Agregar el cual despliega una ventana modal para la creación de un nuevo proveedor. Los campos pertenecientes a la creación del proveedor son: nombre, teléfono y dirección.

# **Resultado esperado:**

Si el formulario de creación se llena correctamente el proveedor se guarda y se refresca la página para observar los cambios. En el caso de que se desee eliminar, si el proveedor cumple las condiciones para ser eliminado se lo elimina y refresca la página para mostrar los cambios, caso contrario se muestra una sección el mensaje de error. **Evaluación de la prueba:** Satisfactoria.

# **Tabla 90: Prueba de aceptación 017**

# **Elaborado por: Investigador**

# **PRUEBA DE ACEPTACIÓN**

**Número:** 018

**Historia de usuario N°:** 020

**Nombre:** Actualización de proveedor

**Descripción:**

Debe permitir editar toda la información relacionada con el proveedor seleccionado.

**Condiciones de ejecución:**

El usuario logueado debe poseer el rol de administrador o secretaria.

#### **Interfaz:**

Se muestra el formulario para la actualización de la información de cada proveedor. Además, cuenta con los botones de edición: regresar, guardar y eliminar

#### **Resultado esperado:**

En caso de llenar correctamente el formulario, y selecciona guardar, se redirige a la pantalla del Listado de proveedores.

**Evaluación de la prueba:** Satisfactoria.

# **Tabla 91: Prueba de aceptación 018**

# **Elaborado por: Investigador**

# **PRUEBA DE ACEPTACIÓN**

#### **Número:** 019 **Historia de usuario N°:** 021

**Nombre:** Visualización de proveedor

# **Descripción:**

Debe mostrar toda la información relacionada con el proveedor. Además, se mostrará una lista con los químicos que pertenecen a dicho proveedor con las opciones de editar y eliminar, y la opción de agregar un nuevo químico en una ventana modal.

# **Condiciones de ejecución:**

El usuario logueado debe poseer el rol de administrador o secretaria. Solamente se pueden eliminar los químicos que no posean transacciones dentro de abastecimientos o consumos.

**Interfaz:**

La página permite visualizar la información de cada proveedor. Posee el listado de químicos pertenecientes a dicho proveedor, el listado consta de los campos: nombre del químico, unidad de medida, cantidad, descripción y los botones de editar y eliminar. **Resultado esperado:**

Si el formulario de creación se llena correctamente el químico se guarda y se refresca la página para observar los cambios. En el caso de que se desee eliminar, si el químico cumple las condiciones para ser eliminado se lo elimina y refresca la página para mostrar los cambios, caso contrario se muestra una sección el mensaje de error.

**Evaluación de la prueba:** Satisfactoria.

# **Tabla 92: Prueba de aceptación 019**

### **Elaborado por: Investigador**

# **PRUEBA DE ACEPTACIÓN**

#### **Número:** 020

**Historia de usuario N°:** 022

**Nombre:** Actualización de químico

#### **Descripción:**

Debe permitir modificar toda la información relacionada con el químico seleccionado.

### **Condiciones de ejecución:**

El usuario logueado debe poseer el rol de administrador o secretaria.

#### **Interfaz:**

Se muestra el formulario para la actualización de la información de cada químico. Además, cuenta con los botones de edición: regresar, guardar y eliminar.

### **Resultado esperado:**

En caso de llenar correctamente el formulario, y selecciona guardar, se redirige a la pantalla de visualización de proveedor.

**Evaluación de la prueba:** Satisfactoria.

# **Tabla 93: Prueba de aceptación 020**

# **Elaborado por: Investigador**

# **PRUEBA DE ACEPTACIÓN**

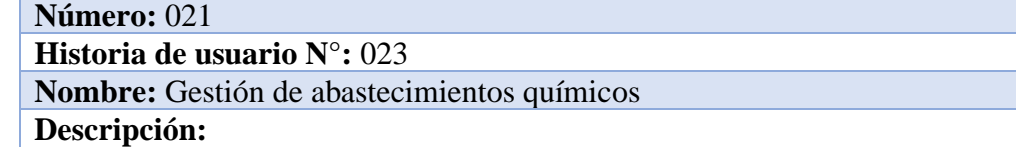

Debe mostrar el listado de abastecimientos de la fecha actual con la opción de poder filtrarlos por fecha. Cada abastecimiento cuenta con la opción de visualización. Además, cuenta con la opción de generar un nuevo abastecimiento.

#### **Condiciones de ejecución:**

El usuario logueado debe poseer el rol de administrador, secretaria o técnico químico. **Interfaz:**

Se visualiza el listado de los abastecimientos químicos que por defecto se muestra los de la fecha actual, pero se las puede filtrar por fecha. Los campos mostrados en la tabla son: número de abastecimiento, fecha y el botón de visualización

### **Resultado esperado:**

Si existen abastecimientos químicos se visualizarán en la tabla, caso contrario se indicará que no existen abastecimientos.

**Evaluación de la prueba:** Satisfactoria.

# **Tabla 94: Prueba de aceptación 021**

# **Elaborado por: Investigador**

# **PRUEBA DE ACEPTACIÓN**

# **Número:** 022

**Historia de usuario N°:** 024

**Nombre:** Visualización de abastecimiento químico

#### **Descripción:**

Debe mostrar toda la información relacionada con el abastecimiento seleccionado, cabecero y detalle. Además, cuenta con la opción de imprimir la nota de abastecimiento.

#### **Condiciones de ejecución:**

El usuario logueado debe poseer el rol de administrador, secretaria o técnico químico. **Interfaz:**

La página permite visualizar la información de los abastecimientos químicos realizados, cabecero y detalles. Posee los botones para regresar e imprimir la nota de abastecimiento en caso de ser necesario.

#### **Resultado esperado:**

Al seleccionar la opción de imprimir se procesa la solicitud y se genera un PDF con la nota de abastecimiento correspondiente.

**Evaluación de la prueba:** Satisfactoria.

# **Tabla 95: Prueba de aceptación 022**

# **Elaborado por: Investigador**

# **PRUEBA DE ACEPTACIÓN**

# **Número:** 023

**Historia de usuario N°:** 025

### **Nombre:** Generación de abastecimiento químico

### **Descripción:**

Se mostrará el listado de proveedores para que se seleccione uno, y de él se genere el abastecimiento de los químicos que se especifiquen.

### **Condiciones de ejecución:**

El usuario logueado debe poseer el rol de administrador, secretaria o técnico químico. No se puede agregar más de una vez el mismo químico

# **Interfaz:**

Se dispone de un formulario para generar un nuevo abastecimiento químico, para ello primeramente se debe seleccionar un proveedor. Se mostrarán únicamente los proveedores que al menos posean uno o más químicos.

Posterior a la selección de un proveedor, se despliega el formulario para generar el nuevo abastecimiento químico, donde se pueden agregar detalles según se requiera, especificando el químico y su cantidad.

# **Resultado esperado:**

En caso de ser llenada correctamente el abastecimiento químico es guardado y se redirige al listado de abastecimientos químicos, caso contrario se muestra una sección con el mensaje de error si se llega a intentar guardar un mismo químico más de una vez. **Evaluación de la prueba:** Satisfactoria.

# **Tabla 96: Prueba de aceptación 023**

# **Elaborado por: Investigador**

# **PRUEBA DE ACEPTACIÓN**

# **Número:** 024

# **Historia de usuario N°:** 026

**Nombre:** : Gestión de consumos químicos

# **Descripción:**

Debe mostrar el listado de consumos de la fecha actual con la opción de poder filtrarlos por fecha. Cada consumo cuenta con la opción de visualización. Además, cuenta con la opción de generar un nuevo consumo.

#### **Condiciones de ejecución:**

El usuario logueado debe poseer el rol de administrador, secretaria o técnico químico. **Interfaz:**

Se visualiza el listado de los consumos químicos que por defecto se muestra los de la fecha actual, pero se las puede filtrar por fecha. Los campos mostrados en la tabla son: número de consumo, fecha y el botón de visualización.

# **Resultado esperado:**

Si existen consumos químicos se visualizarán en la tabla, caso contrario se indicará que no existen consumos.

**Evaluación de la prueba:** Satisfactoria.

# **Tabla 97: Prueba de aceptación 024**

**Elaborado por: Investigador**

# **PRUEBA DE ACEPTACIÓN**

### **Número:** 025

# **Historia de usuario N°:** 027

**Nombre:** Visualización de consumo químico

### **Descripción:**

Debe mostrar toda la información relacionada con el consumo seleccionado, cabecero y detalle. Además, cuenta con la opción de imprimir la nota de consumo.

# **Condiciones de ejecución:**

El usuario logueado debe poseer el rol de administrador, secretaria o técnico químico. **Interfaz:**

La página permite visualizar la información de los consumos químicos realizados, cabecero y detalles. Posee los botones para regresar e imprimir la nota de consumo en caso de ser necesario.

# **Resultado esperado:**

Al seleccionar la opción de imprimir se procesa la solicitud y se genera un PDF con la nota de consumo correspondiente.

**Evaluación de la prueba:** Satisfactoria.

# **Tabla 98: Prueba de aceptación 025**

# **Elaborado por: Investigador**

# **PRUEBA DE ACEPTACIÓN**

# **Número:** 026 **Historia de usuario N°:** 028 **Nombre:** Generación de consumo químico **Descripción:** Debe mostrar el encabezado y el detalle, donde se pueden agregar los consumos de los químicos disponibles. **Condiciones de ejecución:** El usuario logueado debe poseer el rol de administrador, secretaria o técnico químico. No se puede agregar un mismo químico más de una vez.

# **Interfaz:**

Se dispone de un formulario para generar un nuevo consumo químico. Los químicos disponibles para el consumo deben tener una cantidad mínima de 1, caso contario no se podrá agregar un consumo de ellos. En el formulario se debes especificar el químico y la cantidad consumida.

#### **Resultado esperado:**

En caso de ser llenada correctamente el consumo químico es guardado y se redirige al listado de consumos químicos, caso contrario se muestra una sección con el mensaje de error si se llega a intentar guardar un mismo químico más de una vez.

**Evaluación de la prueba:** Satisfactoria.

**Tabla 99: Prueba de aceptación 026 Elaborado por: Investigador**

# **3.2.4.2 Pruebas de rendimiento**

Para realizar las pruebas de rendimiento se ha alojado la aplicación web a una maquina virtual en Microsoft Azure con sistema operativo Linux Ubuntu Server 20.04 con Standard B2s (2 vCPU, 4GiB de memoria) y 30 GB de almacenamiento.

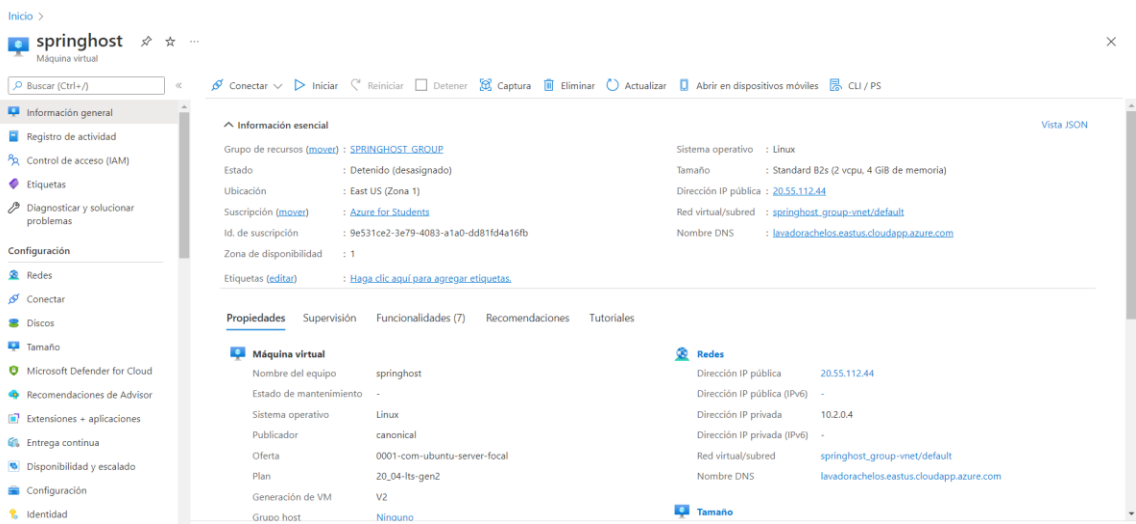

**Gráfico 60: Información general de la máquina virtual en Azure Elaborado por: Investigador**

Una vez desplegada la aplicación, para realizar las pruebas de carga se utilizó la herramienta ApacheBench mediante el siguiente comando: **ab -n 5000 -c 100 http://lavadorachelos.eastus.cloudapp.azure.com/** en donde 5000 son el número de solicitudes enviadas con una concurrencia de 100.

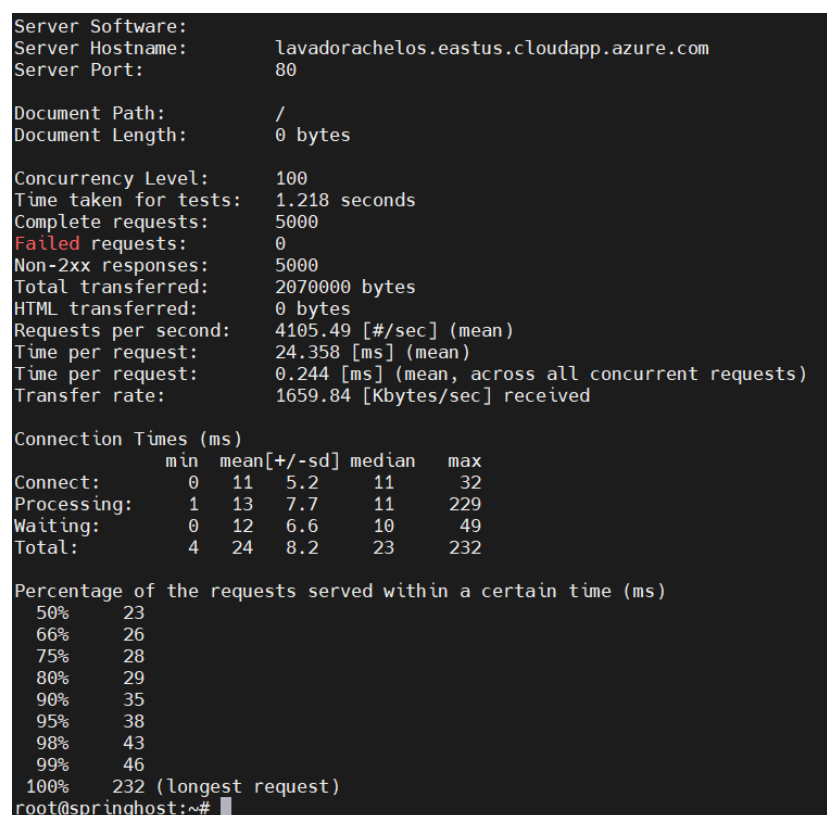

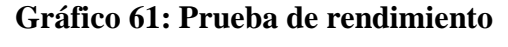

#### **Elaborado por: Investigador**

El resultado obtenido refleja que el servidor completo al 100% de las solicitudes con los parámetros especificados, manejando 4 105.49 solicitudes por segundo en un tiempo total de 1.218 segundos.

# **3.2.5 Fase V: Implantación**

# **3.2.5.1 Instalación del sistema web en Microsoft Azure**

En la máquina virtual de Azure, sus características especificadas en el Gráfico 60, se desplegará la base de datos juntamente con el sistema web.

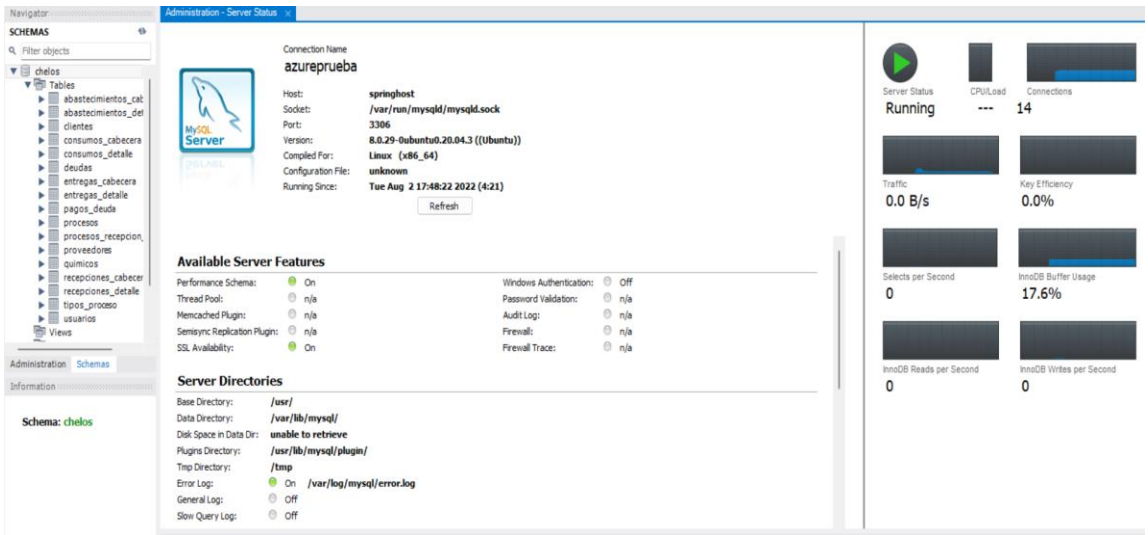

# **Gráfico 62: Base de datos desplegada en Máquina Virtual de Azure Elaborado por: Investigador**

Para el despliegue del sistema web, se debe limpiar, construir e instalar el proyecto con Maven.

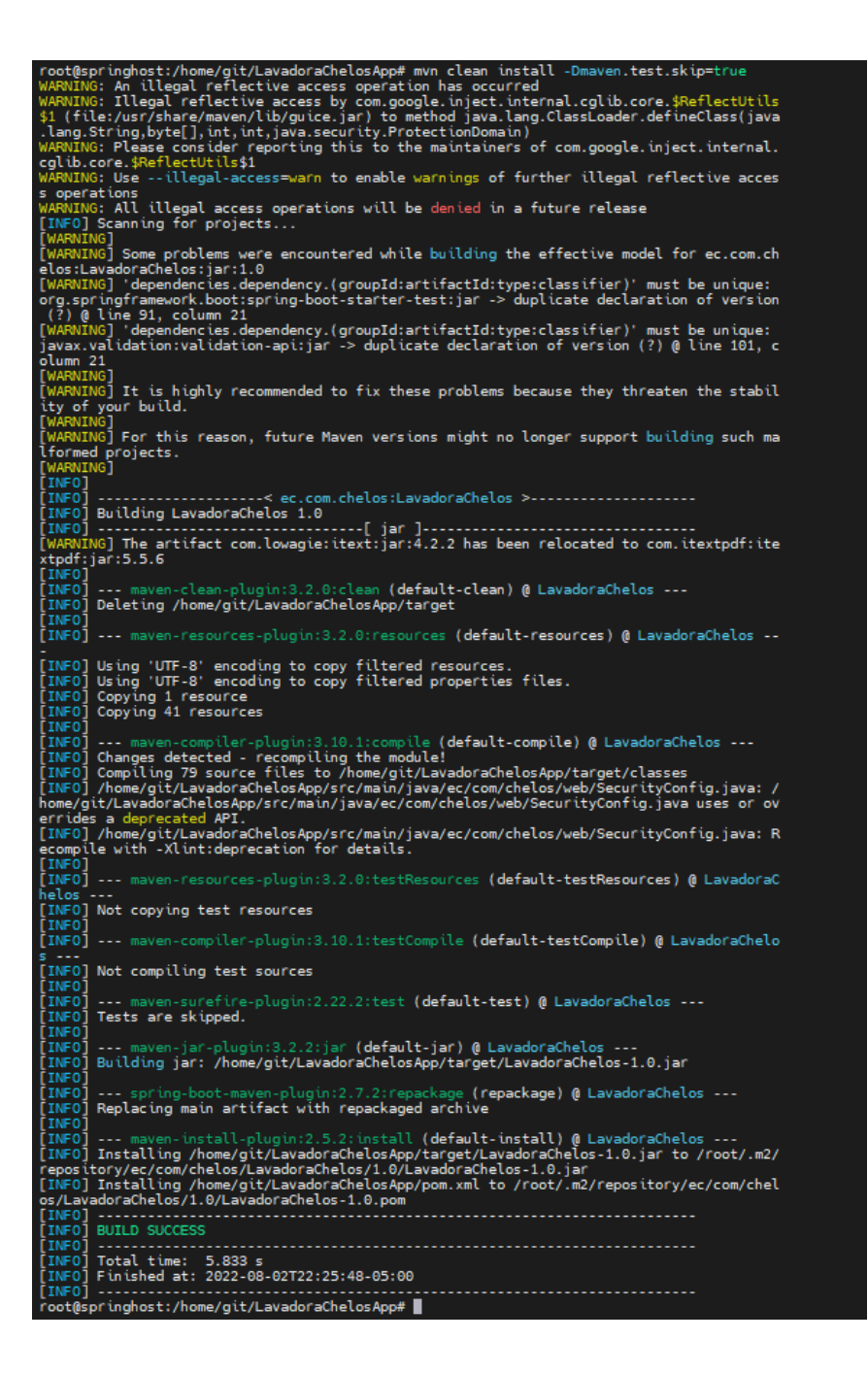

**Gráfico 63: Construcción e instalación del proyecto Elaborado por: Investigador**

Para ejecutar la aplicación web java, se ejecuta el siguiente comando: java -jar LavadoraChelos-1.0.jar &

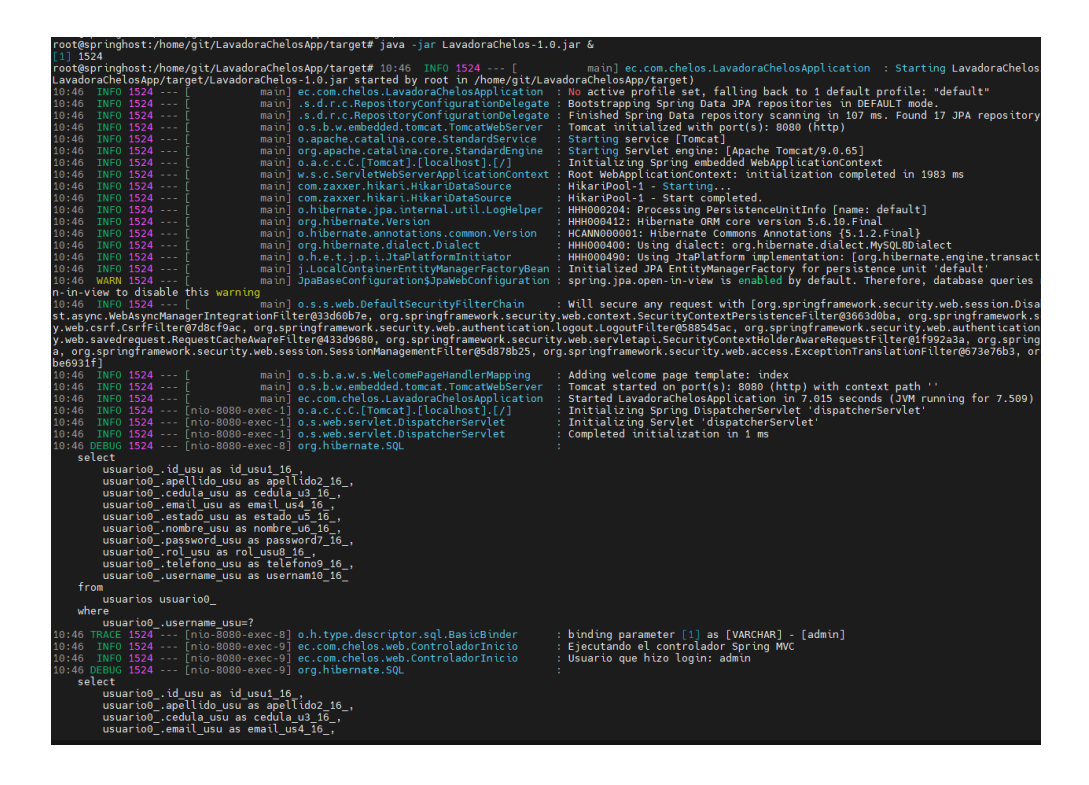

# **Gráfico 64: Ejecución de la aplicación Elaborado por: Investigador**

Y finalmente, se accede desde cualquier navegador al siguiente URL: <http://lavadorachelos.eastus.cloudapp.azure.com/>

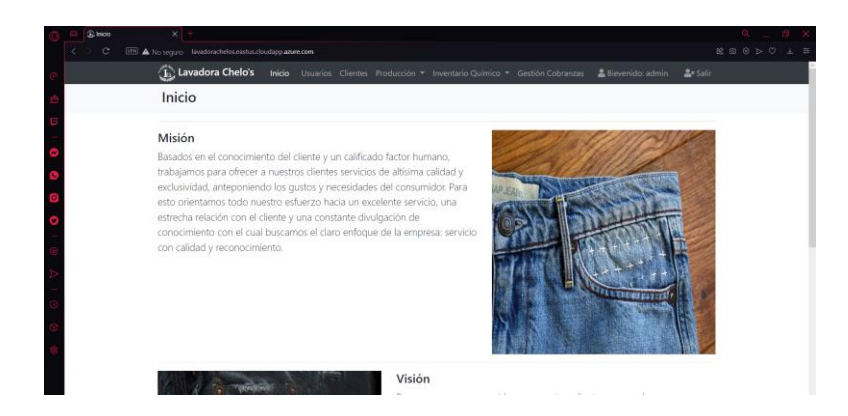

# **Gráfico 65: Sistema web desplegado Elaborado por: Investigador**

# **CAPÍTULO IV.- CONCLUSIONES Y RECOMENDACIONES**

### **4.1 Conclusiones**

- Dentro del análisis de los distintos tipos de lavado que se estableció que los subprocesos de desgomado de las prendas y los de suavizado y secado son comunes en el inicio y final de cualquier tipo de lavado, dando así una secuencialidad a los subprocesos consiguientes. Con respecto al servicio de manualidades, se estableció una clasificación considerando si estas deben ejecutarse previo, durante o posterior al lavado, con la finalidad de precautelar la integridad de la producción.
- Independientemente del tipo de subproceso de lavado existe una manipulación directa con los químicos por parte del técnico químico, siendo el encargado de asignar los estos según se requieran, mientras que los maquinistas se encargan de suministrar y vigilar el comportamiento de los químicos en las máquinas y el estado de las prendas.
- En virtud de lo estudiado, ahora se sabe que Spring Framework es una herramienta que al ser usada de manera correcta para el desarrollo web facilita la programación y configuración de esta. Además, permite la integración con otras herramientas disponibles en sus dependencias, con la libertad de emplear y combinar las que sean de utilidad.
- El sistema desarrollado, generó un gran impacto en los procesos logísticos y en la recolección y almacenamiento de la información de la lavadora, ya que se pudo mejorar la productividad y la veracidad de la información con respecto al manejo de los químicos y el servicio de lavado.

### **4.2 Recomendaciones**

- Se recomienda automatizar los procesos del cálculo y asignación de químicos para los distintos tipos de lavado, con el fin de evitar errores de cálculo y tener un mayor control sobre el manejo de químicos dentro de la lavadora.
- Es importante realizar un mapeo correcto de las relaciones entre las entidades, para evitar redundancia entre estas y hacer un uso correcto de la dependencia de Spring Data JPA para la persistencia de los datos.
- Se recomienda emplear servidores que cuenten con las características necesarias de acuerdo con el tipo de negocio y la finalidad del sistema a implantar, con el fin de que no existan inconvenientes en la generación o procesamiento de los datos que se soliciten.
- Se debe considerar la ampliación del sistema desarrollado, implementando módulos como gestión de empleados, facturación y la opción de que los clientes puedan ingresar y solicitar algún servicio de la empresa, teniendo así un mayor control sobre la información dentro de sus procesos, optimizando tiempos y recursos, y brindando un mejor servicio a sus clientes.

# **BIBLIOGRAFÍA**

- [1] J. Romero, "Diseño de la Investigación del efecto del Ozono (o3) sobre el tiempo en la etapa de blanqueo en un proceso de lavado industrial y su impacto en la calidad de pantalones de lona (Denim)," Universidad de San Carlos, Guatemala, 2014.
- [2] Organización Internacional del Trabajo (OIT), "Intervención en la reunión de Enfoque Estratégico para una Gestión Química Internacional (SAICM)," Bangkok, 2003, p. 130.
- [3] C. Ijelman, "Hacia un denim más sustentable LA NACION," 2016. https://www.lanacion.com.ar/moda-y-belleza/hacia-un-denim-mas-sustentablenid1920227/ (accessed Nov. 14, 2021).
- [4] F. Camacho, "Factores de riesgos químicos que intervienen en la ocurrencia de accidentes laborales en los trabajadores de la Empresa Curtiembre Quisapincha durante el período Febrero-Agosto 2014," Universidad Técnica de Ambato, Ambato, 2014.
- [5] T. Clavijo, "Determinación de los niveles de ácido acético y su relación con intoxicación en los trabajadores que realizan el proceso de lavado y coloración de jeans en la ciudad de Pelileo," Universidad Técnica de Ambato, Ambato, 2014.
- [6] F. Gutiérrez, "Desarrollo de una Aplicación Web con Spring Framework para un gestor de un recetario," Universidad Politécnica de Madrid, Madrid, 2015.
- [7] C. De la Fuente, "Aplicación web de cálculo de estructuras," Universidad Politécnica de Catalunya, Barcelona, 2016.
- [8] A. Landa, "Portal Web para la Gestión de la Información de la Unidad Desconcentrada de Terminales de Ambato," Universidad Técnica de Ambato, Ambato, 2018.
- [9] E. Guallichico, "Estudio de Factibilidad de la Automatización de una Lavadora de

jean's de la EMpresa Bull's Xtreme Jean's," Universidad Politécnica Salesiana Sede Quito, Quito, 2019.

- [10] E. Ayala and S. Gonzales, *Tecnologías de la Información y la Comunicación*. Lima: Universidad Inca Garcilaso de la Vega, 2015.
- [11] R. Andreu, J. E. Ricart, J. E. R. Costa, and J. Valor, *Estrategia y sistemas de información*. Madrid: McGraw-Hill, 1996.
- [12] CERTUS, "Descubre en qué es el desarrollo de software | Certus." https://www.certus.edu.pe/blog/consiste-desarrollo-software/ (accessed Dec. 08, 2021).
- [13] Grupo Consultor EFETM, "Grupo Consultor EFETM Sistemas Web." https://grupoconsultorefe.com/servicio/tecnologias-de-la-informacion/sistemasweb (accessed Dec. 01, 2021).
- [14] "Spring Framework." https://spring.io/projects/spring-framework (accessed Dec. 01, 2021).
- [15] R. Burgaleta *et al.*, *Libro Digital – Geografía e Historia, 3<sup>o</sup> ESO*. Ministerio de Educación, Cultura y Deporte de España, 2011.
- [16] Á. Vian, *Introducción a la QÍMICA INDUSTRIAL*, Ilustrada. Barcelona, 1999.
- [17] P. Carrión, "Diseño de técnicas en procesos de terminados en el sistema de lavado en DENIM para jóvenes adultos en la ciudad de Ambato," Pontificia Universidad Católica del Ecuador Sede Ambato, Ambato, 2013.
- [18] G. Sambasivam, "Extreme Programming (XP)," 2004, doi: 10.1007/978-3-642- 12313-9\_3.
- [19] "Aprendizaje MySQL." https://riptutorial.com/Download/mysql-es.pdf (accessed Jul. 28, 2022).
- [20] E. Alés, "Aplicación web de gestión de una academia con Spring Framework," Universidad de Sevilla, Sevilla, 2016.
- [21] "Spring Java/J2EE Application Framework." https://docs.spring.io/springframework/docs/1.2.x/reference/index.html (accessed May 31, 2022).
- [22] "Spring | Tools." https://spring.io/tools (accessed May 31, 2022).
- [23] "Spring Web MVC Framework." https://docs.spring.io/springframework/docs/3.2.x/spring-framework-reference/html/mvc.html (accessed Jun. 20, 2022).

### **ANEXOS**

### **A.1 Manual de usuario**

### **Módulo de Login e Inicio**

La primera página que se muestra al acceder al sistema es la de LogIn, la pantalla contiene el logotipo nombre de la empresa, dos campos, uno para ingresar el username y otro para la contraseña, y un botón que permite ingresar al sistema web.

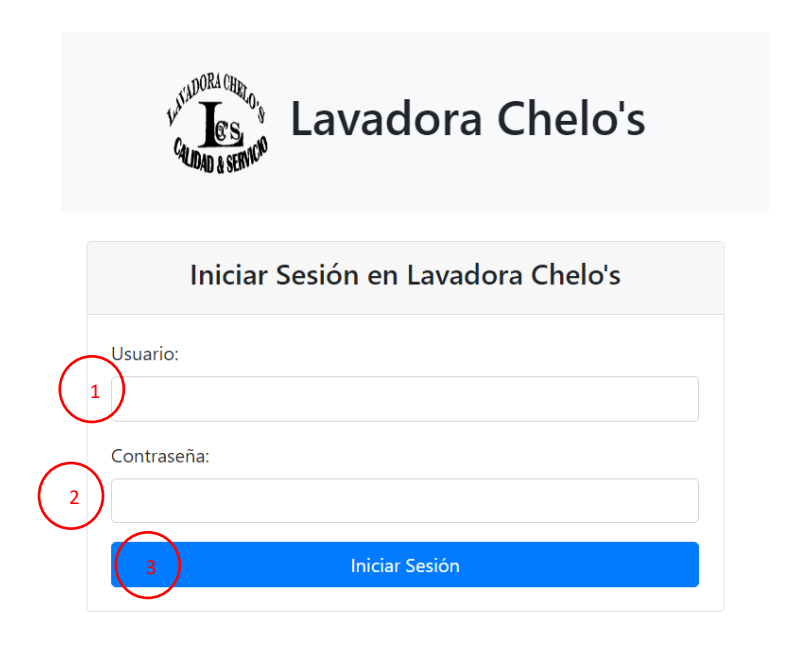

En caso de que las credenciales ingresadas sean correctas, el usuario será ingresará a la página de inicio o bienvenida, caso contrario será redirigido a la pantalla de ingreso al sistema.

La página de inicio o bienvenida contiene la misión, visión y valores acompañado por imágenes relacionadas con la empresa. En caso del usuario logueado este desactivado se lo redirige a la pantalla de ingreso al sistema.

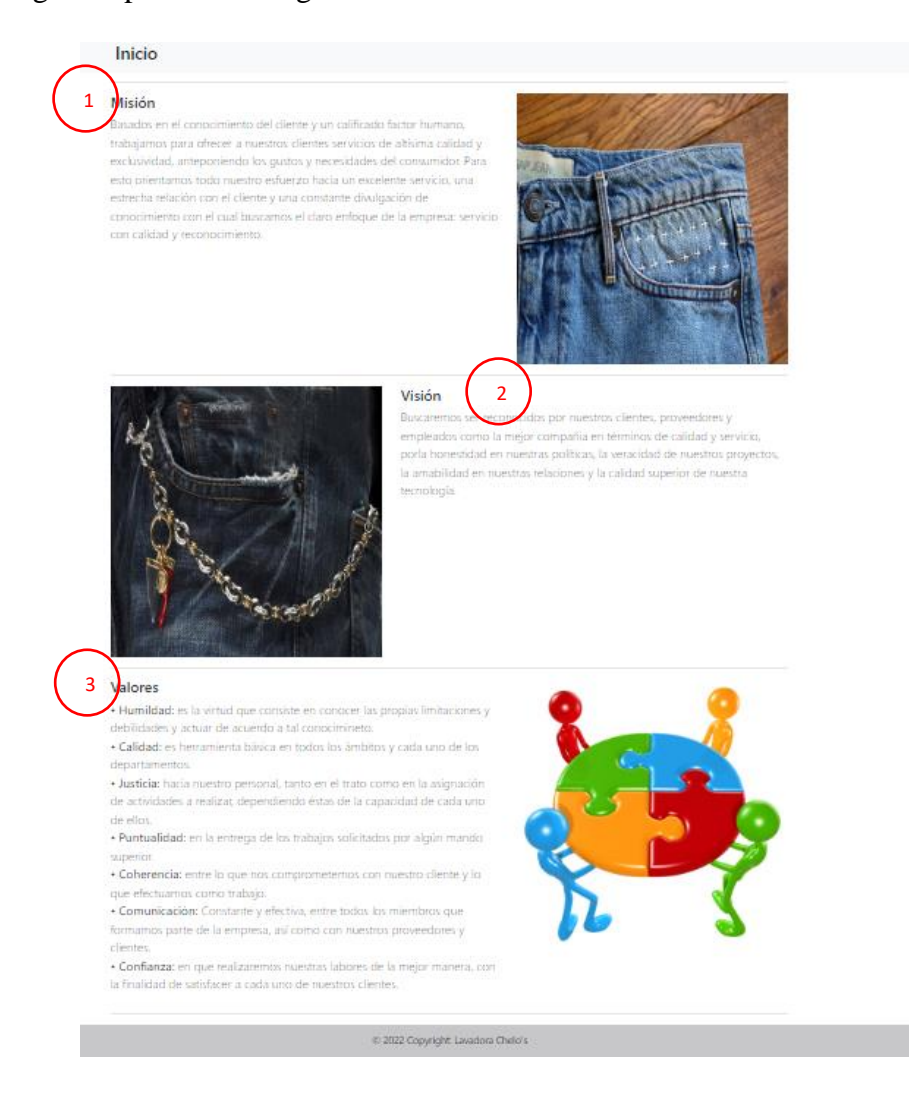

Todo el sistema cuenta con una barra de menú responsive, teniendo la siguiente estructura: logo y nombre de la empresa, Inicio, Usuarios, Clientes, Producción con sus submenús de Recepciones y Entregas, Inventario Químico con sus submenús de Proveedores, Abastecimientos y Consumos, y Gestión de cobranzas. Además, se muestra el usuario logueado y la opción para salir del sistema.

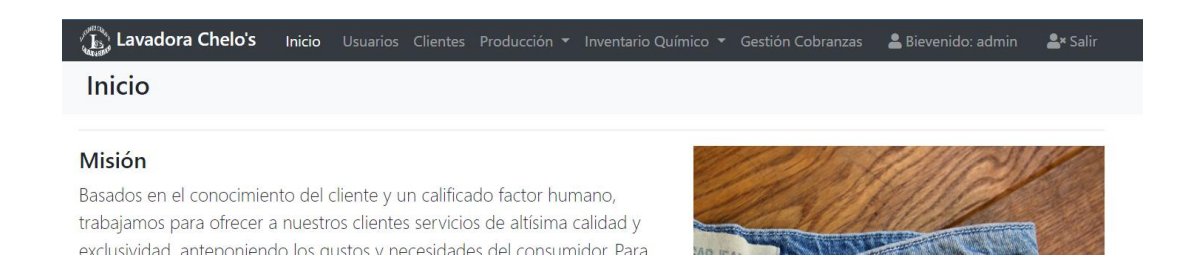

# **Módulo de Gestión de Usuarios**

Se muestra el listado de los usuarios registrados con los campos de contador de usuario, el username, el nombre y apellido del usuario, el estado y los botones para editar y eliminar.

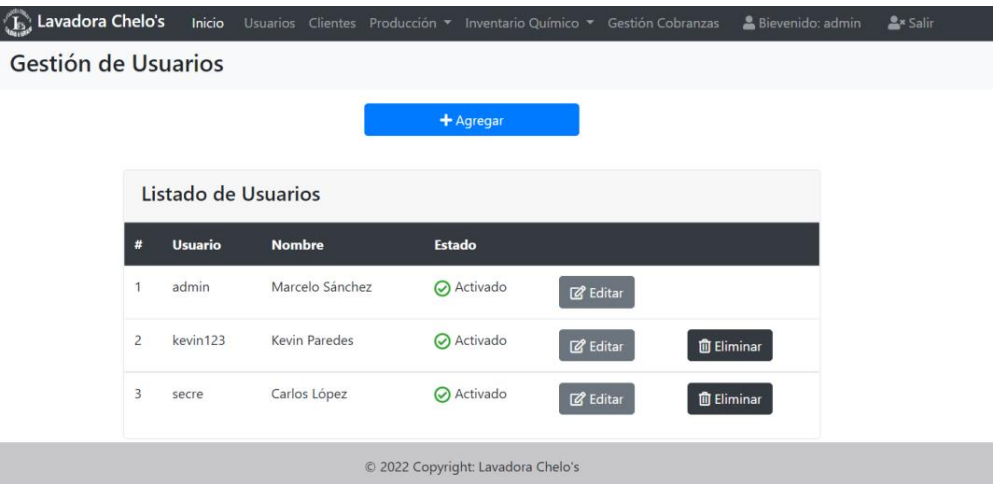

Además, cuenta con un botón Agregar el cual despliega una ventana modal para la creación de un nuevo usuario. Los campos pertenecientes a la creación del usuario son: username, contraseña, cedula, nombre, apellido, teléfono, mail, rol y estado.

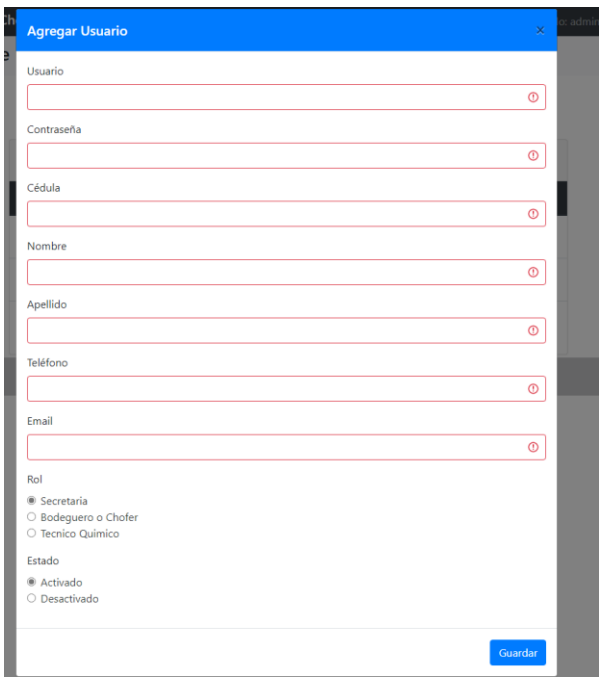

El usuario administrador no puede ser eliminado, en cambio los demás usuarios para poder ser eliminados no deben tener realizada ninguna transacción dentro del sistema. Los campos de username y cedula son únicos. Solo el administrador puede realizar acciones sobre la gestión de clientes.

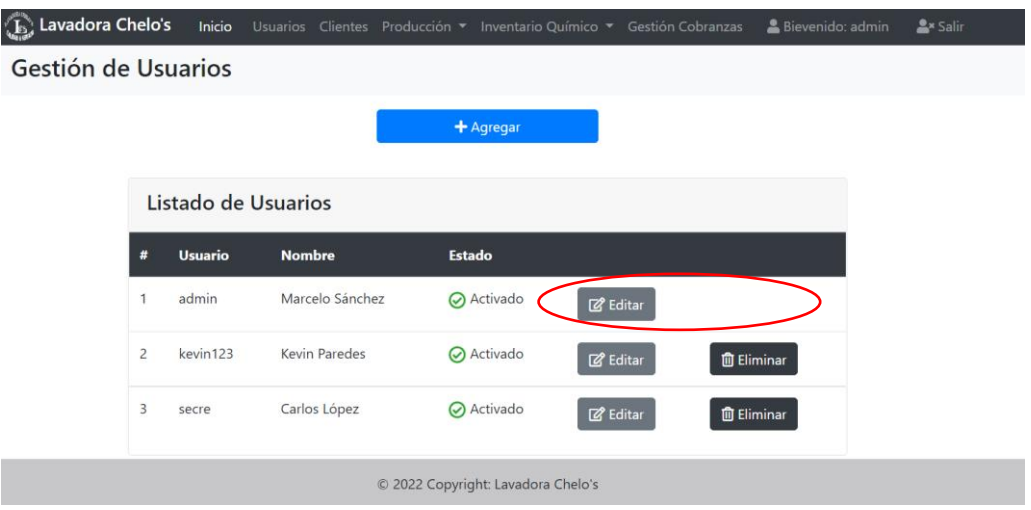

Si el formulario de creación se llena correctamente el usuario se guarda y se refresca la página para observar los cambios, caso contrario se muestra en una sección el mensaje de error según se haya cometido. En el caso de que se desee eliminar, si el usuario cumple

las condiciones para ser eliminado se lo elimina y refresca la página para mostrar los cambios, caso contrario se muestra una sección el mensaje de error.

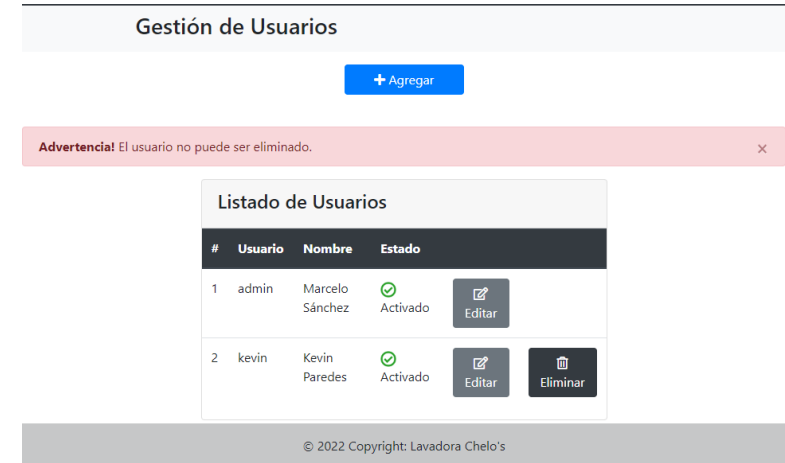

Solo el administrador puede realizar acciones sobre la gestión de clientes. El usuario administrador no puede editarse su rol, ni eliminarse. Los campos de username y cedula son únicos.

Los campos pertenecientes a la actualización del usuario son: username, contraseña, cedula, nombre, apellido, teléfono, mail, rol y estado. Además, cuenta con los botones de edición: regresar, guardar y eliminar.

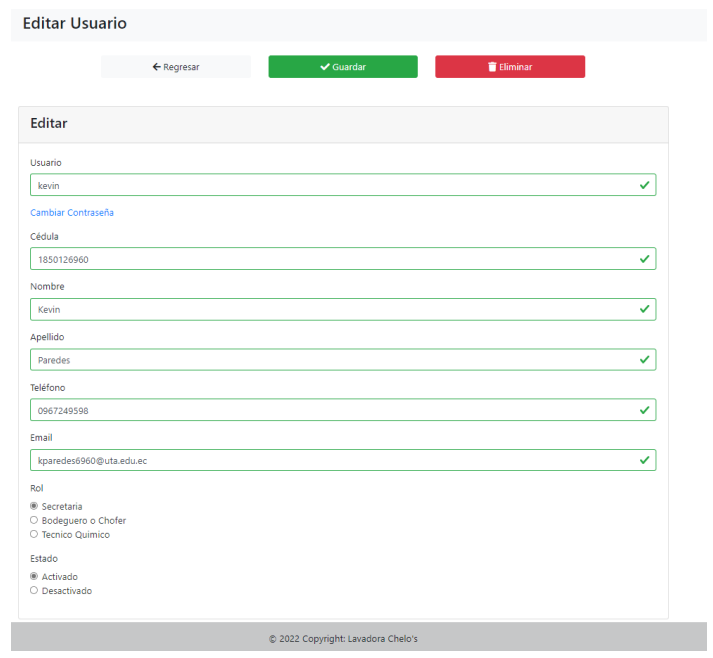

En caso de llenar correctamente el formulario, y seleccionar guardar se redirige a la pantalla del Listado de usuarios, caso contrario se le muestra en una sección el mensaje de error con la indicación que lleno incorrectamente algún campo.

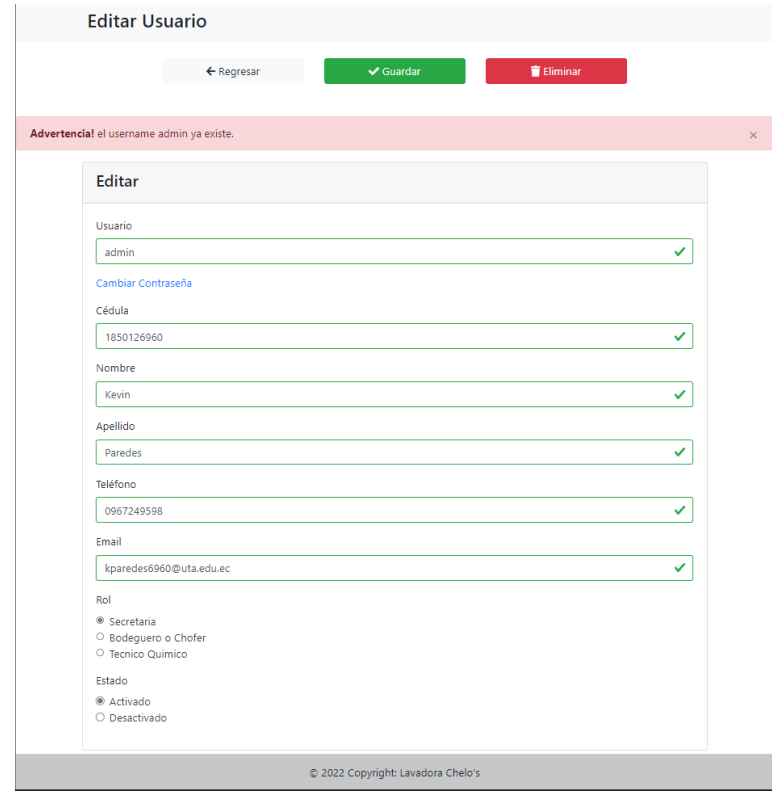

# **Módulo de Gestión de Clientes**

Se muestra el listado de los clientes registrados con los campos de contador de cliente, cédula, el nombre y apellido del cliente, teléfono y los botones para editar y eliminar.

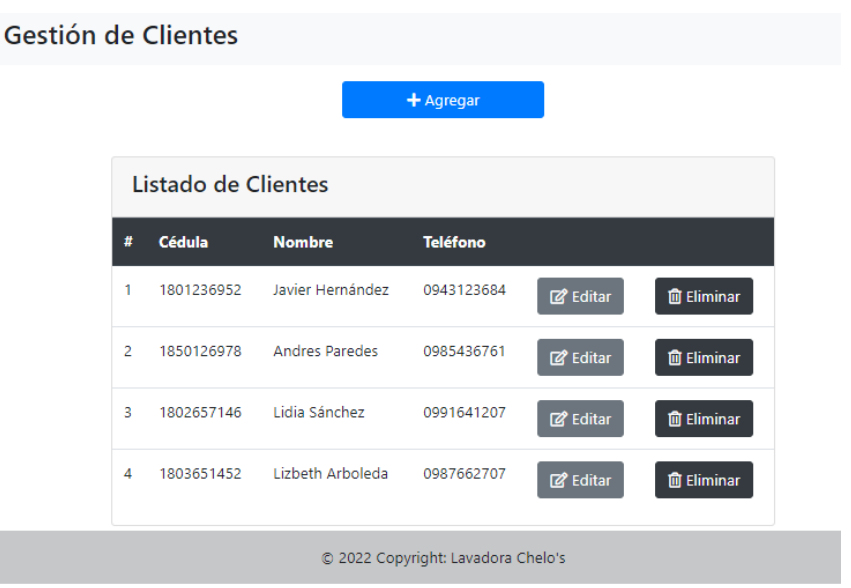

Además, cuenta con un botón Agregar el cual despliega una ventana modal para la creación de un nuevo cliente. Los campos pertenecientes a la creación del cliente son: cédula, nombre, apellido, teléfono y dirección.

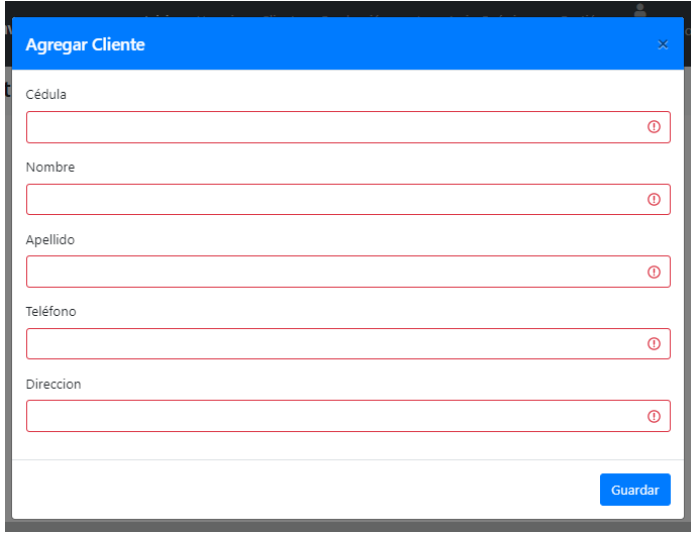

Si el formulario de creación se llena correctamente el cliente se guarda y se refresca la página para observar los cambios, caso contrario se muestra en una sección el mensaje de error según se haya cometido. En el caso de que se desee eliminar, si el cliente cumple las condiciones para ser eliminado se lo elimina y refresca la página para mostrar los cambios, caso contrario se muestra una sección el mensaje de error.

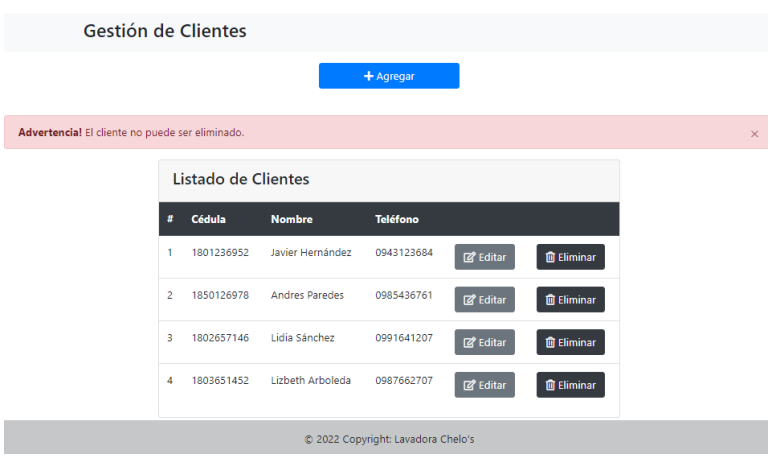

Se dispone de un formulario para la actualización de la información de cada cliente. Además, cuenta con los botones de edición: regresar, guardar y elimina.

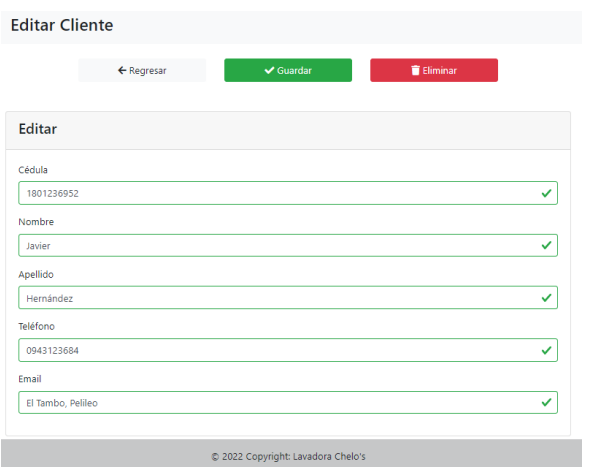

En caso de llenar correctamente el formulario, y seleccionar guardar se redirige a la pantalla del Listado de clientes, caso contrario se le muestra en una sección el mensaje de error con la indicación que lleno incorrectamente algún campo.

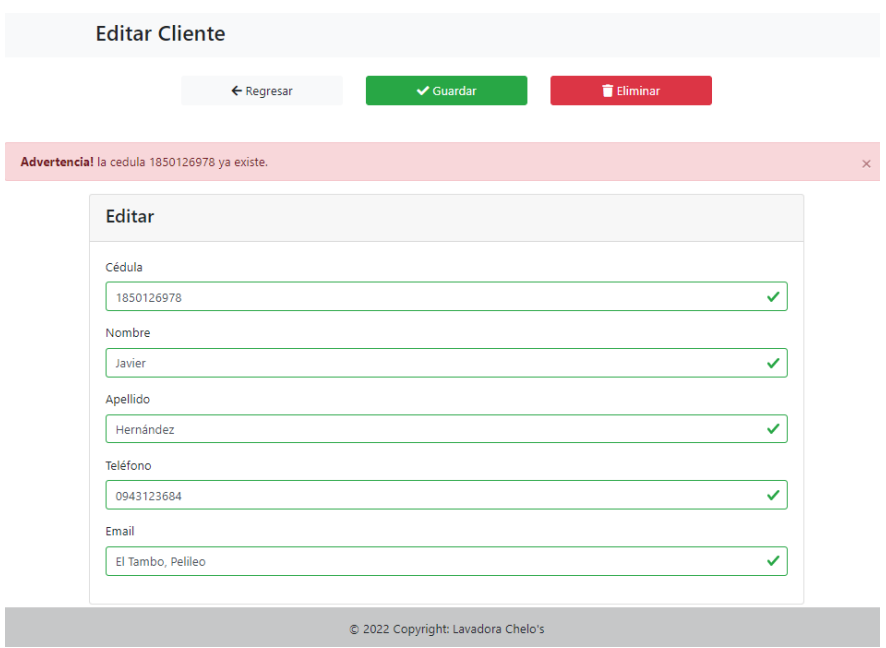

#### **Módulo de Gestión de Recepciones**

Se visualiza el listado de las recepciones que por defecto muestra las de la fecha actual, pero se las puede filtrar por fecha. Los campos mostrados en la tabla son: número de recepción, nombre y apellido del cliente, fecha, si requirió el servicio de recepción a domicilio, el estado, y los botones de ver y eliminar. Además, cuenta con un botón donde se redirige a un formulario para generar una nueva recepción.

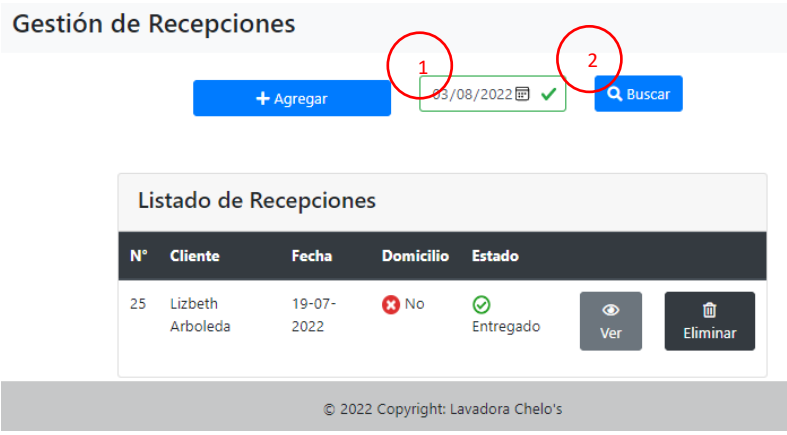

Si la acción a realizar es la eliminación de una recepción, si cumple las condiciones se elimina la recepción y refresca la página para mostrar los cambios, caso contrario se muestra la sección de mensaje de error.

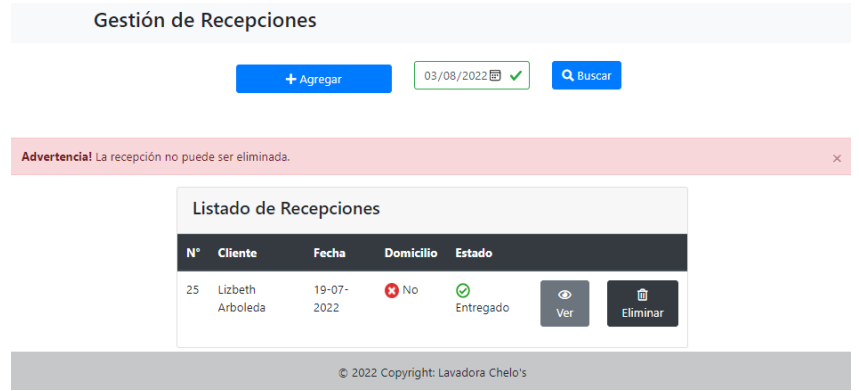

Se muestra la página para visualizar la información de las recepciones realizadas, cabecero y detalles. Posee los botones para regresar e imprimir la nota de recepción en caso de ser necesario. Si el estado de la recepción es No entregado, se muestra un enlace para realizar una entrega de dicha recepción.

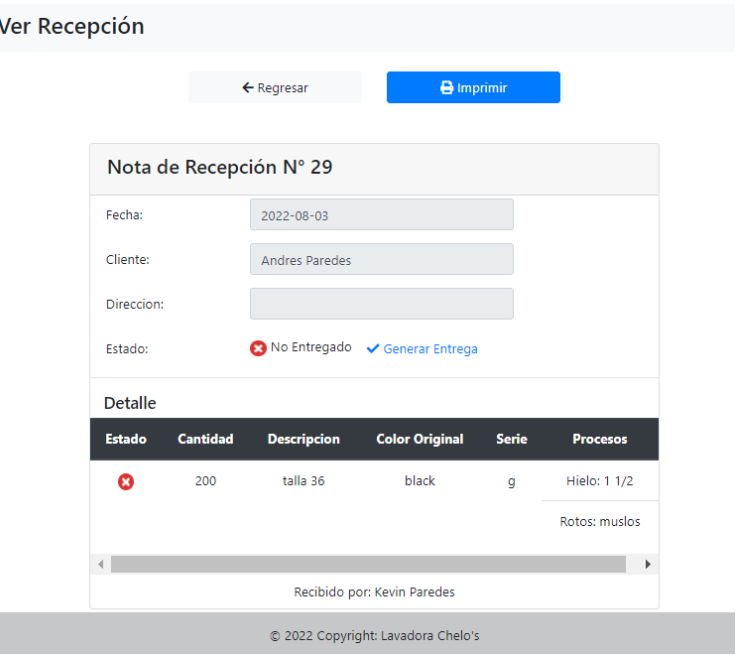

Al seleccionar la opción de imprimir se procesa la solicitud y se genera un PDF con la nota de recepción correspondiente.

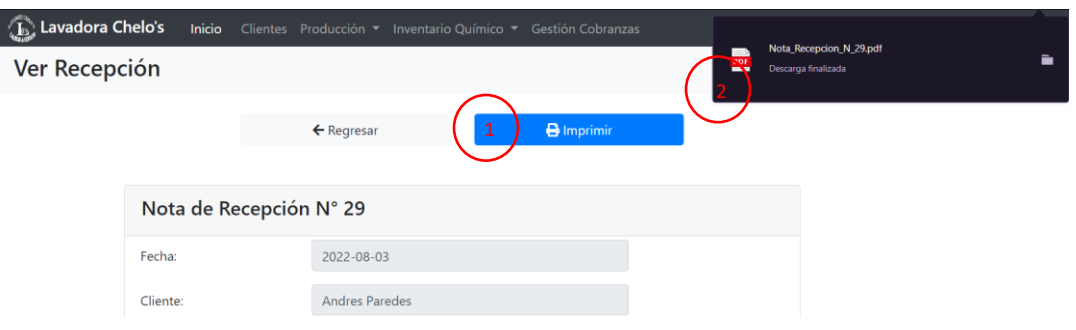

Para la generación de una nueva recepción, primero se muestra un formulario para generar una nueva recepción, para ello, primeramente, se debe asignar un cliente, siendo buscado por su cédula. Posee los botones de navegación para regresar, buscar cédula cliente y reiniciar la recepción.

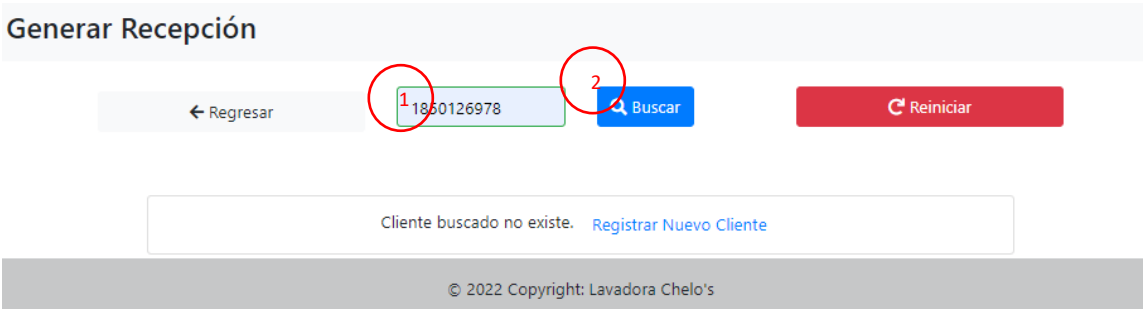

Posterior a la selección de un cliente, se despliega el formulario para generar la recepción según los requerimientos del cliente. Para señalar que se quiere realizar cierto proceso o procesos se deben seleccionar con los checkboxes respectivamente y de ser requerido una breve descripción. Los campos de cantidad, descripción y serie del detalle son requeridos

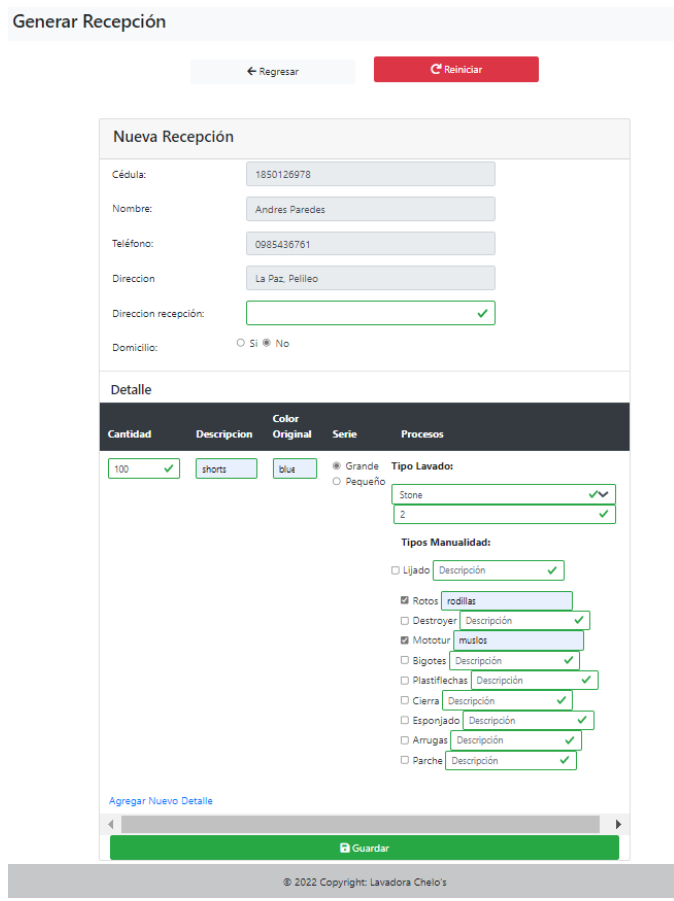

En caso de ser llenada correctamente la recepción es guardada y se redirige al listado de recepciones, caso contrario se muestra una sección con el mensaje de error si se llega a intentar guardar una recepción sin detalle.

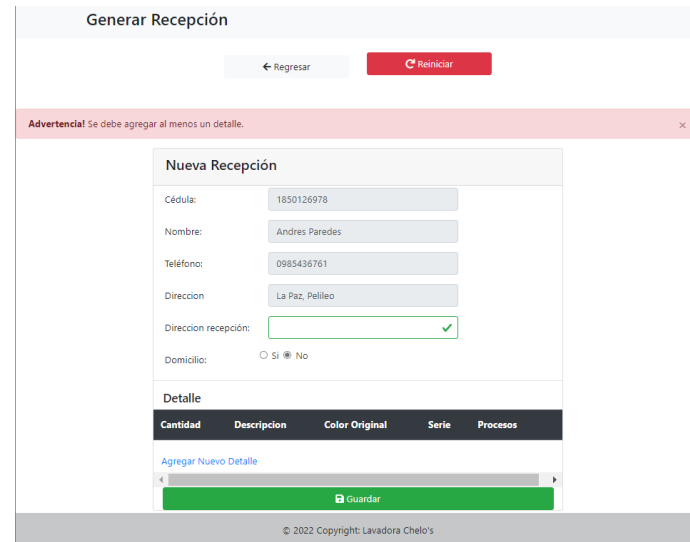

#### **Módulo de Gestión de Entregas**

Se visualiza el listado de las entregas que por defecto muestra las de la fecha actual, pero se las puede filtrar por fecha. Los campos mostrados en la tabla son: número de entrega, nombre y apellido del cliente, fecha, si requirió el servicio de entrega a domicilio, el número de recepción que pertenece y el botón de ver. Además, cuenta con un botón donde se redirige a un formulario para generar una nueva entrega.

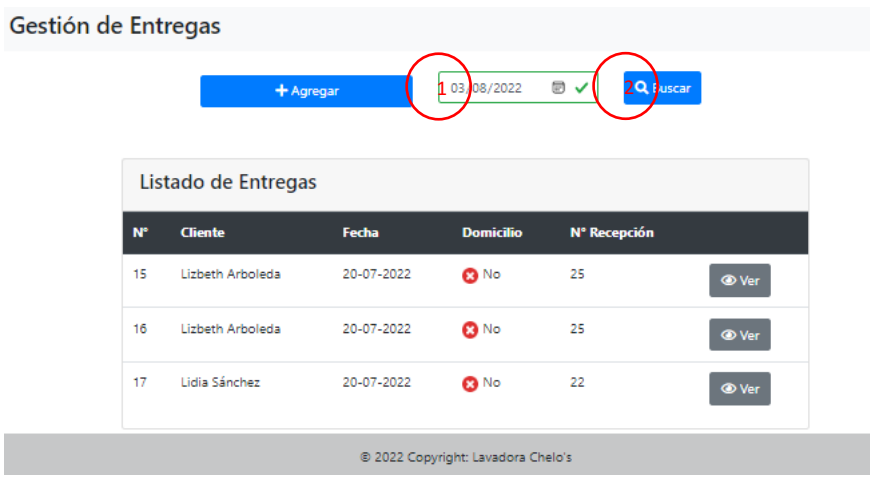

Se muestra la página para visualizar la información de las entregas realizadas, cabecero y detalles. Posee los botones para regresar e imprimir la orden de entrega en caso de ser necesario.

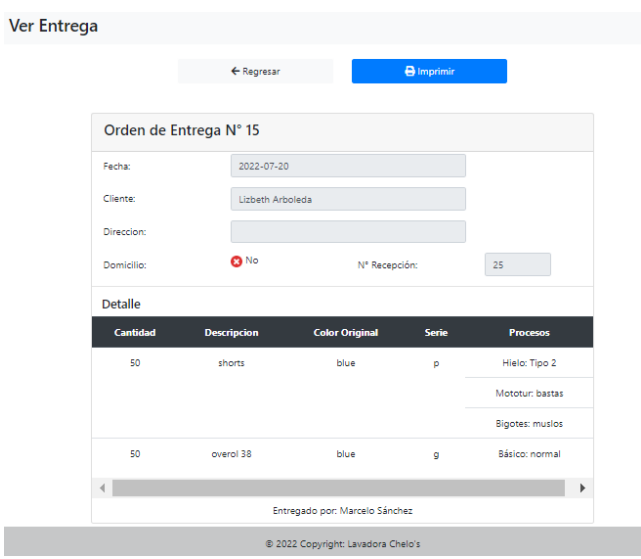

Al seleccionar la opción de imprimir se procesa la solicitud y se genera un PDF con la orden de entrega correspondiente.

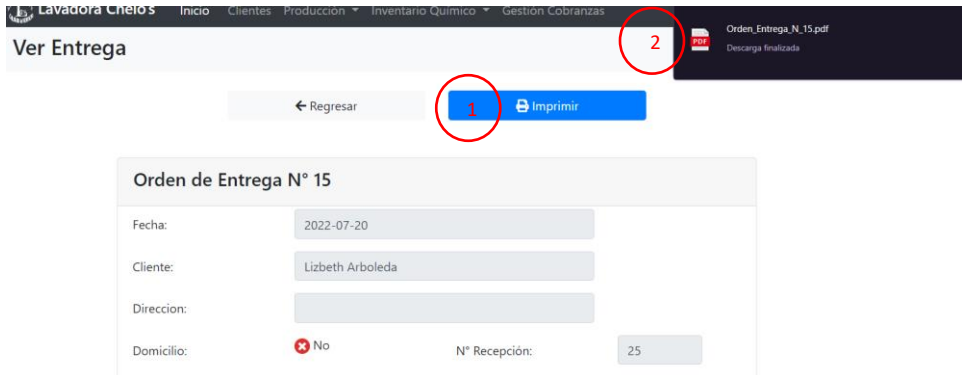

Para la generación de una nueva entrega, se visualiza un formulario para generar una nueva entrega, para ello primeramente se debe seleccionar una recepción con alguna entrega disponible. Dispone del botón para regresar.

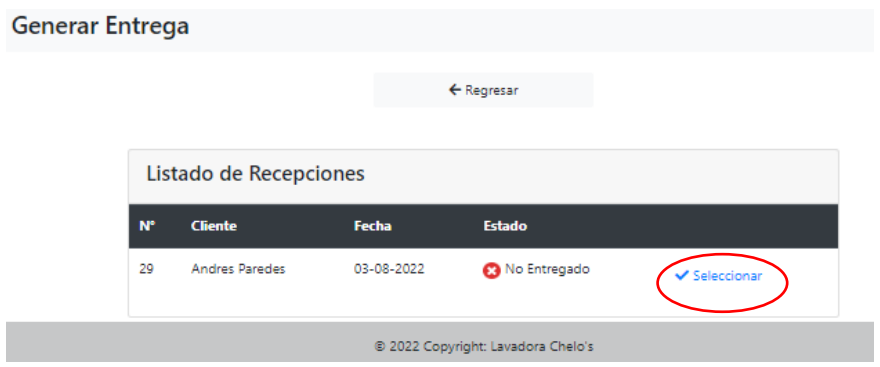

Posterior a la selección de una recepción, se despliega el formulario para generar la nueva entrega, donde se debe especificar con ayuda de checkboxes que partes del detalle se debe entregar, entregas parciales.

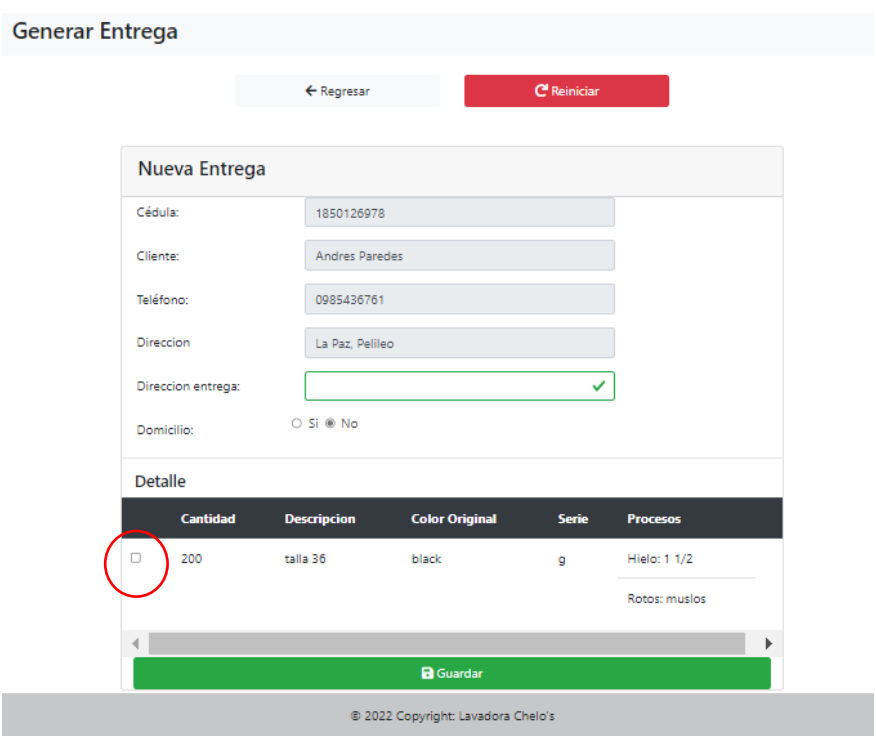

En caso de seleccionar al menos un detalle a entregar, y se dispone a generar la entrega, esta se guarda y se redirige a el listado de entregas, caso contrario se despliega un mensaje señalando que al menos se debe agregar una detalle a la entrega.

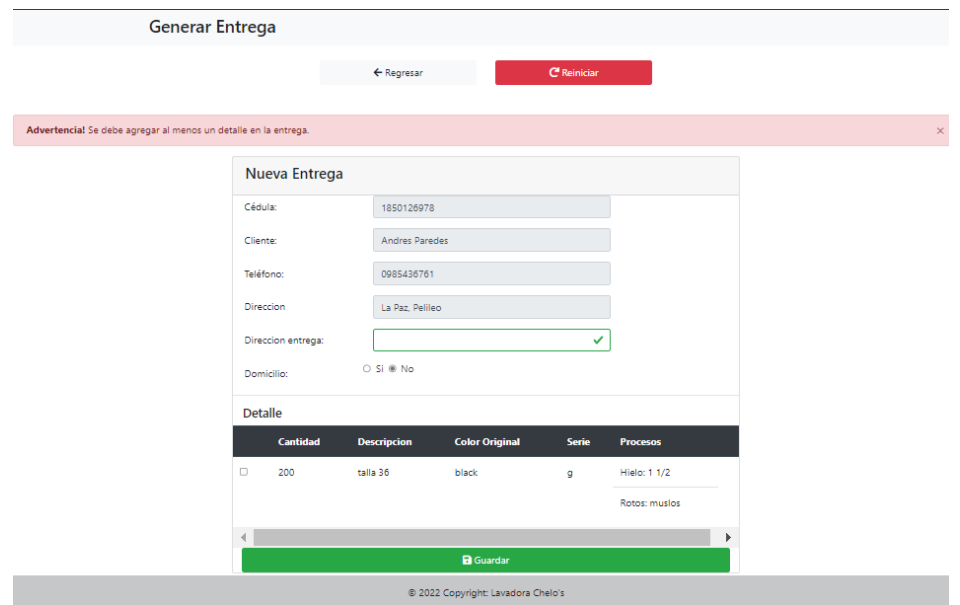

### **Módulo de Gestión de Cobranza**

Se visualiza el listado de las deudas que por defecto muestra las de la fecha actual, pero se las puede filtrar por fecha. Los campos mostrados en la tabla son: número de deuda, nombre y apellido del cliente, fecha, el estado, el número de entrega que pertenece y los botones de ver y pagar. En caso de que el estado de la deuda este en pagado Si, no se muestra la opción de pagar en dicha deuda.

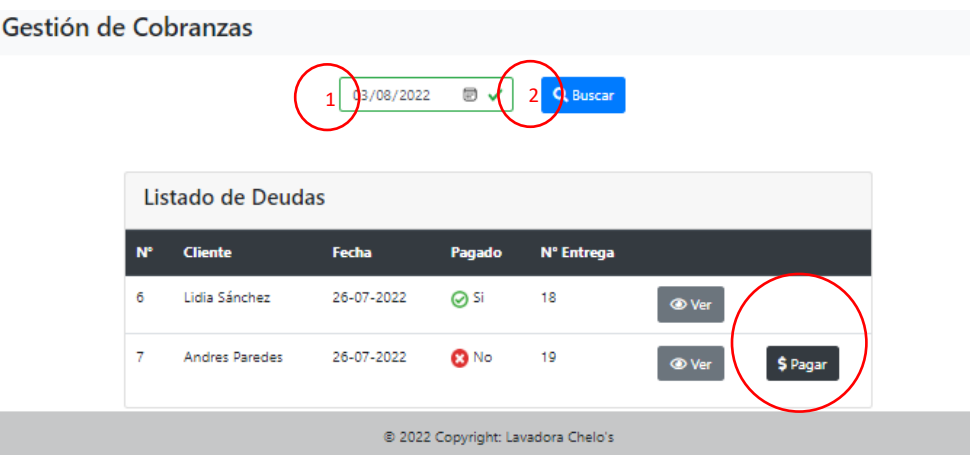

Se muestra la página para visualizar la información de las deudas generadas. Posee los botones para regresar e imprimir la nota de deuda en caso de ser necesario. Además, muestra el historial de abonos realizados en dicha deuda con la opción de imprimir la nota de abono.

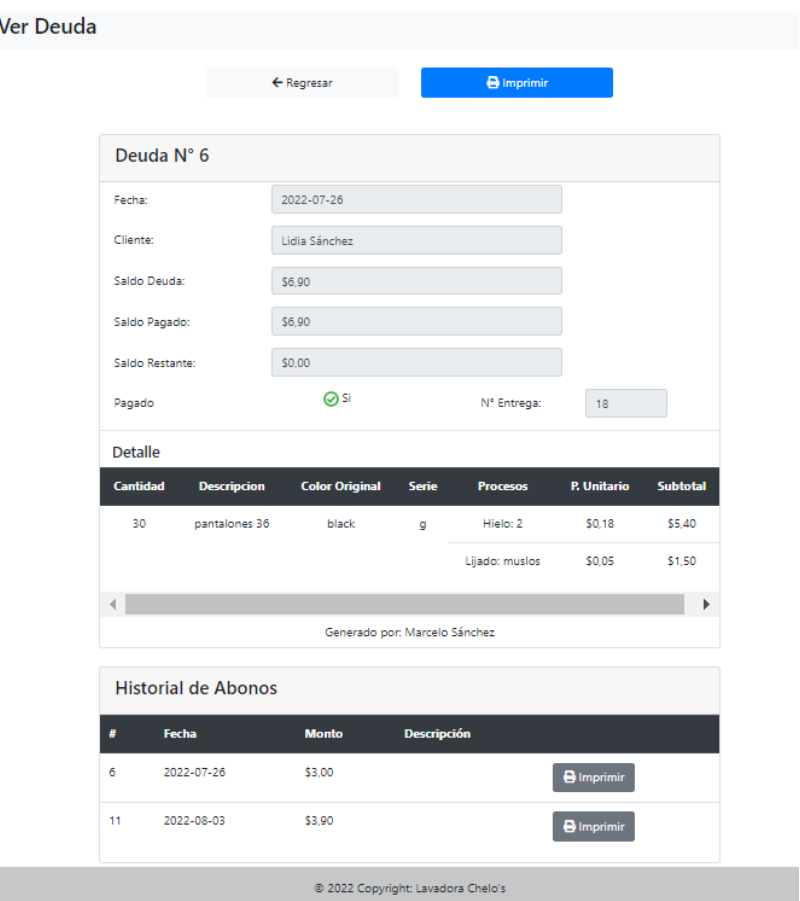

Al seleccionar la opción de imprimir se procesa la solicitud y se genera un PDF con la nota de deuda correspondiente, y de igual modo con la nota de abono.

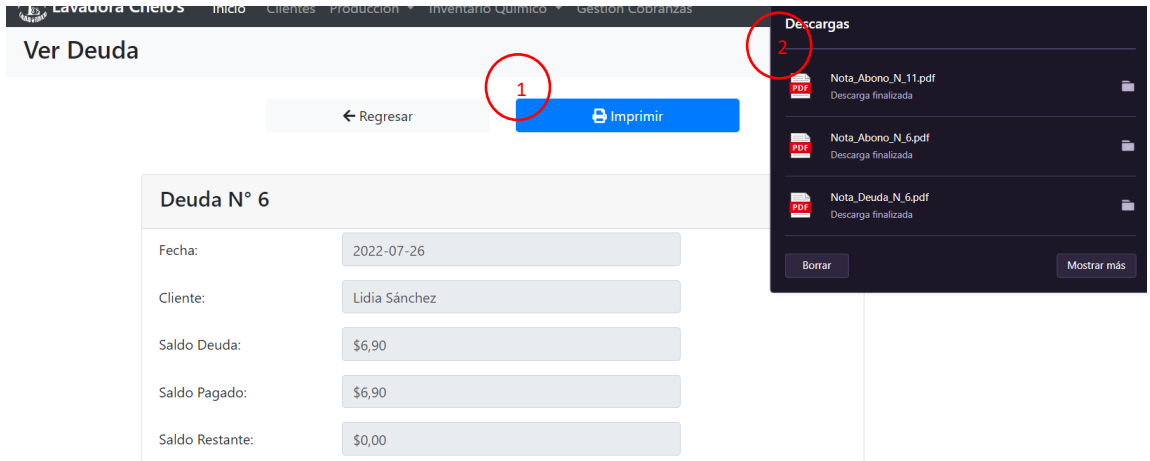

Para la generación de un abono, se muestra la información de la deuda y un formulario para especificar el monto a abonar y de ser necesario una descripción. Especificado el

monto del abono y de ser necesaria la descripción, se guarda y redirige a la visualización de la deuda para observar los cambios realizados.

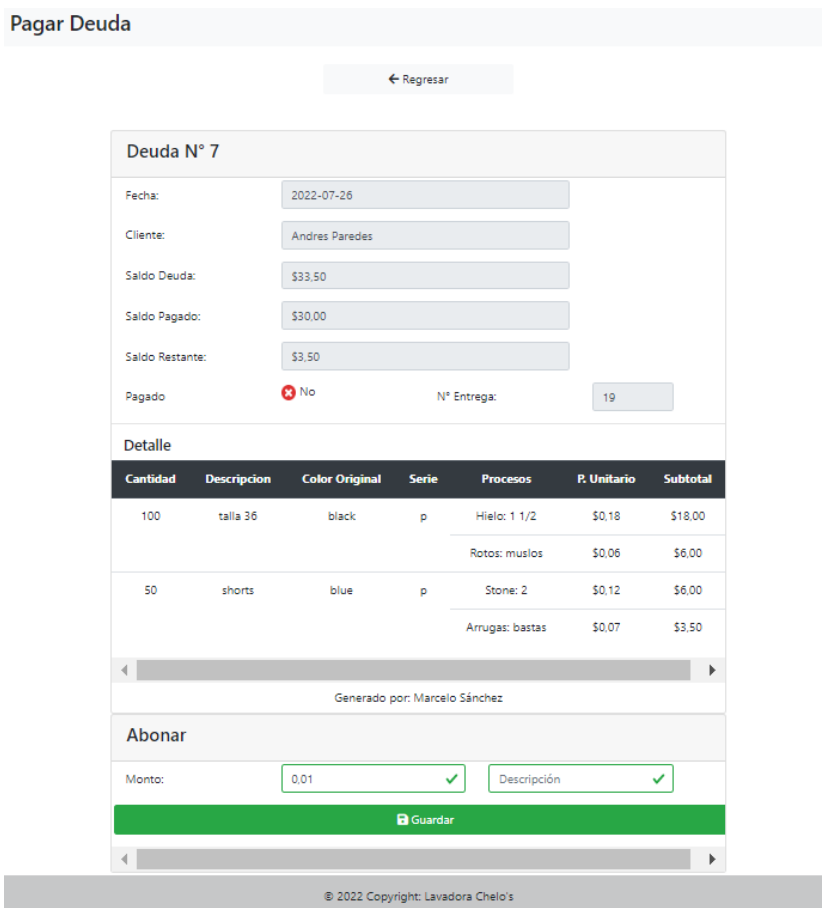

**Módulo de Gestión de Proveedores**

El usuario logueado debe poseer el rol de administrador o secretaria para tener acceso a este módulo.

Se muestra listado de los proveedores registrados con los campos de contador de proveedor, nombre, teléfono, dirección y los botones para editar y eliminar.

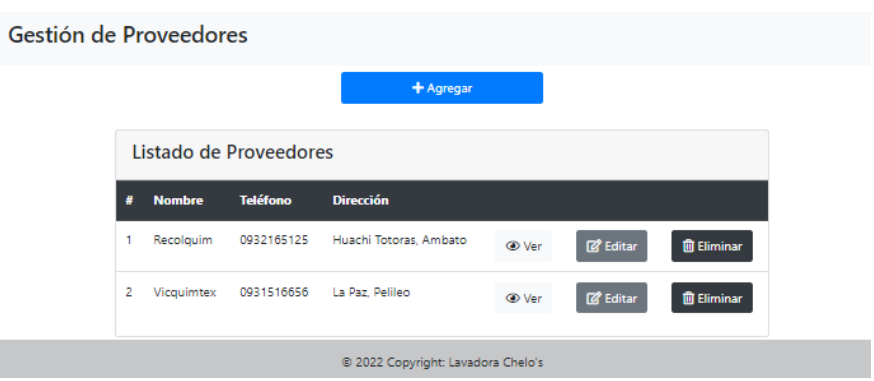

Además, cuenta con un botón Agregar el cual despliega una ventana modal para la creación de un nuevo proveedor. Los campos pertenecientes a la creación del proveedor son: nombre, teléfono y dirección.

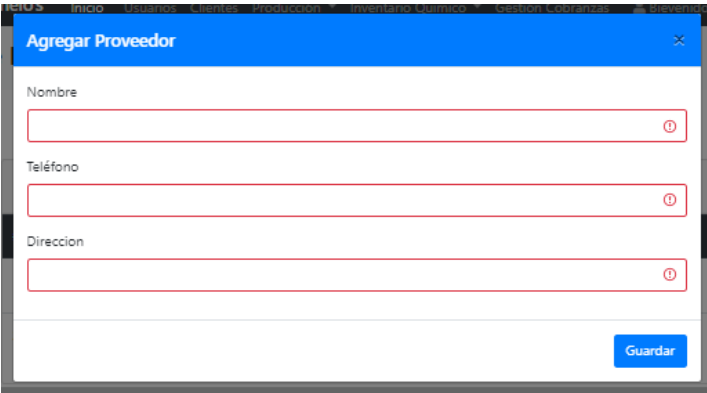

Si el formulario de creación se llena correctamente el proveedor se guarda y se refresca la página para observar los cambios. En el caso de que se desee eliminar, si el proveedor 135 cumple las condiciones para ser eliminado se lo elimina y refresca la página para mostrar los cambios, caso contrario se muestra una sección el mensaje de error.

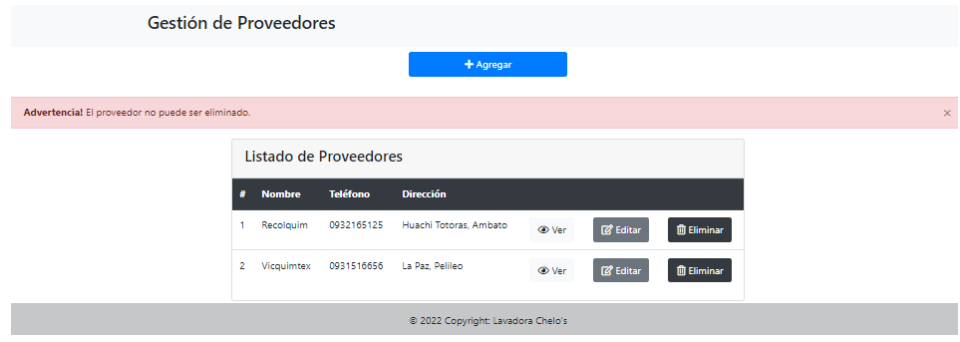
Se muestra el formulario para la actualización de la información de cada proveedor. Además, cuenta con los botones de edición: regresar, guardar y eliminar.

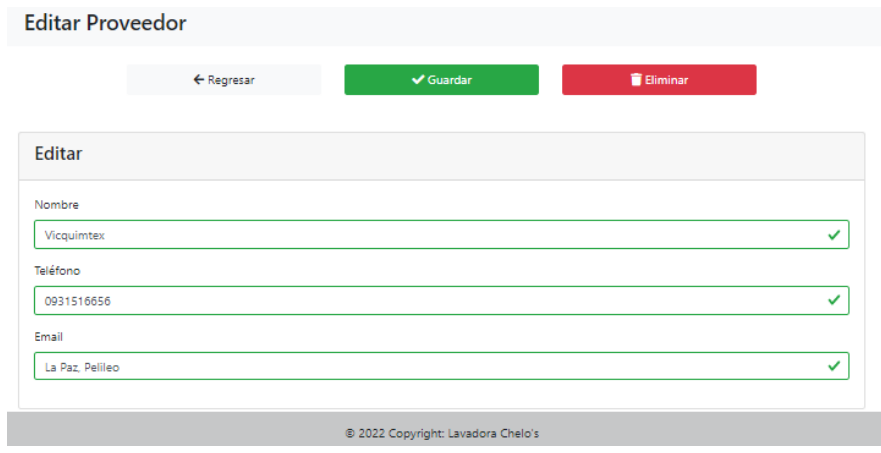

Se cuenta con una página permite visualizar la información de cada proveedor. Posee el listado de químicos pertenecientes a dicho proveedor, el listado consta de los campos: nombre del químico, unidad de medida, cantidad, descripción y los botones de editar y eliminar.

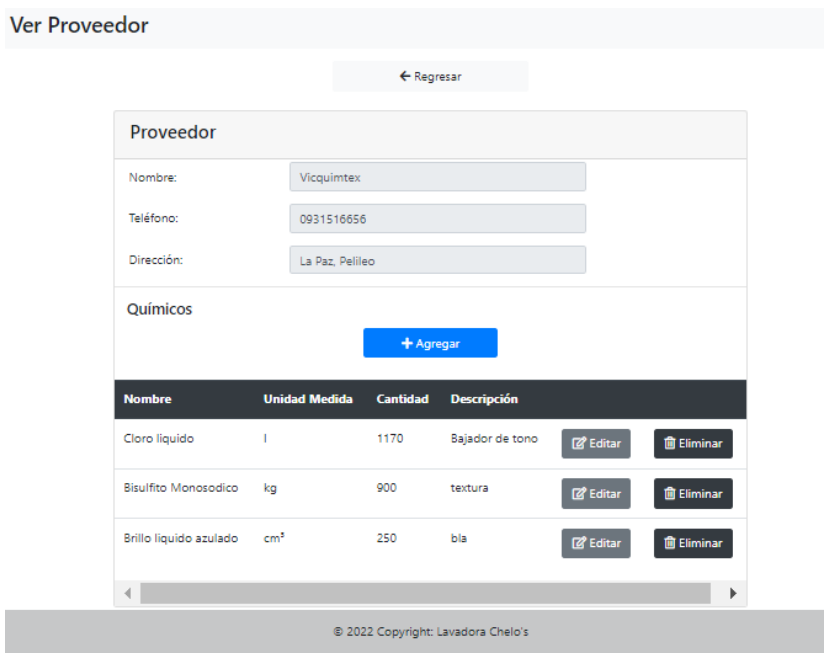

Dispone la opción de agregar un nuevo químico mediante una ventana modal.

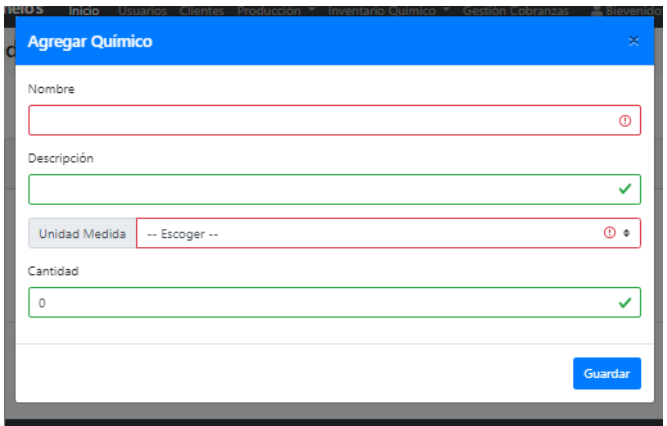

Se muestra el formulario para la actualización de la información de cada químico. Además, cuenta con los botones de edición: regresar, guardar y eliminar. En caso de llenar correctamente el formulario, y selecciona guardar, se redirige a la pantalla de visualización de proveedor.

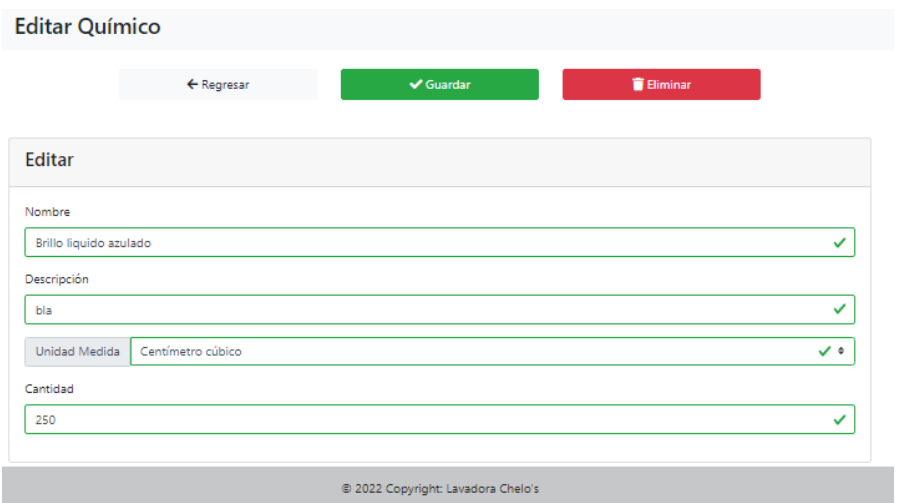

## **Módulo de Gestión de Abastecimientos Químicos**

El usuario logueado debe poseer el rol de administrador, secretaria o técnico químico para acceder al módulo de gestión de abastecimiento químico.

Se visualiza el listado de los abastecimientos químicos que por defecto se muestra los de la fecha actual, pero se las puede filtrar por fecha. Los campos mostrados en la tabla son: número de abastecimiento, fecha y el botón de visualización.

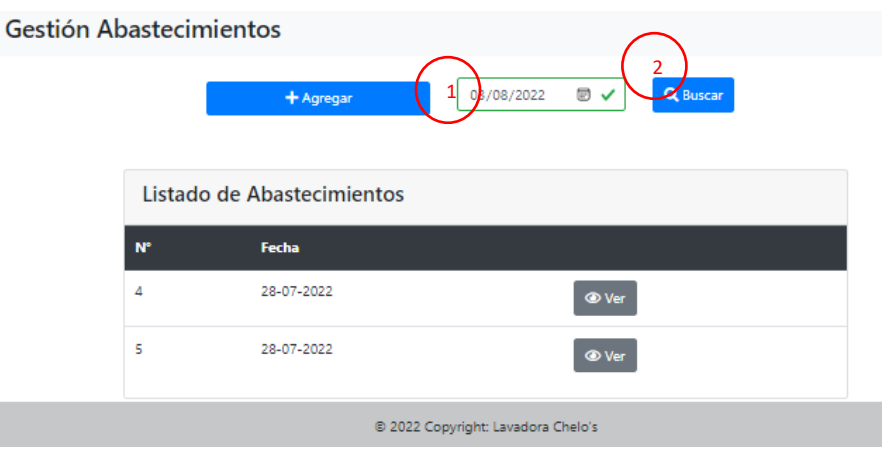

Dispone de una página que permite visualizar la información de los abastecimientos químicos realizados, cabecero y detalles. Posee los botones para regresar e imprimir la nota de abastecimiento en caso de ser necesario.

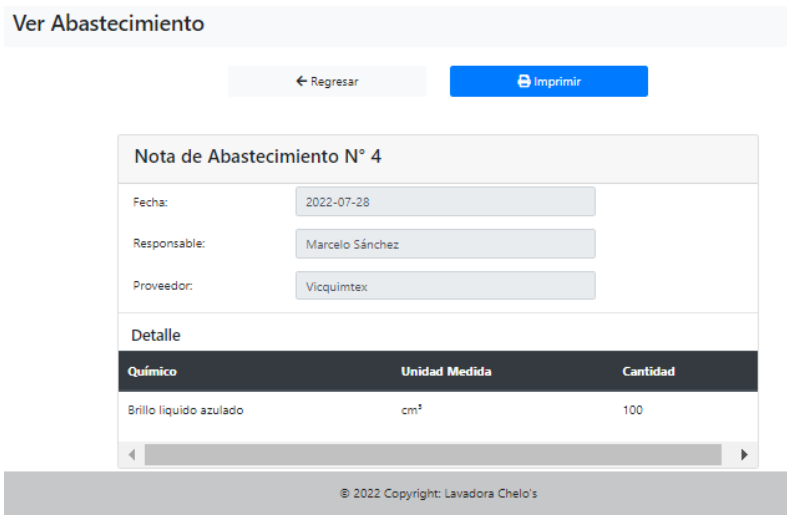

Al seleccionar la opción de imprimir se procesa la solicitud y se genera un PDF con la nota de abastecimiento correspondiente.

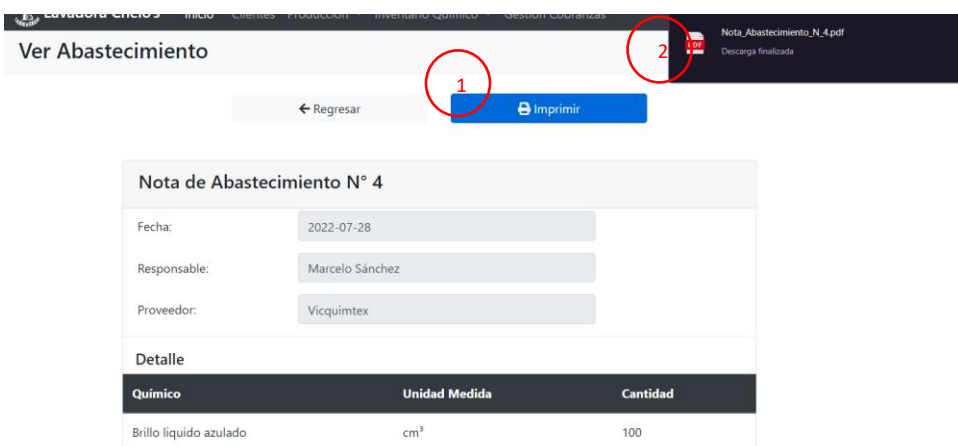

Se dispone de un formulario para generar un nuevo abastecimiento químico, para ello primeramente se debe seleccionar un proveedor. Se mostrarán únicamente los proveedores que al menos posean uno o más químicos.

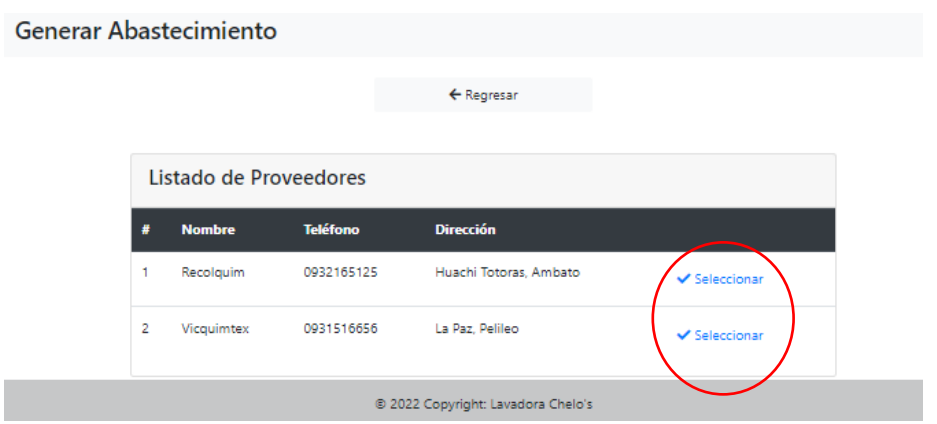

Posterior a la selección de un proveedor, se despliega el formulario para generar el nuevo abastecimiento químico, donde se pueden agregar detalles según se requiera, especificando el químico y su cantidad.

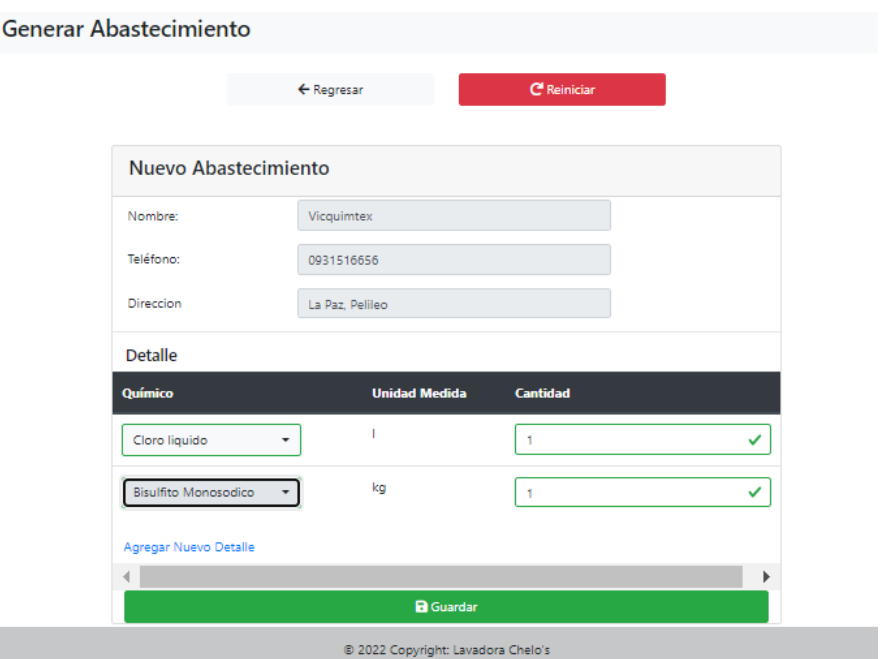

En caso de ser llenada correctamente el abastecimiento químico es guardado y se redirige al listado de abastecimientos químicos, caso contrario se muestra una sección con el mensaje de error si se llega a intentar guardar un mismo químico más de una vez o sin ninguno.

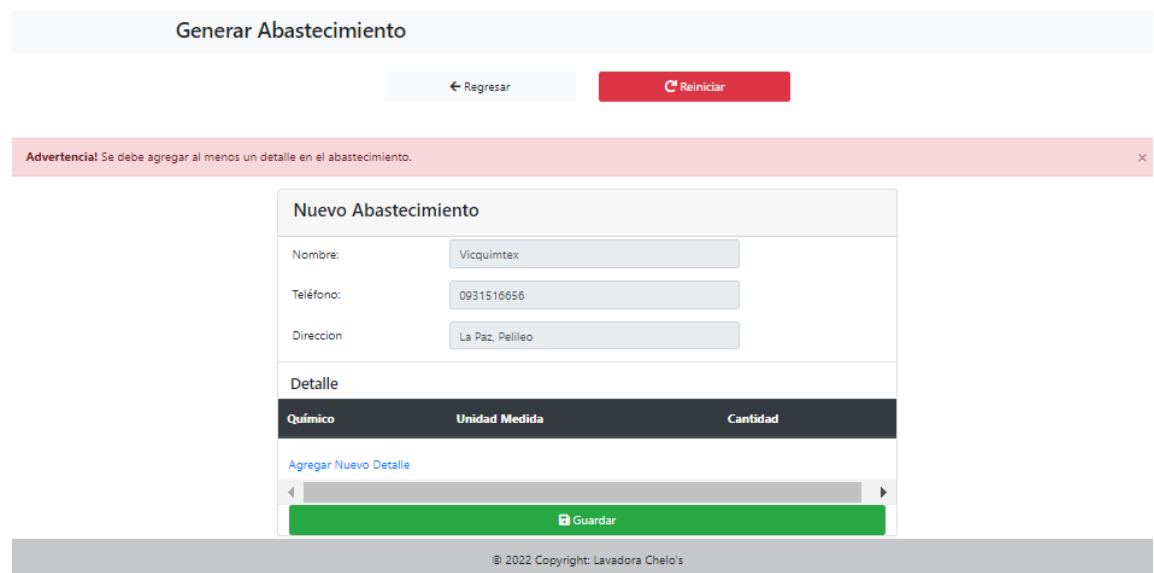

## **Módulo de Gestión de Consumos Químicos**

Se visualiza el listado de los consumos químicos que por defecto se muestra los de la fecha actual, pero se las puede filtrar por fecha. Los campos mostrados en la tabla son: número de consumo, fecha y el botón de visualización.

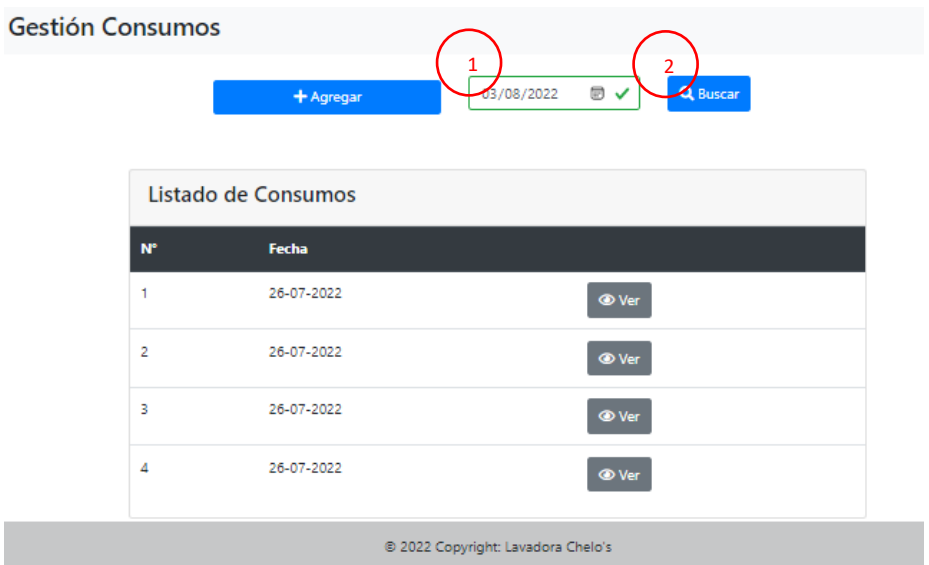

Dispone de una página que permite visualizar la información de los consumos químicos realizados, cabecero y detalles. Posee los botones para regresar e imprimir la nota de consumo en caso de ser necesario.

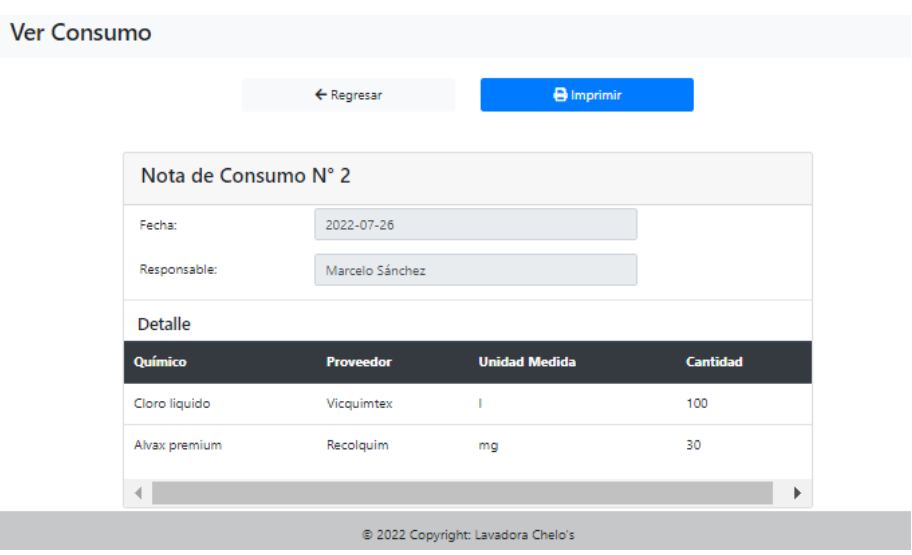

Al seleccionar la opción de imprimir se procesa la solicitud y se genera un PDF con la nota de consumo correspondiente.

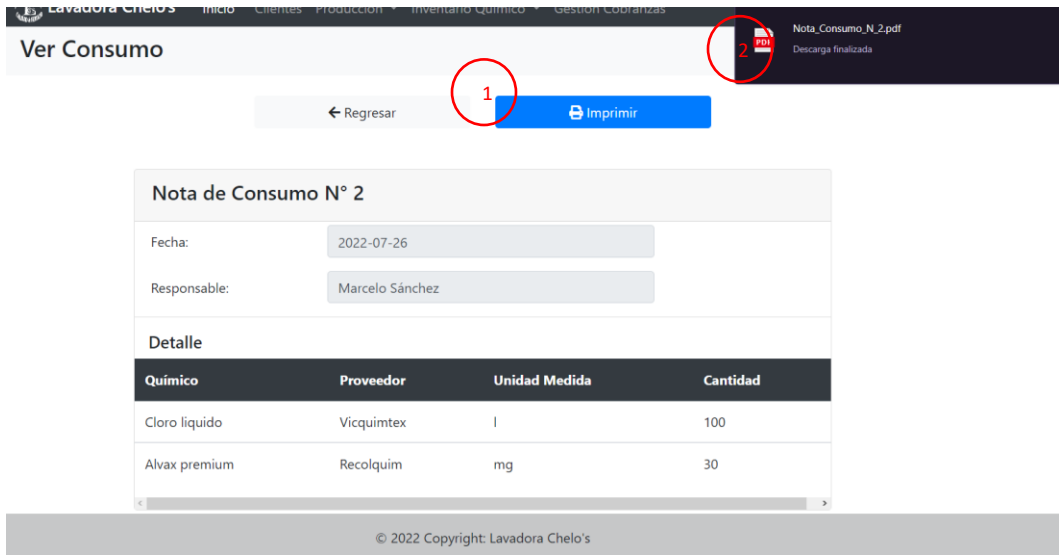

Se dispone de un formulario para generar un nuevo consumo químico. Los químicos disponibles para el consumo deben tener una cantidad mínima de 1, caso contario no se podrá agregar un consumo de ellos. En el formulario se debes especificar el químico y la cantidad consumida.

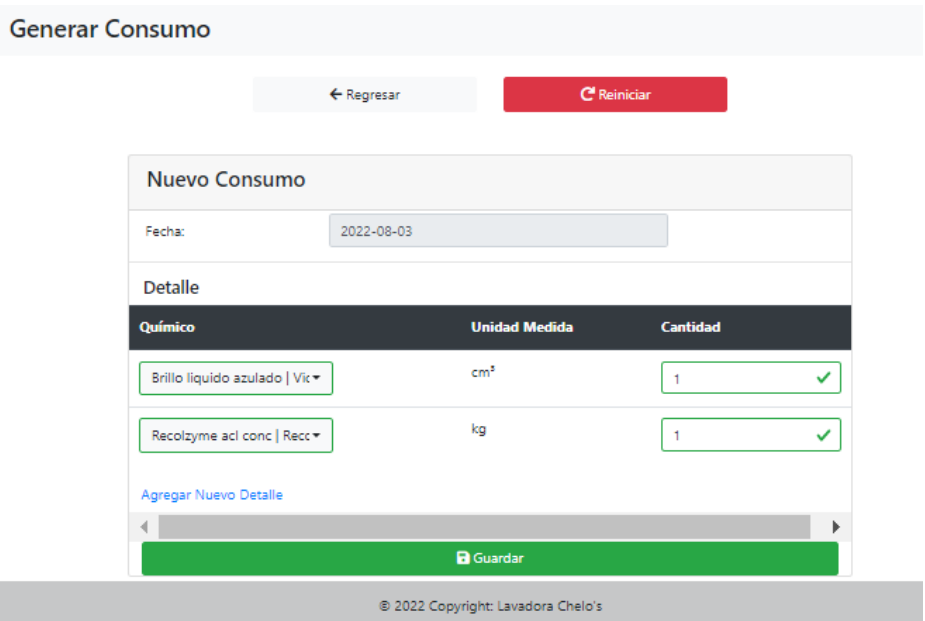

En caso de ser llenada correctamente el consumo químico es guardado y se redirige al listado de consumos químicos, caso contrario se muestra una sección con el mensaje de error si se llega a intentar guardar un mismo químico más de una vez o el detalle vacio.

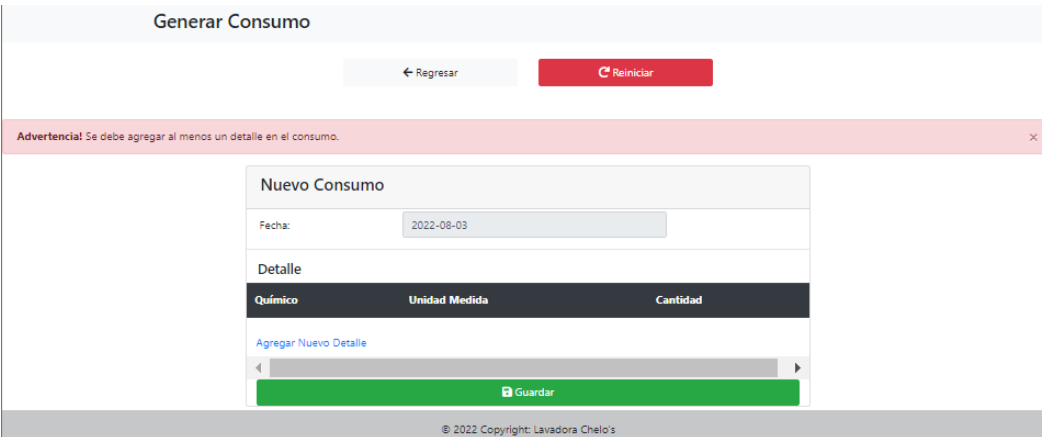